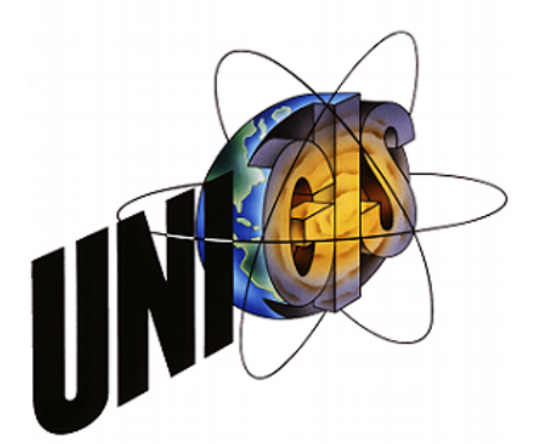

# **Master Thesis**

im Rahmen des

Universitätslehrganges "Geographical Information Science & Systems" (UNIGIS MSc) am Interfakultären Fachbereich für GeoInformatik (Z\_GIS) der Paris Lodron-Universität Salzburg

zum Thema

# **Software-as-a-Service in Public Clouds und handelsübliche smarte Mobilgeräte als generischer Ansatz zur räumlichen Datenerfassung in einem Behördenumfeld**

vorgelegt von

Dipl.-Geogr. Heinz Schöffmann U102612, UNIGIS MSc Jahrgang 2012

Zur Erlangung des Grades "Master of Science (Geographical Information Science & Systems) – MSc(GIS)"

> Gutachter: Ao. Univ. Prof. Dr. Josef Strobl

> > Hannover, den 16. Januar 2017

## <span id="page-1-0"></span>**Inhaltsverzeichnis**

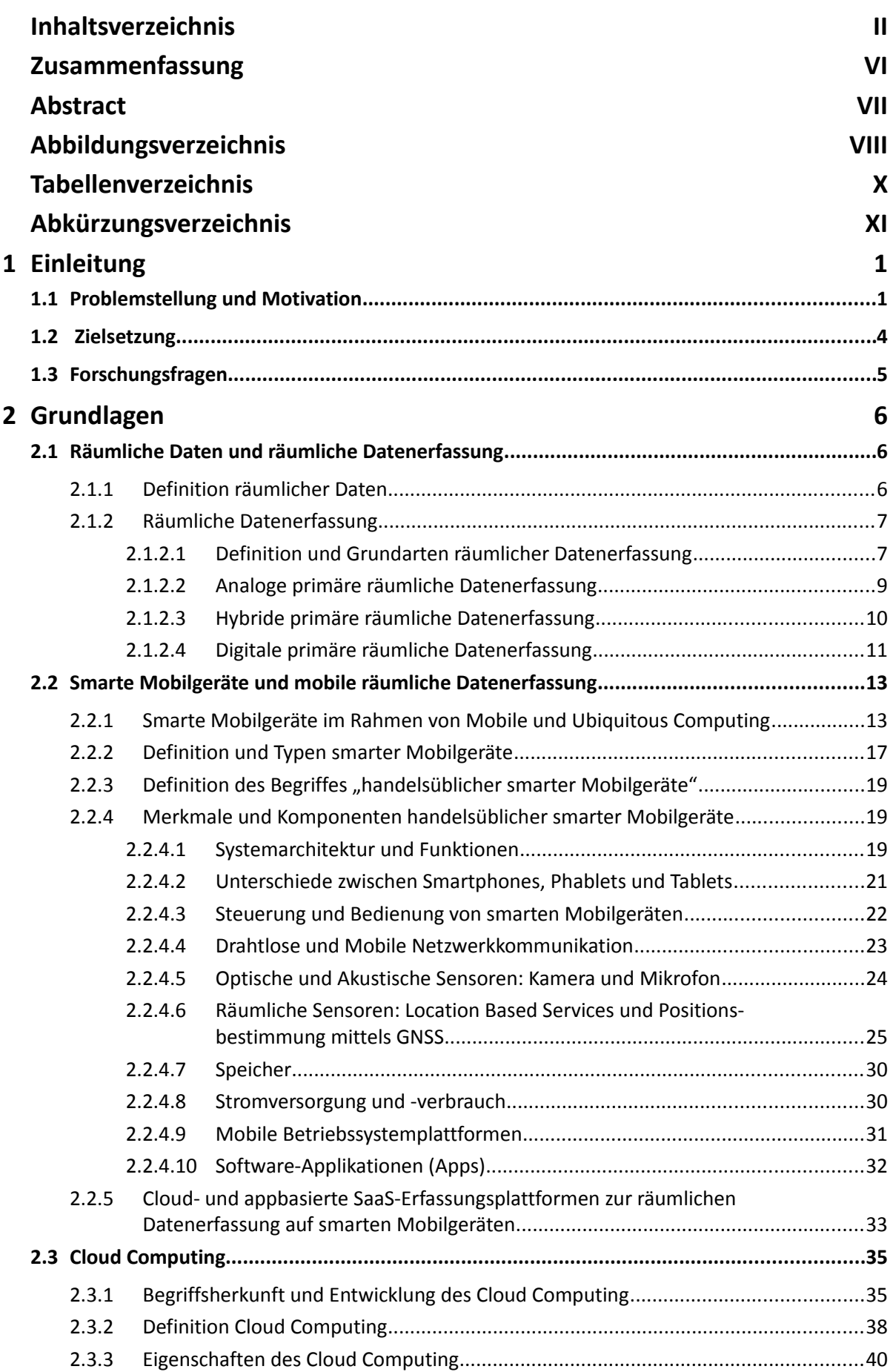

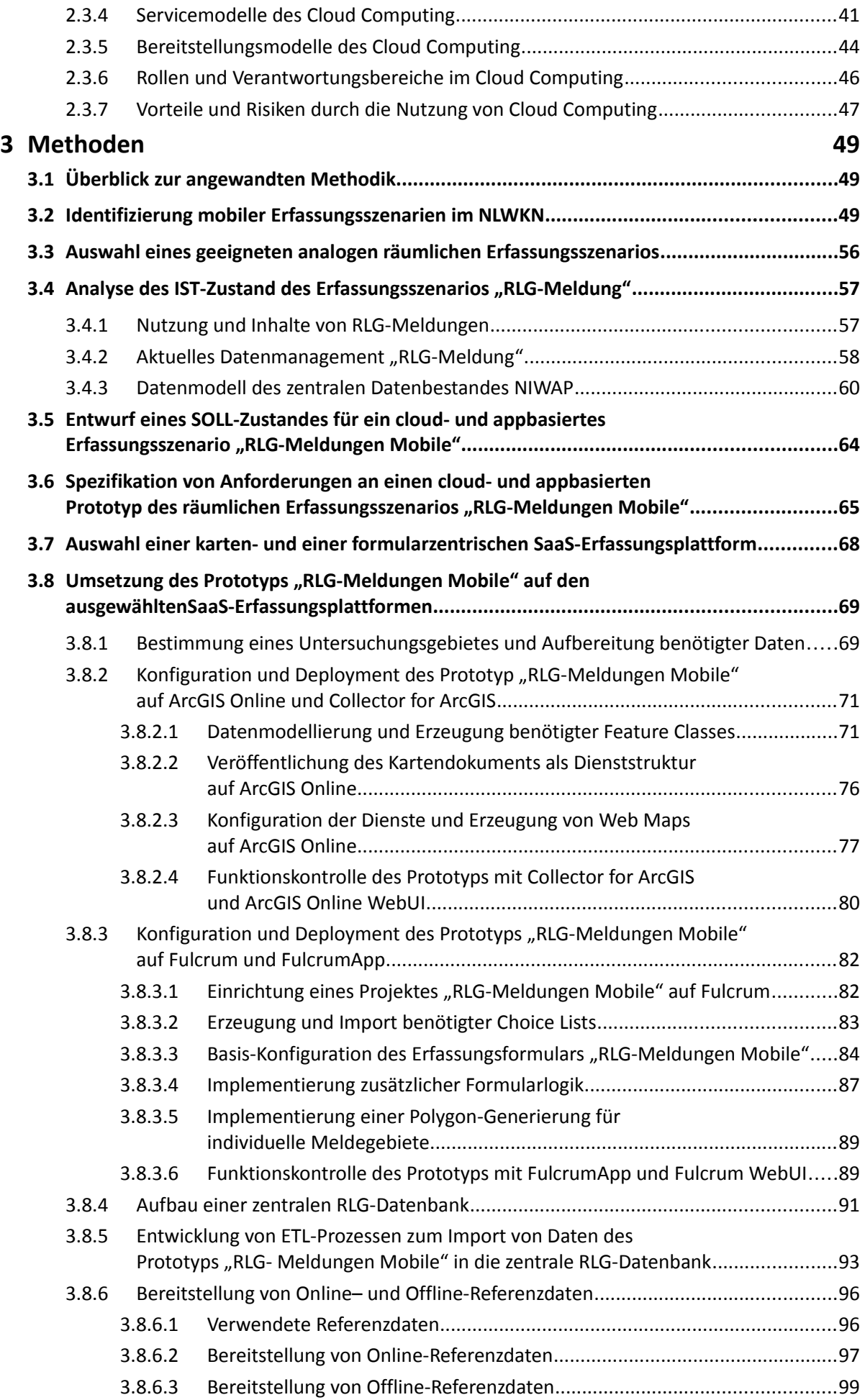

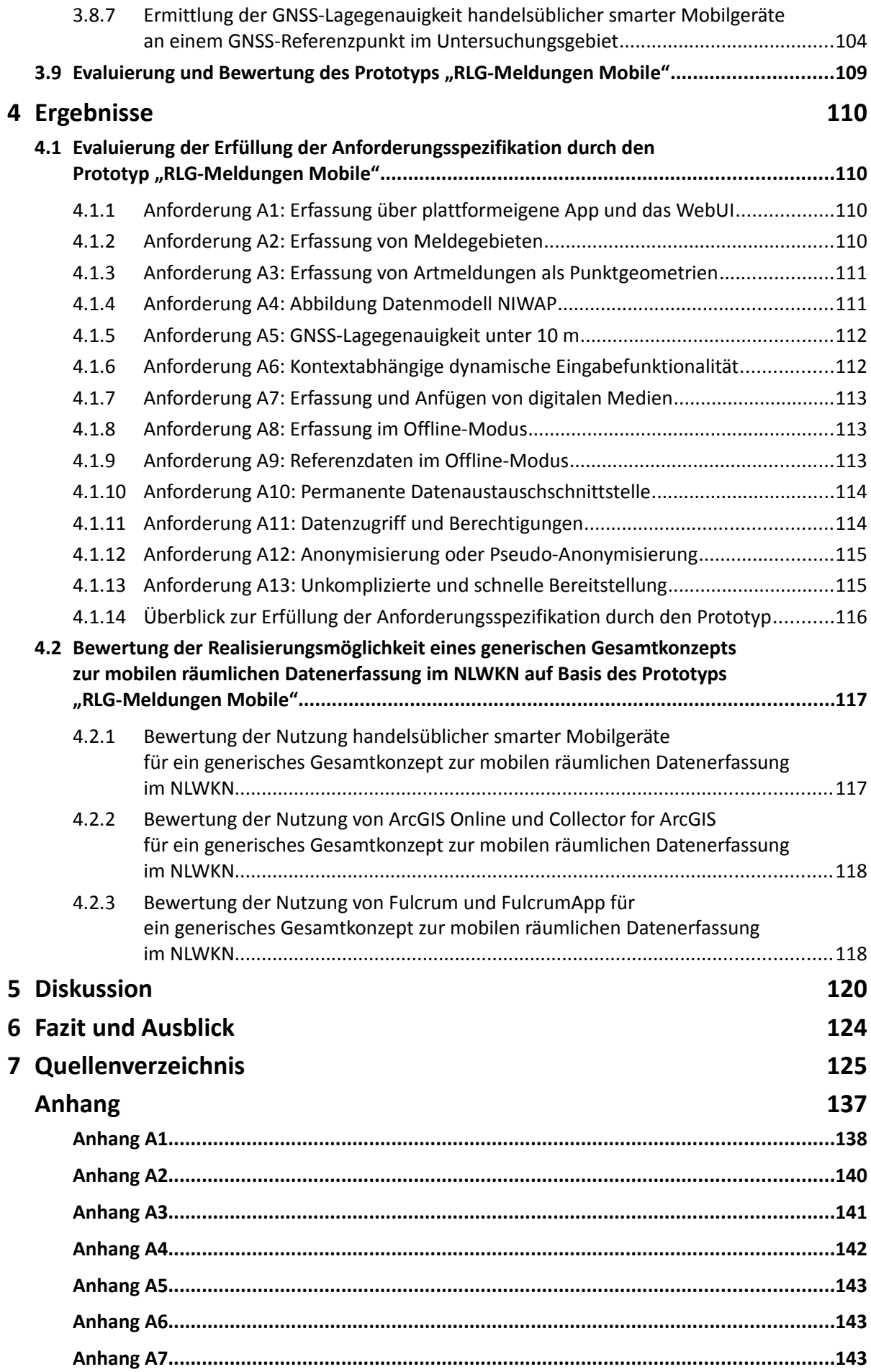

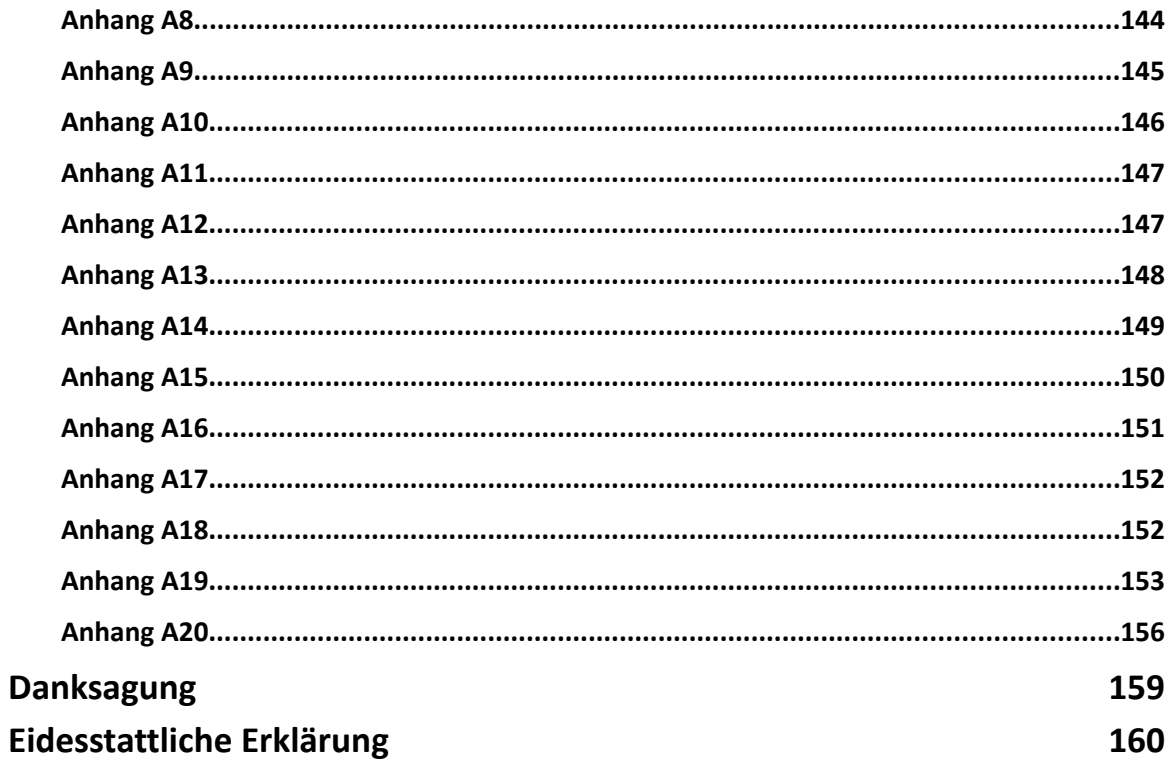

## <span id="page-5-0"></span>**Zusammenfassung**

Aufgrund des gesetzlichen Auftrages sind viele Behörden verpflichtet, mittels *mobiler räumlicher Datenerfassung* in Form einer *primäre Geodatenerfassung* eigene aufgabenspezifische räumliche Datenbestände aufzubauen und zu pflegen. Die *mobile Geodatenerfassung* kann dabei eine *analoge (papierbasierte Medien), hybride (papierbasiert und digitale Medien) oder digitale primäre Geodatenerfassung (digitale Medien)* darstellen*.* Insbesondere die Übernahme von analogen Geodaten ist aufgrund der manuell zu leistenden *Digitalisierung* mit hohem Personalaufwand und hohen Kosten verbunden. Eine *Transformation* bestehender analoger in digitale mobile räumliche Erfassungsszenarien kann wesentlich zum *digitalen Wandel* sowie zur Kostenreduzierung in einem Behördenumfeld beitragen.

Moderne *handelsübliche smarte Mobilgeräte* (*Smartphones* oder *Tablets*) mit einer ausreichenden technischen Ausstattung (z.B. mehrkanalige GNSS-Empfänger usw.) bei verhältnismäßig niedrigen Anschaffungspreisen stellen geeignete Hardwareplattformen zur mobilen räumlichen Datenerfassung in einem Behördenumfeld dar. Eine moderne mobile räumliche Datenerfassung basiert heute meist auf *räumlichen Erfassungsplattformen* mit zugehörigen *Erfassungs-Apps*. Eine eigene Entwicklung und auch die Bereitstellung von Erfassungsplattformen mit Erfassungs-Apps kann in der Regel nur selten von Behörden geleistet werden. Über *Public Clouds* und das *Internet* bereitgestellte *webbasierte räumliche Software-as-a-Service (SaaS)-Erfassungsplattformen* verschiedener Anbieter auf dem GI-Markt bieten hier mögliche schlüsselfertige Komplettlösungen für eine mobile räumliche Datenerfassung auf smarten Mobilgeräten in einem Behördenumfeld. Derartige *SaaS-Erfassungsplattformen* stellen alle benötigten Ressourcen in Form *hochverfügbarer* und *skalierbarer Cloud-Dienste* über das Internet zur Verfügung und ermöglichen eine *kartenzentrische* oder *formularzentrische* moderne mobile räumliche Datenerfassung über moderne *Erfassungs-Apps* und *WebUIs*.

Die Nutzung von Public Clouds durch Behörden ist trotz der *technischen* und *finanziellen Vorteile* von *Cloud Computing* aufgrund bestehender *Bedenken* und *Risiken* (z.B. *Datenschutz*, *Datenhoheit* oder *Zuverlässigkeit von Cloud-Anbietern und Dienstleistungen usw.)* aktuell noch wenig verbreitet. Im Rahmen dieser Arbeit soll für ein Behördenumfeld überprüft werden, ob die Nutzung von cloud- und appbasierten räumlichen SaaS-Erfassungsplattformen in Public Clouds und handelsüblichen smarten Mobilgeräten (Smartphones und Tablets) als generisches Gesamtkonzept zur Transformation bestehender analoger in digitale mobile räumliche Erfassungsszenarien geeignet ist. Hierzu wird ein ausgewähltes analoges in ein digitales mobiles räumliches Erfassungsszenario transformiert und als Prototyp auf zwei SaaS-Erfassungsplattformen umgesetzt sowie unter Nutzung der plattformzugehörigen Erfassungs-Apps auf handelsüblichen smarten Mobilgeräten evaluiert und bewertet.

## <span id="page-6-0"></span>**Abstract**

Due to the legal mandate, many authorities are obliged to use *mobile spatial data capture* in the form of a *primary geodata capture* to build up and maintain their own task-specific spatial data sets. *Mobile geodata capture* can be an *analog (paper-based media)*, *hybrid (paper-based and digital media)*, or *digital primary geodata capture (digital media)*. In particular, the transfer of analogous geodata is associated with high manpower and high costs because of the *digitization* to be done manually. A *transformation* from existing analogue to digital mobile spatial capture scenarios can contribute significantly to *digital change* as well as cost reduction in an administrative environment.

Modern *standard smart mobile devices* (*smartphones* or *tablets*) with sufficient technical equipment (e.g. multi-channel GNSS receivers, etc.) at relatively low purchase prices represent suitable hardware platforms for mobile spatial data capture in an administrative environment. Today, mobile spatial data capture is mostly based on *spatial capture platforms* with related capture *apps*. A proprietary development and the provision of capture platforms with capture apps can seldom be provided by authorities themselves. *Web-based Software-as-a-Service (SaaS) spatial capture platforms* from various providers on the GI market, which are provided via *public clouds* and the Internet, offer complete off-the-shelf solutions for mobile spatial data capture on smart mobile devices in an administrative environment. Such SaaS capture platforms provide all the resources needed in the form of *highly available* and *scalable cloud services* over the Internet, and enable *map-centric* or *form-centric*, modern mobile spatial data capture via modern *capture apps* and *WebUIs*.

Despite the *technical* and *financial benefits* of *cloud computing*, public authorities' use of public clouds is still not very common, due to existing *concerns* and *risks* (such as *privacy*, *data ownership*, or *reliability of cloud providers and services*, etc.). Within the scope of this thesis, the use of cloud- and app-based spatial SaaS acquisition platforms in public clouds and standard mobile smart devices (smartphones and tablets) is examined as generic overall concept for the transformation of existing analogue to digital mobile spatial capture scenarios in an administrative environment. For this purpose, a selected analogue mobile spatial capture scenario is transformed into a digital mobile spatial capture scenario, implemented as a prototype on two SaaS capture platforms and evaluated using available capture apps of the respective platform and standard smart mobile devices.

## <span id="page-7-0"></span>**Abbildungsverzeichnis**

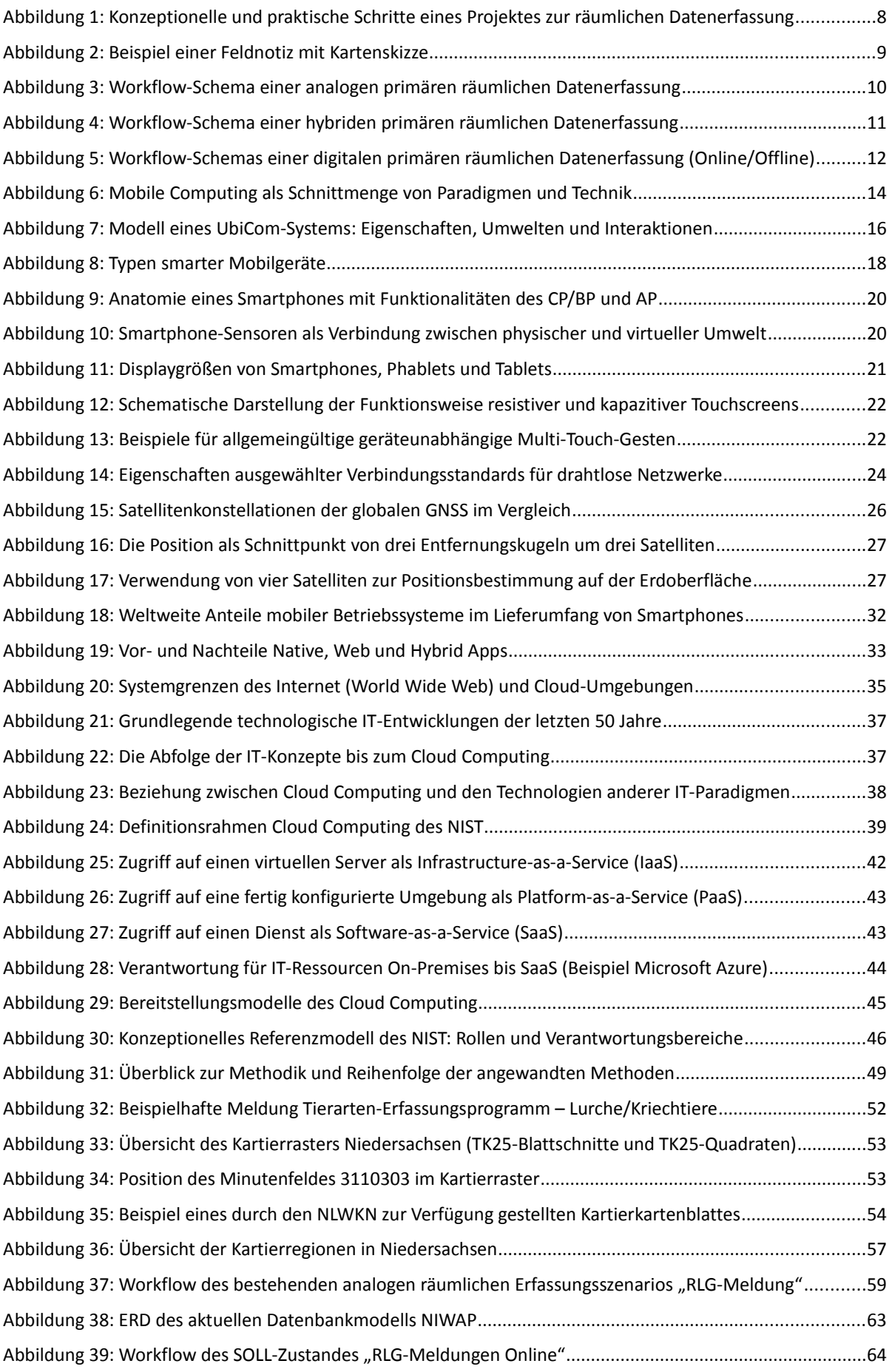

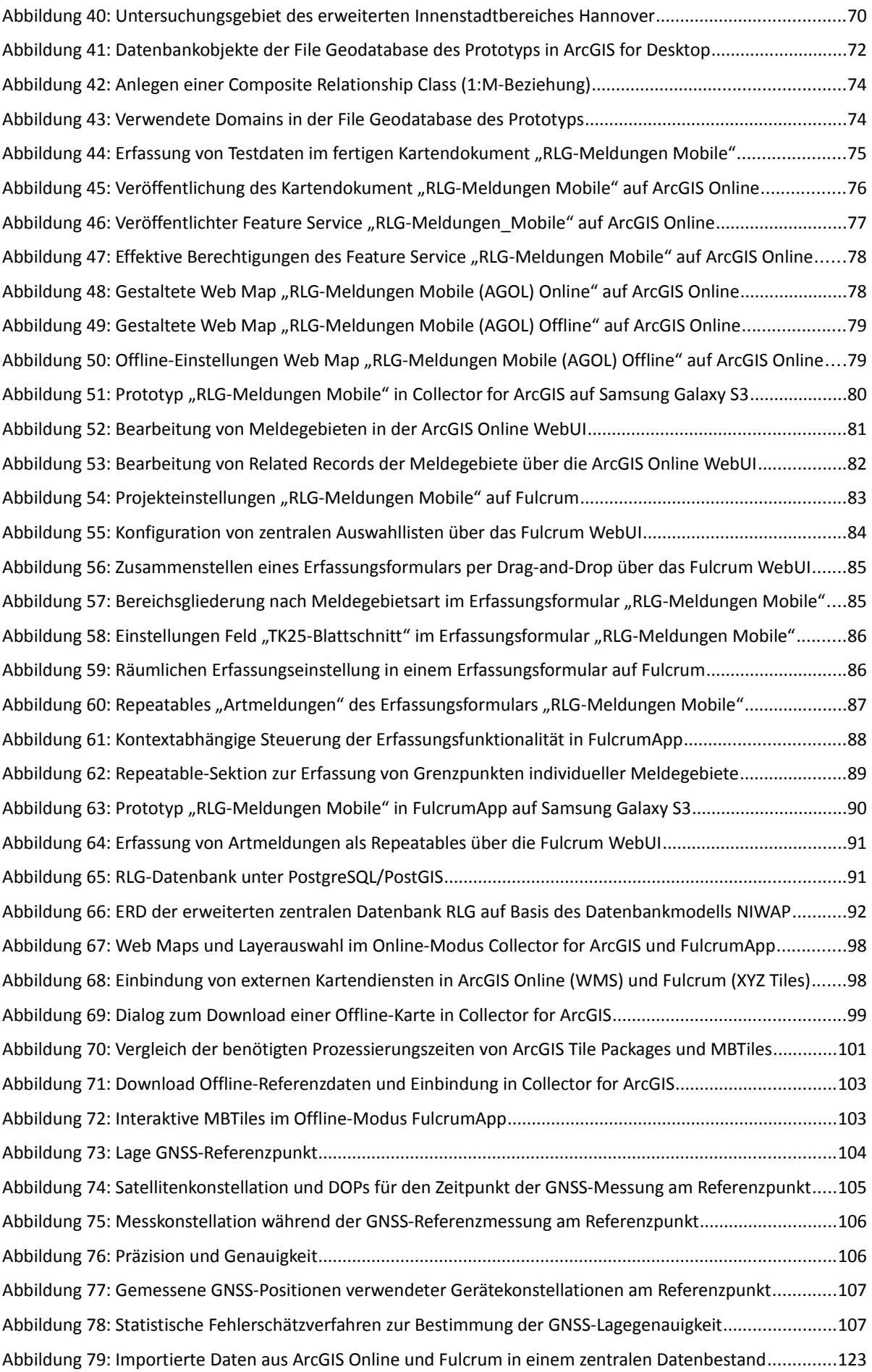

## <span id="page-9-0"></span>**Tabellenverzeichnis**

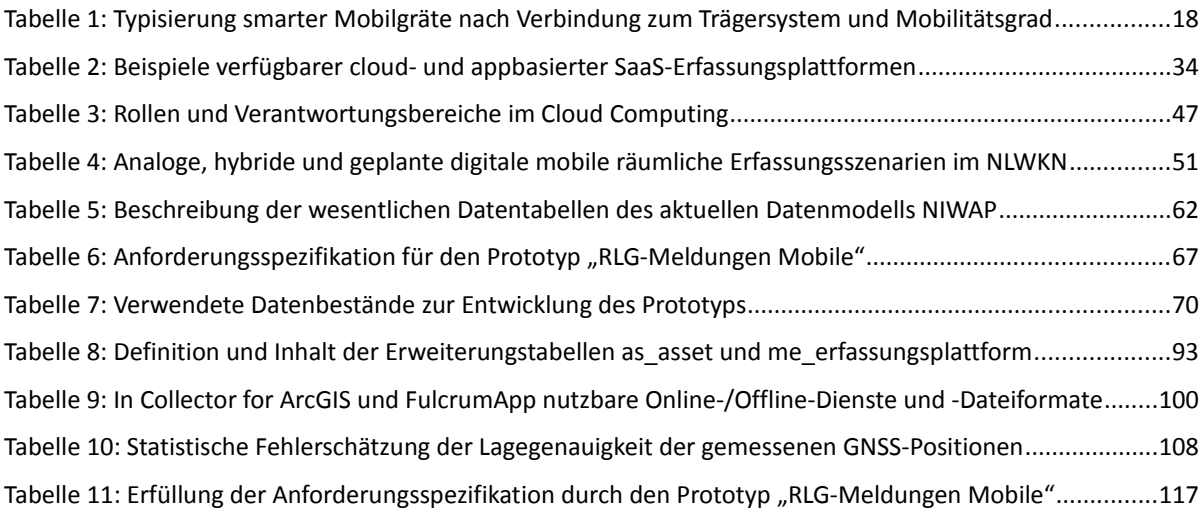

## <span id="page-10-0"></span>**Abkürzungsverzeichnis**

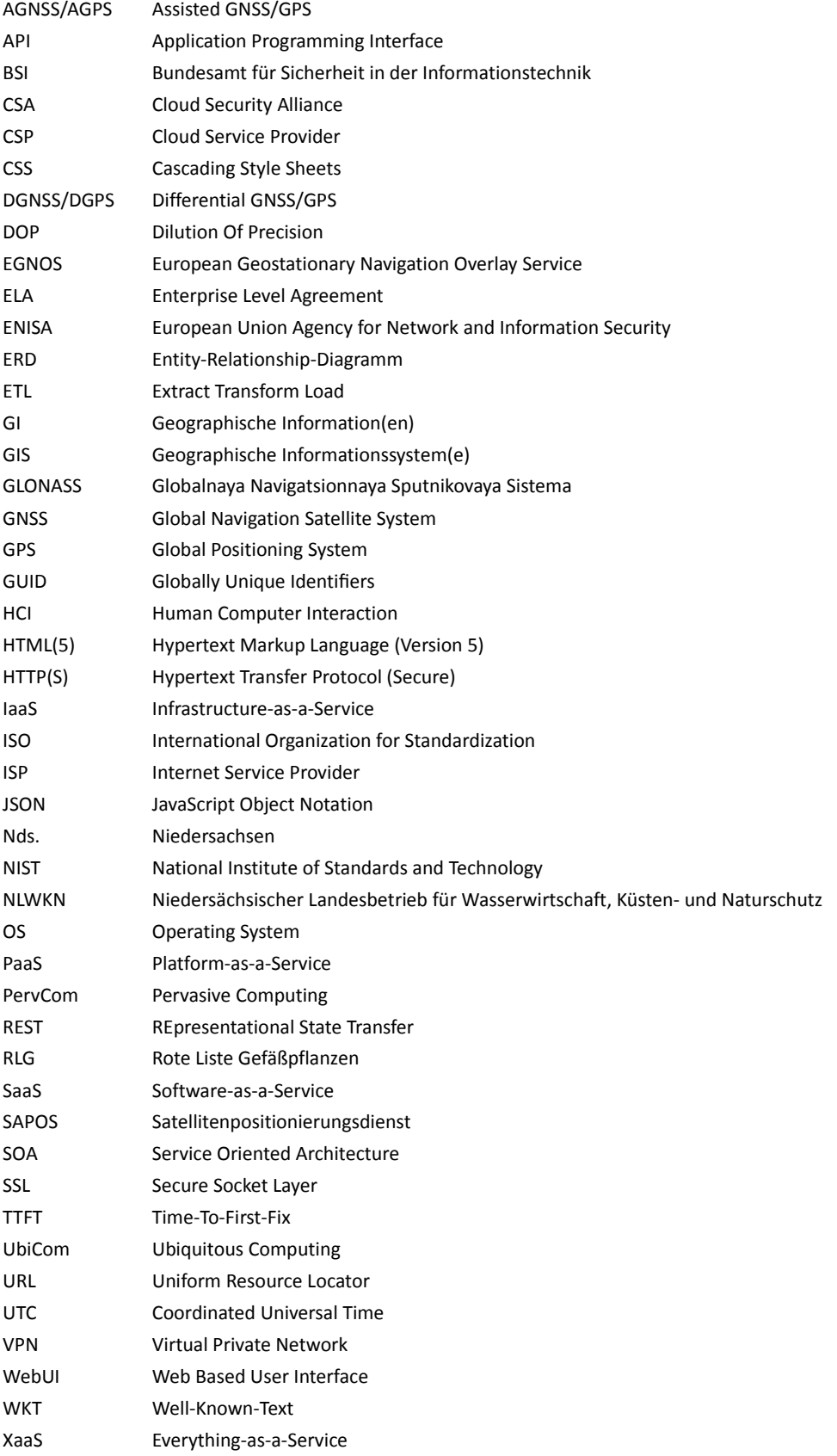

[E](#page-1-0)inleitung 1

### <span id="page-11-1"></span>**1 Einleitung**

#### <span id="page-11-0"></span>**1.1 Problemstellung und Motivation**

Die Nutzung digitaler räumlicher Daten stellt heute weltweit eine zentrale Grundlage bei der Erfüllung des Aufgabenspektrums und der politischen Entscheidungsfindung in Behördenumfeldern dar. Dabei können Behörden sowohl Nutzer extern verfügbarer als auch *Erzeuger eigener räumlicher Datenbestände* sein. Als Nutzer räumlicher Datenbestände greifen Behörden auf zentrale Geodatenbestände Dritter (z.B. Behörden, Wirtschaft, Communities usw.) zurück, um sie als Grundlage für die eigenen Aufgabenstellungen zu verwenden. Zur Wahrnehmung des gesetzlichen Auftrages ist es oft erforderlich, dass Behörden mittels *mobiler räumlicher Datenerfassung* in Form einer *primären Geodatenerfassung* innerhalb der Gebietskörperschaft ihres Zuständigkeitsbereiches eigene aufgabenspezifische räumliche Datenbestände aufbauen und pflegen müssen. Dabei kann eine *behördliche mobile Geodatenerfassung* durch Behördenmitarbeiter, Dienstleister, ehrenamtliche Mitarbeiter, innerhalb von kooperativen Projekten mit anderen Institutionen (z.B. anderen nationalen oder internationalen Behörden, Universitäten usw.) oder Communities (z.B. Crowdsourcing usw.) erfolgen.

Bestehende Vorgehensweisen zur *mobilen räumlichen Datenerfassung* in Behördenumfeldern reichen hierbei von einer rein *analogen primären Geodatenerfassung* (analoge Erfassung räumlicher Informationen mittels Kartenskizzen auf *Papierkarten* und analoge Erfassung nicht-räumlicher Informationen auf *Papierformularen/in Feldbüchern*) über eine *hybride primäre Geodatenerfassung* (digitale Erfassung räumlicher Informationen auf *mobilen Endgeräten* und analoge Erfassung nichträumlicher Informationen auf *Papierformularen/in Feldbüchern* bzw. in einer *umgekehrten Variante*) bis zur vollständig *digitalen primären Geodatenerfassung* (digitale Erfassung räumlicher und nichträumlicher Informationen auf *mobilen Endgeräten*). Ist eine Weiterverarbeitung von digitalen Geodaten in zentralen GI-Systemen oder spezifischen Fachanwendungen durchgängig realisierbar, stellt die Übernahme von analogen oder hybriden Geodaten aufgrund des Medienbruches meist einen hohen personellen und finanziellen Aufwand für eine Behörde dar. So müssen je nach gewähltem Ansatz zumindest ein oder beide Datenanteile (räumliche und nicht-räumliche Informationen) manuell von der analogen Papierform in eine digitale Repräsentation mittels *Digitalisierung* überführt werden.

Die steigende digitale Durchdringung von Geschäftsprozessen auf dem Weg zur *digitalen Verwaltung (E-Government)* stellt viele Behördenumfelder auf allen Verwaltungsebenen in den kommenden Jahren vor eine große Herausforderung. Die *Transformation* bestehender analoger oder hybrider in digitale mobile räumliche Erfassungsszenarien kann dabei einen wichtigen Beitrag zum *digitalen* *Wandel* und zur *Kostenreduzierung* in einem Behördenumfeld leisten.

Um eine Transformation bestehender analoger oder hybrider in digitale mobile räumliche Erfassungsszenarien erfolgreich zu realisieren, muss zunächst ein *Gesamtkonzept für eine mobile räumliche Datenerfassung* in einem Behördenumfeld unter Mitwirkung aller Stakeholder erarbeitet werden. Dabei stellen zunächst die Dokumentation des IST-Zustandes eines bestehenden analogen oder hybriden räumlichen Erfassungsszenarios sowie der Entwurf des SOLL-Zustandes des transformierten digitalen mobilen räumlichen Erfassungsszenarios und die Definition einer Anforderungsspezifikation an einen Prototyp zentrale Bestandteile eines Gesamtkonzeptes dar. Im Fall eines sehr heterogenen fachlichen Aufgabenspektrums einer Behörde können dabei mitunter stark abweichende Anforderungen an mobile räumliche Erfassungsszenarien bestehen. Ziel sollte es jedoch sein, ein *generisches Gesamtkonzept* für eine mobile räumliche Datenerfassung im gesamten Behördenumfeld aufzustellen. Kann dies nicht erreicht werden, müssen separate Konzepte für einzelne oder aufgrund gleicher Anforderungen gruppierte mobile räumliche Erfassungsszenarien erstellt werden.

Ist ein Gesamtkonzept zur mobilen räumlichen Datenerfassung für das ganze Behördenumfeld oder nur einzelne Bereiche erarbeitet worden, muss auf Basis der bestehenden Anforderungsspezifikation eine geeignete technische Lösung gesucht werden. Der GI-Markt bietet unter dem Oberbegriff *Mobile Mapping* bzw. *Mobile GIS* eine Fülle von Lösungen zur mobilen räumlichen Datenerfassung an. Der Funktionsumfang erhältlicher mobiler Erfassungslösungen reicht dabei von einer allgemeinen GIS-Funktionalität bis zur spezifischen Fachanwendung. Aus der Erfahrung des Autors dieser Arbeit (langjährige berufliche Tätigkeit im Bereich behördlicher GI-Verarbeitung) werden in Behörden meist fachspezifische mobile Software- und Hardwarelösungen passend zum gesamten Aufgabenspektrum oder mitunter pro Aufgabengebiet einer Fachabteilung beschafft. Dadurch können stark heterogene Software- und Hardwarelandschaften in einem Behördenumfeld entstehen, die sowohl technische als auch fachliche Synergien erschweren oder gar verhindern. Weiter sind derartige spezifische Softwareund Hardwarelösungen zur mobilen Geodatenerfassung in der Regel sehr hochpreisig, wodurch meist nur die minimal nötige Anzahl an Lizenzen und mobilen Endgeräten beschafft werden kann. Durch Nutzung *generischer* bzw. *universeller* Hardware- und Softwarelösungen können die Chancen der Umsetzung einer behördenweiten Strategie zur mobilen räumlichen Datenerfassung deutlich erhöht und der für eine Realisierung benötigte Zeitrahmen reduziert werden.

So stellen moderne *handelsübliche smarte Mobilgeräte* (im Rahmen dieser Arbeit *Smartphones* oder *Tablets*) mit einer ausreichenden technischen Ausstattung (z.B. hohe Rechenleistung und Speicherkapazität, hochauflösende Displays, integrierte mehrkanalige GNSS-Empfänger usw.) bei verhältnismäßig niedrigen Anschaffungspreisen geeignete Hardwareplattformen zur mobilen räumlichen Datenerfassung in einem Behördenumfeld dar. So werden in vielen Behördenumfeldern bereits heute schon handelsübliche Smartphones oder Tablets in alltäglichen Anwendungsszenarien eingesetzt (z.B. Telefonie, Email, Inventuren, Befragungen usw.).

Eine moderne mobile räumliche Datenerfassung auf smarten Mobilgeräten basiert heute meist auf *räumlichen Erfassungsplattformen* mit einer komplexen und verteilten Systemarchitektur bestehend aus *Apps, Webdiensten und zentralen Datenbanken*. Die Entwicklung (Apps, Webdienste und zentrale Datenbanken) sowie Bereitstellung (Webhosting) von webbasierten Erfassungsplattformen durch die IT-Abteilung (oder im Auftrag durch externe Dienstleister) kann nur unter einen hohem personellen, zeitlichen und finanziellen Aufwand durch eine Behörde geleistet werden oder ist aufgrund des Fehlens von Ressourcen oder Know-how nicht möglich. Heute bieten verschiedene auf dem GI-Markt über *Public Clouds* und das *Internet* bereitgestellte, *webbasierte räumliche Erfassungsplattformen* mit zugehörigen *Erfassungs-Apps* in Form des Servicemodells *Software-as-a-Service (SaaS)* eine mögliche Lösung für Behörden. Derartige *räumliche SaaS-Erfassungsplattformen* stellen als schlüsselfertige Komplettlösungen alle für eine räumliche Datenerfassung auf handelsüblichen smarten Mobilgeräten benötigten Ressourcen (Apps, Webdienste und zentrale Datenbanken) als *hochverfügbare* und *skalierbare Cloud-Dienste* über das Internet zur Verfügung. Dabei ermöglichen *cloud- und appbasierte räumliche Erfassungsplattformen* entweder eine *kartenzentrische* oder eine *formularzentrische* mobile räumliche Datenerfassung über moderne *Erfassungs-Apps* oder *WebUIs*. Aufgrund der Verfügbarkeit von cloud- und appbasierten räumliche Erfassungsplattformen über das Internet können mobile räumliche Erfassungsszenarien in einem Behördenumfeld sowohl nur behördenintern als auch unter Beteiligung behördenexterner Nutzergruppen realisiert werden.

Die Nutzung von Public Clouds durch Behörden ist trotz der offensichtlichen *technischen* und *finanziellen Vorteile* von *Cloud Computing* aufgrund bestehender *Bedenken* und *Risiken* (z.B. *Datenschutz*, *Datenhoheit* oder *Zuverlässigkeit von Cloud-Anbietern und Dienstleistungen* usw.) aktuell noch wenig verbreitet. Doch mit Blick auf zukünftige Herausforderungen (z.B. *Digitaler Wandel*, *Erhöhung der Reaktionsfähigkeit (Agilität)*, *Personalrekrutierung qualifizierter IT-Mitarbeiter* usw.) sollte für ein Behördenumfeld bereits heute schon die *Möglichkeit einer Nutzung von Public Clouds* unter Einhaltung der gesetzlichen Rahmenbedingungen geprüft werden.

Der *Niedersächsische Landesbetrieb für Wasserwirtschaft, Küsten- und Naturschutz (NLWKN)* als Fachbehörde auf höchster Verwaltungsebene eines Bundeslandes ist im Rahmen seines gesetzlichen Aufgabenspektrums verantwortlich für die Erfassung und Pflege landesweiter fachspezifischer räumlicher Datenbestände. Die mobile räumliche Datenerfassung innerhalb der Gebietskörperschaft

des NLWKN erfolgt dabei durch Behördenmitarbeiter, externe Auftragnehmer (z.B. Werkvertragsnehmer, Ingenieur- und Gutachterbüros usw.), institutionelle Kooperationspartner oder ehrenamtliche Mitarbeiter. Bestehende mobile räumliche Erfassungsszenarien im NLWKN umfassen dabei alle Arten einer primären Geodatenerfassung (analog, hybrid und digital). Dabei basiert die überwiegende Anzahl mobiler räumlicher Erfassungsszenarien heute immer noch auf analogen papierbasierten Erfassungsformularen und handgezeichneten Kartenskizzen auf Papierkarten. So erfolgen im Bereich der Artenerfassungsprogramme für Tier- und Pflanzenarten des NLWKN nahezu alle Artmeldungen vollständig in Form analoger räumlicher Daten. Entsprechend ist der personelle und finanzielle Aufwand zur Digitalisierung der analogen Meldedaten hoch. Für bestehende hybride und digitale räumliche Erfassungsszenarien auf mobilen Geräten kommen innerhalb der einzelnen Aufgabenbereiche des NLWKN unterschiedliche, meist hochpreisige und teilweise nur auf eine spezielle Aufgabe ausgerichtete Hardware- und Softwarelösungen zum Einsatz. Mittelfristig soll ein einheitliches Gesamtkonzept für eine digitale mobile räumliche Datenerfassung im NLWKN entwickelt und realisiert werden.

#### <span id="page-14-0"></span>**1.2 Zielsetzung**

Im Rahmen dieser Arbeit soll überprüft werden, ob die Nutzung von cloud- und appbasierten räumlichen SaaS-Erfassungsplattformen in Public Clouds und handelsüblichen smarten Mobilgeräten (Smartphones und Tablets) als generisches Gesamtkonzept zur Transformation bestehender analoger in digitale mobile räumliche Erfassungsszenarien im Behördenumfeld des NLWKN geeignet ist. Hierzu wird ein ausgewähltes analoges in ein digitales mobiles räumliches Erfassungsszenario transformiert und als Prototyp auf zwei SaaS-Erfassungsplattformen umgesetzt sowie unter Nutzung handelsüblicher smarter Mobilgeräte evaluiert und bewertet.

Diese Zielsetzung beinhaltet folgende Teilziele:

- *Identifizierung mobiler Erfassungsszenarien im NLWKN*
- *Auswahl eines geeigneten analogen räumlichen Erfassungsszenarios*
- *Analyse des IST-Zustand des ausgewählten analogen räumlichen Erfassungsszenarios*
- *Entwurf eines SOLL-Zustandes für ein cloud- und appbasiertes transformiertes Erfassungsszenario*
- *Erstellung einer Anforderungsspezifikation für ein cloud- und appbasiertes transformiertes Erfassungsszenario*
- *Auswahl von zwei geeigneten cloud- und appbasierten SaaS-Erfassungsplattformen in Public Clouds*
- *Umsetzung eines Prototyps auf den zwei ausgewählten cloud- und appbasierten SaaS-Erfassungsplattformen in Public Clouds*
- *Evaluierung und Bewertung des Prototyps*

## <span id="page-15-0"></span>**1.3 Forschungsfragen**

Darüber hinaus sollen die im Rahmen dieser Master Thesis erarbeiteten Ergebnisse und Erkenntnisse

zur Beantwortung folgender Forschungsfragen beitragen:

- *(1) Kann eine ausreichende GNSS-Lagegenauigkeit mit handelsüblichen smarten Mobilgeräten für Erfassungsszenarien in einem Behördenumfeld gewährleistet werden?*
- *(2) Kann die Nutzung räumlicher SaaS-Erfassungsplattformen in Public Clouds sowie handelsüblicher smarter Mobilgeräte den digitalen Wandel in einem Behördenumfeld unterstützen?*
- *(3) Eignen sich kartenzentrische und formularzentrische cloud- und appbasierte SaaS-Erfassungsplattformen in Public Clouds gleichermaßen für mobile räumliche Erfassungsszenarien in einem Behördenumfeld?*

### <span id="page-16-2"></span>**2 Grundlagen**

#### <span id="page-16-1"></span>**2.1 Räumliche Daten und räumliche Datenerfassung**

#### <span id="page-16-0"></span>**2.1.1 Definition räumlicher Daten**

Im konzeptionellen Rahmen umfasst *Geoinformation (GI)* die modellhafte repräsentative Beschreibung von Phänomenen (alles durch den Mensch Wahrnehmbare) auf oder nahe der Erdoberfläche auf unterschiedlichen Betrachtungsmaßstäben (elementar bis global) (Longley u. a., 2015: S. 33 ff.). Erfolgt die modellhafte Repräsentation in Form *digitaler Binärdaten* spricht man von *räumlichen Daten*[1](#page-16-3)  *(engl. spatial data, geospatial data)* oder g*eographischen Daten (engl. geographic data, geospatial data)* bzw. in der Kurzform allgemein von *Geodaten (engl. geodata)* (Longley u. a., 2015: S. 57). *Räumliche Daten* stellen eine Verknüpfung der *Lage oder Form*, oft des *Zeitpunktes* sowie beliebige *beschreibende Eigenschaften* eines Phänomens (z.B. Objekt, Prozesse usw.) auf der Erdoberfläche dar (Longley u. a., 2015: S. 61). Da die unendliche Komplexität der Welt aufgrund der endlichen Ressourcen von IT-Systemen nicht erfasst werden kann, muss der erfasste Detaillierungsgrad in der modellhaften Repräsentation räumlicher Daten beschränkt werden (Longley u. a., 2015: S. 61). *Räumliche Datenmodelle* bestehen im Wesentlichen aus zwei Datenanteilen: *räumliche Repräsentation* und *nicht-räumliche Attribute*. Räumliche Daten können anhand der verwendeten räumlichen Repräsentation in *Vektor-* oder *Rasterdaten* unterschieden werden.

Die *räumliche Repräsentation* erfolgt bei *Rasterdaten* durch die Aufteilung der betrachteten Erdoberfläche in eine *Matrix (Gitter)* mit definierter Zelldimension und der Zuordnung von Attributen zu jeder Zelle der Matrix (z.B. Satellitenaufnahmen, Höhenmodelle usw.) (Longley u. a., 2015: S. 67 u. 157). *Vektordaten* hingegen basieren auf der Klassifizierung von Phänomenen auf der Erdoberfläche in Geometrietypen unterschiedlicher Dimensionen: *Punkte*, *Linien* und *Flächen*. Dabei werden *Punkte (Point)* als einzelne Koordinatenpaare erfasst. *Linien (Polylines)* stellen eine angeordnete Serie von miteinander verbundenen Punkten in Form eines *Knoten-Kanten-Modells (Knoten (nodes)*, *Stützpunkt (vertices)* und *Liniensegmente (line segments))* dar (Longley u. a., 2015: S. 158 ff.). *Flächen* bestehen aus einem oder mehreren miteinander verbundenen Liniensegmenten, die geschlossen ein *Polygon* formen (z.B. Lagepunkte, Straßenlinien, Flurstücke usw.). Die relative räumliche Beziehung zwischen Geometrie-Entitäten (meist *features* genannt) kann über eine sogenannte *Topologie* ermittelt und durch Regeln überwacht werden (z.B. übereinstimmende Koordinaten von Knoten oder Stützpunkten an Anschlusspunkten zweier Linien (*Netzwerk-Topologie*), Überschneidungen von Linien (*line intersections*), Überlappung von Polygonen (*overlap*) usw.)(Longley u. a., 2015: S. 158 ff.). Die

<span id="page-16-3"></span><sup>1</sup> Nach (Longley u. a., 2015: S. 6 ff.) umfassen nur die Begriffe *"geographic"* und *"geospatial"* den Bezug zum Raumkontext der Erdoberfläche, wohingegen sich der Begriff *"spatial"* auf beliebige Räume bezieht. Doch können und werden heute alle drei Begriffe austauschbar verwendet. Im Rahmen dieser Arbeit wird meist der Begriff *"räumliche Daten"* verwendet, da zwar ein Raumbezug von Daten explizit ausgerückt wird, aber dieser ggf. nicht den dominanten Anteil an einer Gesamtdatenstruktur darstellt.

Koordinaten von Punkten (auch die Knoten und Stützpunkte von Linien oder Polygonen) in 2, 3 oder 4 *Dimensionen* definiert: *2D (x,y)*, *3D (x,y,z)*, *4D (x,y,z,m)*. So stellt z die Höhe eines Punktes auf der Erdoberfläche dar und m könnte einen Zeitpunkt oder ein beliebiges Attribut darstellen. Wird die Höhe nicht in der Punkt-Geometrie, sondern als Attribut abgebildet, spricht man von *2.5D* (Longley u. a., 2015: S. 64 u. 158).

Die mit der räumlichen Repräsentation verknüpften möglichen *nicht-räumlichen Attribute* können *nominale Attribute (eindeutige unterscheidbare Merkmale)*, *ordinale Attribute (eindeutige Rangfolge der Merkmale)*, *Intervall-Attribute (feste Reihenfolge der Abstände zwischen den Merkmalen ohne absoluten Nullpunkt)* oder *rationale Attribute (feste Reihenfolge der Abstände zwischen den Merkmalen mit absoluten Nullpunkt)* umfassen (Longley u. a., 2015: S. 35; Wikipedia, 2016c).

Das Verfahren der Zuordnung einer *eindeutigen räumlichen Information* zu Objekten wird als *Georeferenzierung (engl. georeferencing, geocoding, geolocate)* bezeichnet (Longley u. a., 2015: S. 78). Man kann zwischen *direkten gemessenen Georeferenzierungen* mit Ermittlung der Koordinaten in einem geodätischen Referenzsystem auf Basis unterschiedlicher Kartenprojektionen der Erdoberfläche (z.B. durch Positionsbestimmung der geographischen Länge und Breiten eines Objektes auf Basis des *World Geodetic System 1984 (WGS84)* usw.) und *abgeleiteten Georeferenzierungen* durch Ermittlung der Koordinaten eines Objektes auf Basis anderer Referenzsystem (z.B. über Ortsnamen des Objekts, über Adressen und Postleitzahlen des Objekts usw.) unterscheiden. Es ist möglich, eine Georeferenzierungsart in eine andere Georeferenzierungsart zu *konvertieren* (z.B. Geokodierung von Adressangaben in Koordinaten, Konvertierung einer Kartenprojektion in eine andere Kartenprojektion usw.) (Longley u. a., 2015: S. 78 ff.).

#### <span id="page-17-1"></span>**2.1.2 Räumliche Datenerfassung**

#### <span id="page-17-0"></span>*2.1.2.1 Definition und Grundarten räumlicher Datenerfassung*

Der Vorgang der Erzeugung räumlicher Daten wird allgemein als *räumliche Datenerfassung* bzw. *Geodatenerfassung (engl. spatial/geospatial/geographic data collection/capturing)* bezeichnet.

Es können dabei zwei Grundarten der räumlichen Erfassung unterschieden werden: *Primäre* und *sekundäre räumliche Datenerfassung* (Longley u. a., 2015: S. 173)*.* Bei der *primären räumlichen Datenerfassung* werden Objekte und deren räumliche und nicht-räumliche Eigenschaften durch direkte Messung an der Erdoberfläche als Daten erfasst (z.B. Fernerkundung, Vermessung und Datenerhebung *in situ (dt. vor Ort)* usw.). Im Rahmen einer *sekundären räumlichen Datenerfassung* werden Objekte und deren räumliche und nicht-räumliche Eigenschaften auf Basis bereits bestehender räumlicher Daten abgeleitet und in Form neuer räumlicher Daten erfasst (z.B. Digitalisierung von Objekten auf Basis vorhandener digitaler Luftbilder oder eingescannter topographischer Karten usw.) (Longley u. a., 2015: S. 173 ff.).

Beide Arten der räumlichen Datenerfassung können sowohl in Form *digitaler* als auch *analoger* Daten erfolgen (z.B. digitale Daten aus Vermessung, Position und Attributdaten einer Datenerhebung im Feld auf Papier-Karte und papierbasierter Erfassungsformulare/Feldbücher usw.). Da heutzutage in der Regel eine digitale Datenverarbeitung vorherrscht, müssen *analoge Daten* durch einen Prozess der *Digitalisierung* in ein digitales Datenformat umgewandelt werden (z.B. Einscannen von Papierkarten oder optische Texterkennung, manuelle Dateneingabe usw.) (Longley u. a., 2015: S. 174). Im Rahmen der sekundären räumlichen Datenerfassung können Objekte aus digitalisierten Rasterdaten (z.B. eine eingescannte topographische Karte) mittels weiterer manueller oder automatischer Digitalisierung *vektorisiert* werden (z.B. bildschirmbasierte Digitalisierung (*engl. heads-up digitizing*) oder automatische Erzeugung von vektorisierten Höhenlinien aus einer topographischen Karte usw.). Dabei können manuell oder automatisch vektorisierte Daten aufgrund der digitalisierten Datengrundlage selbst oder des Vektorisierungsprozesses Ungenauigkeiten aufweisen (z.B. Lageungenauigkeit, Formverzerrung oder falsch interpretierte Attribute usw.) (Longley u. a., 2015: S. 183 ff.).

Aufgrund des personal- und kostenintensiven Aufwandes der räumlichen Datenerfassung (primär und sekundär) ist es wichtig, ein räumliches Erfassungsprojektes gewissenhaft und anwendungsspezifisch zu planen, vorzubereiten und nach der Durchführung die Ergebnisse zu evaluieren. Diese Schritte können einen wiederkehrenden Prozess darstellen bis die erfassten räumlichen Daten eine beabsichtigte Qualität erreicht haben (Longley u. a., 2015: S. 175)(vgl. [Abbildung 1\)](#page-18-0).

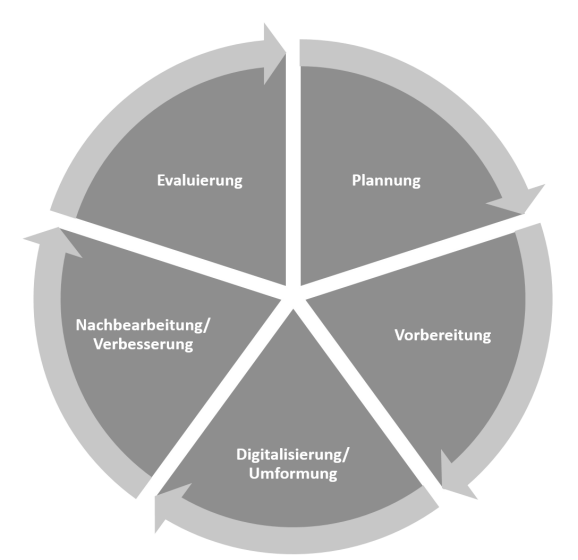

<span id="page-18-0"></span>Abbildung 1: Konzeptionelle und praktische Schritte eines Projektes zur räumlichen Datenerfassung [Eigener Entwurf nach (Longley u. a., 2015: S. 175)]

Im weiteren Verlauf werden nur Aspekte der primären räumlichen Datenerfassung von Vektordaten und deren Weiterverarbeitung behandelt.

#### <span id="page-19-0"></span>*2.1.2.2 Analoge primäre räumliche Datenerfassung*

Die *analoge primäre räumliche Datenerfassung* auf papierbasierten Dokumenten war über Jahrhunderte eine leistungsfähige und effektive Methode um Geoinformationen zu erfassen und zu analysieren (Longley u. a., 2015: S. 59 u. 69 ff.). Bei papierbasierten räumlichen Datenerhebungen im Feld (in situ) werden die räumliche Lage oder Umriss eines beobachteten Objektes auf einer

mitgeführten papierbasierten Karte eingezeichnet oder in Form einer schematischen Kartenskizze (*engl. sketch map*) festgehalten. Alle nichträumlichen Attribute des Objektes können als formlose Schriftnotiz z.B. in einem papierbasierten Feldbuch oder auf papierbasierten spezifischen Erfassungsformularen festgehalten werden (Döner, Yomralıoğlu, 2008: S. 226; Rogers u. a., 2010: S. 480) (vgl. [Abbildung 2\)](#page-19-1).

Aufgrund der heute verfügbaren Informationstechnologien werden heute bevorzugt digitale Repräsentationen räumlicher Daten auf Basis geeigneter digitaler Datenformaten zur Datenverarbeitung oder -analyse verwendet. Um analoge räumliche und nicht-räumliche Daten digital verarbeiten zu können, müssen sie durch einen aufwendigen manuellen oder automatisierten Digitalisierungsprozess (z.B. Digitalisieren der handgezeichneten Geometrien in GI-Systemen,

p.1915 3m. n.E. Constanillo, manjora Con Cato 36\$ El. sa out. gune 9, 1915. suite about holes seem to have begun y last night (warm enzientte on) but no Perodipus naw earright, Only one has been taken here so far Traplines at this station. nop lines in red ransitis in blue  $11.8.$ in yello fait.  $\overline{N}$ 总 inter  $100 + 1$ 1 ult  $310$ LARGE  $\overline{\mathcal{F}}_{\text{norm}}$   $\omega$ , s.  $C.5.$  Sma

<span id="page-19-1"></span>Abbildung 2: Beispiel einer Feldnotiz mit Kartenskizze [Quelle: (Mason, 2011)]

Eingeben handschriftlich ausgefüllter Erhebungsbögen in Büro- und Fachanwendungen, Texterkennung über Scanner usw.) im Rahmen einer sekundären räumlichen Datenerfassung in eine digitale Repräsentation überführt werden (Longley u. a., 2015: S. 174). Somit stellt die analoge Datenerfassung in den heute vorherrschenden digitalen Datenverarbeitungsabläufen einen Medienbruch dar. [Abbildung 3](#page-20-1) zeigt einen vereinfachten Workflow einer primären räumlichen Datenerfassung mit anschießender Digitalisierung im Rahmen einer sekundären räumlichen Datenerfassung.

#### Workflow-Schema einer analogen primären räumlichen Datenerfassung

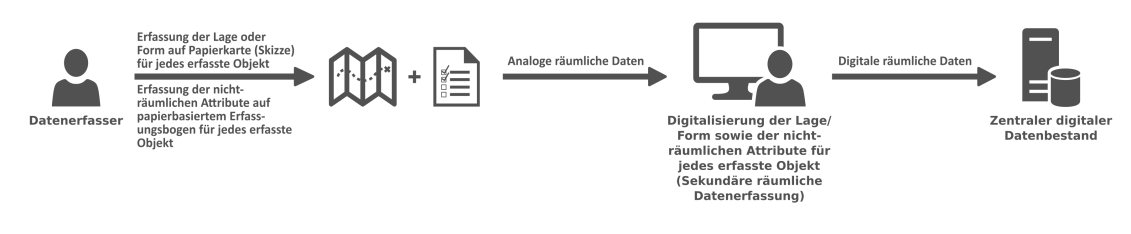

<span id="page-20-1"></span><span id="page-20-0"></span>Abbildung 3: Workflow-Schema einer analogen primären räumlichen Datenerfassung [Eigener Entwurf]

#### *2.1.2.3 Hybride primäre räumliche Datenerfassung*

Werden alle räumlichen und nicht-räumlichen Daten bei einer analogen primären räumlichen Datenerfassung auf papierbasierten Medien festgehalten, wird bei einer *hybriden primären räumlichen Datenerfassung* ein Datenanteil (räumlich oder nicht-räumlich) digital erfasst. In einem weitverbreiteten Anwendungsszenario einer primären hybriden räumlichen Datenerfassung wird mittels eines GNSS-Handgeräts (GNSS siehe auch Kapitel [2.2.4.6\)](#page-35-0) die Position eines erfassten Objektes ermittelt und die nicht-räumlichen Attribute z.B. auf einem papierbasierten Erfassungsbogen oder in ein Feldbuch notiert (Döner, Yomralıoğlu, 2008: S. 226). Alternativ können auch die digital ermittelten Positionsdaten z.B. als Punktkoordinaten auf dem Erfassungsbogen zur Sicherheit archiviert werden. Um Formen von Objekten (z.B. eine Fläche) zu erfassen, können z.B. alle Eckpunkte der Fläche mittels GNSS-Handgerät ermittelt und mit eindeutigen Punktbeschreibungen gespeichert werden, um sie in der Nacharbeit durch Digitalisierung von Liniensegmenten zwischen den Punkten in ein Polygon umzuwandeln. Generell kann bei einer hybriden primären räumlichen Datenerfassung auch die räumliche Repräsentation eines Objektes analog auf einer Papierkarte eingezeichnet und die nichträumlichen Attribute auf einem tragbaren Gerät (z.B. Laptop, PDA usw.) erfasst werden (Rogers u. a., 2010: S. 479 ff.).

[Abbildung 4](#page-21-1) zeigt einen schematischen Workflow einer hybriden primären räumlichen Datenerfassung mittels GNSS-Handgerät und papierbasiertem Erfassungsbogen. Deutlich zeigt sich hier ein geringerer Aufwand bei der Digitalisierung der erfassten Daten gegenüber der analogen primären räumlichen Datenerfassung, da nur der analoge Datenanteil (hier die nicht-räumlichen Attribute) im Nachgang der Erfassung digitalisiert werden müssen.

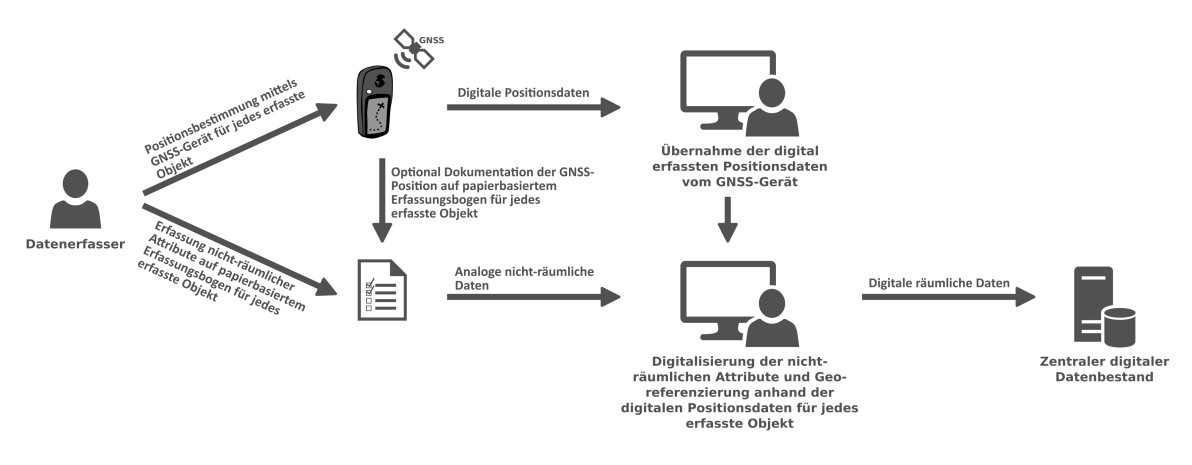

#### Workflow-Schema einer hybriden primären räumlichen Datenerfassung

<span id="page-21-1"></span><span id="page-21-0"></span>Abbildung 4: Workflow-Schema einer hybriden primären räumlichen Datenerfassung [Eigener Entwurf]

#### *2.1.2.4 Digitale primäre räumliche Datenerfassung*

Werden bei einer primären räumlichen Datenerfassung sowohl die räumliche Repräsentation als auch die nicht-räumlichen Attribute der Objekte vollständig digital erfasst, kann dieser Prozess als *primäre räumliche Datenerfassung* bezeichnet werden. Dabei werden in der Regel auf einem *mobilen Erfassungsgerät* (z.B. Laptop, Tablet, Smartphone usw.) mit einer geeigneten Softwareanwendung sowohl die Lage bzw. Form des Objektes direkt auf einem Bildschirm digitalisiert und die nichträumlichen Attribute tabellarisch oder über elektronische Formulare eingegeben (Poorazizi u. a., 2008: S. 3283). Um die räumliche Repräsentation erfasster Objekte über das mobile Gerät zu erfassen, wird in der Regel entweder der aktuelle Standort des Geräts über einen im Gerät *integrierten oder extern angebundenen GNSS-Empfänger* als Punktkoordinaten gespeichert oder ein Erfasser *digitalisiert eine Geometrie (Punkt, Linie oder Polygon) mittels Digitalisierung über die Bildschirmeingabe* auf dem Gerät. Dabei kann der Erfasser bei der Verortung im Gelände und dem Digitalisierungsvorgang von Geometrien durch zusätzlich auf dem Gerät gespeicherte *Referenz- bzw. Hilfsdaten* wie Hintergrundkarten (z.B. Hintergrundkarten digitale topographische Karten, Luftbilder usw.) oder Fachdaten (z.B. Verwaltungsgrenzen, Flurkarte usw.) unterstützt werden (Döner, Yomralıoğlu, 2008: S. 227) (vgl. [Abbildung 5\)](#page-22-0). Die Erfassungssysteme können dabei entweder s*tandalone* (d.h. das mobile Gerät arbeitet vollständig eigenständig ohne Netzwerkverbindung zu einem Server) oder *serverbasiert* (d.h. das mobile Erfassungsgeräte verfügt über eine permanente oder phasenweise Netzwerkverbindung zu einem oder mehreren (verteilten) Erfassungsservern) betrieben werden (Poorazizi u. a., 2008: S. 3280 f.; Tsou, 2004: S. 155 f.). Operieren Standalone-Systeme grundsätzlich im *Offline*-Modus, können serverbasierte Erfassungssysteme je nach Netzwerkverfügbarkeit in der Regel sowohl im *Online*- als auch Offline-Modus betrieben werden (vgl. [Abbildung 5\)](#page-22-0).

Bei einer Erfassung durch ein Standalone-System müssen alle benötigten vorbereiteten Hilfsdaten im

Vorfeld der Erfassung sowie die erfassten Daten im Nachgang der Erfassung über eine direkte Datenübertragung vom mobilen Gerät kopiert werden (z.B. über Datenkabel auf einen PC). Die Erfassung mittels einem serverbasiertem System setzt die Bereitstellung der vorbereiteten und benötigten Referenzdaten auf einem oder mehreren zentralen Erfassungsservern voraus. So können mit zentralen Erfassungsservern sowohl die bereitgestellten Referenzdaten als auch die erfassten räumlichen Daten zu jedem Zeitpunkt der Erfassung (so eine ausreichende Netzwerkverbindung besteht) von und zum mobilen Gerät übertragen und synchronisiert werden (vgl. [Abbildung 5\)](#page-22-0). Synchronisierungsfähige zentrale Erfassungsserver können dabei kommerzielle oder freie (Open Source) *webbasierte Erfassungsplattformen* (z.B. ESRI ArcGIS for Server usw.), *einfache standardisierte Dateitransferdienst auf Grundlage bekannter Netzwerkprotokolle* (z.B. (S)FTP, WebDAV usw.) oder eine Kombination aus beidem darstellen. Zentrale Erfassungsserver können dabei gleichzeitig parallele Zugriffe mehrerer mobiler Erfassungsgeräte (Clients) bedienen und verwalten (Poorazizi u. a., 2008: S. 3281).

Aufgrund der vollständig digitalen Repräsentation der erfassten räumlichen Daten kommt die Datenweiterverarbeitung gegenüber den beiden anderen Erfassungsarten ohne den aufwendigen Digitalisierungsprozess aus, d.h. die Daten können vom Erfassungsgerät bzw. über verwendete Erfassungsserver nach einer Validierung und einer ggf. benötigten digitalen Korrektur direkt in einen zentralen Datenbestand übernommen werden (vgl. [Abbildung 5\)](#page-22-0).

Workflow-Schemas Client-Server und Standalone einer digitalen primären räumlichen Datenerfassung

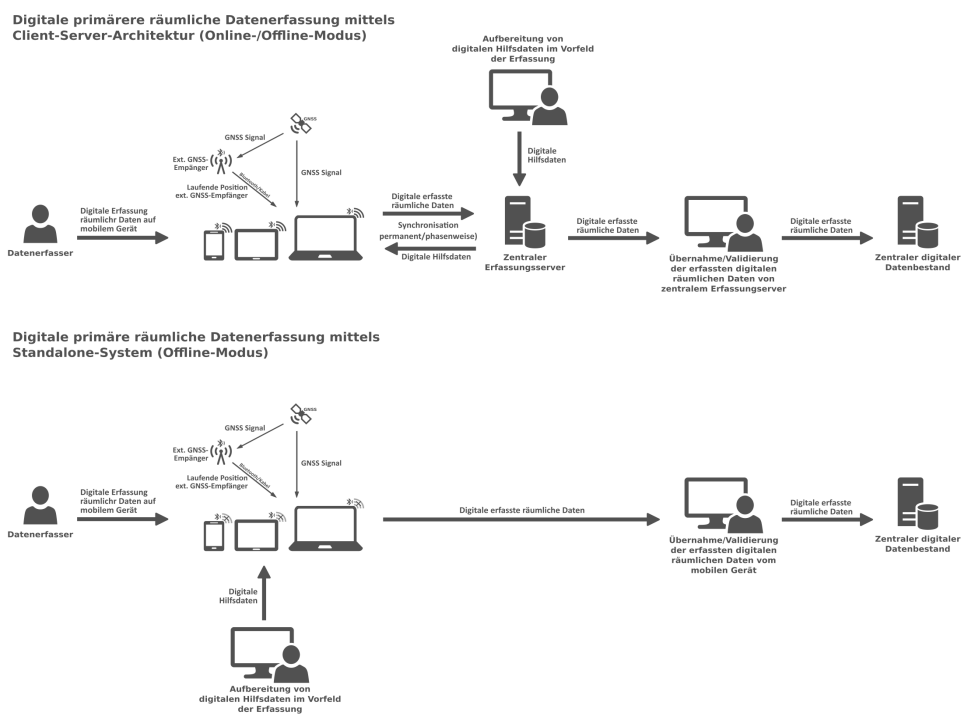

<span id="page-22-0"></span>Abbildung 5: Workflow-Schemas einer digitalen primären räumlichen Datenerfassung (Online/Offline) [Eigener Entwurf]

#### <span id="page-23-1"></span>**2.2 Smarte Mobilgeräte und mobile räumliche Datenerfassung**

#### <span id="page-23-0"></span>**2.2.1 Smarte Mobilgeräte im Rahmen von Mobile und Ubiquitous Computing**

Man findet aktuell verschiedenste einfache Definitionsansätze für *smarte Mobilgeräte (engl. smart mobile devices)*, die lediglich die technischen Eigenschaften beschreiben und beispielhaft Arten von smarten Mobilgeräten nennen. Die eigentliche Definition der Teilbegriffe sowie die inhaltliche Bedeutung derartiger Geräte im Rahmen wichtiger IT-Paradigmen und -Strategien wird dabei in der Regel nicht näher betrachtet. Aus diesem Grund soll im Vorfeld einer Definition des Begriffs "smarte Mobilgeräte" dieser im Hinblick auf seine Teilbegriffe und der Gerätetypus im Hinblick auf die Einbettung in und der Abhängigkeit von wichtigen IT-Pradigmen eingeordnet werden.

Die Definition des Begriffes *"Mobilgerät"* (*lat. mobilis "beweglich"*) ist aufgrund seiner Bedeutungsweite zunächst auf einen Geltungsbereich einzuschränken. So kann innerhalb der *Informations- und Telekommunikationstechnologie (IKT)* ein Mobilgerät zunächst sehr allgemein definiert werden:

*"Unter Mobilgeräten sind alle elektronischen Geräte für die mobile, netzunabhängige Daten-, Sprach- und Bildkommunikation, Navigation, Datenspeicherung und das Mobile Computing zu verstehen."*

[Quelle: (DATACOM, 2016)]

In der zuvor aufgezeigten allgemeinen Definition wird neben der Mobilität des Gerätes die *netzwerkbasierte Kommunikationsfähigkeit des Gerätes* betont, aber gleichzeitig auch die Einbettung in einem der prägensten IT-Paradigmen der letzten drei Jahrzehnte, dem *Mobile Computing*. Nach (Zheng, Ni, 2006) umfasst *Mobile Computing (dt. "bewegliches Rechnen"* oder *"Rechnen in Bewegung")* aus einer rein technischen Perspektive folgende Charakteristiken:

*"Mobile computing refers to a broad set of computing operations that allow a user to access information from portable devices such as laptop computers, PDAs, cell phones, handheld computers, music players, portable game devices, and so on. The two operational modes in mobile computing are disconnected mode and connected mode. In the disconnected mode, information access in a mobile device is local, such as when someone uses PDA to manage a schedule and a address book. In connected mode, the mobile device supplies one or ore types of wireless or wired network connectivity to enable network access. (…) In the connected mode, applications on a mobile device are able to communicate directly with other mobile devices or backend systems via a network connection."*

[Quelle: (Zheng, Ni, 2006: S. 3 ff.)]

Nach dieser Definition ist die Netzwerkkommunikation im Rahmen von Mobile Computing zunächst optional und die Nutzung eines tragbaren Gerätes, das rechnergestützte Operationen auszuführen kann, steht im Vordergrund. Die Kommunikation mit einem drahtgebundenen oder -losen Netzwerk über ein mobiles Gerät unmittelbar während der Bewegung des Gerätes, wird als *Nomadic Computing* bezeichnet und stellt einen Sonderfall des Mobile Computing dar (Zheng, Ni, 2006: S. 3 f.). So bildet Mobile Computing eine Schnittmenge mit drahtloser Netzwerkkommunikation und umfasst das Nomadic Computing, ist aber als eigenständiges IT-Paradigma wiederum ein Teil eines weiteren bedeutenden IT-Paradigmas, dem *Ubiquitous Computing (UbiCom) (engl. ubiquitous allgegenwärtig)*, das auch als *Pervasive Computing (PervCom) (engl. pervasive durchdringend*) bezeichnet wird (vgl. [Abbildung 6\)](#page-24-0).Der Informatiker *Mark Weiser* formulierte bereits 1991 in einem Artikel seine Vision von Ubiquitious Computing. Darin beschrieb er eine zukünftige Welt, in der eine auf das Gerät fokussierte Computernutzung verdrängt wird und ein im Hintergrund erfolgendes *kontextsensitives Computing* auf geeigneten Handgeräten (Tabs, Pads und Boards) in Verbindung mit moderner Netzwerkkommunikation (*"unsichtbare oder stille Technologie " (engl. calm technology)*) nachfolgen würden, so dass Computing und Kommunikation die menschliche Umwelt vollständig durchdringen und überall zur Verfügung stehen würden. (Poslad, 2009: S. 30; Weiser, 1991: S. 94 ff.).

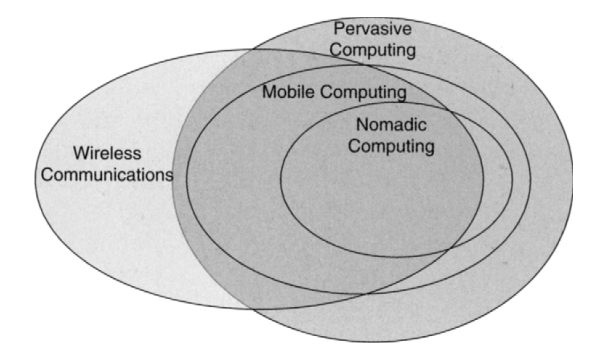

<span id="page-24-0"></span>Abbildung 6: Mobile Computing als Schnittmenge von Paradigmen und Technik [Quelle: (Zheng, Ni, 2006: S. 11)]

Ubiquitous Computing stellt einen großen Wandel in der Datenverarbeitung dar, in der sich eine übergangslose computerisierte Umwelt mit der realen Welt verzahnt (Poslad, 2009: S. 29). Nach (Poslad, 2009) wird UbiCom definiert als:

*"The term 'ubiquitous', meaning appearing or existing everywhere, combined with computing to form the term Ubiquitous Computing (UbiCom) is used to describe ICT (Information and Communication Technology) systems that enable information and tasks to be available everywhere, and to support intuitive human usage, appearing invisible to the user."*

[Quelle: (Poslad, 2009: S. 22)]

Geräte innerhalb eines UbiCom-Gesamtsystems (z.B. verteilte Dienste und Geräte) unterscheiden sich zu herkömmlichen verteilten IKT-Systemen (z.B. vernetzter PC) nach (Poslad, 2009: S. 30 f.) in folgenden Punkten:

- *(1) UbiCom-Geräte befinden sich in menschzentrierten persönlichen Umgebungen und interagieren nicht aufdringlich mit Menschen (Nutzer).*
- *(2) UbiCom-Geräte sind Teil von und werden genutzt in physischen Umgebungen, für die diese Geräte mehr erfassen oder wahrnehmen. Dadurch dass sie für physische Umgebungen sensitiver sind, können sie sich an diese anpassen, in diesen agieren und diese kontrollieren.*

Aus diesen erweiterten Fähigkeiten ergeben sich nach (Poslad, 2009: S. 30) folgende Anforderungen an Geräte innerhalb eines UbiCom-Gesamtsystems:

- *(1) Geräte sind vernetzt, verteilt und durchgängig verfügbar (Networked ITC Devices)*
- *(2) Die Interaktion zwischen Mensch und Gerät muss unsichtbarerer sein*
- *(3) Geräte müssen kontextsensitiv sein, um optimal in Ihrer Umgebung zu funktionieren*
- *(4) Geräte können autonom, ohne menschlichen Eingriff operieren und sind selbst-verwaltend*
- *(5) Geräte können einen Vielzahl von Aktionen und Interaktionen ausführen auf Basis von intelligenter Entscheidungsfindung, die vielleicht eine Art der künstlichen Intelligenz umfasst zum Umgang mit:*
	- *(a) unvollständigen und nicht-deterministischen Interaktionen*
	- *(b) Kooperation und Konkurrenz zwischen Organisationsmitgliedern*
	- *(c) umfangreiche Interaktion durch den Austausch von Zusammenhängen, Bedeutungen und Zielsetzungen*

Eine wesentliche Eigenschaft von UbiCom-Geräten ist die *Kontextsensitivität (engl. Context-Awareness)*. Die Kontextsensitivität im Sinne des UbiCom bezieht sich dabei auf die *Umgebungen* oder *Umwelten* (*engl. environments*), in denen sich ein Gerät befindet und mit denen es interagiert. Nach (Poslad, 2009: S. 35) unterscheidet man drei Haupttypen von externen Umgebungskontexten für Interaktionen des UbiCom-Gerät:

• *Physischer Umgebungskontext (engl. physical environment context):*

Hierzu gehören Dimensionen und Phänomene der realen Welt, z.B. Lage, Zeit, Temperatur, Regen, Beleuchtungsgrad usw. Der physische Umweltkontext umfasst dabei die Umwelten von ökologischen (lebendigen) und physisch nicht-lebendigen Phänomenen.

• *Menschlicher Umgebungskontext (engl. Human context, user context oder person context):*

Eine Interaktion wird bedarfsgerecht abhängig vom Nutzer bestimmt, z.B. durch seine Identität, Vorlieben, Aufgabenanforderungen, seinen sozialen Kontext oder seine Aktivitäten, seiner Nutzerkenntnis sowie seines Nutzertyps. Der menschliche Umgebungskontext beinhaltet dabei persönliche, soziale und ökonomische Umwelten.

• *IKT- oder Virtueller Umgebungskontext (engl. ICT context oder virtual environment context):* Ein Gerät innerhalb eines verteilten Systems weiß stets, ob und welche Dienste lokal intern oder entfernt außerhalb verfügbar sind.

So können UbiComp-Geräte auf Basis der erfassten Information bezogen auf den aktuellen Kontext und die Situation, in denen es sich befindet, die verwendeten Dienste im Interesse des Nutzers optimieren. Hierbei kann zwischen *aktiver (engl. active context-awareness)* und *passiver Kontextsensitivität (engl. passive context-awareness)* unterschieden werden. Bei der aktiven Kontextsensitivität registriert das Gerät den Umgebungskontext und passt das System automatisch an den Kontext an (z.B. automatische Fahrassistenten). Bei einem System mit passiver Kontextsensitivität registriert das Gerät nur den Umgebungskontext und informiert darüber den Nutzer ohne das System

an den Kontext anzupassen (z.B. Positionsanzeige auf einer Karte). Je nach Interaktion mit einem der möglichen externen Umgebungskontexten unterscheidet man die *Interaktion zwischen Mensch und Gerät (engl. Human-Computer-Interaction, HCI)*, die *Interaktion zwischen Computer und physikalischer Welt (CPI)* und die I*nteraktion zwischen IKT-Geräten untereinander (engl. Computer Computer Interaction, CCI oder C2C)* (Poslad, 2009: S. 35 f.). [Abbildung 7](#page-26-0) zeigt ein schematisches Modell eines UbiCom-Systems (Gerät) mit den fünf Haupteigenschaften, drei Umgebungen sowie den drei Interaktionsarten zwischen UbiCom-System und den Umwelten.

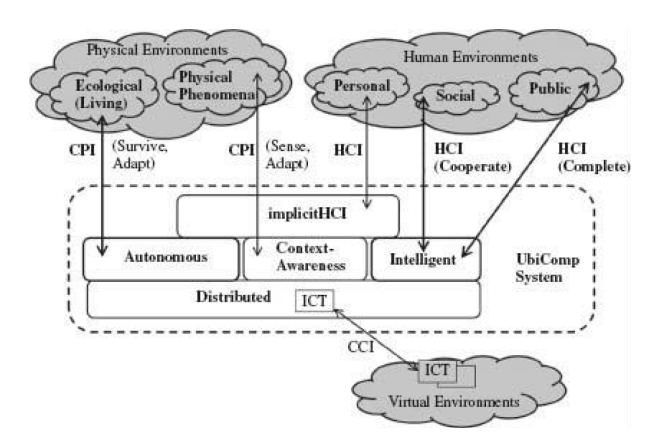

<span id="page-26-0"></span>Abbildung 7: Modell eines UbiCom-Systems: Eigenschaften, Umwelten und Interaktionen [Quelle: (Poslad, 2009: S. 41)]

Ein Architektur-Modell eines UbiComp-Gesamtsystems basiert auf drei wesentlichen Komponenten: *smarten Geräten (smart devices)*, *smarten Umgebungen (engl. smart environments)* und *smarten Interaktionen (smart interactions*) (Poslad, 2009: S. 27).

Das Attribut *smart (dt. geschickt, schlau, wach)* findet heute in vielen Bereichen Anwendung, um z.B. einer Person, einem Gegenstand, einer Methodik oder einer Handlungsweise eine *gewisse Geschicklichkeit*, *Aufmerksamkeit* oder *einen gewissen Grad an Intelligenz* zuzusprechen. Im Rahmen des UbiCom ist smart nicht nur ein Attribut, sondern steht für ein Konzept, das viele Aspekte umfasst:

*"Here the concept smart simply means that the entity is active, digital, networked, can operate to some extent autonomously, is reconfigurable and has local control of the resources it needs such as energy, data storage, etc. It follows that these three main types of system design may themselves contain sub-systems and components at a lower level of granularity that may also be considered smart, e.g., a smart environment device may consist of smart sensors and a smart controller, etc."*

[Quelle: (Poslad, 2009: S. 50)]

Gemäß dieser Definition kann eine durchgehende kontext-sensitive Interaktion zwischen unterschiedlichen Umgebungen über smarte Geräte nur dann ermöglicht werden, wenn alle beteiligten Teilsysteme eines UbiCom-Gesamtsystems smart sind, smart interagieren und somit ein *smartes Gesamtsystem* bilden.

#### <span id="page-27-0"></span>**2.2.2 Definition und Typen smarter Mobilgeräte**

Mit den Erkenntnissen aus der vorangegangen Betrachtung zur Einordnung von smarten Geräten in einen größeren konzeptionellen Rahmen kann nun eine Definition smarter Mobilgeräte abgeleitet werden.

Ein *smart device* kann im smarten Konzept des UbiCom wie folgt definiert werden:

*"Smart devices are characterized by the ability to execute multiple, possibly concurrent, applications, supporting different degrees of mobility and customisation and by supporting intermittent remote service access and operating according to local resource contraints."*

[Quelle: (Poslad, 2009: S. 111)]

Die meisten smarten Geräte sind vornehmlich als *Ausführungsumgebung von Prozessen smarter netzwerkbasierter Dienste aus einer allgegenwärtigen virtuellen Umgebung (ubiquitous virtual environment)* zu betrachten. Ein smartes Geräte muss aber unabhängig von der Verfügbarkeit von Diensten mit seinen lokalen Ressourcen (Hardware und Software) operieren können, da in einem UbiComp-System ein allgegenwärtiger Zugang zu den Diensten (z.B Ausfall des Dienstes, Inkompatibilität zwischen Dienst und Gerät usw.) nicht immer gewährleistet werden kann (*Offline-Modus*). Daher spricht man in diesem Fall von smarten Geräten als *Embodied Virtual Computing Systems (dt. eingefasste virtuelle Rechenumgebung)* (Poslad, 2009: S. 112 f.).

Smarte Geräte sind somit nach Definition *nicht automatisch mobil*, können aber einen bestimmten *Grad an Mobilität* besitzen. Der *Mobilitätsgrad* eines smarten Gerätes ergibt sich nach (Poslad, 2009: S. 162) aus folgenden Aspekten:

- *(1) Physikalische Dimension eines Gerätes*
- *(2) Ein Gerät kann selbst mobil sein oder ist mit einem mobilen Trägersystem verbunden*
- *(3) Art des mobilen Trägersystems, mit dem das Gerät verbunden ist*
- *(4) Art der Verbindung eines Gerätes mit einem mobilen Trägersystem*
- *(5) Zeitpunkt der Mobilität eines Gerätes*

Ein Gerät kann mit dem *Trägersystem* auf verschiedene Arten verbunden sein: *begleitend (außerhalb des Trägersystems)*, *angebaut (auf der Oberfläche des Trägersystems)* oder *eingebettet* (*im Trägersystems*). Im Falle eines *mobilen menschlichen Trägersystems* (z.B. Nutzer eines Smartphones) geht man von einer angebrachten Verbindung des Gerätes mit dem Trägersystem aus und bezeichnet dies allgemein als *Tragen* (*engl. Wearing*) (Poslad, 2009: S. 163). Der Mensch ist deshalb nur eine mögliche Art von Trägersystem. Somit kann ein smartes Gerät mit einem der zuvor angeführten Mobilitätsgrade wird als *smartes Mobilgerät (engl. smart mobile device)* bezeichnet. Alle Geräte, die diese Mobilitätsgrade nicht anbieten, gelten als statisch. Basierend auf dem angebotenen Mobilitätsgrad und der Verbindung zum Trägersystem "Mensch" können smarte Mobilgeräte in verschiedene Gerätetypen unterteilt werden (vgl. [Tabelle 1](#page-28-1) und [Abbildung 8\)](#page-28-0).

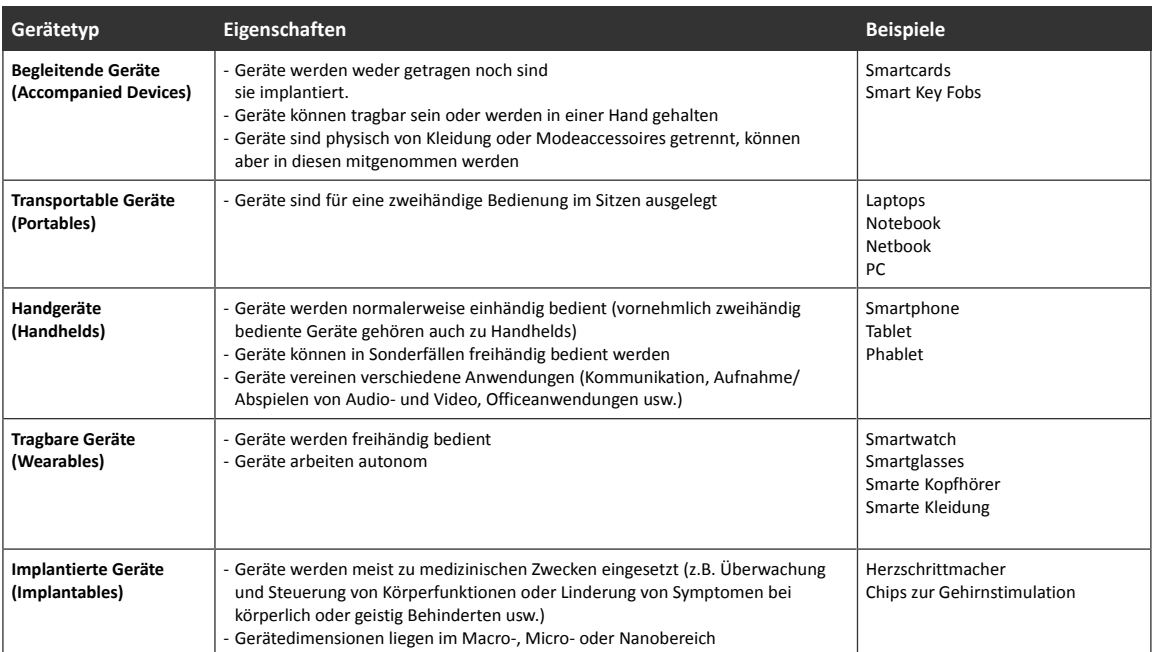

#### <span id="page-28-1"></span>Tabelle 1: Typisierung smarter Mobilgräte nach Verbindung zum Trägersystem und Mobilitätsgrad [Eigener Entwurf nach (Poslad, 2009: S. 51)]

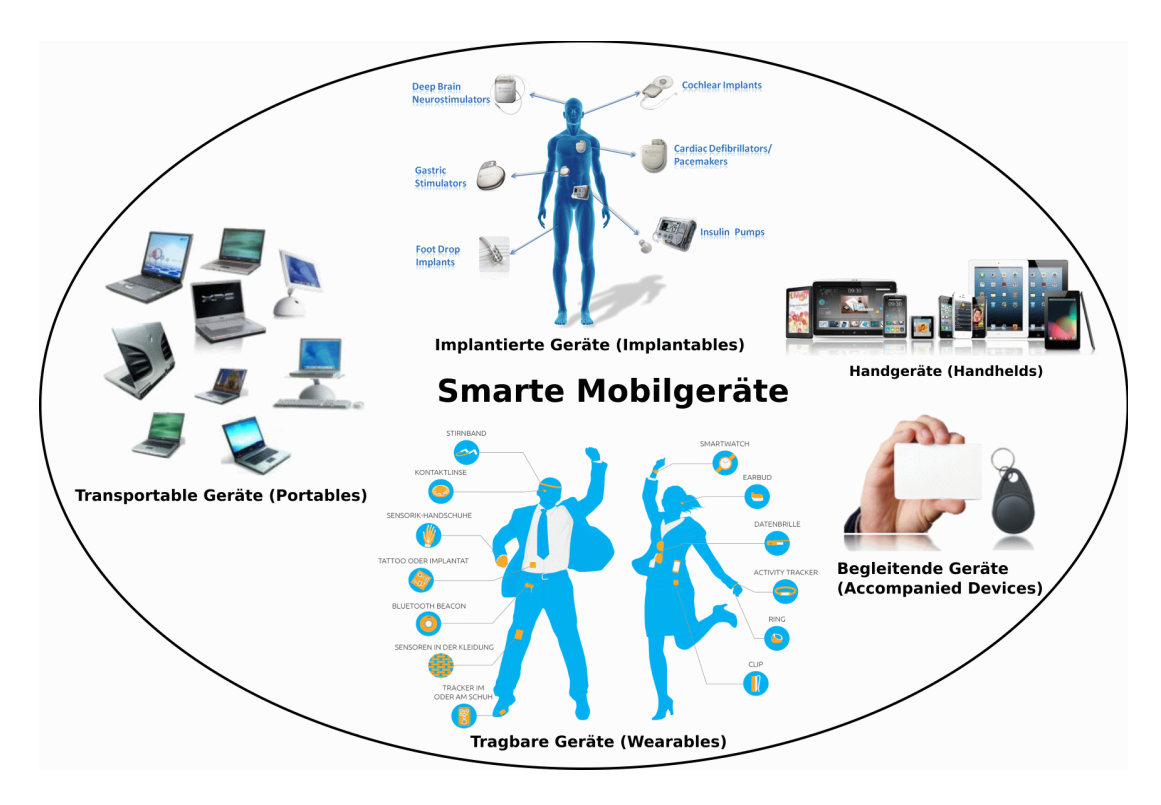

<span id="page-28-0"></span>Abbildung 8: Typen smarter Mobilgeräte [Eigener Entwurf mit Abbildungen von (iXCC, 2016; MIT, 2016; Sauter, 2015; SOREX, 2016)]

#### <span id="page-29-2"></span>2.2.3 Definition des Begriffes "handelsüblicher smarter Mobilgeräte"

In dieser Arbeit werden nur smarte Mobilgeräte des Typs *"Handgerät (Handhelds)"* betrachtet (vgl. [Tabelle 1](#page-28-1) und [Abbildung 8\)](#page-28-0). Alle im weiteren Verlauf der Arbeit folgenden Betrachtungen beziehen sich dabei auf die Geräteklassen *Smartphones*, *Tablets* oder die hybride Mischform aus Smartphone und Tablet, die sogenannten *Phablets*. In den folgenden Abschnitten werden Eigenschaften und Funktionalitäten dieser Gerätetypen beispielhaft für Smartphones dargestellt. Für Phablets oder Tablets sind diese identisch. Abweichungen in dargestellten Eigenschaften und Funktionalitäten von Smartphones bei Phablets oder Tablets werden entsprechend explizit aufgegriffen.

Der Begriff *"handelsüblich" (engl. off-the-shelf)* drückt aus, dass es sich um über den normalen Endverbraucherhandel erhältliche Gerätemodelle mit durchschnittlicher Ausstattung handelt und nicht um teure professionelle Spezialgeräte von Hersteller aus dem Bereich Enterprise-Lösungen.

#### <span id="page-29-1"></span>**2.2.4 Merkmale und Komponenten handelsüblicher smarter Mobilgeräte**

#### <span id="page-29-0"></span>*2.2.4.1 Systemarchitektur und Funktionen*

Die Systemarchitektur der hier betrachteten Geräteklassen handelsüblicher smarter Mobilgeräte ist bis auf wenige Unterschiede identisch. Dadurch lassen sich typische geräteübergreifende Merkmale auf Basis gleicher technischer Komponenten in allen Gerätearten identifizieren.

Ein Smartphone stellt ein hochtechnisiertes und multifunktionales Handgerät dar, welches die *Funktionalitäten eines Computers mit den Kommunikationseigenschaften eines mobilen Telefons* in sich vereint. Dabei bieten Smartphones eine *multimodale Konnektivität* (d.h. über vielfältige Verbindungsprotokolle, mobiles Funknetz, WiFi, Bluetooth usw.) und dienen zur Ausführung von Softwareanwendungen auf Basis lokaler oder verteilter Dienste (Shiraz u. a., 2013: S. 24). Diese Multifunktionalität basiert dabei auf einer komplexen Hardwarearchitektur, bestehend aus vielen Komponenten und Schnittstellen, die in einem relativ kleinen Gerät verbaut werden muss. Die grundlegenden Hauptkomponenten der *physischen Schicht (engl. physical layer, hardware layer)* stellen dabei der *Communication Processor (CP)* bzw. *Baseband Processor (BP)* und der *Application Processor (AP)* dar. Der CP/BP stellt dabei alle Funktionalitäten zur Nutzung von drahtlosen Netzwerkverbindungen im Rahmen der Protokolle des *Global System for Mobile Communications (GSM)* zur Verfügung. Der AP ist eine spezieller *Systemchip ("System on a Chip", SoC*), der für die allgemeine Rechenfunktionalität (z.B. dem Verwalten sowie Ausführen des Betriebssystems und von Anwendungen) und die Benutzerschnittstelle(n) (z.B. Bildschirmanzeige und -eingaben) auf einem Smartphone zuständig ist (Shiraz u. a., 2013: S. 24 ff.) (vgl. [Abbildung 9\)](#page-30-0). Über der physischen Schicht folgt das *Operating System (OS) (dt. Betriebssystem)*, welches in der separaten *Betriebssystem-Schicht (engl. operating system layer, operating system tier*) operiert und die Schnittstelle zwischen dem Benutzer und der Hardware darstellt. Darüber hinaus ist es für die grundlegende Ausführung und

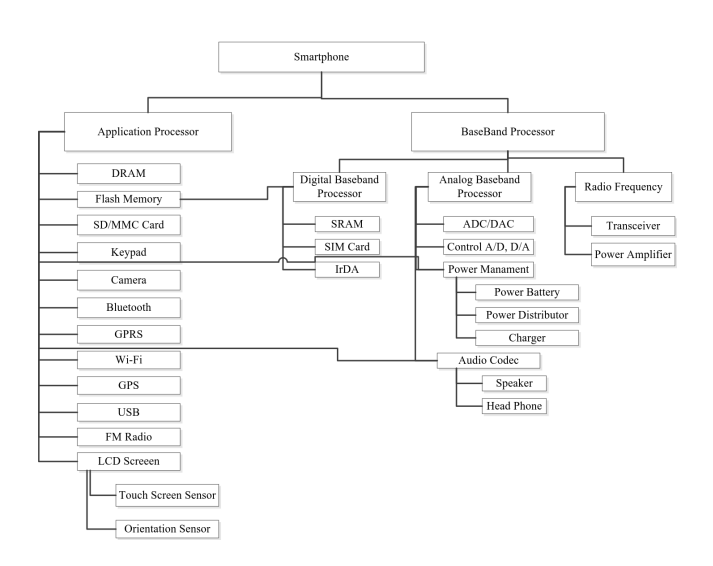

<span id="page-30-0"></span>Abbildung 9: Anatomie eines Smartphones mit Funktionalitäten des CP/BP und AP [Quelle: (Shiraz u. a., 2013: S. 30)]

Verwaltung von allen grundlegenden Funktionen (z.B. Speicher- und Prozessmanagement, Eingabe/Ausgabe usw.) auf dem Smartphone verantwortlich. Das OS bildet gleichzeitig die Grundlage für die darüber liegende *Anwendungs-Schicht (engl. application layer, application tier)*, auf der beliebige Anwendungen zur Nutzung einer Kombination aus den Funktionen des Smartphones betrieben werden können.

Neben den Computereigenschaften und der mobilen Telekommunikation besitzt ein modernes Smartphone eine Reihe verschiedener integrierter *Sensoren (engl. Sensor). Sensoren* messen oder registrieren Phänomene aus der physikalischen Umwelt wie z.B. Wärme, Licht oder Geräusche und wandeln diese in elektronische Signale um. Somit liefern sie die Rohdaten über den Zustand der physikalischen Welt , um den aktuellen Umgebungs-Kontext (im Sinne eines UbiCom) zu ermitteln. Sensoren stellen somit die Verbindung zwischen der physikalischen Umwelt und der virtuellen Informationsumwelt dar (Poslad, 2009: S. 54 u. 243; Xu u. a., 2014: S. 37) (vgl. [Abbildung 10\)](#page-30-1).

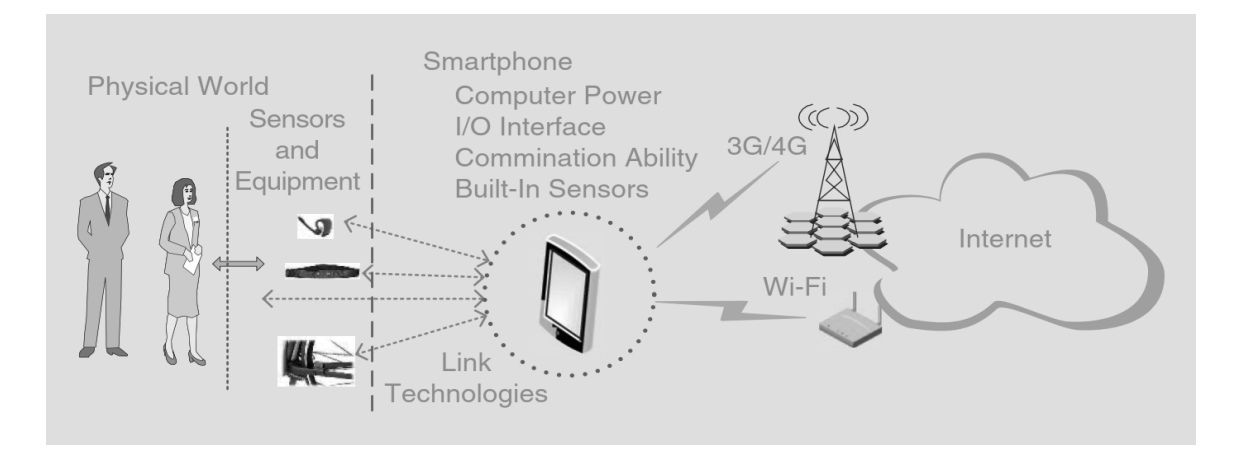

<span id="page-30-1"></span>Abbildung 10: Smartphone-Sensoren als Verbindung zwischen physischer und virtueller Umwelt [Quelle: (Xu u. a., 2014: S. 37)]

Die grundlegenden Arten *passiver oder aktiver integrierter Sensoren* sind *räumliche Sensoren (z.B. Gyroskop, Accelerometer, Magnetometer, Bewegungssensor)*, *optische Sensoren (z.B. Kamera)*, *akustische Sensoren (z.B. Mikrofon)*, *Umweltsensoren (z.B. Thermometer, Barometer, Luxometer, Hygrometer*), *Biosensoren (z.B. Pulsmesser)* und *sonstige Sensoren (z.B. Fingerabdruck-Sensor)*. Durch Nutzung externer Sensoren über Netzwerkschnittstellen (z.B. WiFi, Blutooth) oder eine kabelgebundene Verbindung mit dem smarten Mobilgerät zusammen mit spezifischen Softwareanwendungen kann der Sensorumfang beliebig erweitert werden. Die Kombination aus mobilen Computereigenschaften, mobiler Netzwerkkommunikation und mobilen Sensoren ermöglicht ein breites Spektrum an möglichen Anwendungen in unterschiedlichsten Bereichen (z.B. Soziale Netzwerke, Gesundheitswesen, Sicherheit usw.) und wir heute unter dem Begriff *"Mobile Phone Sensing"* zusammengefasst (Lane u. a., 2010: S. 140).

An dieser Stelle wird auf eine weitere vertiefte Betrachtung aller Eigenschaften und Funktionen eines modernen Smartphones verzichtet. In den nun nachfolgenden Kapiteln werden nur wesentliche Funktionen und Merkmale von Smartphones beleuchtet, die in einer direkten thematischen Bezug zur mobilen räumlichen Datenerfassung auf smarten Mobilgeräten besitzen.

#### <span id="page-31-0"></span>*2.2.4.2 Unterschiede zwischen Smartphones, Phablets und Tablets*

Die Unterscheidung smarter Mobilgeräte in Smartphones, Phablets und Tablets erfolgt primär nach der Größe des *Bildschirms (engl. display)* und somit auch der Dimension des Gerätegehäuses (vgl. [Abbildung 11\)](#page-31-1). Ein Phablet bildet dabei ein Hybridgerät aus Smartphone und Tablet und besitzt alle Funktionen eines Smartphones. Im Gegensatz zum Tablet, welches in der Regel keine Telefonfunktionalität bietet, kann hingegen über ein Phablet auch telefoniert werden (TOS, 2016).

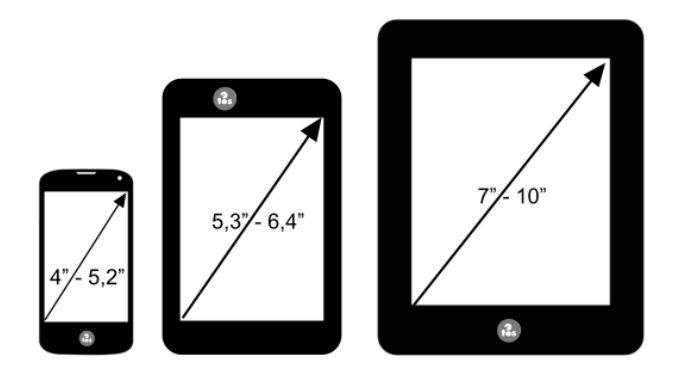

<span id="page-31-1"></span>Abbildung 11: Displaygrößen von Smartphones, Phablets und Tablets [Quelle: (TOS, 2016)]

#### <span id="page-32-0"></span>*2.2.4.3 Steuerung und Bedienung von smarten Mobilgeräten*

Die meisten smarten Mobilgeräte besitzen für die primäre Mensch-Computer-Interaktion einen sogenannten *Tastbildschirm (dt. touchscreen)*. Heute werden hauptsächlich zwei Arten von Touchscreens in smarten Mobilgeräten verwendet: *Resistive* und *kapazitive* Touchscreens. Die Bedienung von *Resistiven Touchscreens* basiert auf Druck, der mittels Finger oder eines Eingabewerkzeuges (z.B. Plastikstift) auf die Oberfläche des Bildschirms ausgeübt wird, wodurch sich zwei übereinander liegende leitende Materialschichten berühren und die Fingerposition durch die auftretende Spannung zwischen beiden Schichten an der Druckstelle ermittelt werden kann. Im Gegensatz dazu funktionieren *Kapazitive Touchscreens* nicht druck-basiert, sondern enthalten ein Koordinatengitter aus Elektroden (meist geschützt hinter einer Glasscheibe), das Änderungen des

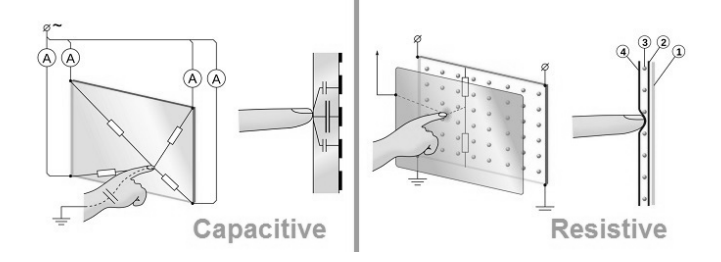

<span id="page-32-2"></span>Abbildung 12: Schematische Darstellung der Funktionsweise resistiver und kapazitiver Touchscreens [Quelle: (Mancini, 2016)]

elektrostatischen Feldes (*Kapazität*) an den Gitterschnittpunkten der Elektroden registriert, wenn eine berührende Bewegung mit dem ebenfalls elektrisch geladenen Finger auf dem Screen erfolgt (Geyssel, 2011) (vgl. [Abbildung 12\)](#page-32-2).

Der wesentliche Unterschied zwischen beiden Arten von Touchscreens ist, dass kapazitive Touchscreens gegenüber resistiven Touchscreens nicht *multi-touch-fähig* sind. Multi-Touch bedeutet, dass auf einem Multi-Touchscreen gleichzeitig mehr als eine Fingerberührung registriert wird. Somit kann das Gerät mittels einer Fülle kombinierter Fingerbewegungen auf dem Touchscreen bei gleichzeitiger Berührung gesteuert werden kann. Dieses Bedienungskonzept wird auch als *Touchoder Multi-Touch-Gesten* bezeichnet. [Abbildung 13](#page-32-1) zeigt Beispiele allgemeingültiger geräteunabhängiger Multi-Touch-Gesten.

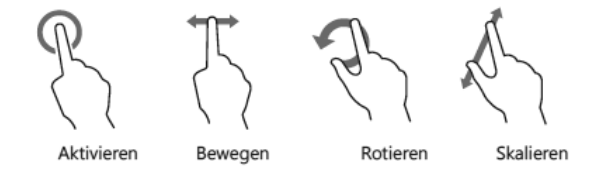

<span id="page-32-1"></span>Abbildung 13: Beispiele für allgemeingültige geräteunabhängige Multi-Touch-Gesten [Quelle: (Röhm, 2011)]

Wesentliche Vorteile- und Nachteile gegenüber resistiven Touchscreens sind nach (Gürtler, 2013):

- *(1) Vorteil: Kapazitive Touchscreens sind widerstandsfähiger gegenüber Verschleiß und Beschädigungen (z.B. Gorilla Glass).*
- *(2) Vorteil: Kapazitive Touchscreens können mittels Finger präziser bedient werden*
- *(3) Vorteil: Kapazitive Touchscreens können mit mehreren Finger gleichzeitig bedient werden (Mulit-Touch).*
- *(4) Nachteil: Kapazitive Touchscreens können nur mit stromleitenden Eingabegeräten bedient werden (z.B. Finger, spezielle kapazitive Stifte oder im Winter Handschuhe usw.). Resistive Touchscreens lassen sich generell mit nicht stromleitenden Gegenständen bedienen (z.B. Finger, Fingernagel, herkömmliche Plastikstifte oder Handschuhe).*

Neben der Nutzung des Displays können die meisten smarten Mobilgeräte heute schon bei einigen Funktionen ohne Berührung der Geräte über das *Mikrofon mittels Sprachsteuerung* oder durch *kamerabasierte Gestenerkennung* bedient werden.

#### <span id="page-33-0"></span>*2.2.4.4 Drahtlose und Mobile Netzwerkkommunikation*

*Drahtlose Netzwerke (engl. Wireless Networks)* besitzen nach (Kurose, Ross, 2013: S. 515 ff.) vier Hauptelemente:

- *Wireless Hosts (dt. drahtlose Endgeräte):* Dabei kann es sich um beliebige mobile oder nicht mobile Gerätearten handeln, die über die Funktionalität, verfügen Signale über drahtlose Netzwerke zu empfangen oder zu senden (z.B. Smartphone, Laptop, PC).
- *Wireless Communication Links (dt. drahtlose Kommunikationsverbindungen):* Ein drahtloses Endgerät verbindet sich im drahtlosen Netzwerk mit einer Basisstation oder einem anderen drahtlosen Host über eine drahtlose Kommunikationsverbindung. Dabei existieren verschiedene drahtlose Kommunikationstechnologien und -standards, die sich durch unterschiedliche Übertragungsraten und -reichweiten unterscheiden (vgl. [Abbildung 14\)](#page-34-1).
- *Base Station (dt. Basisstation):* Eine Basisstation ist für das Senden und Empfangen von Daten von und zu den drahtlosen Endgeräten in einem drahtlosen Netzwerk verantwortlich, die mit der Basisstation verbunden sind (z.B. Mobilfunkmasten, Access Points im WLAN).
- *Network Infrastructure (dt. Netzwerkinfrastruktur):* Die Netzwerkinfrastruktur ist das ganze Netzwerk, mit dem sich ein drahtloses Endgerät verbinden kann und in dem es kommunizieren möchte (z.B. Mobilfunknetz eines Anbieters, WLAN einer Organisation usw.).

Ein große technische Herausforderung in einem drahtlosen Netzwerk stellt die *Mobilität des drahtlosen Endgerätes* dar. Dabei kann ein Endgerät aus Sicht des Netzwerkes nahezu nicht mobil sein (d.h. die Bewegung des Endgerätes findet innerhalb des Netzwerkes statt), das mobile Endgerät bewegt sich zwischen verschiedenen Netzen mit wiederholter Anmeldung je Netzwerk oder aber das mobile Endgerät bewegt sich zwischen verschiedenen Netzen bei gleichzeitiger Aufrechterhaltung der *Netzwerkverbindung* (Kurose, Ross, 2013: S. 555). Die Nutzung mobiler drahtloser Netzwerke kann

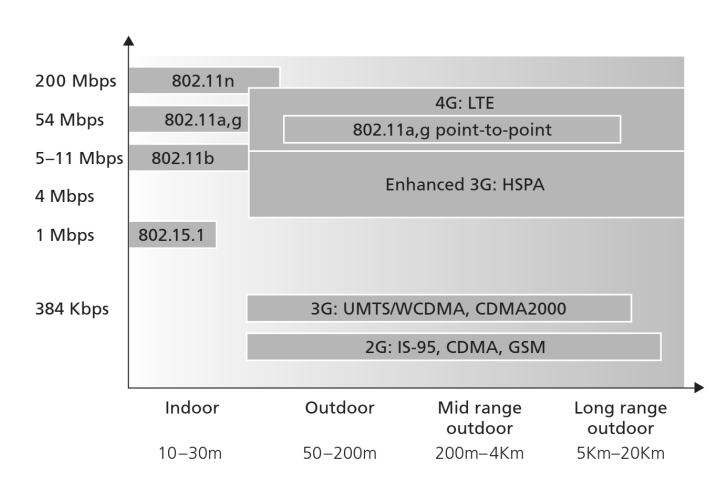

<span id="page-34-1"></span>Abbildung 14: Eigenschaften ausgewählter Verbindungsstandards für drahtlose Netzwerke [Quelle: (Kurose, Ross, 2013: S. 517)]

wie bei allen elektromagnetischen Signalen durch die generelle Verfügbarkeit von Basisstationen (Netzabdeckung) oder Hindernissen zwischen Sender und Empfänger (z.B. Abschattung durch Relief, Wald oder hohe Gebäude) eingeschränkt sein.

Aktuelle Smartphones verfügen meist über mehrere sogenannte *Transceiver* (Wortvereinigung aus *Transmitter (dt. Sender)* und *Receiver (dt. Empfänger)*) und können somit auf unterschiedlichen Frequenzen und Netzwerktechnologien Daten empfangen und senden (Kurose, Ross, 2013: S. 526 ff.; Wikipedia, 2016a):

• *Netzwerktechnologien mit großen Reichweiten:*

*GSM (Global System for Mobile Communications, 2G (Second Generation))[2](#page-34-2) , 3G (Third Generation), HSDPA (+)((Evolved) High Speed Download Packet Access), 4G (Fourth Generation), LTE (Long-Term-Evolution), WiMAX (Worldwide Interoperability for Microwave Access), WiFi (Standard IEEE 802.11)/WLAN (Wireless Local Area Network)*

• *Netzwerktechnologien für den Nahbereich: Bluetooth (IEEE 802.15.1), NFC (Near Field Communication)*

#### <span id="page-34-0"></span>*2.2.4.5 Optische und Akustische Sensoren: Kamera und Mikrofon*

Smartphones haben digitale Kompaktkameras aufgrund ihrer Multi-Funktionalität und allgegenwärtiger Nutzung als präferiertes Gerät für die Fotografie und Videoaufnahme abgelöst (Hager, 2016). Die Fotografie über das Smartphone ist heute neben der Textkommunikation das wichtigste Medium zur Übermittlung von Inhalten bei der Kommunikation über soziale Netzwerke.

Durch immer neue technologische Innovationen erhöht sich die Leistungsfähigkeit der internen digitalen *Kameras* in Smartphones stetig. So sind sie in der Lage, obwohl sie gegenüber richtigen digitalen Kompaktkameras viele optisch-mechanische Techniken über softwarebasierte Prozessierung nachbilden müssen (z.B. Festbrennweite auf dem Smartphone vs. optisch-mechanischem Zoom in

<span id="page-34-2"></span><sup>&</sup>lt;sup>2</sup> GSM wird heute in modernen Smartphones nur für die Sprachübermittlung benutzt.

einer digitalen Kompaktkamera, softwareseitiger Rauschunterdrückung aufgrund günstiger Bildsensoren im Smartphone vs. hochwertigen Bildsensoren in einer digitalen Kompaktkamera), hochaufgelöste, scharfe und farbintensive Fotos zu erzeugen (Hager, 2016). Dabei kann die Kamera durch die Nutzung spezifischer Apps und anderer Sensoren im Smartphone neben der reinen Fotografie und Videoaufzeichnung in vielen Anwendungsbereichen für den privaten oder professionellen Einsatz genutzt werden, z.B. für Video-Telefonie, Gesichtserkennung, Einscannen von Dokumenten, Lesen von Bar- und QR-Codes, Augmented-Reality.

Neben einer integrierten Kamera verfügen Smartphones ebenfalls über ein integriertes Microfon. Es dient im Wesentlichen zur Sprachkommunikation über die Telefonfunktion. Weiter kann es zur Sprachsteuerung von Software-Anwendungen und des Smartphones selbst genutzt werden oder in Verbindung mit der Speicherfunktionalität im Smartphone ebenso die Audiospur von Videoaufnahmen oder eigenständige Audioaufnahmen wie z.B. Sprachmemos aufzeichnen. Die Qualität der integrierten Mikrofone von Smartphones nimmt ebenfalls mit der Technologieentwicklung stets zu. So sieht Google in Zukunft hochauflösende Mikrofone zusammen mit *künstlicher Intelligenz (KI) (engl. artificial intelligence AI)* als Grundlage für eine neue Ära der reinen sprachgesteuerten Interaktion zwischen Nutzer und smarten Geräten (Lee, 2016).

Im Verbund bilden Kamera und Mikrofon aus Nutzersicht die beiden wesentlichsten Sensoren zur zur Archivierung des visuellen oder akustischen Kontextes der physischen Umwelt (z.B. andere Menschen, Gegenstände, Phänomene). Dabei helfen räumliche Sensoren durch das Hinzufügen räumlicher Parameter (z.B. Standort, Blickrichtung, Blickwinkel, Wegverlauf, Geschwindigkeit) Foto-, Video- und Audiodaten ebenfalls in ihrem räumlichen Kontext zu archivieren (*engl. geotagging*).

### <span id="page-35-0"></span>*2.2.4.6 Räumliche Sensoren: Location Based Services und Positionsbestimmung mittels GNSS*

Moderne Smartphones verfügen neben den vorhandenen netzwerkbasierten Kommunikationstechnologien heute in der Regel auch über einen *Empfänger* (*engl. reciever*) für Signale *globaler Satellitennavigationssysteme (Global Navigation Satellite Systems (GNSS[3](#page-35-1) ))*. Mittels *Positionsbestimmung (Ortsbestimmung, Verortung oder auch Lokalisierung)* erfolgt eine Ermittlung der Standortes, z.B. in Bezug zu einem definierten Festpunkt innerhalb eines definierten Bezugssystems. Im Rahmen dieser Arbeit wird ausschließlich die Positionsbestimmung smarter Mobilgeräte auf der Erdoberfläche unter Nutzung geodätischer Bezugssysteme und darauf basierender Koordinatensysteme (z.B. *Geographische Koordinaten* Breite/Länge auf Basis *World Geodetic System 84 (WGS84)*) betrachtet.

<span id="page-35-1"></span><sup>3</sup> Üblicherweise wird bei Angaben zu Positionierungseigenschaften von smarten Mobilgeräten immer von GPS-Antenne, GPS-Sensor usw. gesprochen. GPS stellt das das erste GNSS weltweit dar, ist aber auch nur ein mögliches GNSS. Daher wird in dieser Arbeit generell von Positionierung mittels GNSS gesprochen. GPS wird dann erwähnt, wenn tatsächlich GPS als System betrachtet wird.
Nach (Chen, Guinness, 2014: S. 10 f.) kann die Positionsbestimmung eines mobilen Gerätes auf der Erdoberfläche sowohl *über das empfangene GNSS-Signal direkt* als auch *indirekt über drahtlose Kommunikationssignale (WiFi oder Mobilfunknetz)* relativ zur Netzwerkinfrastruktur (z.B. ausgehend von der relativen Position des Gerätes in einem Netzwerk zu einem Router oder innerhalb einer Mobilfunkzelle) erfolgen. Im weiteren Verlauf wird schwerpunktmäßig nur auf die direkte Positionsbestimmung mittels GNSS näher eingegangen.

Die heute global verfügbaren GNSS sind das US-amerikanische *GPS (Global Positioning System)*, das russische *GLONASS (Globalnaya navigatsionnaya sputnikovaya sistema)*, das europäische *Galileo* und das chinesische *Beidou (Běidǒu wèixīng dǎoháng xìtǒng, ehemals COMPASS)*. Neben den globalen GNSS existieren für einige Regionen der Welt regional zusätzlich verfügbare GNSS wie z.B. das *Indian Regional Navigation Satellite System (IRNSS oder NAVIC)* oder das japanische *Quasi-Zenith Satellite System (QZSS)* (Wikipedia, 2016b). Die zu einem GNSS gehörigen Satelliten und deren technischen Parameter werden allgemein als *Konstellation* eines GNSS bezeichnet (vgl. [Abbildung 15\)](#page-36-0).

| <b>System</b>           | <b>GPS</b>                                              | <b>GLONASS</b>                                                                                                    | <b>BeiDou</b>                                                                               | Galileo                                                                                                    |
|-------------------------|---------------------------------------------------------|----------------------------------------------------------------------------------------------------|---------------------------------------------------------------------------------------------|----------------------------------------------------------------------------------------------------|
| Owner                   | <b>United States</b>                                    | <b>Russian Federation</b>                                                                                                    | China                                                                                       | <b>European Union</b>                                                                                                    |
| Orbital altitude        | 20, 180 km [12, 540 mi]                                 | 19, 130 km, [11, 890 mi]                                                                                                    | 21, 150 km, (13, 140 mi)                                                                    | 23,222 km, [14, 429 mi]                                                                                                    |
| Period                  | 11.97 h, (11 h 58 min)                                  | 11.26 h, [11 h 16 min]                                                                                                    | 12.63 h, [12 h 38 min]                                                                      | 14.08 h. (14h 5min)                                                                                                    |
| Number of<br>satellites | 32 (at least<br>24 by design)                           | 28 (at least 24 by design) includ-<br>ing: 24 operational 2 under check<br>by the satellite prime contractor 2<br>in flight tests phase | 5 geostationary orbit (GEO)<br>satellites, 30 medium Earth orbit<br><b>IMEOI</b> satellites | $4$ in-orbit validation satellites $+8$ full<br>operation capable satellites in orbit<br>22 operational satellites budgeted |
| Frequency               | 1.57542 GHz<br>(L1 signal)<br>1.2276 GHz<br>[L2 signal] | Around<br>1.602 GHz [SP]<br>Around<br>1.246 GHz [SP]                                                                                    | 1.561098 GHz (B1)<br>1.589742GHz (B1-2)<br>1.20714 GHz (B2)<br>1.26852 GHz (B3)             | 1.164-1.215 GHz [E5a and E5b]<br>1.260-1.300 GHz [E6]<br>1.559-1.592 GHz [E2-L1-E11]                                        |
| <b>Status</b>           | Operational                                             | <b>Operational</b>                                                                                                    | 22 satellites operational, 40<br>additional satellites 2016-2010                            | 8 satellites operational, 22 additional<br>satellites 2016-2020                                                             |

<span id="page-36-0"></span>Abbildung 15: Satellitenkonstellationen der globalen GNSS im Vergleich [Quelle: (GEOSPATIAL WORLD, 2016)]

Das Prinzip der Positionsbestimmung mittels GNSS basiert auf dem Senden regelmäßiger Zeitsignale der Satelliten mit der bekannten Position zum Empfänger. Aufgrund der Ausbreitung des elektromagnetischen Signals mit Lichtgeschwindigkeit kann die Lage des Empfängers berechnet werden. Auf Basis der Laufzeitmessung zu einem oder mehren Satelliten ergeben sich Entfernungskreise um die Satelliten, auf denen sich alle möglichen Positionen des Empfängers zu den Satelliten ermitteln lassen. Die Position des Empfängers liegt im Schnittpunkt der Entfernungskreise (*Trilateration*) (Chen, Guinness, 2014: S. 37; Zogg, 2014: S. 12 u. 15). Zur Bestimmung der zweidimensionalen Lage des Empfängers auf der Erdoberfläche würden zwei Satelliten ausreichen, wenn einer der beiden möglichen Schnittpunkte nicht auf der Erde liegen würde. Da aber eine reale Positionierung auf der Erdoberfläche drei Dimensionen (geographische Länge, Breite und Höhe) umfasst, müssen mindestens drei Satelliten zur Ermittlung der Position als Schnittpunkt der drei Entfernungskugeln zur Verfügung stehen (Zogg, 2014: S. 15) (vgl. [Abbildung 16\)](#page-37-1).

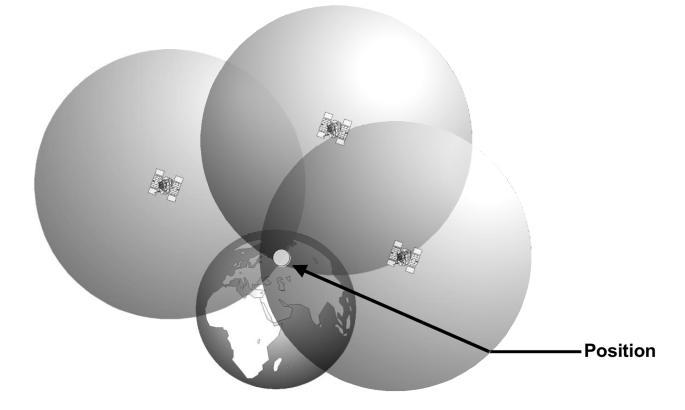

<span id="page-37-1"></span>Abbildung 16: Die Position als Schnittpunkt von drei Entfernungskugeln um drei Satelliten [Quelle: (Zogg, 2014: S. 16)]

Bei der realen Positionsbestimmung mit drei Satelliten wird davon ausgegangen, dass die Uhren sowohl der Satelliten (Atomuhren) als auch des Empfängers synchronisiert sind und es somit zu keiner Verfälschung der Laufzeitmessung kommt. Da aber hochpräzise und synchronisierte Uhren in heutigen Empfängern nicht verbaut sind, kommt es zu einer Verfälschung der Laufzeitmessung zwischen Satellit und Empfänger (z.B. 1 μs bedeutet eine Positionsabweichung um ca. 300 m) (Chen, Guinness, 2014: S. 37). Um die Differenz der Satelliten- und Empfängerzeit zu korrigieren und somit die Positionsgenauigkeit zu erhöhen, wird ein vierter Satellit verwendet (vgl. [Abbildung 17\)](#page-37-0). Die Satellitenkonstellation der GNSS ist darauf ausgelegt, dass zu jedem Zeitpunkt für eine Ortn auf der Erde auch vier Satelliten sichtbar sind (Zogg, 2014: S. 16).

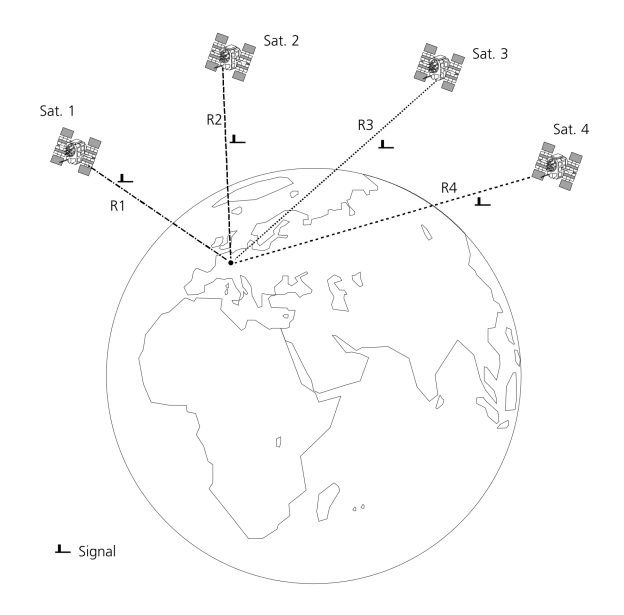

<span id="page-37-0"></span>Abbildung 17: Verwendung von vier Satelliten zur Positionsbestimmung auf der Erdoberfläche [Quelle: (Zogg, 2014: S. 17)]

Die Genauigkeit der Positionsbestimmung mittels GNSS wird durch systembedingte oder umgebungsbedingte Fehlerquellen beeinflusst. Nach (Chen, Guinness, 2014: S. 61; Zogg, 2014: S. 91 ff.) ergibt sich ein Gesamtfehler der GNSS-Positionsbestimmung aus folgenden Fehleranteilen:

• *Satellitenbahnen (Ephemeridendaten):*

Die GNSS-Satellitenposition ist in der Regel nur mit einer Abweichung von ca. 1-5 m bekannt.

• *Satellitenuhren*:

Die Atomuhren der GNSS-Satelliten können eine minimale Ungenauigkeit aufweisen (z.B. ein Zeitfehler von 10 ns bedeutet einen Ungenauigkeit von 3 m).

• *Einfluss der Ionosphäre/Troposhäre:*

Das Signal verlangsamt sich beim Durchqueren von Ionosphäre und Troposphäre, wodurch die reale Laufzeit zur berechneten Laufzeit abweichen kann (Positionsabweichung durch Ionosphäre bis zu ca. 7 m und Troposphäre bis zu ca. 1 m)

• *Mehrwegempfang (Multipath):*

Das GNSS-Signal kann an Hindernissen (z.B. Gebäuden, Bäumen, Bergen) reflektiert und so über einen Umweg empfangen werden. Durch wird das Signal durch Überlagerung des direkten und reflektierten Signals verfälscht (Ungenauigkeit durch Multipath bis zu 1 m).

• *Einfluss des Empfängers:*

Aus dem Messrauschen und den Zeitverzögerungen im GNSS-Empfänger ergibt sich ein genereller systematischer Fehler (bis zu 0,5 m).

• *Einfluss der Satellitenkonstellation/Abschattungen (Dilution Of Precision, DOP):*

Der *DOP*-Wert beschreibt die Abschwächung der Genauigkeit durch die konstellationsabhängige (z.B. Sichtbarkeit von Satelliten zu einem bestimmten Zeitpunkt an einem Ort) Ungenauigkeit als Faktor bzw. Maß. Je größer der DOP-Wert (z. B. alle Satelliten liegen nahe beieinander), umso größer ist die zu erwartende Ungenauigkeit der Position. Der DOP-Wert (bzw. die einzelnen Fehleranteile *GDOP (Geometrisch)*, *PDOP (3D-Position)*, *HDOP (2D-Position)*, *VDOP (Vertikal/Höhe)*, *TDOP (Zeitmessung)*) kann für eine Position auf der Erdoberfläche zu einem beliebigen Zeitpunkt bestimmt werden. Daher ist es bei Planungen von Messprojekten (im Gebirge, im Wald und in Städten) wichtig, Phasen ungünstiger Konstellationen mit hohen DOP-Werten zu vermeiden (DOP-Werte können sich dabei minütlich ändern!).

Heute können durch direkte Positionsbestimmungen mittels GNSS mit herkömmlichen Empfängern laut Herstellerangaben Genauigkeiten von 5 – 20 m erreicht werden, wobei dabei die Position noch verbessert werden kann. Die durch einen GNSS-Empfänger direkt ermittelte und fehlerbehaftete Position kann durch eine nachträgliche Korrektur anhand von Referenzdaten (z.B. von Landesvermessungsanstalten) im *Postprocessing* oder in Echtzeit während der Positionsbestimmung anhand eines *Korrektursignal einer Referenzstation* mit bekannter Position präzisiert werden. Beide Verfahren werden als *Differenzielles GNSS (DGNSS oder DGPS)* bezeichnet. Es existieren verschiedene freie und kommerzielle Korrekturdienste für die Echtzeit-Korrektur während einer Positionsmessung, die über unterschiedliche Übertragungsprotokolle verfügbar sind (z.B. der europäische *EGNOS* *(European Geostationary Navigation Overlay Service, frei)*, der US-amerikanische *SBAS (Satellite-Based Augmentation System, frei)*, *der deutsche SAPOS (Satellitenpositionierungsdienst, kommerziell)*). Können mit den frei verfügbaren Echtzeit-Korrekturdiensten Positionsbestimmungen auf eine Genauigkeit von 0,5-3 m verbessert werden, erreichen Messungen mit kommerziellen DGNSS-Diensten Genauigkeiten im Zentimeterbereich (Brünner, 2016: S. 37 ff.; Chen, Guinness, 2014: S. 60 ff.; Zogg, 2014: S. 104 ff.).

Neben der Verbesserung der Positionsgenauigkeit durch DGNSS kann ebenfalls die mitunter lange Zeitspanne (bis zu mehreren Minuten) zur Ermittlung einer ersten Position (*Time-To-First-Fix, TTFT*) aufgrund der langsamen Übertragungsrate der GNSS-Daten zum GNSS-Empänger (z.B. urbane Bereiche) verbessert werden. *Über das Assisted GNSS (AGNSS, AGPS)* werden Hilfsdaten in Form von Satelliten-Orbitdaten und weiteren GNSS-Informationen über drahtlose Kommunikationskanäle (z.B. Mobilfunknetz oder WiFi) als Dienst oder lokal am Empfänger benutzt, wodurch die Positionsbestimmung beschleunigt und die TTFT deutlich reduziert werden kann. So erfolgt die Position eines Smartphones meist anhand der Positionsbestimmung des Smartphones innerhalb der benutzten Funkzelle und mit AGNSS (Chen, Guinness, 2014: S. 67 ff.; Zogg, 2014: S. 126 ff.).

Die Positionsbestimmung über GNSS erfolgt in der Regel über den im Mobilgerät integrierten GNSS-Empfänger. Dieser kann aber aufgrund der kleinen Bauform und technischen Ausstattung meist nicht die Leistungsfähigkeit (z.B. Anzahl Empfangskanäle, Nutzung von speziellen Korrekturdiensten usw.) spezialisierter Geräte (z.B. GNSS-Handhelds, GNSS-Tracker usw.) erreichen. Es ist aber möglich spezialisierte GNSS-Geräte und -Emfänger z.B. über Bluetooth mit einem Smartphone zu verbinden und die im Smartphone intern ermittelte GNSS-Position mit der des externen GNSS-Empfängers zu überschreiben. Dadurch kann eine anwendungsspezifische GNSS-Genauigkeit unabhängig vom verwendeten smarten Mobilgerät erreicht werden. Der permanente Einsatz des integrierten GNSS-Empfängers des smarten Mobilgerätes verursacht einen hohen Stromverbrauch, wodurch die Akkukapazität schnell aufgebraucht sein kann. Die Nutzung eines externen GNSS-Empfängers mittels Netzwerkverbindung (z.B. über Bluetooth) findet auf einem deutlich niedrigeren Energieniveau statt, wodurch die Akkubetriebszeit eines Smartphones deutlich verlängert werden kann (vgl. Kapitel [2.2.4.8\)](#page-40-0).

Die Nutzung des Standortes eines smarten Mobilgerätes und dessen Nutzers stellt heute die Basis sogenannter *Location Based Services (LBS) (dt. standort-basierte Dienste)* dar. Nach (Chen, Guinness, 2014: S. 131) kann man unter LBS alle (mobilen) Anwendungen oder Dienste zusammenfassen, welche die Position eines mobilen Gerätes ausnutzen. Diese können sowohl mit mobilen als auch nicht mobilen Geräten verwendet werden und können auf internetbasierten Diensten basieren. Beispiele typischer Anwendungsbereiche von LBS sind Navigation, Soziale Medien, Tracking-Systeme (z.B. Flottenmanagement), Notfallmanagement, Überwachung (z.B. *Geofencing*), Unterhaltung oder

#### Werbung.

Neben der Nutzung der Position des mobilen Gerätes für LBS kann diese auch für die *Markierung (engl. tag oder tagging)* von erfassten Objekten aus der physikalischen Umwelt genutzt werden. So kann zum Beispiel die aktuelle Position (oder auch andere Sensordaten z.B. Blickrichtung mit Magnetometer (digitaler Kompass)) bei der Erzeugung einer Foto- bzw. Audiodatei oder einem Eintrag in einem sozialen Netzwerk als Tag (in Form eines Eintrages in den Metadaten) angehängt werden. Dadurch kann jederzeit der Standort der Erzeugung nachverfolgt werden. Diese Form der räumlichen Markierung bezeichnet man als *Geotagging*.

### *2.2.4.7 Speicher*

Für alle Systemfunktionalitäten und Nutzeraktionen müssen Daten auf einem Smartphone temporär dynamisch oder permanent auf dem Gerät gespeichert werden. So besitzt ein Smartphone einen schnellen Hauptspeicher in Form eines *dynamisch allokierbaren Random-Access Memory (RAM)* zur Ausführung von Prozessen (z.B. Betriebssystem, Software-Anwendungen, Graphikdarstellung) und eine permanenten Speicher als *Read-Only Memory (ROM)*, der aus einem geschützten Bereich (kein Zugriff für den Benutzer) für das Betriebssystem besteht (z.B. Dateien des Betriebssystem, Cache usw.) als auch einen durch den Benutzer einsehbaren Bereich zur Speicherung von benutzereigenen Daten (z.B. Fotos, Audio, Video usw.) (Schiesser, 2012). Die maximale Kapazität des für den Nutzer im Gerät bereitgestellten Speichers kann durch große Datenmengen (z.B. Foto-, Video-, Audiodateien, Dokumente usw.) schnell vollkommen ausgeschöpft sein. Deshalb bieten viele Smartphones über einen von außen erreichbaren *Einschubschacht (engl. Slot)* die Möglichkeit zur Erweiterung des nutzbaren Speicherbereiches mit einer *SD Card (Secure Digital)*. SD-Karten sind mit unterschiedlichen Speicherkapazitäten, Lese-/Schreib-Geschwindigkeiten und Bauformen erhältlich(Schiesser, 2012).

Nicht alle Smartphones, Phablets und insbesondere Tablets bieten die Möglichkeit einer Erweiterung der internen Speicherkapazität mittels externer SD-Karte. Immer mehr Hersteller von derartigen Geräte verzichten heute auf einen Slot für SD-Karten mit der Argumentation, dass SD-Karten häufig unzuverlässig und langsam arbeiten würden (Lai, 2015). Die Begründung der Hersteller liegt aber eher in ökonomischen Gründen. Durch den Verzicht auf den externen Slot für SD-Karten können Gerätevarianten mit vergrößertem interner Speicherkapazität am Markt teurer verkauft werden (Kingsley-Hughes, 2015). Der Nutzer muss im Vorfeld einer Anschaffung derartiger Geräte im Hinblick auf seinen Anwendungsfall die verfügbare Speicherkapazität als auch die Möglichkeit einer Nutzung externer Speicherkarten berücksichtigen.

#### <span id="page-40-0"></span>*2.2.4.8 Stromversorgung und -verbrauch*

Wie jedes elektronische Gerät benötigten alle smarte mobile Endgeräte eine *strombasierte Energieversorgung*. Dies wird durch eine *Batterie* bzw. einen *Akku*, der entweder *fest* oder *herausnehmbar* mit dem Gerät verbunden ist, erreicht. Stellt ein Batteriewechsel bei Geräten mit herausnehmbarem Akku und somit eine redundante Energieversorgung in elektrifizierten Umgebungen (z.B. im Außendienst im Feld) durch Mitführen mehrerer geladener Akkus kein Problem dar, ist eine Energieredundanz bei Geräten mit fest eingebauten Akkus mitunter schwierig. Die redundante Stromversorgung dieser Geräte kann dann entweder durch eine wiederholte Aufladung des Akkus (z.B. im PKW im Außendienst, an einem mitgeführten Laptop usw.) oder die Mitführung und Nutzung geladener *externer aufladbarer portabler Batterien* sogenannter *Power Banks* gewährleistet werden.

Bei einem smarten Mobilgerät handelt es sich um ein komplexes System mit vielen Wechselwirkungen der beteiligten Komponenten. Die im Akku gespeicherte Energie in Form von Strom ist dabei endlich und abhängig vom Akkutyp sowie der aktuellen Nutzung des Gerätes. Dabei können Komponenten in unterschiedlichen Modi (z.B. Helligkeit des Displays oder Art der Netzwerkverbindung) oder nur in einem Modus (z.B. GNSS-Empfänger an oder aus, App wird ausgeführt oder nicht usw.) betrieben werden. Dabei kann der beabsichtigte oder unbeabsichtigte Dauerbetrieb von Komponenten oder von Software-Anwendungen mitunter zu einer deutlichen verkürzten Akkulaufzeit kommen (z.B. die GNSS-Nutzung, die Nutzung breitbandiger Netzwerkverbindungen usw.) (Limonard, 2013).

#### *2.2.4.9 Mobile Betriebssystemplattformen*

*Mobile Betriebssysteme (engl. mobile operating system, mobile os)* stellen eine Steuerungssoftware, dar, die die Hardware des mobilen Gerätes benutzbar macht (DATACOM, 2016). Das mobile Betriebssystem ist auch die Plattform, auf der andere Software-Applikationen (*Apps*) ausgeführt werden und mit der darunterliegenden Hardware-Komponenten kommunizieren können.

*Apple iOS* dominierte aufgrund der Markteinführung des ersten massentauglichen Smartphones mit dem iPhone im Jahr 2007 und der danach anhaltend hohen Verkaufszahlen der iPhones lange den Markt der mobilen Betriebssystemplattformen. Mit Einführung des Betriebssystems *Android* im Jahr 2008 konnte *Google* bis Stand heute iOS nicht nur überholen, sondern dominiert als das meist verbreitetste Betriebssystem für Smartphones den Markt. Zusammen erzielen beide Betriebssystemplattformen eine Marktdurchdringung von über 90 % (vgl. [Abbildung 18\)](#page-42-0). Im gemischten Marktsegment "Smartphones und Tablets" ist die Dominanz von Android zwar mit aktuell ca. 70 % immer noch sehr hoch, doch erreicht iOS aufgrund der Beliebtheit der Apple iPads hier 26 % Marktdurchdringung (NETMARKETSHARE, 2016).

Diese Marktmacht hat viele zuvor existierende mobile OS nahezu vollständig verdrängt. In jüngster Zeit wurde auch das Aus für das früher weitverbreitete *Blackberry OS* und der Ersatz durch Android durch Blackberry verkündet (Johannsen, 2016). Auch das aktuell dritt verbreitetste OS *Microsoft* *Windows Phone* bzw. *Windows 10 Mobile* ist gefährdet ebenso vom Markt zu verschwinden (Niemeyer, 2016).

**Worldwide Smartphone OS Market Share** 

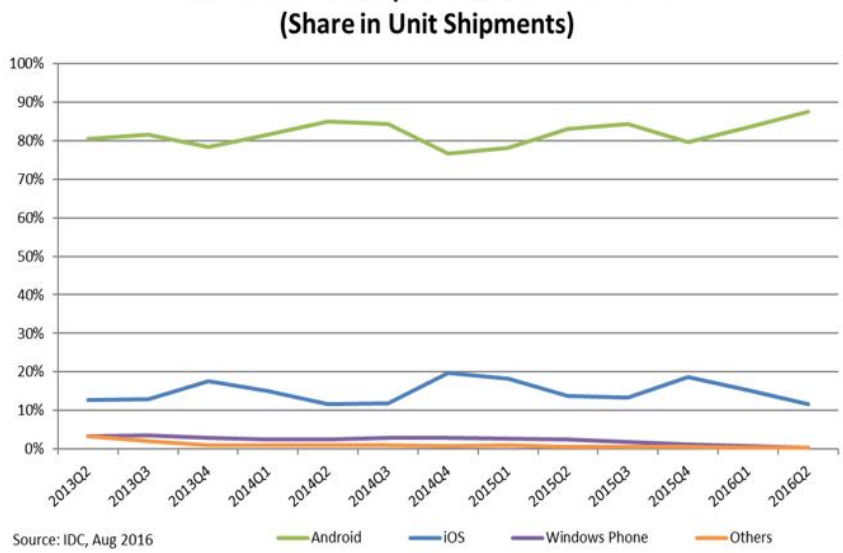

<span id="page-42-0"></span>Abbildung 18: Weltweite Anteile mobiler Betriebssysteme im Lieferumfang von Smartphones [Quelle: (IDC, 2016)]

#### *2.2.4.10 Software-Applikationen (Apps)*

Die auf mobilen Betriebssystemen (z.B. auf einem Smartphone) ausführbare Softwareanwendung nennt man *mobile App* (Kurzform von *Application Software*). Apps werden als Zusatzprogramme verwendet, haben also keine systemtechnische Funktionalität für das Gerät sondern erweitern die Funktionalität des Gerätes. Im Gegensatz zu den systemtechnischen Anwendungen (z.B. Anwendung für Betriebssystemeinstellungen) richten sich Apps an Zielgruppen, die Apps in einem bestimmten Kontext benutzen möchten (z.B. Wettervorhersage)(Esin, 2016).

Aus technologischer Sicht der App-Entwicklung unterscheidet man drei Hauptarten von App-Technologien: *Native*, *Web* und *Hybrid Apps*. *Native Apps* werden auf Basis von Entwicklungswerkzeugen (*Software Development Kits (SDK)*) und Programmiersprachen für die jeweilige mobile Betriebssystemplattform entwickelt (z.B. Xcode und Objective-C für iOS, Eclipse und Java für Android) (SALESFORCE, 2016). Bei *Web Apps* basieren auf einer *plattformunabhängige* (engl. *Cross-platform*) Entwicklung auf Basis der gängigen Web-Technologien *HTML5 (Hyper Transfer Markup Language Version 5)*, *JavaScript* und *CSS (Cascading Style Sheets)*. Damit Web Apps als Web-Applikation im mobilen Web-Browser auf unterschiedlichen mobilen Betriebssystemen laufen können, bedarf es nur einer einmaligen Entwicklung (SALESFORCE, 2016). Bei *Hybrid Apps* werden Web Apps in einen *nativen Container (dt. Behälter, Hülle)* eingebettet, um so mehr native Funktionen einer mobilen Plattform zu nutzen, die in einer reinen Web App nicht möglich wären (SALESFORCE, 2016). Neben diesen drei Hauptarten von App-Technologien existieren je nach Anteil von Native, Web

oder Hybrid noch weitere Formen.

Jede dieser drei App-Technologien hat Vor- und Nachteile. Diese müssen bei der Festlegung einer geeigneten App-Strategie abgewogen werden. So sind Native Apps schnell und bieten dem Nutzer das vollständige Benutzungserlebnis (*engl. user expierence*) der jeweiligen mobilen Plattform. Dafür sind sie aber kostenaufwendig in der Entwicklung, da für jede Plattform ein eigener nativer Entwicklungsstrang existiert. Web Apps haben den Vorteil, kostengünstig durch eine zentrale Entwicklung auszukommen und gleichzeitig verschiedene mobile Plattformen zu unterstützen. Durch fehlende Unterstützung des mobilen Webbrowsers durch die nativen Funktionen der mobilen leiden verringern sich in der Regel Performance, das Benutzererlebnis und der Funktionsumfang. Hybrid Apps können helfen, Web Apps näher an die Funktionalitäten und Eigenschaften von Native Apps zu entwickeln. [Abbildung 19](#page-43-0) zeigt die wesentlichen Vor- und Nachteile der drei App-Technologien.

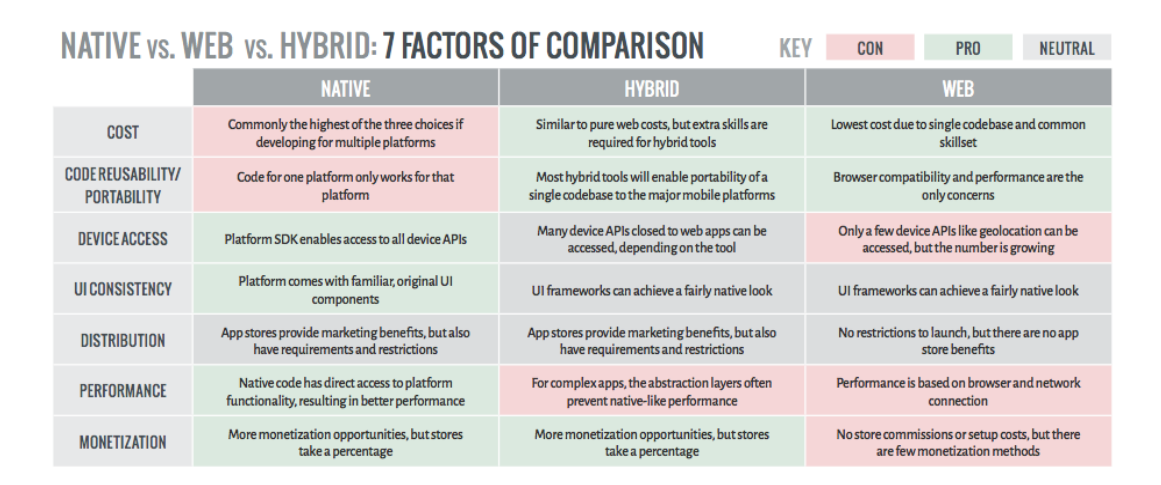

<span id="page-43-0"></span>Abbildung 19: Vor- und Nachteile Native, Web und Hybrid Apps [Quelle: (Pronschinske, 2014)]

## **2.2.5 Cloud- und appbasierte SaaS-Erfassungsplattformen zur räumlichen Datenerfassung auf smarten Mobilgeräten**

Für großangelegte mobile räumliche Datenerfassungsszenarios ist die gleichzeitige Bearbeitung eines zentralen Datenbestands durch eine große Anzahl von Nutzer über smarte Mobilgeräte notwendig. Um für viele parallele Datenzugriffe über eine große Anzahl von Clients die Konsistenz des zentralen Datenbestandes (*Synchronisation der Daten im Online-/Offline-Modus*) oder die Zugriffsberechtigungen auf Nutzerebene zu gewährleisten, müssen *verteilte, netzwerk- und dienstbasierte komplexe Systemarchitekturen* realisiert werden (Poorazizi u. a., 2008: S. 3280 ff.).

Zur Umsetzung derartiger komplexer und verteilter Systemarchitekturen für mobile räumliche Erfassungsszenarien existieren heute verschiedene Lösungen am GI-Markt in Form *räumlicher Erfassungsplattformen*. Dabei bieten räumliche Erfassungsplattformen im Vergleich zu räumlichen Serversystemen (z.B. ArcGIS for Server) neben der komplexen und verteilten Systemfunktionalität meist auch ein *Content-Management-System (CMS)* auf Basis eines modernen *WebUI* (z.B. Portal for ArcGIS) zur Konfiguration von Erfassungsprojekten und für verbreitete mobile Betriebssysteme *Erfassungs-Apps* (z.B. Collector for ArcGIS) für die räumliche Datenerfassung auf smarten Mobilgeräten.

Die Anschaffung und der Betrieb einer räumlichen Erfassungsplattform sind meist mit hohen Kosten und Personalaufwand verbunden. Verfügt eine Organisation nicht über ausreichende Ressourcen, um im Rahmen eines mobilen räumlichen Erfassungsszenarios eine Erfassungsplattform eigenständig zu beschaffen oder zu betreiben, besteht die Möglichkeit eine s*chlüsselfertige Lösung einer räumlichen Erfassungsplattform als Software-as-a-Service in Public Clouds* zu nutzen (vgl. [Tabelle 2\)](#page-44-0). Durch Nutzung räumlicher SaaS-Erfassungsplattformen kann eine Organisation mobile räumliche Erfassungsszenarien bedarfsgerecht und hochverfügbar über das Internet bereitstellen, für die lediglich die fachlich-inhaltliche Administration durch die Organisation zu leisten ist und die vollständige technische Verantwortung für die Erfassungsplattform beim Anbieter liegt.

Die mit den SaaS-Erfassungsplattformen angebotenen Erfassungs-Apps für eine räumliche Datenerfassung auf smarten Mobilgeräten können nach ihrer Funktionalität in *kartenzentrische* und *formularzentrische Erfassungs-Apps* unterschieden werden (vgl. [Tabelle 2\)](#page-44-0). Bei *kartenzentrischen* Erfassungs-Apps ist der funktionale *Fokus auf die Erfassung und Bearbeitung der räumlichen Information als Geometrieobjekte über eine Karte* gerichtet. Eine Erfassung nicht-räumlicher Informationen als Attribute zu Geometrieobjekten ist zwar in der Regel möglich, doch meist erfolgt diese auf Basis einfacher Eingabemasken und Datenmodelle. Die Funktionalität *formularzentrischer Erfassungs-Apps* ist für die *Erfassung von nicht-räumlichen Daten mit relationalen Beziehungen und einer kontext- und bedingungsabhängigen Steuerung der Formularlogik optimiert*. Die räumliche Information ist dabei nur ein mögliches Attribut neben überwiegend nicht-räumlichen Informationen. Formularzentrische Erfassungs-Apps bieten meist nur einfache Funktionen zur Geometriebearbeitung oder unterstützen nur wenige räumliche Geometrietypen (meist nur Punktgeometrien).

| Anbieter                                      | SaaS-<br>Erfassungs-<br>plattform | <b>Abrechnungs</b><br>-modell | <b>Erfassungs-App</b>                      | <b>Erfassung-App</b><br>Typ | <b>Erfassungs-App</b><br><b>Mobile OS</b> | <b>Erfassungs-App</b><br>Erfassungskontext |
|-----------------------------------------------|-----------------------------------|-------------------------------|--------------------------------------------|-----------------------------|-------------------------------------------|--------------------------------------------|
| <b>ESRI</b>                                   | ArcGIS Online                     | Benutzer<br>Service Credits   | Collector for ArcGIS                       | Native App                  | Android, iOS,<br>Windows                  | kartenzentrisch                            |
|                                               |                                   |                               | Survey123 for ArcGIS                       | Native App                  | Android, iOS,<br>Windows                  | formularzentrisch                          |
| <b>Fulcrum Mobile</b><br><b>Solutions LLC</b> | <b>Fulcrum</b>                    | Benutzer<br>Speicherplatz     | FulcrumApp                                 | Native App                  | Android, iOS                              | formularzentrisch                          |
| GIS Cloud Ltd.                                | <b>GIS Cloud</b>                  | Gerät                         | <b>GIS Cloud Mobile</b><br>Data Collection | Hybrid App                  | Android, iOS                              | Kartenzentrisch/formularzentrisch          |
| AmigoCloud Inc.                               | AmicoCLoud                        | Benutzer                      | AmigoCloud                                 | Native App                  | Android, iOS                              | kartenzentrisch/formularzentrisch          |
| Ushahidi                                      | Ushahidi                          | Benutzer                      | Ushahidi                                   | Native App                  | Android, iOS                              | formularzentrisch                          |

<span id="page-44-0"></span>Tabelle 2: Beispiele verfügbarer cloud- und appbasierter SaaS-Erfassungsplattformen [Eigener Entwurf]

# **2.3 Cloud Computing**

## **2.3.1 Begriffsherkunft und Entwicklung des Cloud Computing**

Kein anderes Konzept aus dem Bereich der IKT beherrscht sowohl die IT-Branche selbst als auch alle IT-Anwenderkreise (vom Privatanwender bis zum IT-Professonial) aktuell nachhaltiger als *Cloud Computing* oder dessen häufig verwendetes Synonym *Cloud*. Nach (Dalby, 2016: S. 148) kann der Begriff *Cloud Computing* in seiner wortwörtlichen Bedeutung mit *"Rechnen in der Wolke"* oder *"Rechenleistung aus der Wolke"* übersetzt werden. (Metzger u. a., 2011: S. 2) übersetzen Cloud Computing allgemeiner mit *"EDV aus der Wolke"*. Dabei steht der bildliche Begriff einer *"Wolke"* als eine Metapher für ein spezielles IT-Umfeld, das für die Bereitstellung von dezentralen IT-Ressourcen aus der Ferne über das Internet dient (Erl u. a., 2013: S. 33; Metzger u. a., 2011: S. 148). Die Symbolisierung einer Cloud-Umgebung als Wolke leitet sich hierbei von der bereits früher eingeführten symbolischen Wolken-Metapher für das Internet (World Wide Web) zur Darstellung als *"Netzwerk aller Netzwerke"* ab. Dabei müssen aber beide Wolken-Metaphern deutlich voneinander unterschieden werden.

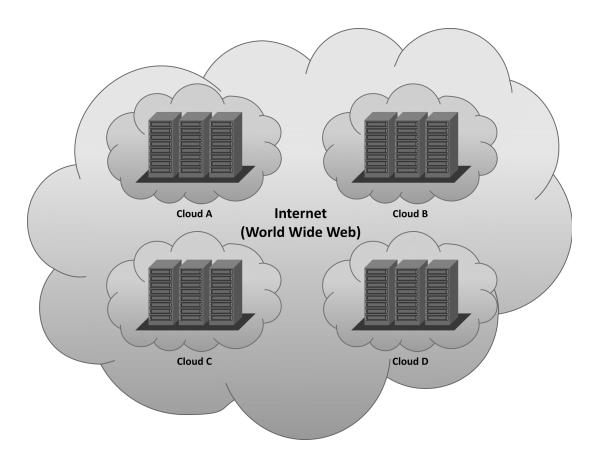

<span id="page-45-0"></span>Abbildung 20: Systemgrenzen des Internet (World Wide Web) und Cloud-Umgebungen [Eigener Entwurf nach (Erl u. a., 2013: S. 33)]

Besitzt eine Cloud als spezifische IT-Umgebung zur Bereitstellung von dezentralen IT-Ressourcen klare Systemgrenzen, bietet das Internet einen freien Zugang zu vielen IT-Ressourcen. Eine Cloud-Umgebung stellt somit einen privaten Bereich dar, über den IT-Ressourcen überwacht zur Verfügung gestellt werden (Erl u. a., 2013: S. 33)(vgl. [Abbildung 20\)](#page-45-0).

Die Metapher "Cloud" wurde zum ersten Mal Anfang der 90er Jahren von Telekommunikationsunternehmen in den USA benutzt, als sie damit begannen, ihre Dienstleistungen als Gesamtpaket für Netzwerke anstelle einzelner Services wie Router, Hubs oder Switches anzubieten (Metzger u. a., 2011: S. 2). Die erste wissenschaftliche Verwendung des Begriffs "Cloud Computing" erfolgte 1997 durch *Prof. Ramnath K. Chellappa* im Rahmen eines Vortrages auf dem jährlichen Treffens des Institute for Operations Research and the Management Sciences (INFORMS). Unter dem Titel "*Intermediaries in Cloud-Computing: A New Computing Paradigm"* zeigte er erstmals den zu erwartenden technologischen Paradigmenwechsel in der IT auf. Er hob dabei hervor, dass unter dem Paradigma des Cloud Computing zukünftig eine Begrenzung der Verfügbarkeit und Nutzung von IT-Ressourcen eher durch die ökonomische Rationalität als durch technologische Limitierungen bestimmt wird (Chellappa, 2016). In der internationalen IT-Fachwelt wurde der Begriff Cloud Computing im August 2006 vom damaligen *Google CEO Eric Schmidt* während der Search Engine Strategies Conference in San Jose (Kalifornien) öffentlich verwendet. Dabei beschrieb Schmidt das Cloud Computing als die Nachfolgestrategie des Client-Server-Modells, bei der sich sich Dienstleistungen und Architektur irgendwo in einer einer Wolke befinden (Google, 2006; Matros, 2012: S. 34).

Aufgrund der aktuellen Omnipräsenz des Begriffes Cloud im Zusammenhang mit den durch die IT-Branche prophezeiten zukünftigen technologischen Entwicklungschancen durch das Cloud Computing (z.B. *Internet of Things (IoT), Industrie 4.0* usw.) könnte der Eindruck entstehen, dass es sich bei Cloud Computing um ein erst vor kurzer Zeit entwickeltes zukunftsweisendes Paradigma handelt. Dabei wurden die grundlegenden Überlegungen und Ideen für einen dezentralen Betrieb und die netzwerkbasierte Bereitstellung von IT-Ressourcen bereits Ende der 50er und Anfang der 60iger Jahren entwickelt. Der Informatiker *John McCarthy* prognostizierte bereist 1961 (vgl. [Abbildung 21\)](#page-47-0) im Rahmen einer Rede anlässlich des hundertjährigen Jubiläums der Hochschule am Massachusetts Institute of Technology einen wesentliche Vorstufe des heutigen Cloud Computing: das sogenannte *Utility Computing* (Erl u. a., 2013; Lischka, 2011)):

*"If computers of the kind I have advocated become the computers of the future, then computing may someday be organized as a public utility just as the telephone system is a public utility. (...) The computer utility could become the basis of a new and important industry."*

[Quelle: Zitat übernommen aus (Erl u. a., 2013: S. 26)]

Parallel zu McCarthy entwickelte der Psychologe und Informatiker *J. C. R. Licklider* (Mitbegründer des ARPANET<sup>[4](#page-46-0)</sup>) Anfang der 60er Jahre die Vision eines zukünftigen "Intergalaktischen Computer *Netzwerkes"*, das als wesentliches Medium zur informellen Interaktion und als allgemeines elektronisches Gut der Allgemeinheit zur Verfügung stehen würde (Licklider, 1963: S. 1 ff.). Die sich summierenden Visionen von McCarthy und Licklider zu einer revolutionären Transformation der IT in Richtung einer netzwerkbasierten Versorgung mit IT-Ressourcen in Form eines allgemeinen Gebrauchsgutes sowie das Emporkommen einer neuen IT-Industrie als Versorgungsdienstleister findet in der Geschichte des Industriezeitalters eine nicht übersehbare Parallele.

<span id="page-46-0"></span><sup>4</sup> Das ARPANET wurde seit den 50er Jahren durch die Advanced Research Projects Agency (ARPA) des United States Department of Defense aufgebaut. Aus dem ARPANET und anderen Forschungsnetzwerken entstand das heutige Internet. Die damals entwickelten Technologien der paketbasierten Netzwerkkommunikation und das Netzwerkprotokoll TCP/IP sind weiterhin Basistechnologien des Internet.

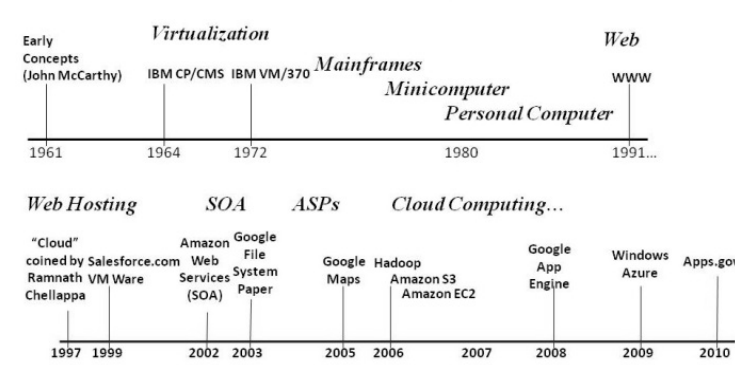

**History of Cloud Computing** 

<span id="page-47-0"></span>Abbildung 21: Grundlegende technologische IT-Entwicklungen der letzten 50 Jahre [Quelle: (Daconta, 2014)

(Carr, 2009: S. 14 ff.) vergleicht den Effekt der netzwerkbasierten Versorgung mit IT-Ressourcen des Informationszeitalter mit dem Ausbau von Elektrizitätskraft- und -netzwerken durch Versorgungsdienstleister zu Beginn des Industriezeitalters während der industriellen Revolution.

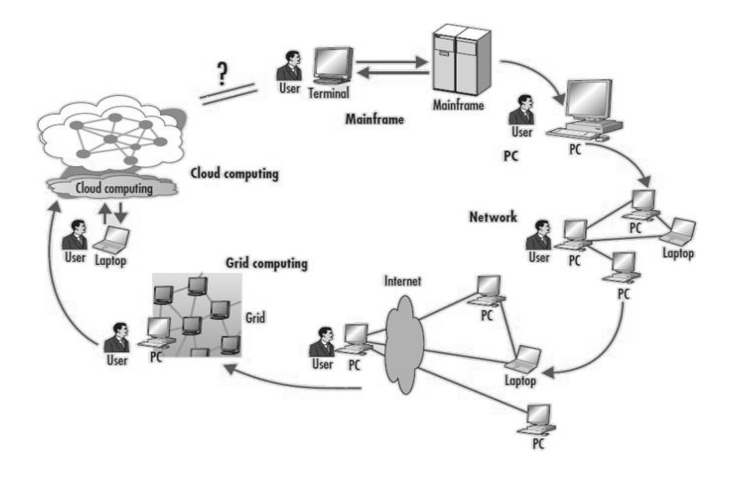

<span id="page-47-1"></span>Abbildung 22: Die Abfolge der IT-Konzepte bis zum Cloud Computing [Quelle: (Padhy, Patra, 2012: S. 183)

Nach (Metzger u. a., 2011: S. 1) stellt das Cloud Computing den wichtigsten Trend seit Beendigung der Mainframe-Ära (dt. Großrechner-Ära) der 50er bis 70er Jahre durch die Einführung des Client-Server-Modells ab den 80er Jahren dar. Zugleich definiert Cloud Computing die technologischen Grenzen vollständig neu und nutzt das Internet als Netzwerk zur Verbreitung von Produkten und Dienstleistungen. Cloud Computing stellt eine interdisziplinäre neue IT-Strategie dar, die auf den grundlegenden technologischen Neuerungen sowie den strategischen und wirtschaftlichen Ansätzen vorangegangener IT-Paradigmen basiert und sich aus deren Summe entwickelt hat (Avram, 2014: S. 358; Erl u. a., 2013: S. 30 ff.; Hamdaqa, Tahvildari, 2012: S. 61 ff.; Matros, 2012: S. 34 ff.; Metzger u. a., 2011: S. 3 f. u. 23 f.; Padhy, Patra, 2012: S. 182 ff.) (vgl. [Abbildung 22\)](#page-47-1). Dabei bedient sich Cloud Computing zwar bei einigen Aspekten anderer IT-Paradigmen, unterscheidet sich aber wiederum von diesen in vielen anderen Aspekten (Shahzad, 2014: S. 358). Cloud Computing ist weniger eine Technologie als eine Kombination der beiden wesentlichen IT-Trends *Effizienz* und *Agilität* (Avram, 2014: S. 530). So gehören unter anderem folgende technologische und wirtschaftliche Trends zu den Grundlagen des Cloud Computing: *Virtualisierung*, *Breitband-Netzwerke*, *Internet-Architektu*r, *Web 2.0*, *Multi-Tenancy-Architektur*, *Serviceorientierte Architektur (SOA)*, *Clustering, Peer-to-Peer*, *Web-Browser*, *Mobilgeräte*, *Grid Computing*, *Utility Computing*, *High Performance Computing*, *Parallel Computing*, *Distributed Computing*, *Autonomic Computing*, *Kapazitätsplanung*, *Kostenoptimierung*, *Unternehmensagilität* ((Erl u. a., 2013: S. 30 ff.; Hamdaqa, Tahvildari, 2012: S. 61 ff.; Metzger u. a., 2011: S. 3 f. u. 23 f.; Padhy, Patra, 2012: S. 182 ff.)). [Abbildung 23](#page-48-0) zeigt die Beziehung zwischen Cloud Computing und einigen dieser grundlegenden Technologien.

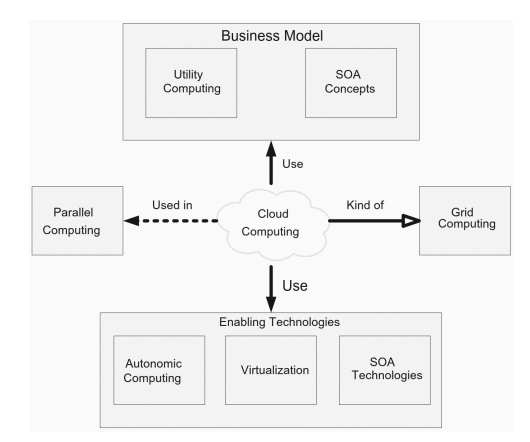

<span id="page-48-0"></span>Abbildung 23: Beziehung zwischen Cloud Computing und den Technologien anderer IT-Paradigmen [Quelle: (Hamdaqa, Tahvildari, 2012: S. 78)]

#### **2.3.2 Definition Cloud Computing**

Aufgrund der Neuartigkeit, Komplexität und Dynamik des Cloud Computing konnte sich weder die wissenschaftliche noch kommerzielle Fachwelt bisher auf eine einheitliche Definition von Cloud Computing einigen (Metzger u. a., 2011: S. 2). Es existieren gegenwärtig viele Definitionen zu Cloud Computing, die sich im wesentlichen in Definitionen kommerzieller Anbieter (*Realdefinitionen*) und Definitionen der wissenschaftlichen Fachdisziplinen (*Nominaldefinitionen*) unterscheiden lassen (Matros, 2012: S. 45 ff.; Roussignol, 2014). Auf eine weiterführende Betrachtung aller möglichen vorhandenen Definitionen von Cloud Computing wird bewusst verzichtet und im weiteren Verlauf nur auf die für das Thema relevanten Definitionsvarianten von Cloud Computing eingegangen.

Die sowohl in der einschlägigen Fachliteratur als auch in Informationen kommerzieller Anbieter am Häufigsten zu findende Referenzdefinition von Cloud Computing wurde durch das *U.S. National Institute of Standards and Technology (NIST)* zusammen mit der IT-Industrie entwickelt. Die NIST-Definiton wurde erstmals 2009 und nach einem Review September 2011 in der aktuell vorliegenden verbesserten Version veröffentlicht.

Das NIST definiert Cloud Computing aktuell folgendermaßen:

*"Cloud computing is a model for enabling ubiquitous, convenient, on-demand network access to a shared pool of configurable computing resources (e.g., networks, servers, storage, applications, and services) that can be rapidly provisioned and released with minimal management effort or service provider interaction. This cloud model is composed of five essential characteristics, three service models, and four deployment models."*

[Quelle: (Mell, Grance, 2011: S. 2)]

Die NIST-Definition umfasst die zuvor dargestellte Kerndefinition und in gesonderten Abschnitten die fünf Haupteigenschaften des Cloud Computing ("five essential characteristics")(vgl. Kapitel [2.3.3\)](#page-50-0), die drei Servicemodelle (*"three service models"*) (vgl. Kapitel [2.3.4\)](#page-51-0) sowie die vier Bereitstellungsmodelle ("four deployment models") (vgl. Kapitel [2.3.5\)](#page-54-0). [Abbildung 24](#page-49-0) stellt den gesamten Definitionsrahmen (Eigenschaften, Servicemodelle und Bereitstellungsmodelle) des Cloud Computing nach NIST dar.

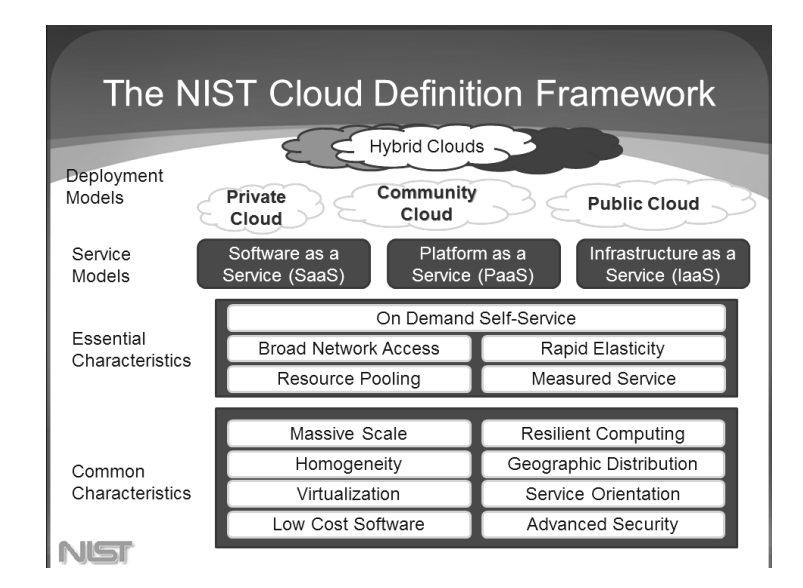

<span id="page-49-0"></span>Abbildung 24: Definitionsrahmen Cloud Computing des NIST [Quelle: (Mell, Grance, 2009: Fol. 15)]

Die *Cloud Security Alliance (CSA)* definiert Cloud Computing zu Beginn wortgleich zur NIST-Definition,

inkludiert aber im Verlauf die wesentlichen Eigenschaften und den Nutzen des Cloud Computing:

*"Cloud computing is a model for enabling ubiquitous, convenient, on-demand network access to a shared pool of configurable computing resources (e.g., networks, servers, storage, applications, and services). Cloud computing is a disruptive technology that has the potential to enhance collaboration, agility, scaling, and availability, and provides the opportunities for cost reduction through optimized and efficient computing. The cloud model envisages a world where components can be rapidly orchestrated, provisioned, implemented and decommissioned, and scaled up or down to provide an on-demand utility-like model of allocation and consumption."*

[Quelle: (CSA, 2011: S. 12)]

Da im weiteren Verlauf der Arbeit die Nutzung von Cloud Computing in einem deutschen Behördenumfeld betrachtet wird ist es notwendig, auch auf vorhandene Definitionen von Cloud Computing zuständiger nationaler Behörden oder EU-Behörden einzugehen. So wird die NIST-

Definition auch von der *European Union Agency for Network and Information Security (ENISA)* genutzt. Das *Bundesamt für Sicherheit in der Informationstechnik (BSI)* benennt die NIST-Definiton und die erweiterte CSA-Definiton als wichtige Grundlagen, hat aber ein eigenes Begriffsverständnis von Cloud Computing entwickelt:

*"Cloud Computing bezeichnet das dynamisch an den Bedarf angepasste Anbieten, Nutzen und Abrechnen von IT-Dienstleistungen über ein Netz. Angebot und Nutzung dieser Dienstleistungen erfolgen dabei ausschließlich über definierte technische Schnittstellen und Protokolle. Die Spannbreite der im Rahmen von Cloud Computing angebotenen Dienstleistungen umfasst das komplette Spektrum der Informationstechnik und beinhaltet unter anderem Infrastruktur (z. B. Rechenleistung, Speicherplatz), Plattformen und Software."* [Quelle: (BSI, 2016a)]

Im Gegensatz zu NIST und CSA beschreibt die BSI-Definition Cloud Computing allgemeiner ohne Nennung der wesentlichen Eigenschaften und des Nutzens, betont aber die serviceorientierte Architektur des Cloud Computing auf Basis von definierten Schnittstellen und Protokollen.

#### <span id="page-50-0"></span>**2.3.3 Eigenschaften des Cloud Computing**

Nach der Definition des NIST ist Cloud Computing durch die *fünf Haupteigenschaften On Demand Self-Service*, *Broad Network Access*, *Resource Pooling*, *Rapid Elasticity* und *Measured Service charakterisiert.*

Ein Cloud-Nutzer hat die Freiheit, Cloud-Dienste jederzeit selbständig und automatisch bereitzustellen, ohne dass eine menschliche Interaktion mit einem *Cloud Service Provider (CSP)* erfolgen muss. Somit kann der Kunde zu jedem Zeitpunkt cloudbasierte Ressourcen bedarfsgerecht zur Verfügung stellen. Nach Bereitstellung eines Cloud-Dienstes in einer Cloud-Umgebung ist dieser sofort verfügbar. Diese Eigenschaften von Cloud Computing bezeichnet man als *On-demand selfservice (usage)* oder auch *On-Demand Usage* (BSI, 2016a; Erl u. a., 2013: S. 59; Mell, Grance, 2011: S. 2; Metzger u. a., 2011: S. 13).

Die Eigenschaft *Broad Network Access* bedeutet, dass Cloud-Dienste für eine möglichst große Anzahl von existierenden Client-Technologien (z.B. PC, Smartphone usw.) netzwerkbasiert und über standardisierte Schnittstellen und Zugriffsmechanismen verfügbar gemacht werden (BSI, 2016a; Erl u. a., 2013: S. 59; Mell, Grance, 2011: S. 2; Metzger u. a., 2011: S. 13). Die Annahme, dass Cloud-Dienste immer über das Internet verfügbar sein müssen, ist nicht zutreffend, da dies vom Bereitstellungsmodell (vgl. Kapitel [2.3.5\)](#page-54-0) abhängig ist (Hamdaqa, Tahvildari, 2012: S. 45).

Die Ressourcen des Cloud-Anbieters sind in einem Pool zusammengefasst, die mehreren Kunden (*tenants*) zur Verfügung stehen. Die verfügbaren physikalischen und virtuellen Ressourcen können über ein sogenanntes Multi-Tenant-Modell<sup>[5](#page-50-1)</sup> je nach einzelnem Kundenbedarf dynamisch zugewiesen

<span id="page-50-1"></span><sup>5</sup> Die CSA erweitert die NIST-Definition um eine sechste Haupteigenschaft. Nach Ansicht der CSA ist die Multi-Tenancy-Architektur bzw. Multi-Tenant-Modell des Cloud Computing hervorzuheben.

oder entzogen werden. Dabei bleiben die einzelnen Ressourcen-Instanzen eines Kunden isoliert von den Ressourcen anderer Kunden. Dabei kann der Anwender nicht nachverfolgen, wo sich die zugewiesenen Ressourcen befinden. Der Kunde hat aber ggf. die Möglichkeit, über einen Vertrag mit dem Cloud-Anbieter den Verarbeitungsort der Ressourcen (z. B. Region, Land oder Rechenzentrum) festzulegen. Dieses Konzept des Cloud Computing wird als *Resource pooling* bezeichnet (BSI, 2016a; Erl u. a., 2013: S. 59; Mell, Grance, 2011: S. 2; Metzger u. a., 2011: S. 13).

Unter *Rapid Elasticity* versteht man die Möglichkeit in einer Cloud bereitgestellte Ressourcen je nach Auslastung einer Ressource automatisch oder nach Bedarf des Kunden manuell zu skalieren. Dazu gehört auch die zuvor beschriebene Fähigkeit der dynamischen Zuweisung und Entziehung von Ressourcen. Dadurch entsteht für den Kunden der Eindruck, unendliche Ressourcen zu jeder Zeit zur Verfügung zu haben (BSI, 2016a; Erl u. a., 2013: S. 61; Mell, Grance, 2011: S. 2; Metzger u. a., 2011: S. 14).

Eine Cloud-Umgebung sollte die verfügbaren Ressourcen (z.B. Speicher, Rechenleistung, Bandbreite, Nutzeraufkommen usw.) durch ein geeignetes Messsystem überwachen und optimieren. Dieses Konzept wird als *Measured Service* bezeichnet. Die Veröffentlichung der beobachteten und kontrollierten Ressourcennutzung oder -verfügbarkeit durch den Cloud-Anbieter führt zu Transparenz sowohl beim Cloud-Anbieter als auch beim Cloud-Nutzer. Die über das Messsystem erfasste individuelle Nutzung von Ressourcen durch einen Nutzer wird auf einer *"Pay-Per-Use"*-Basis (*dt. nutzungsabhängige Bezahlung*) dem Cloud-Nutzer in Rechnung gestellt (BSI, 2016a; Erl u. a., 2013: S. 61; Mell, Grance, 2011: S. 2; Metzger u. a., 2011: S. 15).

#### <span id="page-51-0"></span>**2.3.4 Servicemodelle des Cloud Computing**

Die Bereitstellung jeglicher IT-Ressourcen (z.B. virtuelle Server, Netzwerk, Softwareplattformen usw.) über eine Cloud erfolgt in Form eines *Cloud Service (dt. Cloud-Dienst).* So unterscheidet sich der Begriff *Service* im Kontext von Cloud Computing vom technologisch-fokussierten Begriff (z.B. Web Service, Service Oriented Architecture usw.) und besitzt damit ein breiteres Spektrum. Die Dienste-Orientierung des Cloud Computing drückt sich ebenfalls in der Namensgebung verfügbarer *Servicemodelle* aus. So wird der Name eines Servicemodells in der Form *"<IT-Ressource>-as-a-Service"* oder *"<IT-Ressource> as a Service"* angegeben und meist in einer Kurzform *"<Kürzel IT-Ressource Großbuchstabe>aaS"* verwendet (Erl u. a., 2013: S. 38).

Die NIST-Definition nennt mit *Software-as-a-Service (SaaS)*, *Platform-as-a-Service (PaaS)* und *Infrastructure-as-a-Service (IaaS)* drei mögliche Servicemodelle für das Cloud Computing (Mell, Grance, 2011: S. 2 f.).

Bei *Infrastructure-as-a-Service (IaaS)* handelt es sich um ein abgeschlossenes IT-Umfeld, das aus wesentlichen IT-Infrastruktur-Ressourcen besteht, auf die mit speziellen Schnittellen und Werkzeugen zugegriffen werden kann und so verwaltet werden können (vgl. [Abbildung 25\)](#page-52-0). Dabei stellt eine typische IaaS-Umgebung Rechenleistung (CPU und RAM), Netzwerk, Konnektivität, Betriebssysteme u.a. in Form von virtuellen und leicht zu konfigurierenden Ressourcen zur Verfügung (Erl u. a., 2013: S. 64). Der Cloud-Nutzer kann diese Ressourcen nach seinem Bedarf konfigurieren und miteinander kombinieren (z.B. virtuelle Server betreiben, eigene *Virtual Private Networks (VPN)* aufbauen u.v.m.). Dabei hat der Cloud-Kunde zwar keine direkte Kontrolle über die darunterliegende IaaS-Infrastruktur (z.B. Hardware, Virtualisierungsschicht usw.)(vgl. [Abbildung 25\)](#page-52-0), kann aber in einem definierten Rahmen seine konfigurierten Ressourcen verwalten und kontrollieren (z.B. Installation Software in virtuellem Server, virtuelle Server miteinander vernetzen, Zugriffe über Firewall von außen überwachen u.a.) (Mell, Grance, 2011: S. 3).

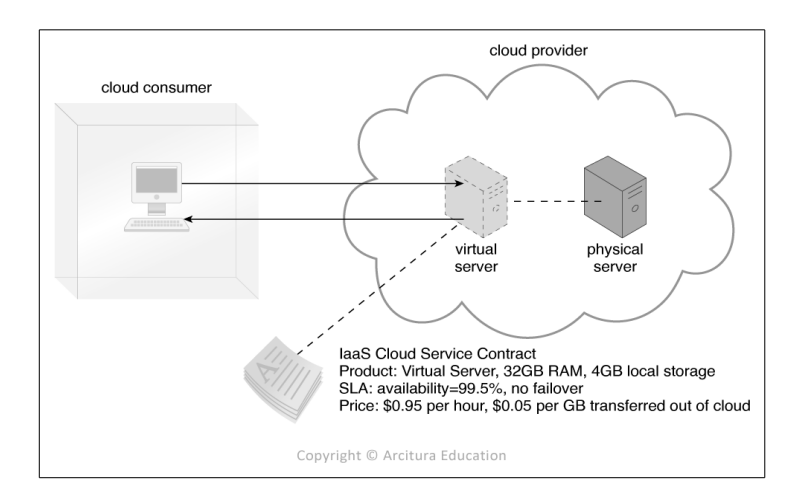

<span id="page-52-0"></span>Abbildung 25: Zugriff auf einen virtuellen Server als Infrastructure-as-a-Service (IaaS) [Quelle: (Erl u. a., 2013: S. 64)]

Im Gegensatz zu Infrastructure-as-a-Service stellt *Platform-as-a-Service (PaaS)* eine vordefinierte Umgebung in Form von bereits fertig bereitgestellten und konfigurierten Ressourcen zur Verfügung (vgl. [Abbildung 26\)](#page-53-0). Bei PaaS steht die Nutzung einer fertig konfigurierten IT-Umgebung mit unmittelbar benutzbaren Softwarepaketen (z.B. Datenbanksysteme, Web Servcies, Development-Frameworks) und Tools im Vordergrund, um benutzerdefinierte Applikationen entwickeln, betreiben und managen zu können (Erl u. a., 2013: S. 65; Mell, Grance, 2011: S. 2 f.). Der Cloud-Kunde hat bei PaaS weder direkte Kontrolle über die darunterliegende IaaS-Infrastruktur noch über die im PaaS-Angebot enthaltenen Ressourcen (vgl. [Abbildung 26\)](#page-53-0). Er kann in einem definierten Rahmenggf. PaaS-Ressourcen im Kontext der Entwicklung, des Betriebes und der Verwaltung seiner Applikationen konfigurieren, hat aber über seine erstellen Applikationen volle Kontrolle (z.B. Datenbanken anlegen, Web-Applikationen konfigurieren) (Mell, Grance, 2011: S. 2 f.).

*Software-as-a-Service (SaaS)* stellt das aus Sicht des Cloud-Nutzers unkomplizierteste Servicemodell dar. Bei SaaS wird ein Softwareprodukt durch einen Anbieter als *Shared Cloud Service* einer großen

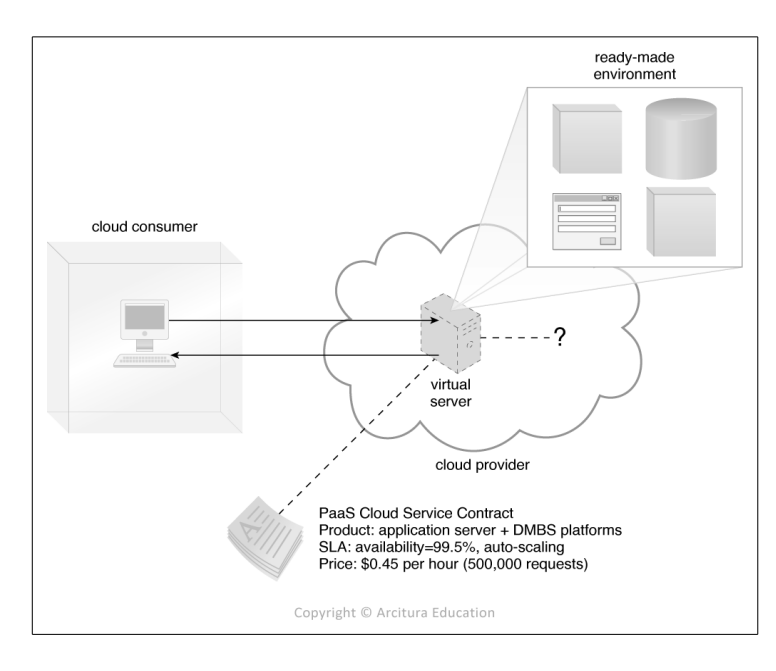

<span id="page-53-0"></span>Abbildung 26: Zugriff auf eine fertig konfigurierte Umgebung als Platform-as-a-Service (PaaS) [Quelle: (Erl u. a., 2013: S. 65)]

Anzahl von Nutzern gleichzeitig bereitgestellt (vgl. [Abbildung 27\)](#page-53-1). SaaS-Agebote können direkt vom eigentlichen Cloud-Anbieter oder von einer anderen Organisation bereitgestellt werden, die beim gleichen Cloud-Anbieter z.B. eine PaaS-Umgebung betreibt und die dort entwickelten und betriebenen Applikationen über SaaS auf dem Markt anbieten möchte (Erl u. a., 2013: S. 66). Der Zugriff auf den SaaS-Dienst kann dabei unabhängig von der Client-Schnittstelle erfolgen (z.B. über Webbrowser als Web-Mail-Applikation oder direkt über ein Email-Programm). Der Cloud-Nutzer hat bei SaaS keine direkte Kontrolle über die darunterliegende IaaS-Infrastruktur, auf verwendete Ressourcen oder auf die Applikation selbst [\(Abbildung 27\)](#page-53-1). Er kann lediglich in einem definierten Umfang des Softwareangebotes benutzerdefinierte Aktionen oder Einstellungen vornehmen (z.B. Email schreiben, Spamfilter pflegen usw.) (Mell, Grance, 2011: S. 2).

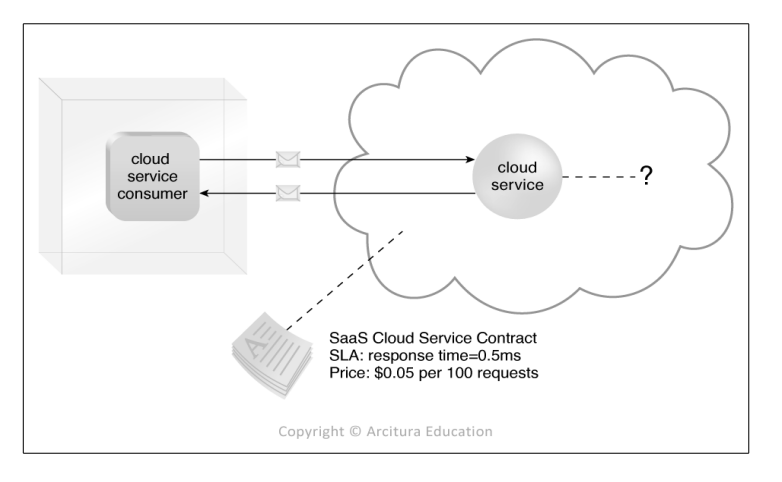

<span id="page-53-1"></span>Abbildung 27: Zugriff auf einen Dienst als Software-as-a-Service (SaaS) [Quelle: (Erl u. a., 2013: S. 66)]

Alle Servicemodelle bauen hierarchisch aufeinander auf. IaaS bildet die Basis für PaaS und IaaS zusammen mit PaaS ermöglichen die Bereitstellung von SaaS (Erl u. a., 2013: S. 69 ff.; Metzger u. a., 2011: S. 22). Dadurch können die drei Servicemodelle beliebig gekoppelt und unterschiedlichste "asa-Service"-Modelle angeboten werden. Diese vielfältigen Dienstangebote werden heute unter dem Begriff *"Everything-as-a-Service" (XaaS)* zusammengefasst (z.B. *Storage-as-a-Service*, *Database-as-a-Service*, *Communication*-*as-a-Service usw.*) (Erl u. a., 2013: S. 63; Metzger u. a., 2011: S. 22). Durch den hierarchischen Aufbau der Servicemodelle (von IaaS über PaaS bis SaaS) ändert sich auch anteilig die technische Verantwortungszuständigkeit für die Ressourcen zwischen Cloud-Kunde und Cloud-Anbieter. Bei einer herkömmlichen lokalen IT-Infrastruktur (On-Premises<sup>[6](#page-54-1)</sup>) liegt die volle administrative Verantwortung bei der betreibenden Organisation. Würde die gleiche IT-Infrastuktur in einer Cloud betrieben werden, so würde bereits mit dem Betrieb im IaaS-Modell ca. die Hälfte der

administrativen Verantwortung auf den Cloud-Anbieter übergehen. Die administrative Verantwortung für den Cloud-Kunden verringert sich bei Nutzung des PaaS-Modell nochmals erheblich und liegt im SaaS-Modell vollständig beim Cloud-Anbieter. Der Cloud-Kunde benutzt dann lediglich eine Anwendung oder Anwendungsplattform mit ggf. Konfigurationsmöglichkeiten durch den Nutzer (Erl u. a., 2013: S. 63 ff.). (vgl. [Abbildung 29\)](#page-55-0).

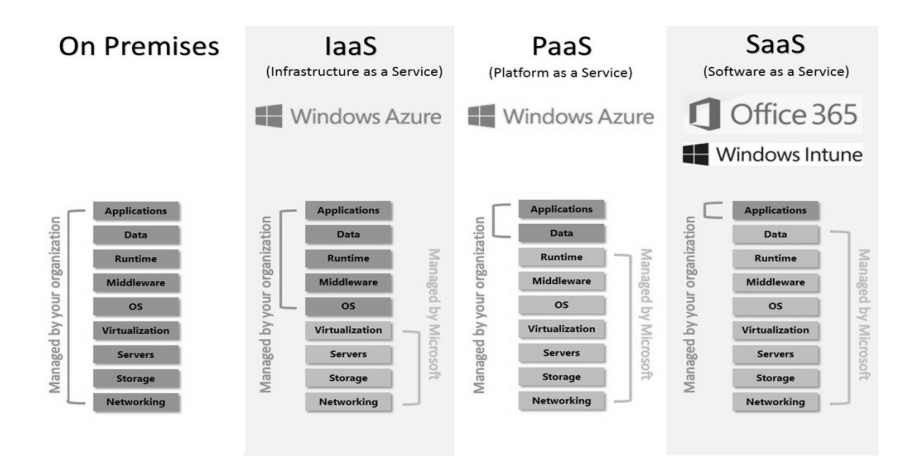

Abbildung 28: Verantwortung für IT-Ressourcen On-Premises bis SaaS (Beispiel Microsoft Azure) [Quelle: (Delay, 2013)]

### <span id="page-54-0"></span>**2.3.5 Bereitstellungsmodelle des Cloud Computing**

Ein *Bereitstellungs- oder Liefermodell* (*engl. Cloud Deployment Model*) im Rahmen von Cloud Computing stellt eine spezifische Art von Cloud dar, die in erster Linie durch ihre Besitzverhältnisse, die Größe und den Zugriffsberechtigungen bestimmt wird (Erl u. a., 2013: S. 73). Die NIST definiert vier Liefermodelle: *Privat Cloud*, *Community Cloud*, *Public Cloud* und *Hyprid Cloud* (vgl. [Abbildung 29\)](#page-55-0). Bei einer *Private Cloud* wird eine Cloud-Infrastruktur für die exklusive Nutzung durch nur eine

<span id="page-54-1"></span><sup>6</sup> *Premises* (*dt. eigene Räumlichkeiten, vor Ort*)

Organisation im eigenen Netzwerk der Organisation bereitgestellt (vgl. [Abbildung 29\)](#page-55-0). Dabei kann der Besitz, die Verwaltung und der Betrieb der Cloud bei der Organisation selbst oder bei Dritten liegen, wobei Kombination davon möglich sind. Die Cloud kann sowohl in einem organisationseigenen (*On Premises*) oder externem Rechenzentrum (*Off Premises*) stehen (BSI, 2016a; Erl u. a., 2013: S. 75 f.; Mell, Grance, 2011: S. 3; Metzger u. a., 2011: S. 18).

Von einer *Community Cloud* spricht man, wenn eine Cloud-Infrastruktur für die exklusive Nutzung durch eine oder mehrere Organisationen mit gleichen Interessen (z.B. Zielsetzung, Sicherheitsanforderungen, Strategie, Compliance-Abwägungen) bereitgestellt wird (vgl. [Abbildung](#page-55-0) [29\)](#page-55-0). Der Besitz, die Verwaltung und der Betrieb der Cloud kann bei nur einer der Organisationen, bei mehreren Organisationen oder bei Dritten liegen, wobei Kombinationen davon möglich sind. Die Cloud kann hier sowohl in einem Rechenzentrum einer Organisation bzw. verteilt über mehrere Rechenzentren der beteiligten Organisationen (*On Premises*) oder in einem externem Rechenzentrum (*Off Premises*) stehen (BSI, 2016a; Erl u. a., 2013: S. 74 f.; Mell, Grance, 2011: S. 3; Metzger u. a., 2011: S. 19)). Ein Beispiel für eine Community Cloud ist die *Amazon Web Services Government Community Cloud (AWS GovCloud (US))* für die Nutzung durch US-Bundesbehörden (AMAZON, 2016).

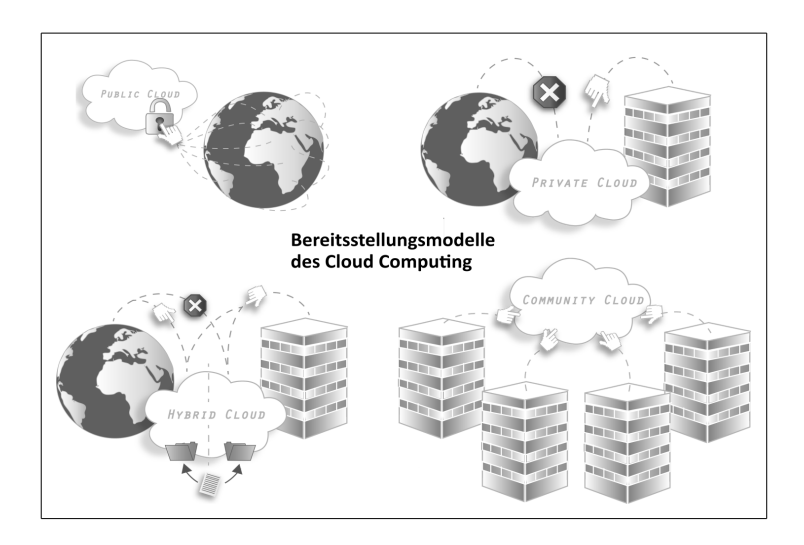

<span id="page-55-0"></span>Abbildung 29: Bereitstellungsmodelle des Cloud Computing [Eigener Entwurf mit Abbildungen von (Allgeier Productivity Solutions, 2016)]

Im Falle einer *Public Cloud* wird eine Cloud-Infrastruktur für die öffentliche Nutzung durch eine große Anzahl unterschiedlichster Nutzergruppen bereitgestellt [\(Abbildung 29\)](#page-55-0). Mögliche Anbieter von Public Clouds sind industrielle, wissenschaftliche oder staatliche Organisationen. Auch hier kann der Besitz, die Verwaltung und der Betrieb der Cloud bei nur einer einzigen Organisation oder bei mehreren Organisationen liegen. Ebenso ist eine Kombination davon mit mehren beteiligten Organisationsformen möglich. Die Cloud steht dabei aus Sicht eines Cloud-Nutzers immer *Off Premises* und *On Premises* des Cloud-Anbieters (BSI, 2016a; Erl u. a., 2013: S. 73; Mell, Grance, 2011:

S. 3; Metzger u. a., 2011: S. 19).

Eine *Hybrid Cloud* ist eine Kombination von zwei oder drei der eindeutigen Cloud-Liefermodelle (Private, Community oder Public) (vgl. [Abbildung 29\)](#page-55-0). Die in einer Hybrid Cloud zusammengefassten Cloud-Umgebungen stellen eigenständig arbeitende Cloud-Umgebungen dar und sind über standardisierte offene oder proprietäre Technologien miteinander verbunden. So können zum Beispiel in einer Hybrid Cloud, als Verbund einer Private Cloud und einer Public Cloud, sensitive Daten in der Private Cloud gehalten werden und weniger sensitive Daten in der Public Cloud (BSI, 2016a; Erl u. a., 2013: S. 77; Mell, Grance, 2011: S. 3; Metzger u. a., 2011: S. 19 f.).

Neben den hier dargestellten vier Grundmodellen der Cloud-Bereitstellung existieren noch weitere spezielle Varianten wie z.B. *Exclusive Cloud*, *Virtual Private Cloud*, *Intercloud* usw. (Erl u. a., 2013: S. 78; Metzger u. a., 2011: S. 19).

## **2.3.6 Rollen und Verantwortungsbereiche im Cloud Computing**

Ergänzend zur Definition zum Cloud Computing hat die NIST eine konzeptionelle Referenzarchitektur für Cloud Computing entworfen, die allen Akteuren in einem *Cloud-Umfeld definierte Rollen und Verantwortungsbreiche* zuweist sowie generelle Aspekte der Systemarchitektur in einem Cloud-Umfeld (Dienstebereitstellung und -orchestrierung) enthält (Liu u. a., 2011: S. VI). [Abbildung 30](#page-56-0) zeigt das konzeptionelle Cloud-Referenzmodell des NIST mit den definierten Rollen und Verantwortungsbereichen.

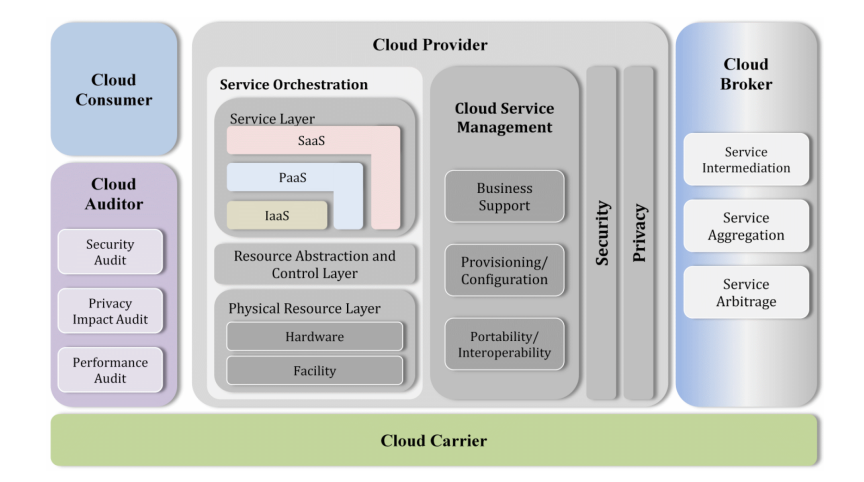

<span id="page-56-0"></span>Abbildung 30: Konzeptionelles Referenzmodell des NIST: Rollen und Verantwortungsbereiche [Quelle: (Liu u. a., 2011: S. 3)]

Die NIST unterscheidet insgesamt fünf Rollen mit getrennten Verantwortungsbereichen: *Cloud Consumer (Nutzer)*, *Cloud Provider (Anbieter)*, *Cloud Carrier ((Netzwerk-)Transporteur)*, *Cloud Auditor (Prüfer)* und *Cloud Broker (Zwischenhändler)* (Liu u. a., 2011: S. 3 f.) (vgl. [Tabelle 3\)](#page-57-0). (Erl u. a., 2013: S. 53 f.) unterscheiden zwei weitere Rollen: *Cloud Service Owner (Dienstbesitzer)* und *Cloud Ressource Administrator (Ressourcenadministrator)*(vgl. [Tabelle 3\)](#page-57-0).

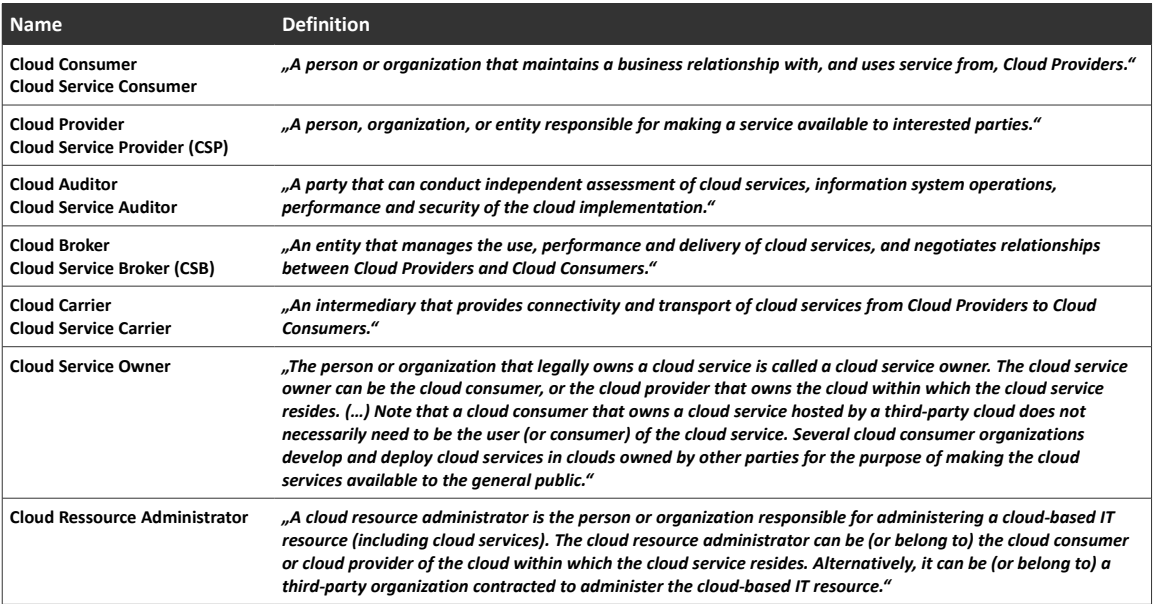

<span id="page-57-0"></span>Tabelle 3: Rollen und Verantwortungsbereiche im Cloud Computing [Eigener Entwurf nach (Erl u. a., 2013: S. 53 f.; Liu u. a., 2011: S. 4)]

## **2.3.7 Vorteile und Risiken durch die Nutzung von Cloud Computing**

Die Nutzung von Cloud Computing durch eine Organisation bietet zwar viele Vorteile, birgt aber ebenso Risiken. Daher muss eine Organisation im Vorfeld einer Nutzung von Cloud Computing abwägen, ob die Nutzung von Cloud Computing z.B. in einer Public Cloud möglich ist.

Nach (Avram, 2014: S. 529 ff.) bietet die Nutzung von Cloud Computing dabei folgende wesentliche Vorteile:

- *Einsparung von Investitionskosten bei bestehenden und neuen IT-Projekten*
- *Agile Bereitstellung von IT-Ressourcen*
- *Bedarfsabhängige Skalierung von IT-Ressourcen*
- *Hochverfügbarkeit und Ausfallsicherheit*
- *Möglichkeit der Nutzung neuster Technologien*

Aufgrund der technologischen und finanziellen Vorteile würde die Nutzung von Cloud Computing insbesondere für Behörden eine mögliche Lösung bestehender Probleme im behördlichen IT-Bereich darstellen (z.B. wegen hoher Kosten für die eigene IT-Infrastruktur oder nicht ausreichende Rekrutierungsmöglichkeiten qualifizierter IT-Mitarbeiter).

Dennoch bestehen für Organisationen und insbesondere für Behörden ebenso Risiken bzw. Hindernisse, die eine Nutzung von Cloud Computing behindert oder gänzlich verhindern können. Nach (Avram, 2014: S. 529 ff.; BSI, 2016b: S. 8 f.) kann eine Nutzung von Cloud Computing durch eine Organisation aufgrund von Hürden erschwert oder verhindert werden. Hierzu zählen:

- *Einhaltung geltender Datenschutzbestimmungen durch die Organisation bei einer Datenverarbeitung in weltweiten Rechenzentren*
- *Angst der Organisation vor dem Verlust der Datenhoheit bei einer Datenverarbeitung in weltweiten Rechenzentren*
- *Fehlender breitbandiger Internetzugang*
- *Unzuverlässigkeit von Cloud-Anbietern*
- *Fehlende Interoperabilität zwischen unterschiedlichen Cloud-Systemen*
- *Fehlender wirtschaftlicher Nutzen*

An dieser Stelle soll nicht tiefer in die Betrachtung der Vorteile und Risiken bei der Nutzung von Cloud Computing insbesondere durch Behörden eingegangen werden, sondern nur ein wesentlicher kritischer Aspekt der Nutzung von Cloud Computing durch eine Behörde kurz umrissen werden. Im Rahmen dieser Arbeit wird ein Erfassungsszenario in einem Behördenumfeld betrachtet, bei dem auch behördenexterne Personen als ehrenamtliche Melder räumliche Daten erfassen. Hierdurch ist

die Behörde auch verantwortlich für den Datenschutz der persönlichen Daten aller ehrenamtlicher Melder (z.B. vollständige Kontaktangaben). So muss bei einer Nutzung von Cloud Computing im Erfassungsszenario durch die Behörde gesorgt werden, dass diese Daten auch unter Nutzung von Public Clouds in weltweiten Rechenzentren nach den deutschen Datenschutzbestimmungen sicher verarbeitet werden. Aus diesem Grund sollen in dieser Arbeit die verwendeten SaaS-Erfassungsplattformen auf die Möglichkeit einer *Anonymisierung* (vollständiges fehlen persönlicher Daten auf der Plattform) bzw. *Pseudo-Anonymisierung* (Nutzung von kryptischen Nutzerkürzeln auf der Plattform) geprüft werden.

# **3 Methoden**

# **3.1 Überblick zur angewandten Methodik**

Im Rahmen dieser Arbeit soll einem der IT-Praxis nahen methodischen Ansatz zur Transformation eines mobilen analogen Erfassungsszenarios in ein mobiles digitales Erfassungsszenario und der Entwicklung eines Prototyps des transformierten Erfassungsszenarios auf räumlichen SaaS-Erfassungsplattformen in Public Clouds für die Nutzung auf handelsüblichen smarten Mobilgeräten gefolgt werden. Hierzu wurden die benötigten anzuwendenden Methoden auf Basis der Praxiserfahrung des Autors und der im NLWKN angewandten Softwareentwicklungsstrategien ausgewählt. [Abbildung 31](#page-59-0) stellt die im Rahmen dieser Arbeit verfolgte Methodik und die Reihenfolge aller angewendeten Methoden dar.

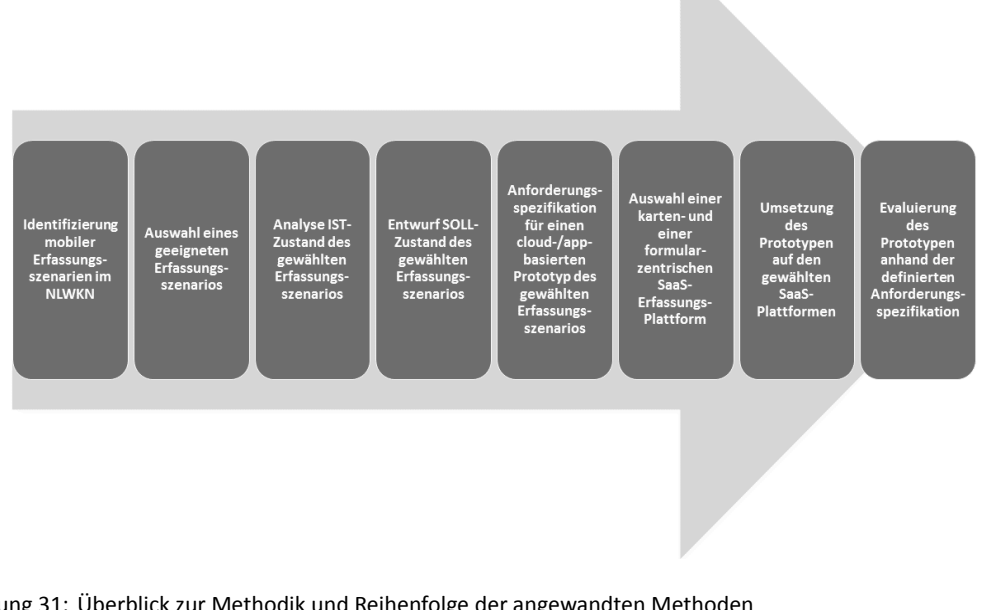

<span id="page-59-0"></span>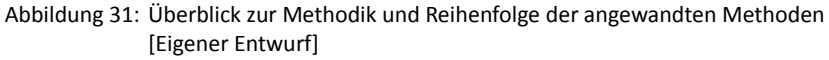

# <span id="page-59-1"></span>**3.2 Identifizierung mobiler Erfassungsszenarien im NLWKN**

Der Niedersächsische Landesbetrieb für Wasserwirtschaft, Küsten- und Naturschutz (NLWKN) ist in sieben Geschäftsbereiche organisiert (NLWKN, 2016c):

- *Betrieb und Unterhaltung landeseigener Anlagen und Gewässer (Geschäftsbereich I)*
- *Planung und Bau wasserwirtschaftlicher Anlagen und Gewässer (Geschäftsbereich II)*
- *Gewässerbewirtschaftung und Flussgebietsmanagement (Geschäftsbereich III)*
- *Regionaler Naturschutz (Geschäftsbereich IV)*
- *Allgemeine Verwaltung und Betriebswirtschaft (Geschäftsbereich V)*
- *Wasserwirtschaftliche Zulassungsverfahren (Geschäftsbereich VI)*
- *Landesweiter Naturschutz (Geschäftsbereich VII)*

Die sieben Geschäftsbereiche unterteilen sich weiter in thematische Aufgabenbereiche. Als Fachbehörde auf höchster Verwaltungsebene eines Bundeslandes ist der NLWKN im Rahmen seines gesetzlichen Aufgabenspektrums in einigen Geschäfts-/Aufgabenbereichen verantwortlich für die Erfassung und Pflege zentraler landesweiter räumlicher Datenbestände. Dabei werden nicht alle räumlichen Datenbestände durch eine primäre mobile räumliche Datenerfassung durch den NLWKN erzeugt. So werden im Rahmen einer sekundären räumlichen Datenerfassung (mittels Digitalisierung in einem GI-System) auf Basis unterschiedlicher Kartenwerke eigene sekundäre Geofachdaten erzeugt (z.B. Flächenabgrenzung von Schutzgebieten auf Basis topographischer Karten). Weiter werden durch den NLWKN auch eigene hochpräzise Vermessungen von wasserwirtschaftlichen Anlagen und Gewässern (z.B. Deich- und Anlagenbau, Einmessung Grundwassernutzungsorte, Sonarmessungen für Tiefenprofile von Gewässern, LIDAR-Befliegungen zur Oberflächen-/Höhenmodellgenerierung mittels eigener Drohnen) durchgeführt.

Im Rahmen dieser Arbeit werden alle hochpräzisen räumlichen Erfassungsszenarien (diese sind fast vollständig digital) bei der Auswahl eines zu transformierenden Erfassungsszenarios und auch als Basis der Entwicklung eines Prototyp einer cloud- und appbasierten räumlichen Erfassung auf handelsüblichen smarten Mobilgeräten ausgeschlossen.

Vielmehr liegt der Fokus bei der Auswahl eines geeigneten Erfassungsszenarios für die weitere Betrachtung und Umsetzung einer Transformation und Entwicklung eines Prototyps im Rahmen dieser Arbeit auf aktuell im NLWKN bestehende analoge oder hybride sowie auf zukünftig geplante digitale mobile räumliche Erfassungsszenarien. [Tabelle 4](#page-61-0) zeigt in einer Zusammenfassung die bestehenden und die zukünftig geplanten mobilen räumlichen Erfassungsszenarien.

Dabei machen Tier- und Pflanzenartmeldungen aus den Artenerfassungsprogrammen des NLWKN den größten Anteil an den bestehenden analogen mobilen räumlichen Erfassungsszenarien aus (NLWKN, 2016a). Die generelle Kartiermethodik, die Inhalte der Meldungen sowie die Verarbeitung der Meldedaten der bestehenden analogen mobilen Erfassungsszenarien von Tier- und Pflanzenarten unterscheiden sich meist nur in der Erfassung artspezifischer Merkmale. Der Grundaufbau des Meldeverfahrens in nahezu allen Arterfassungsprogrammen ist daher als gleich zu bewerten.

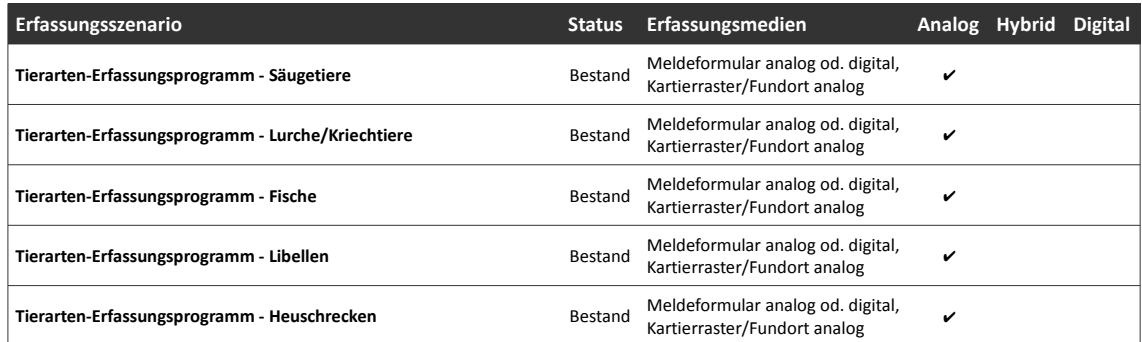

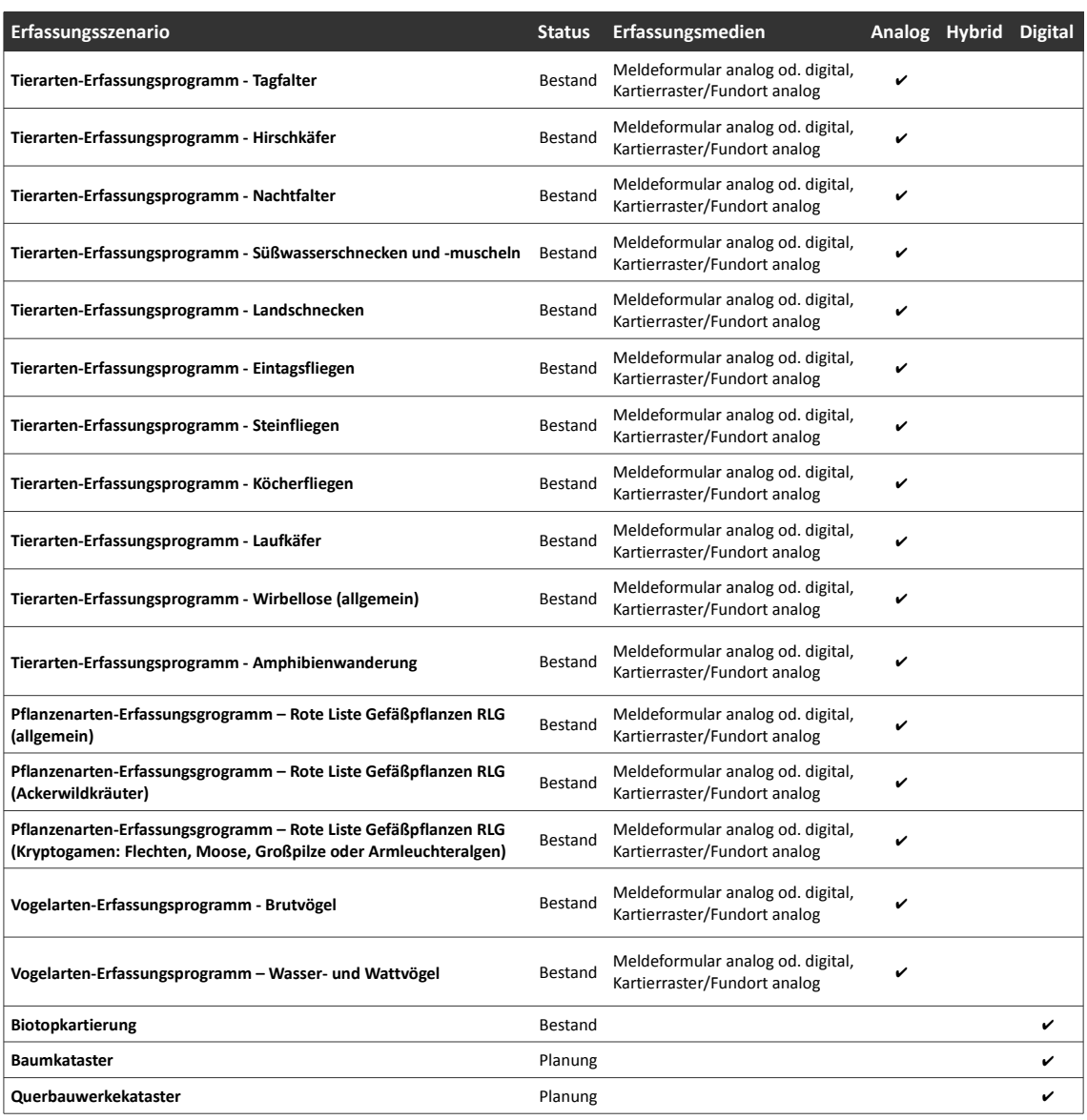

<span id="page-61-0"></span>Tabelle 4: Analoge, hybride und geplante digitale mobile räumliche Erfassungsszenarien im NLWKN [Eigener Entwurf]

Die Erfassung von Daten im Rahmen der einzelnen Artenerfassungsprogramme des NLWKN kann durch folgende Personengruppen erfolgen:

- *Behördenmitarbeiter*
- *Vertragsnehmer*
- *ehrenamtliche Mitarbeiter (nach Registrierung als Melder für ein oder mehrere Artenerfassungsprogramme)*
- *Kooperationspartner in Projekten oder Verwaltungsvereinbarungen (z.B. nationale oder internationale Behörden, Universitäten, Crowdsourcing Communities usw.)*

Weiter spiegelt [Tabelle 4](#page-61-0) den Stand der mobilen räumlichen Erfassungsszenarien und der aktuell angewandten Methodik in den Arterfassungsprogrammen des NLWKN wider. Alle Erfassungsszenarien der Artenerfassungsprogramme basieren auf analogen Papier-Meldebögen oder auf Online zur Verfügung gestellten PDF-Dateien als digitale Meldeformulare. Für jede erfasste Artengruppe und/oder Kartierungsvariante existiert ein spezifischer Meldebogen mit einem Umfang von ein bis drei Seiten. Ein Meldebogen für alle Tier- oder Pflanzenarten existiert hingegen nicht. Ein Melder muss ggf. mehrere Meldebögen ausfüllen, um alle bei einer Kartierung gefundenen Arten zu melden. Ein allgemeiner Meldebogen (z.B. für alle Tierarten) wäre auch für die Arbeit des Melders im Feld unhandlich, da die für die Unterstützung des Melders vorgegebenen Artenlisten einen derartigen Gesamtmeldebogen auf zweistellige Seitenzahlen anwachsen lassen würden. [Abbildung 32](#page-62-0) zeigt einen beispielhaft ausgefüllten Meldebogen des *"Tierarten-Erfassungsprogramm – Lurche/Kriechtiere" mit* fiktiven Daten (vgl. auch [Anhang A1\)](#page-142-0).

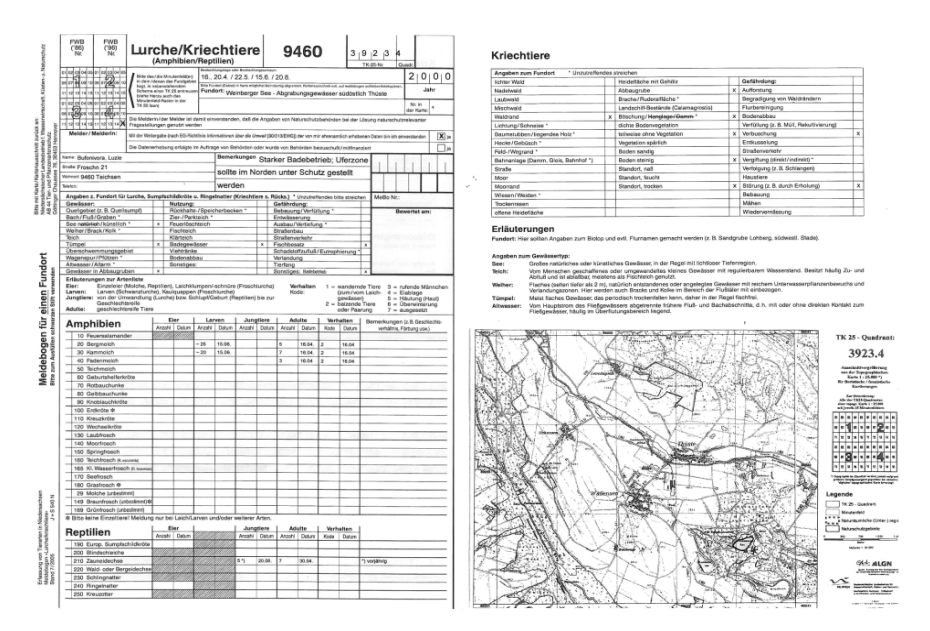

<span id="page-62-0"></span>Abbildung 32: Beispielhafte Meldung Tierarten-Erfassungsprogramm – Lurche/Kriechtiere [Quelle: (NLWKN, 2016g)]

Die räumliche Lokalisierung von Artmeldungen erfolgt durch die Zuweisung oder Erfassung eines *Meldegebietes*. Das Meldegebiet begrenzt dabei als Kartierfläche das Vorkommen der gemeldeten Arten und ihrer erhobenen Merkmale in einem betrachteten Ausschnitt des Naturraums. Eine Artmeldung ist nur mit Angabe eines Meldegebietes gültig. Ein Meldegebiet kann sowohl durch Angabe der relativen Lage in einem definierten *Kartierraster* auf dem Meldebogen vermerkt oder als individuelle Flächengeometrie in Form einer Kartenskizze dem Meldebogen beigefügt werden.

Das durch den NLWKN genutzte und für Niedersachsen flächendeckend vorliegende Kartierraster besitzt als größte Einheiten die *Blattschnitte des topographischen Kartenwerkes 1:25000 (TK25- Blattschnitte)* [\(Abbildung 33\)](#page-63-0). Jeder TK25-Blattschnitt wird wiederum in vier *Quadranten (TK25- Quadranten)* untergliedert und von *1-4* durchnummeriert (*1: Nord-West, 2: Nord-Ost, 3: Süd-West, 4: Süd-Ost*). Die kleinste Einheit des Kartierrasters stellt ein *Minutenfeld* dar. Jeder TK25-Quadrant wird in *15 Minutenfelder* eingeteilt, die beginnend in der Nord-West-Ecke des Quadranten fortlaufend von *01-15* nummeriert werden. Je nach verwendeter Kartenprojektion (NLWKN interne Verwendung: UTM32 EPSG:4647 bzw. EPSG:25832) und Lage in Niedersachsen besitzen TK25-Blattschnitte eine Fläche von ca. 120–132 km², TK25-Quadranten eine Fläche von ca. 30-33 km² und Minutenfelder einen Fläche von ca. 2 km². Die Lage des Meldegebietes im Kartierraster wird in der Reihenfolge *<TK25-Blattschnitt><TK25-Quadrant><Minutenfeld>* angegeben (vgl. [Abbildung 34\)](#page-63-1). Gültige Angaben zu einem Meldegebiet auf Basis des Kartierrasters können *nur aus einem ganzen TK25-Blattschnitt*, *einem TK25-Blattschnitt + einem ganzen TK25-Quadranten* oder aus *einem TK25-Blattschnitt + einem TK25-Quadranten + einem Minutenfeld* bestehen.

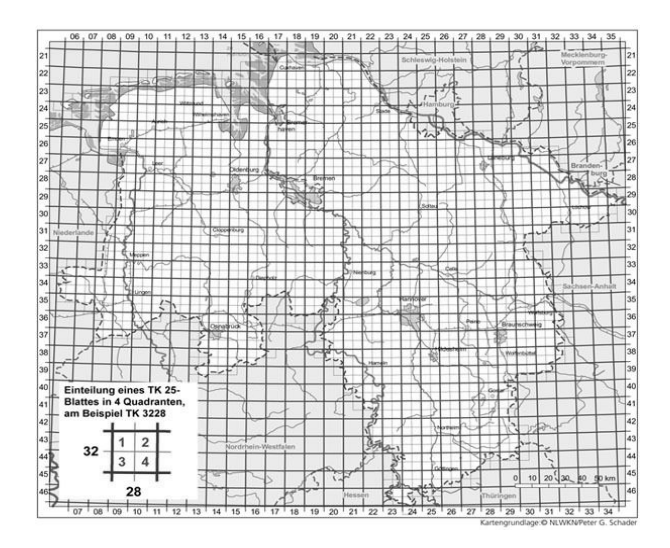

<span id="page-63-0"></span>Abbildung 33: Übersicht des Kartierrasters Niedersachsen (TK25-Blattschnitte und TK25-Quadraten) [Quelle: (NLWKN, 2016b)]

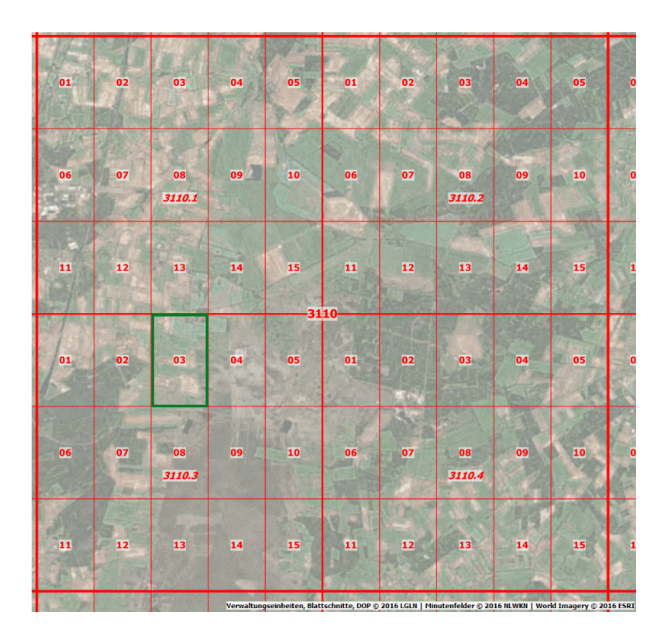

<span id="page-63-1"></span>Abbildung 34: Position des *Minutenfeldes 3110303* im Kartierraster [Eigener Entwurf]

Möchte ein Melder die durch ihn kartierte Fläche individuell erfassen, so kann er mittels einer Kartenskizze auf einem separaten *Kartierkartenblatt* (vgl. [Abbildung 35\)](#page-64-0) die Geometrie der Fläche einzeichnen. Der NLWKN bietet hierzu flächendeckend für Niedersachsen geeignete vorgefertigte Kartierkartenblätter pro TK25-Quadrant zum Download an, die sich ein Melder vor der Feldbegehung ausdrucken oder ggf. auf ein mobiles Endgerät übertragen kann. Die angefertigten Kartenskizzen individueller Meldegebiete werden durch den Melder zusammen mit dem Meldebogen an den NLWKN übermittelt.

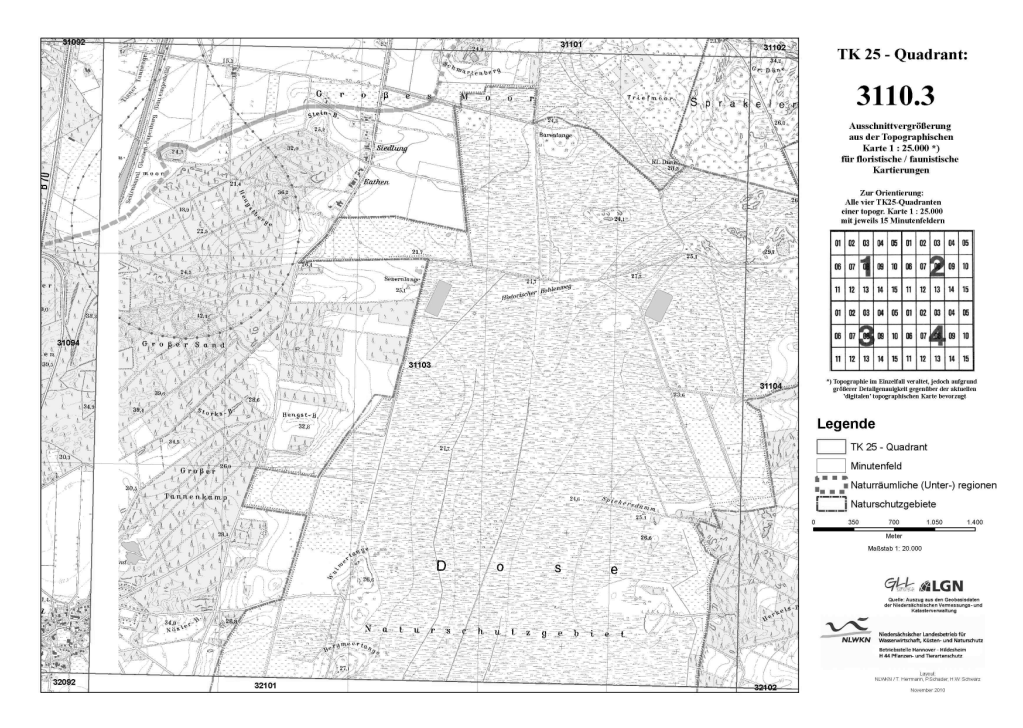

<span id="page-64-0"></span>Abbildung 35: Beispiel eines durch den NLWKN zur Verfügung gestellten Kartierkartenblattes [Eigener Entwurf]

Während der Kartierung im Feld füllt der Melder die Felder des Meldebogens aufgrund seiner Beobachtungen aus und bestimmt das Meldegebiet im Kartierraster bzw. erfasst ein individuelles Meldegebiet auf dem Kartierkartenblatt. Erfahrene Melder verwenden ggf. dabei eigene Kartierunterlagen und übertragen diese im Nachgang auf die NLWKN-Meldebögen bzw. -Kartierkarten. Die von Meldern eines Artenerfassungsprogrammes ausgefüllten Meldebögen und zugehörige Kartenskizzen (sowie zusätzliche Informationen z.B. Bilder) gehen per Post (Papier-Meldebögen) oder per Email (PDF-Meldebögen) beim NLWKN ein. Im Anschluss erfolgt eine Prüfung der formalen und fachlichen Plausibilität der Meldedaten durch zuständige Mitarbeiter des NLWKN. Zweifelhafte Meldungen oder formale bzw. fachliche Fehler in den Meldedaten werden durch direkte Rücksprache mit dem Melder geklärt. Liegt ein Meldebogen final plausibilisiert vor, wird dieser durch zuständige Mitarbeiter oder durch Werkvertragsnehmer zunächst inventarisiert (Vergabe eindeutiger Meldebogennummern). Anschließend werden die nicht-räumlichen Inhalte durch manuelle Eingabe [M](#page-1-0)ethoden 55

in einer zentralen Fachanwendung digitalisiert und in zentralen Datenbanken gespeichert. Die Angaben zu Meldegebieten auf Basis des Kartierrasters werden dabei nur durch textliche Eingabe in die zentrale Datenbank übernommen. Die zugehörigen Geometrien des Kartierrasters sind bereits in in der zentralen Fachanwendungen vorhanden und können über die eindeutige Lage im Kartierraster (TK25-Blattschnitt, T25-Quadrant, Minutenfeld) über die auf dem Meldebogen erfassten Kartierraster-Angaben mit den nicht-räumlichen Meldedaten verknüpft werden. Individuelle Flächen von Meldegebieten hingegen werden auf Basis der vorliegenden analogen oder digitalen Kartierskizzen im GIS per Sichtvergleich und im Kontext zur gleichen Kartengrundlage (Topographische Karte 1:25000) sowie zusätzlicher Geobasis- oder Geofachdaten (z.B. digitale Orthophotos, Schutzgebietsgrenzen usw.) möglichst form- und lagetreu als Polygone digitalisiert. Durch die Zuweisung der inventarisierten Meldegebietsnummer zu einem erstellten Polygon können wiederum die nicht-räumlichen Meldedaten verknüpft werden.

Sowohl die textliche als auch die geometrische Digitalisierung der Meldedaten in allen bestehenden analogen mobilen räumlichen Erfassungsszenarien im NLWKN sind mit einem hohen Personalaufwand und somit auch hohen Kosten verbunden. Weiter muss bei der manuellen Digitalisierung auch von einer nicht zu unterschätzenden Fehleranfälligkeit ausgegangen werden. So können handschriftlich ausgefüllte Papier-Meldebögen teilweise unleserlich sein (vgl. auch [Anhang](#page-144-0) [A2\)](#page-144-0) oder das Ankreuzen standardisierter Formularfelder erfolgt nicht ausreichend platziert. Auch die Übernahme individueller Meldegebiete durch manuelle Nachzeichnung im GIS kann die bereits in der Kartenskizze enthaltene Lageungenauigkeit nochmals verstärken. Somit müssen die verantwortlichen Mitarbeiter des NLWKN bei der Digitalisierung der Meldebögen neben ihrem fachlich-inhaltlichen Aufgabespektrum zusätzlich ein technisches Datenmanagement leisten, um eine möglichst hohe Qualität der erfassten räumlichen Daten zu gewährleisten.

Die Nutzung von Flächen zur räumlichen Erfassung eigentlich punkthafter Artmeldungen ist für statistische Analysen der Artenzusammensetzung und deren zeitlicher Veränderung im Hinblick auf die gesamte Landesfläche ein berechtigter methodischer Ansatz. Doch bleibt die exakte räumliche Lage und Verteilung der erfassten Artmeldungen innerhalb der Fläche des Meldegebietes unbekannt. Änderungen der Verteilung der Artenzusammensetzung in Meldegebieten können somit aufgrund der aktuell praktizierten Kartiermethodik nicht mit räumlich-zeitlichen Analysemethoden erfasst werden. Daher wird angestrebt in zukünftigen mobilen digitalen Erfassungsszenarien die punkthafte räumliche Erfassung von Artmeldungen zu ermöglichen.

## **3.3 Auswahl eines geeigneten analogen räumlichen Erfassungsszenarios**

Aufgrund der zuvor beschriebenen Ausgangssituation bestehender analoger mobiler Erfassungsszenarien von Tier- und Pflanzenarten wurde beschlossen, ein Szenario aus dem Bereich Artenerfassung im Rahmen dieser Arbeit aufzugreifen und es beispielhaft in ein mobiles digitales Erfassungsszenario zu transformieren und für die Entwicklung eines Prototyps einer cloud- und appbasierten räumlichen Datenerfassung mit handelsüblichen smarten Mobilgeräten zu nutzen. Folgende Auswahlkriterien wurden für ein geeignetes Erfassungsszenarios festgelegt:

• *Komplexität:*

Ein vorhandener Meldebogen des Erfassungsszenarios verfügt über eine ausreichende Komplexität (z.B. relationale 1:M-Beziehungen zwischen einzelnen erfassten Informationen) für die Umsetzung eines Prototyps und ist im Umfang dieser Arbeit auch umsetzbar.

• *Geschäftsprozesse:*

Für ein bestehendes Erfassungsszenario sind alle Geschäftsprozesse bekannt und nachvollziehbar.

• *Fachanwendung und Datenmodell:*

Für ein bestehendes Erfassungsszenario ist eine produktiv genutzte interne Fachanwendung zur Pflege und Auskunft eines zentralen Datenbestandes der Meldedaten vorhanden. Das Datenmodell der Fachanwendung ist ausreichend dokumentiert und alle in der Fachanwendung verwendeten Werteschlüssel (z.B. Artenlisten, Schlüsselwerte der Artmerkmale, Kartierraster, Benutzerverwaltung usw.) sind verfügbar.

Aus dem Pflanzenarten-Erfassungsprogramm wurde die *allgemeine Meldung von gefährdeten Arten der Rote-Liste Gefäßpflanzen (RLG)* (im weiteren Verlauf als "*RLG-Meldung"* bezeichnet) als ein geeignetes Erfassungsszenario identifiziert. Das *Erfassungsszenario "RLG-Meldung"* erfüllt alle Auswahlkriterien an ein geeignetes Erfassungsszenario für die Umsetzung als Prototyp:

• *Komplexität RLG-Meldung:*

Der RLG-Meldebogen (vgl. auch [Anhang A3\)](#page-145-0) umfasst eine Seite Meldeformular und eine Seite für eine ggf. beigefügte Kartenskizze. Neben den gemeldeten Arten werden für jede Art vier Artmerkmale mit Werten aus vorgegebenen Wertekategorien/-bereichen erfasst. Als zusätzliche Meldeoption kann in der RLG-Meldung auch eine Biotopmeldung mit Biototyp und die Angabe einer vorgegeben Biotopausprägung erfasst werden. Die Angabe zum Meldegebiet erfolgt entweder auf Basis des Kartierrasters oder mittels beigefügter Kartenskizze eines individuellen Meldegebietes.

• *Geschäftsprozesse RLG-Meldung:*

Die Geschäftsprozesse des Erfassungsszenarios RLG-Meldung sind dem Autor dieser Arbeit aufgrund seiner Mitarbeit bei der Entwicklung und Betreuung der zentralen internen Fachanwendung für RLG-Meldungen bekannt.

• *Fachanwendung und Datenmodell RLG-Meldung:*

Für die Eingabe von RLG-Meldungen hat der NLWKN eine eigene Webanwendung entwickelt und verwendet diese aktuell im erweiterten Testbetrieb. Über die Webanwendung wird der zentrale Datenbestand der RLG-Meldungen gepflegt (Eingabe der Meldebögen mit Import

individueller Meldegebiete nach Digitalisierung im GIS) und beauskunftet. Der Autor dieser Arbeit hat aufgrund seiner Mitarbeit bei der Entwicklung und Betreuung der zentralen internen Fachanwendung für RLG-Meldungen sowohl die Kenntnis über das Datenmodell als auch Zugriff auf benötigte Daten.

## **3.4 Analyse des IST-Zustand des Erfassungsszenarios "RLG-Meldung"**

## **3.4.1 Nutzung und Inhalte von RLG-Meldungen**

Die Meldungen von Gefäßpflanzen der aktuellen Roten Liste dienen der Dokumentation bekannter Wuchsorte von gefährdeten Arten in Niedersachsen und Bremen (NLWKN, 2016d). Dabei werden alle Arten erfasst, die in den niedersächsischen *Kartierregionen (Küste, Tiefland, Hügel- und Bergland)* (vgl. [Abbildung 36\)](#page-67-0) gefährdet sind (*Kategorien 0, 1, 2, 3, R, G*) (NLWKN, 2016e). Der NLWKN ist als Fachbehörde für Naturschutz des Landes Niedersachsen gem. § 33 NAGBNatSchG für die Erstellung und regelmäßige Aktualisierung von Roten Listen aller Artengruppen zuständig (NLWKN, 2016f). Die durch RLG-Meldungen erhobenen Daten stellen aktuell den größten Datenpool des landesweiten Pflanzenartenschutz in Niedersachsen dar. Die RLG-Kartierungen erfolgen in fest definierten Kartierperioden und werden von wenigen hauptamtlichen Meldern (Mitarbeiter NLWKN, Werkvertragsnehmer oder beauftragte Gutachter) überwiegend aber von ehrenamtlichen Meldern erbracht.

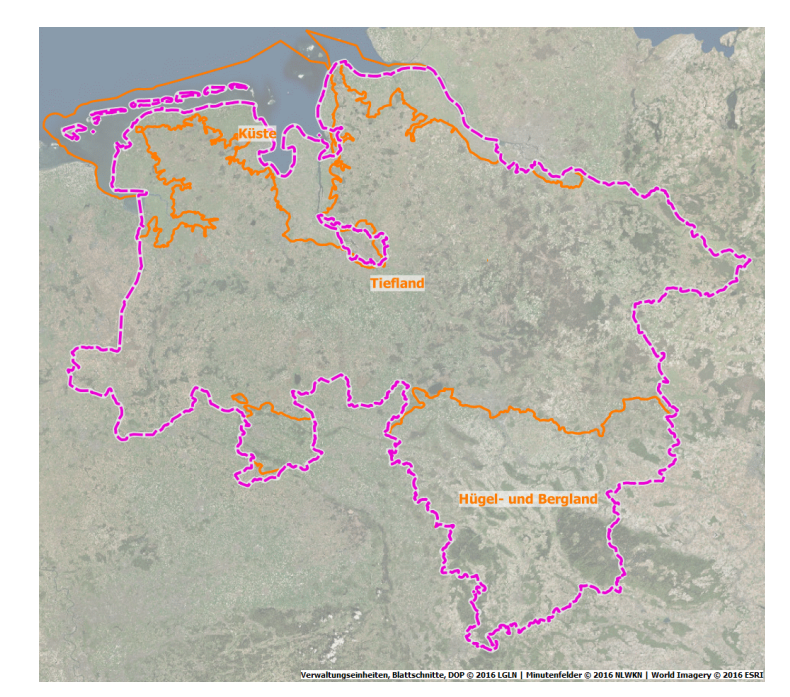

<span id="page-67-0"></span>Abbildung 36: Übersicht der Kartierregionen in Niedersachsen [Eigener Entwurf]

Im Rahmen einer RLG-Kartierung werden für ein definiertes Meldegebiet (auf Basis des Kartierrasters) oder für ein durch den Melder individuell festgelegtes Meldegebiet folgende Daten erhoben und in den Meldebogen eingetragen:

- *Arten der Roten Liste der zutreffenden Kartierregion (wissenschaftlicher Name der Art oder Unterart)*
- *Abhängig von der Art die jeweilige Anzahl der Sprosse/Horste (als Schlüssel einer vorgegebenen Werteskala)*
- *Abhängig von der Art die jeweilige Anzahl der blühenden Sprosse (als Schlüssel einer vorgegebenen Werteskala)*
- *Abhängig von der Art die jeweils durch die Art bedeckte Fläche in m² (als Schlüssel einer vorgegebenen Werteskala)*
- *Status der Art (als Schlüssel vorgegebener Statuskategorien)*
- *Biotoptypen (als Schlüssel vorgegebener Biotoptypkategorien)*
- *Biotopausprägung je Biotoptyp (als Schlüssel vorgegebener Ausprägungskategorien)*
- *Nähere Beschreibung des Meldegebietes*
- *Kartierjahr und Kartierzeitpunkte*
- *Angabe des Meldegebietes auf Basis des Kartierrasters oder des individuellen Meldegebiets als Kartenskizze im Anhang des Meldebogens*
- *Meldertätigkeit (hauptberuflich oder ehrenamtlich)*
- *Melderdaten (Name, Adresse, Telefonnummer, Email)*

### **3.4.2 Aktuelles Datenmanagement "RLG-Meldung"**

Der grundlegende Workflow der Datenerfassung und des Datenmanagement von RLG-Meldungen folgt dem allgemeinen Konzept von Tier- und Pflanzenartmeldungen des NLWKN (vgl. Kapitel [3.2\)](#page-59-1). [Abbildung 37](#page-69-0) zeigt ein Workflow-Schema der Abläufe im bestehenden Erfassungsszenarios "RLG-Meldung". Auch im Rahmen von RLG-Meldungen werden überwiegend analoge Papier-Meldebögen und Skizzen individueller Meldegebiete auf Papier-Kartierkarten durch den NLWKN mittels manueller Digitalisierung verarbeitet. Seit 2014 wurde das NLWKN-interne Datenmanagement durch eine webbasierte Fachanwendung zentralisiert. Die Webanwendung *NIWAP (Niedersächsisches Webbasiertes Artenerfassungs-Portal)* enthält alle Funktionalitäten für die Verwaltung der RLG-Meldedaten und ist gleichzeitig der zentrale Datenbestand der bis dato geführten RLG-Meldedaten für Niedersachsen im NLWKN. Neben der reinen Sachdatenverwaltung ist NIWAP auch für die räumliche Datenverarbeitung auf Basis eines relationalen Datenbanksystems und eines WebGIS-Clients ausgelegt. Bei Eingabe eines Meldegebietes auf Basis des Kartierrasters werden automatisch die entsprechenden Geometrien des Kartierrasters aus zentralen räumlichen Referenztabellen hinzugefügt. Individuelle Meldegebiete werden in der Regel im NLWKN-internen GIS (ArcGIS) durch NLWKN-Mitarbeiter erfasst und über ETL-Prozesse (Safe FME) in die NIWAP-Datenbank importiert. Beide Meldegebietsarten werden bei der manuellen Eingabe oder beim Import automatisiert mit den Geometrien der Kartierregionen räumlich verschnitten. Die räumlichen Beziehungen eines Meldegebietes (Polygon) zu einer Kartierregion (Polygon) auf Basis des größten Flächenanteils werden in der Datenbank gespeichert. Eine Digitalisierung von Polygonen (Simple Features) über den

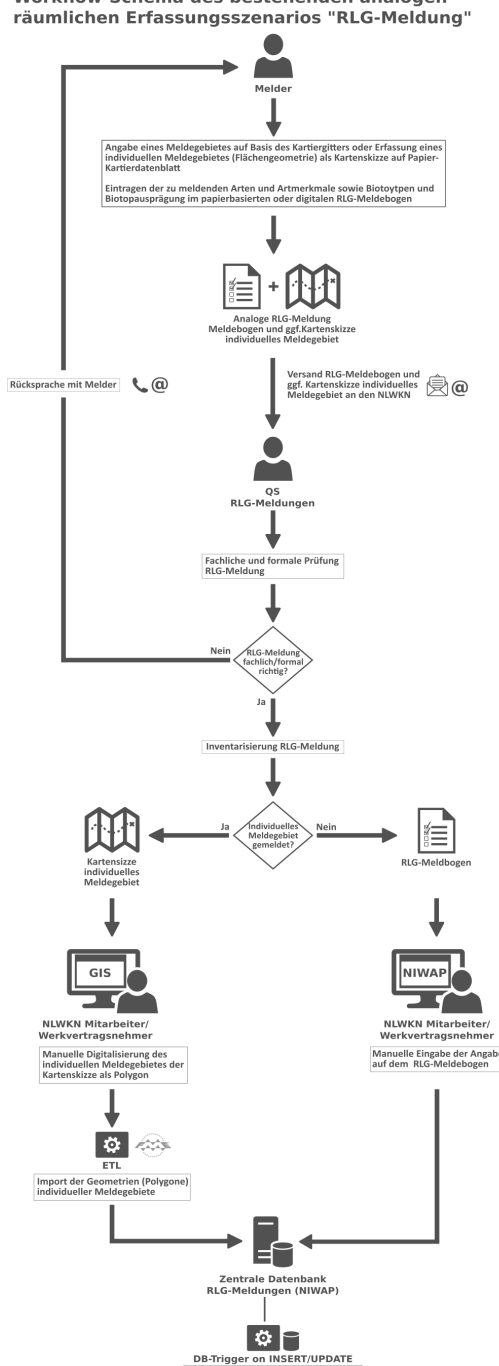

Workflow-Schema des bestehenden analogen<br>räumlichen Erfassungsszenarios "RLG-Meldung"

<span id="page-69-0"></span>Abbildung 37: Workflow des bestehenden analogen räumlichen Erfassungsszenarios "RLG-Meldung" [Eigener Entwurf]

Rãi<br>Plo

WebGIS-Client von NIWAP ist aber jederzeit möglich. NIWAP wurde als moderne Webanwendung konzipiert und verfügt über eine vollständige Rollen- und Benutzerverwaltung. Aktuell wird NIWAP im Rahmen eines erweiterten Produktivtests auch ausgewählten ehrenamtlichen Mitarbeitern zur direkten Eingabe von Meldebögen und individuellen Meldegebieten über das Internet zur Verfügung gestellt. NIWAP ist weder für eine räumliche Datenerfassung auf smarten Mobilgeräte geeignet (optimiert für Desktop-Browser) noch kann über NIWAP einen Offline-Datenerfassung erfolgen.

### **3.4.3 Datenmodell des zentralen Datenbestandes NIWAP**

Die aktuelle Datenbankstruktur NIWAP muss auch für Datenimporte des umzusetzenden Prototyps einer cloud- und appbasierten mobilen räumlichen Datenerfassung genutzt werden können. So kann das bestehende Management von analogen Meldedaten zunächst beibehalten werden und die Übernahme von digitalen Meldedaten des Prototyps parallel erfolgen. In [Tabelle 5](#page-72-0) sind alle Daten-Tabellen des Datenmodells NIWAP, deren Relationen untereinander sowie die wesentlichen Lookup-Tabellen beschrieben. [Abbildung 38](#page-73-0) stellt den Aufbau der aktuellen zentralen Datenbank NIWAP als *Entity-Relationship-Diagramm (ERD)* dar.

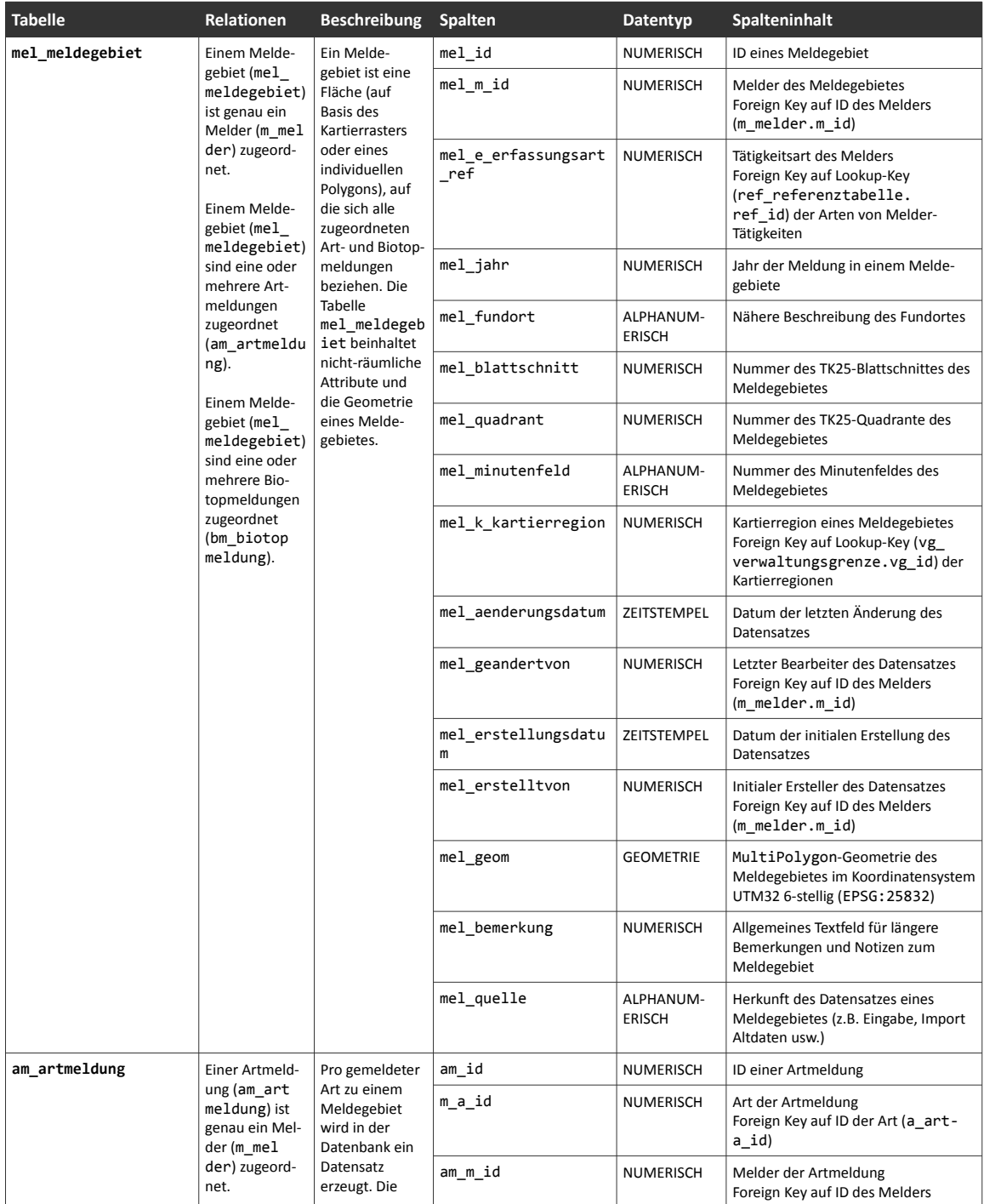

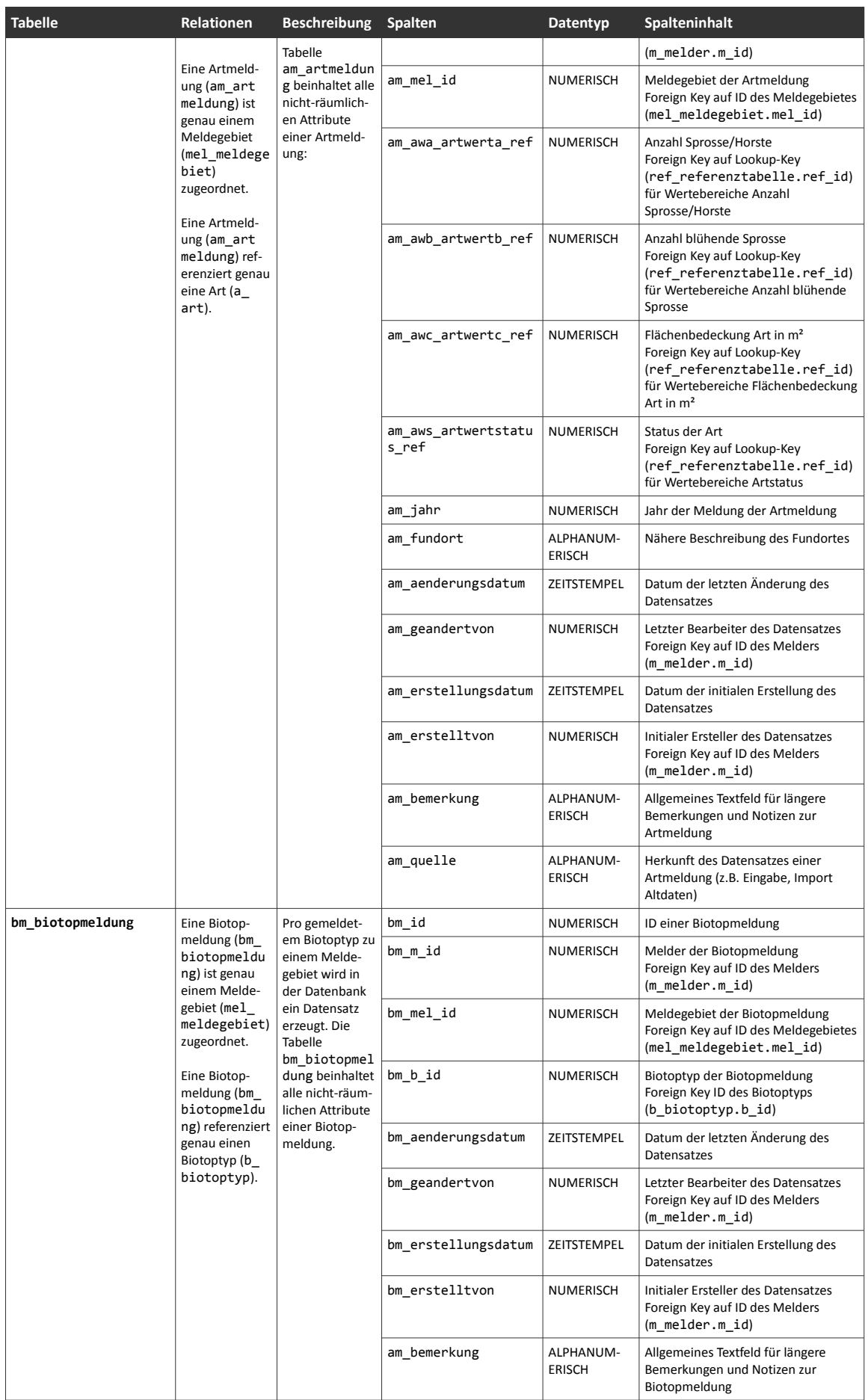
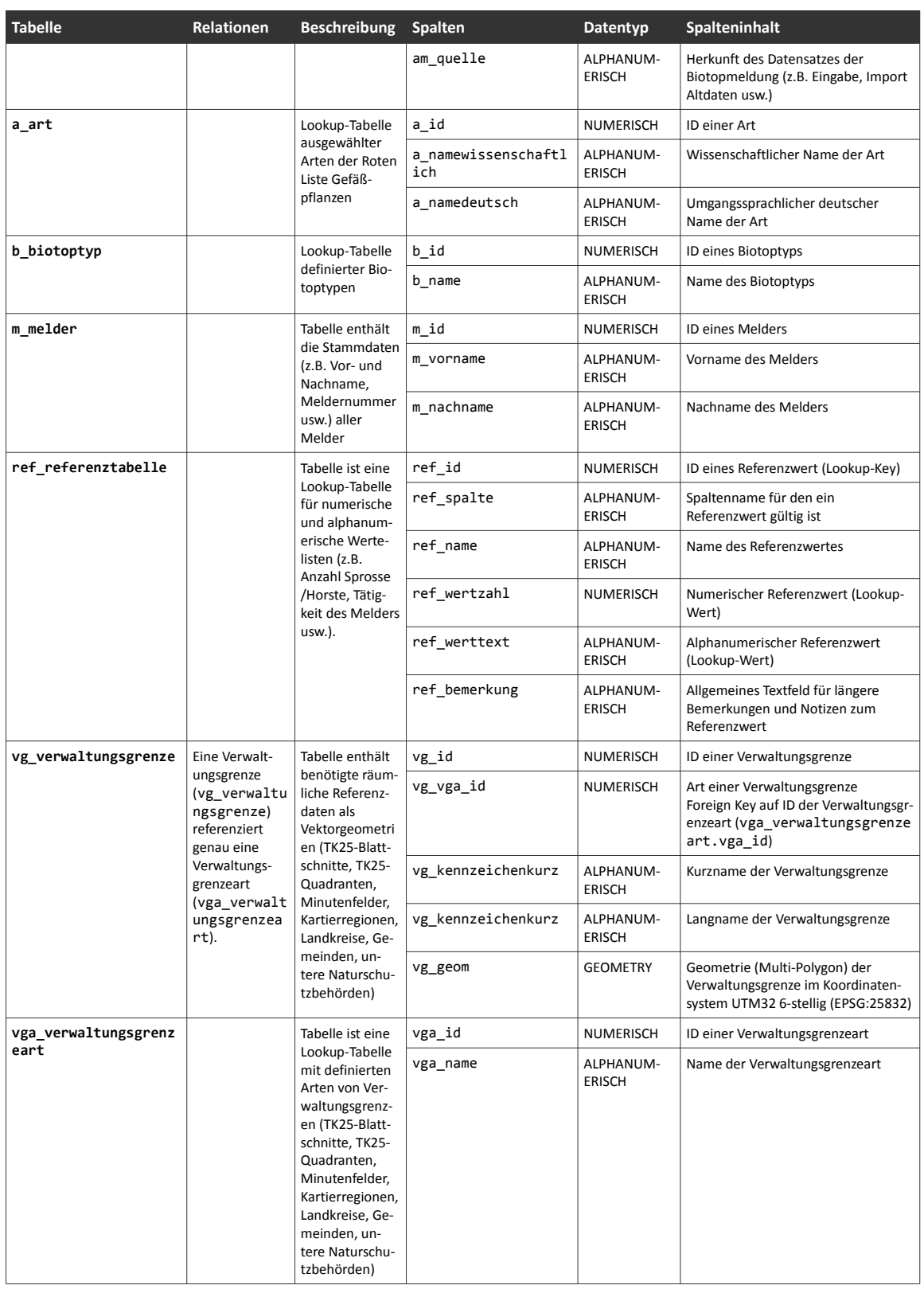

Tabelle 5: Beschreibung der wesentlichen Datentabellen des aktuellen Datenmodells NIWAP [Eigener Entwurf]

# **Entity-Relationship-Diagramm NIWAP** (aktuell)

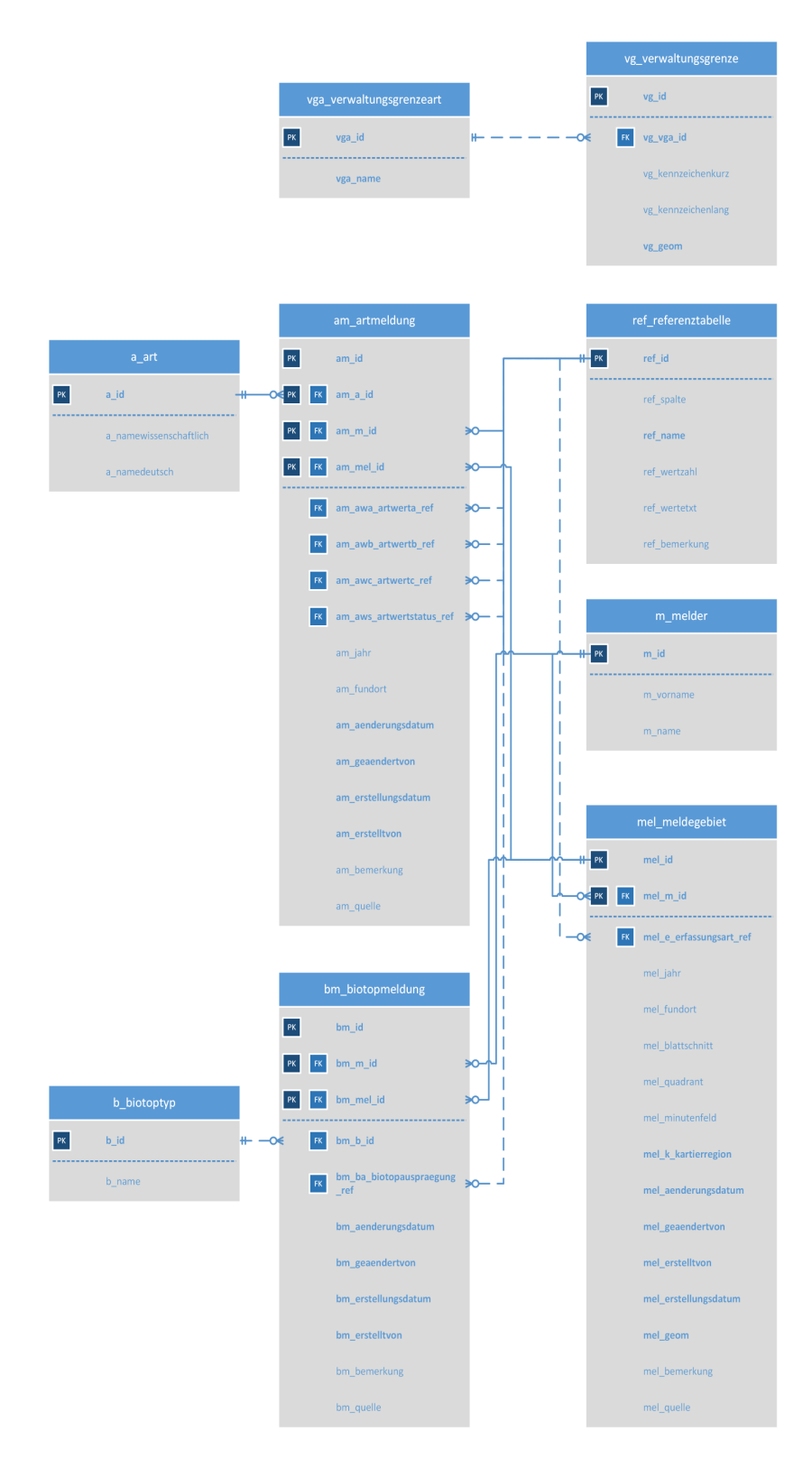

Abbildung 38: ERD des aktuellen Datenbankmodells NIWAP [Eigener Entwurf]

# **3.5 Entwurf eines SOLL-Zustandes für ein cloud- und appbasiertes Erfassungsszenario "RLG-Meldungen Mobile"**

Vor der Spezifikation von Anforderungen an einen Prototyp wurde zunächst ein zukünftig denkbares Workflow-Schema eines *digitalen räumlichen cloud- und appbasierten Erfassungsszenarios "RLG-Meldungen Mobile"* entworfen (vgl. [Abbildung 39](#page-74-0) und [Anhang A4\)](#page-146-0). Das angenommene Workflow-Schema stellt einen denkbaren SOLL-Zustand des mobilen digitalen räumlichen Erfassungsszenarios nach der Transformation des analogen Erfassungsszenarios dar. Das entworfene Workflow-Schema dient u.a. zur gesamtheitlichen Anforderungsspezifikation, zur Identifizierung von Verantwortungsbereichen und Systemkomponenten, zur Schwachstellenanalyse oder zur Beurteilung der technischen Integration der Lösung in die eigene IT-Infrastruktur.

Im Vergleich zum Workflow-Schema des bestehenden analogen räumlichen Erfassungsszenarios "RLG-Meldung" in [Abbildung 37](#page-69-0) wirkt das entworfene Workflow-Schema eines digitalen cloud- und appbasierten Erfassungsszenarios "RLG-Meldungen Online" ungleich komplexer. Doch aufgrund der langjährigen Erfahrung des Autors dieser Arbeit ist die Transformation eines anlogen Geschäftsprozesses in eine volldigitale Variante immer mit einer Erhöhung der technischen

Entwurf eines Workflow-Schemas eines cloud- und appbasierten digitalen räumlichen Erfassungsszenario "RLG-Meldung Mobile"

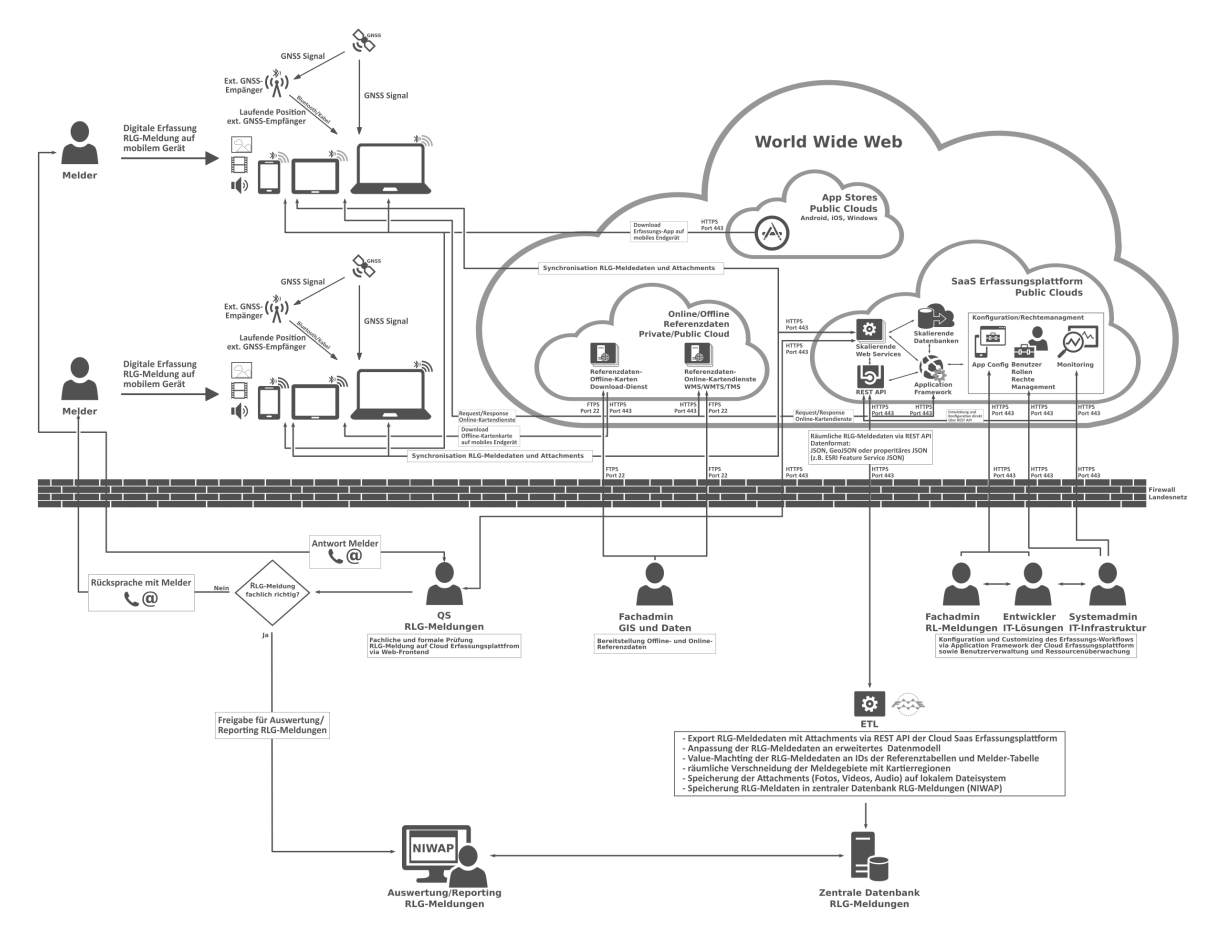

<span id="page-74-0"></span>Abbildung 39: Workflow des SOLL-Zustandes "RLG-Meldungen Online" [Eigener Entwurf]

Komplexität verbunden. Nur mit einer höheren technischen Komplexität durch Digitalisierung kann ggf. der hohe personelle Aufwand im analogen Geschäftsprozess kompensiert und auch reduziert werden. Aus [Abbildung 39](#page-74-0) ist ersichtlich, dass im digitalen Erfassungsszenario nicht nur ausschließlich der fachlich verantwortliche Aufgabenbereich, sondern anteilig mehrere Aufgabenbereiche der Organisation (hier Zentrale Services IT und GIS) im Geschäftsprozess involviert sind. So werden aufgrund der Aufgabenteilung personelle und finanzielle Ressourcen im Fachaufgabenbereich für fachliche Aufgaben frei, die wiederum in den unterstützenden Aufgabenbereichen geschaffen werden müssen.

## **3.6 Spezifikation von Anforderungen an einen cloud- und appbasierten** Prototyp des räumlichen Erfassungsszenarios "RLG-Meldungen Mobile"

Nach (Rupp, die SOPHISTen, 2014: S. 13 ff.) sollen die dokumentierten Anforderungen eine *Leistung* definieren, die ein *System oder Produkt als Ergebnis einer Entwicklung* in der Lage ist zu *erbringen*. Weiterin sollen sie die *Grundlage für die Kommunikation, Diskussion und Argumentation aller Beteiligten (Stakeholder) im Entwicklungsprozesses* darstellen. Auf Basis der mit allen Stakeholdern gemeinsam erarbeiteten Anforderungsspezifikation wird ein System oder Produkt nach dem Entwicklungsprozess vom Auftraggeber getestet und abgenommen.

Der Bedarf an einer mobilen räumlichen Erfassung von RLG-Meldungen auf smarten mobilen Endgeräten wird bereits seit geraumer Zeit im NLWKN zwischen den Zentraler Service/IT-Lösungen und dem Aufgabenbereich Naturschutz unter Berücksichtigung des IST-Zustandes diskutiert. Aktuell liegt keine vollständige Anforderungsspezifikation an ein cloud- und appbasiertes räumliches Erfassungsszenario "RLG-Meldungen Mobile" vor. Eine vollständige Anforderungsanalyse- und -spezifikation eines derartigen Erfassungsszenarios ist im zeitlichen Rahmen dieser Arbeit nicht möglich. Um die Entwicklung und Validierung des Prototyps eines cloud- und appbasierten Erfassungsszenarios "RLG-Meldung Mobile" dennoch im Rahmen der vorliegenden Arbeit zu erzielen, wurden aus den bis dato vorliegenden Diskussionsergebnissen die wesentlichen Hauptanforderungen herausgefiltert. Die identifizierten Hauptanforderungen gelten im weiteren Verlauf als *Anforderungsspezifikation* für die Umsetzung und Evaluierung des Prototyps des cloud- und appbasierten Erfassungsszenarios "RLG-Meldung Mobile" auf zwei ausgewählten räumlichen SaaS-Erfassungsplattformen in Public Clouds und der Nutzung handelsüblicher smarter Mobilgeräte zur räumlichen Datenerfassung im Behördenumfeld des NLWKN.

Die *Verbindlichkeit* der erstellten Anforderungsspezifikation folgt dabei den Empfehlungen nach (Rupp, die SOPHISTen, 2014: S. 17 ff.). Die Verbindlichkeit der aufgestellten Anforderungsspezifikation wurde zur Vereinfachung nur in zwei Kategorien eingeteilt:

• *MUSS:*

Die Umsetzung einer Anforderung ist zwingend zu erfüllen.

• *SOLLTE:*

Von der Umsetzung einer Anforderung kann unter bestimmten Voraussetzungen abgesehen werden oder es handelt sich um einen Wunsch in Bezug auf Eigenschaften oder Funktionalitäten eines Systems.

Weiter wurden die definierten Anforderungen zur bessern Orientierung nach *Systemkomponenten* gegliedert. Folgende Systemkomponenten werden dabei unterschieden:

- *Plattform (die cloudbasierte SaaS-Erfassungsplattform als Gesamtsystem)*
- *App (von einer Erfassungsplattform zur Verfügung gestellte Erfassungs-App)*
- *WebUI (webbasierte Benutzeroberfläche der cloudbasierten SaaS-Erfassungsplattform)*
- *Mobiles Gerät (modernes handelsübliches Smartphone oder Tablet)*

Eine weitere Kategorisierung der definierten Anforderungen erfolgte in thematische Bereiche. Folgende thematische Bereiche von Anforderungen wurden festgelegt:

- *Benutzerfreundlichkeit*
- *Entwicklung*
- *Sicherheit*
- *Datenqualität*
- *Datenmanagement*

Für eine anschließende Evaluierung des Prototyps wird für jede Anforderung eine *Evaluierungsmethode* und ein *Indikator für die Erfüllung einer Anforderung* angegeben.

[Tabelle 6](#page-77-0) enthält die Anforderungsspezifikation des umzusetzenden Prototyps einer cloud- und appbasierten mobilen räumlichen Erfassung von RLG-Meldungen auf handelsüblichen smarten Mobilgeräten.

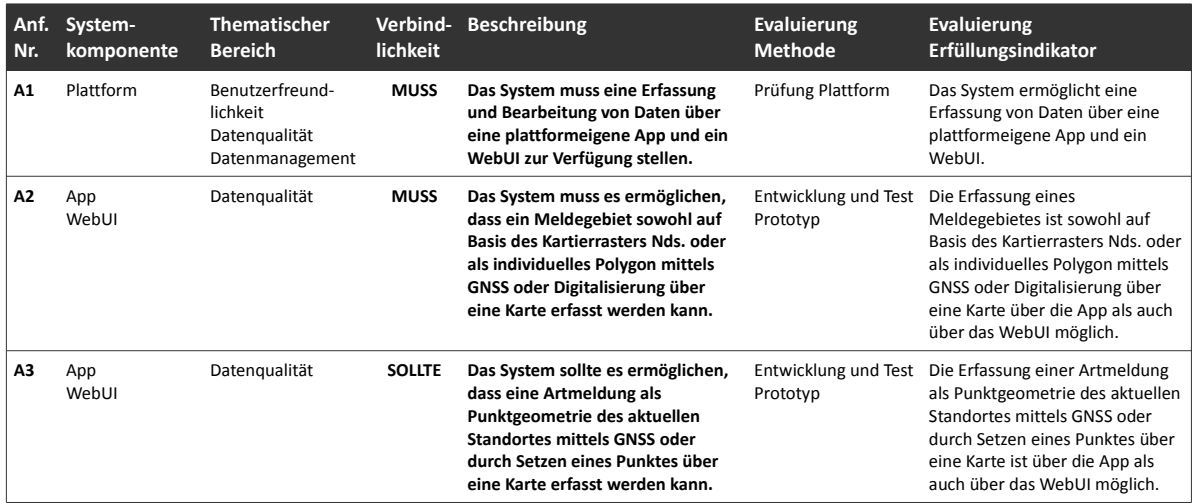

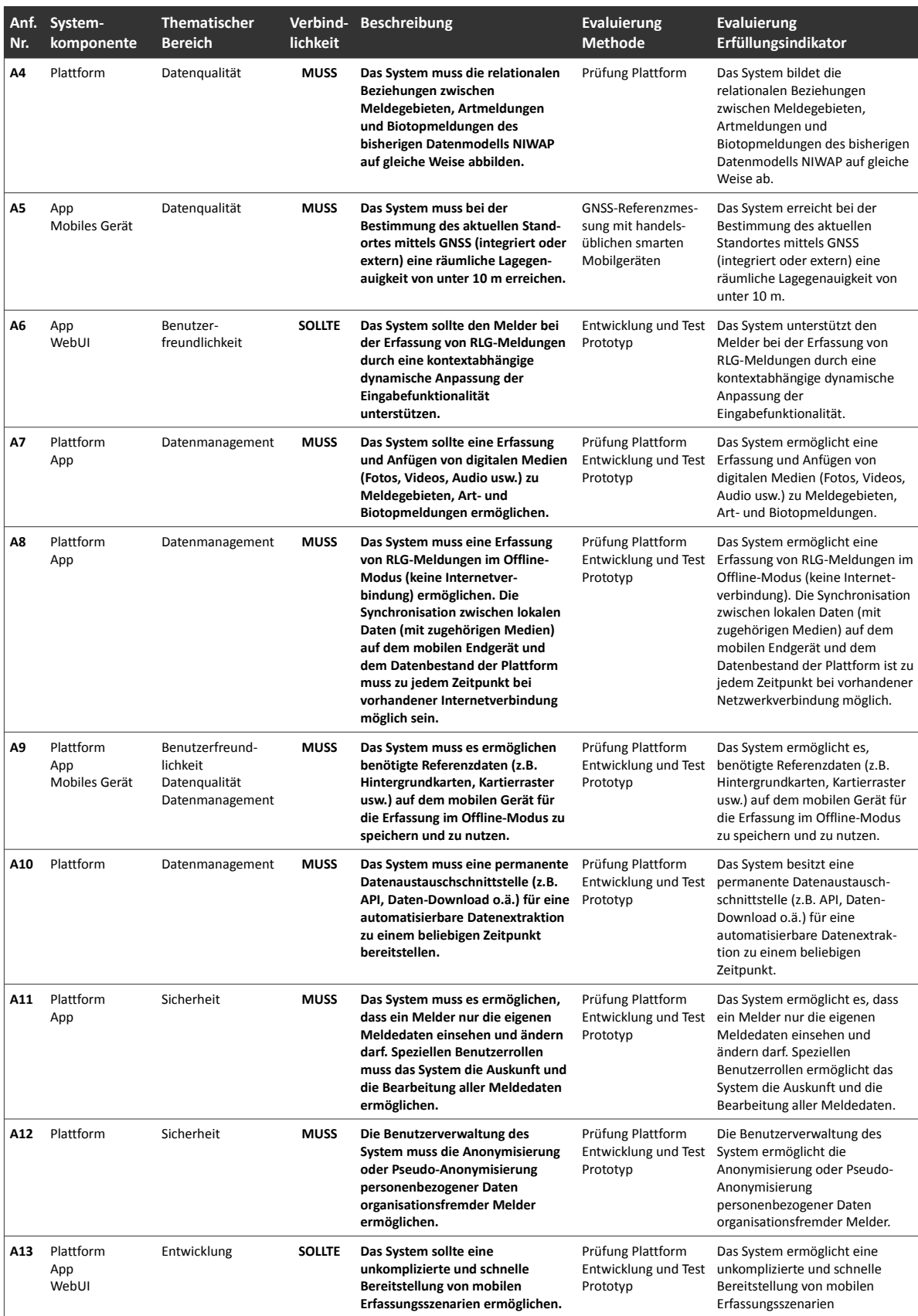

<span id="page-77-0"></span>Tabelle 6: Anforderungsspezifikation für den Prototyp "RLG-Meldungen Mobile" [Eigener Entwurf]

# **3.7 Auswahl einer karten- und einer formularzentrischen SaaS-Erfassungsplattform**

Aus den in Kapitel [2.2.5](#page-43-0) genannten möglichen cloud- und appbasierten räumlichen SaaS-Erfassungsplattformen soll jeweils eine kartenzentrische und eine formularzentrische Plattform ausgewählt werden, die für die Umsetzung des Prototyps geeignet sind. Eine vollständige Marktanalyse und ein entsprechend umfassendes Auswahlverfahren für die Auswahl geeigneter cloud- und appbasierter räumlicher SaaS-Erfassungsplattformen würden den zeitlichen Rahmen dieser Arbeit sprengen. Daher erfolgte eine Auswahl von zwei SaaS-Erfassungsplattformen nach folgenden pragmatischen Kriterien:

• *Auswahlkriterium 1:*

Die ausgewählten räumlichen SaaS-Erfassungsplattformen und die zugehörigen Erfassungs-Apps erfüllen die definierten Hauptanforderungen mit Verbindlichkeit MUSS (A1, A2, A4, A7, A8, A9, A10, A11, A12, A13) vollständig oder teilweise.

• *Auswahlkriterium 2:*

Mindestens eine der beiden betrachteten räumlichen SaaS-Erfassungsplattformen ist vollständig in die GIS-Infrastruktur des NLWKN (ArcGIS) integrierbar.

• *Auswahlkriterium 3:*

Die über eine räumliche SaaS-Erfassungsplattform bereitgestellte Erfassungs-App ist als native App für Android und iOS verfügbar.

Aufgrund des Auswahlkriteriums 2 wurde als *kartenzentrische räumliche SaaS-Erfassungsplattform ArcGIS Onlin*e mit der Erfassungs-App *Collector for ArcGIS* der Firma ESRI ausgewählt. ArcGIS Online und Collector for ArcGIS erfüllen darüber hinaus auch die Auswahlkriterien 1, 3 und 4. Die Nutzung von ArcGIS Online und Collector for ArcGIS im Rahmen der Umsetzung des Prototyps ist weiter sinnvoll, da ArcGIS Online voll in die GIS-Infrastruktur des NLWKN integriert werden könnte. Weiter besteht aufgrund eines Enterprise Level Agreements (ELA) mit ESRI bereits jetzt schon eine Nutzungsmöglichkeit von ArcGIS Online durch den NLWKN. Auch verfügt die zentrale Softwareentwicklung im NLWKN (so auch der Autor dieser Arbeit) über langjährige Erfahrungen mit der Nutzung von und Entwicklung mit ESRI-Produkten. Somit können die im Rahmen dieser Arbeit präsentierten Ergebnisse und Erkenntnisse zu ArcGIS Online und Collector for ArcGIS auch in aktuelle Planungen und Konzepte in Bezug auf die ArcGIS-Infrastruktur des NLWKN einfließen.

Als *formularzentrische räumliche SaaS-Erfassungsplattform* wurde *Fulcrum* mit der gleichnamigen Erfassungs-App der Firma Fulcrum Mobile Solutions, LLC<sup>[7](#page-78-0)</sup> ausgewählt. Alle Auswahlkriterien werden durch Fulcrum erfüllt. Ein weiterer Entscheidungsgrund für Fulcrum ist die mannigfaltige Anpassungsmöglichkeit der App durch die Verwendung eigenes Javascript-Codes und somit der

<span id="page-78-0"></span><sup>&</sup>lt;sup>7</sup> Im Rahmen des weiteren Verlaufs der Arbeit wird der Begriff "Fulcrum" als Synonym für die räumliche SaaS-Erfassungsplattform und für die gleichnamige Erfassungs-App der Begriff "FulcrumApp" verwendet.

Möglichkeit zur Umsetzung komplexer formularbasierter mobiler Erfassungsszenarien. Aus Sicht des Autors bietet Fulcrum auch ohne ein Customizing durch einen Entwickler auch normalen Anwender ein innovatives WebUI für die Gestaltung von Erfasssungsformularen und der Verwaltung von Erfassungsprojekten. Weiter verfügt Fulcrum über eine ausgereifte Datenverwaltung mit vollständiger Datenhistorie.

Sowohl ArcGIS Online und als auch Fulcrum werden nicht auf eigenen Public Clouds der Plattformanbieter betrieben, sondern die Plattform-Infrastruktur wird in Public Clouds großer Cloud-Anbieter durch den jeweiligen Plattformanbieter bereitgestellt. Die Infrastruktur von ArcGIS Online basiert auf *Microsoft Azure* und *Amazon Web Services (AWS)* (ESRI, 2015). Fulcrum wird vollständig auf Amazon Web Services (AWS) betrieben (FULCRUM, 2014). Somit stellen ESRI und Fulcrum Mobile Solutions im engeren Sinne keine Cloud Service Provider sondern ebenfalls *Cloud-Nutzer* dar, die über ein Vertragsverhältnis Ressourcen einer Public Cloud über einen *Cloud Service Provider* (hier Microsoft oder Amazon) beziehen. Doch können ESRI und Fulcrum Mobile Solutions als *Cloud Service Owner* kategorisiert werden, da sie zumindest die ihren Kunden zur Verfügung gestellten Cloud-Dienste der Plattformen formal besitzen. Sowohl ESRI als auch Fulcrum Mobile Solutions sind USamerikanische Firmen. Somit ist bei beiden Plattformen davon auszugehen, die Cloud-Dienste beider Plattformen vornehmlich in außereuropäischen Datenzentren mit Schwerpunkt USA betrieben werden.

# 3.8 Umsetzung des Prototyps "RLG-Meldungen Mobile" auf den ausge**wählten SaaS-Erfassungsplattformen**

#### **3.8.1 Bestimmung eines Untersuchungsgebietes und Aufbereitung benötigter Daten**

Um die Umsetzung des Prototyps unter nahezu realen Bedingungen (z.B. echte Melde- und Referenzdatenmengen, aktuelle Wertelisten aus NIWAP usw.) zu gewährleisten, wurde ein geeignetes Untersuchungsgebiet ausgewählt, für das alle benötigten Daten aus organisationsinternen Datenbeständen vorlagen und zur Verwendung im Prototyp aufbereitet werden konnten.

Das Untersuchungsgebiet wurde für einen erweiterten Bereich um die Innenstadt von Hannover festgelegt (vgl. [Abbildung 40\)](#page-80-1). Da im Rahmen der vorliegenden Arbeit keine realen Kartierungen auf dem Prototyps durchgeführt werden, sondern lediglich fiktive Daten zur technischen Beurteilung des Prototyp erfasst werden sollen, richtete sich die Auswahl des Untersuchungsgebietes alleine nach der Verfügbarkeit aller Referenzdaten und einer schnellen Erreichbarkeit durch den Autor dieser Arbeit.

Zur Umsetzung des Prototyps für das Untersuchungsgebiet wurden alle benötigten Daten aus den aktuellen produktiven Datenquellen im NLWKN zusammengetragen. [Tabelle 7](#page-80-0) zeigt die im Rahmen der Entwicklung des Prototyps benutzen Datenbestände.

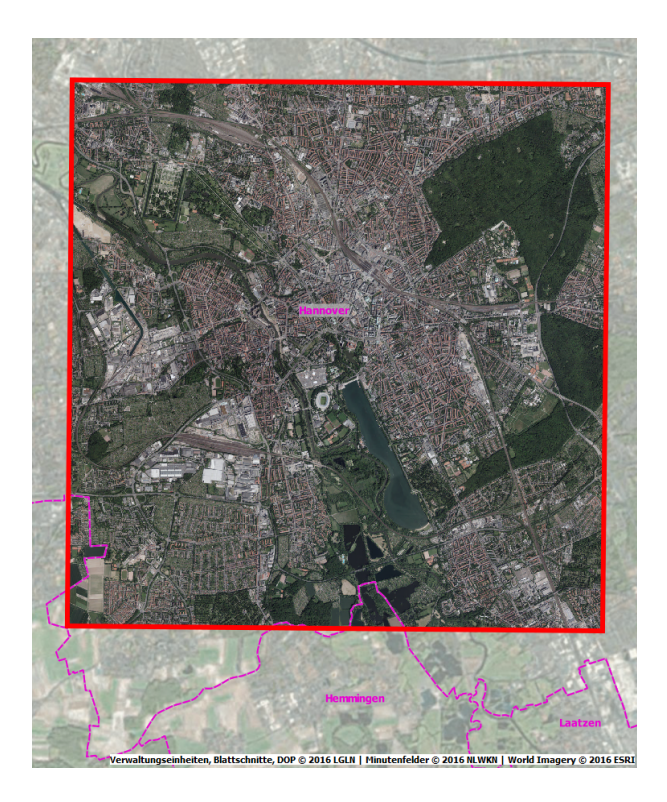

Abbildung 40: Untersuchungsgebiet des erweiterten Innenstadtbereiches Hannover [Eigener Entwurf]

<span id="page-80-1"></span>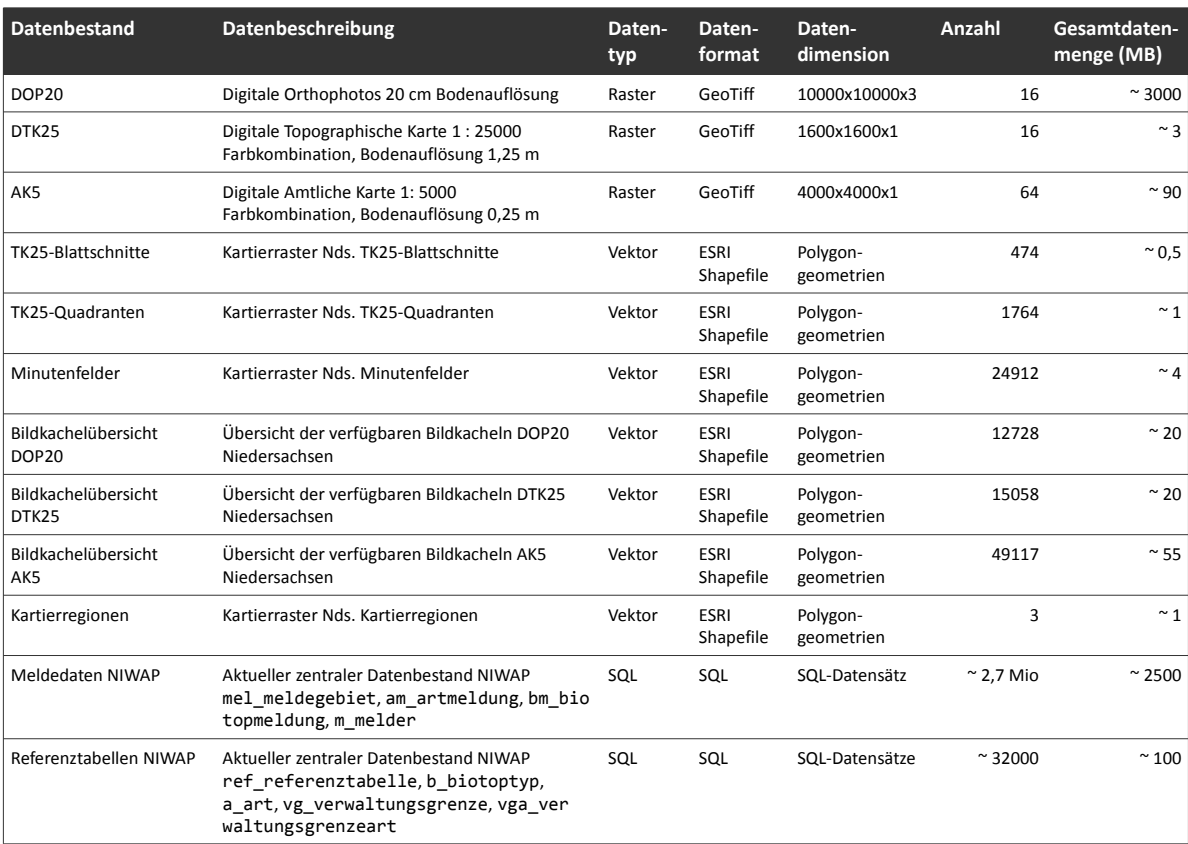

<span id="page-80-0"></span>Tabelle 7: Verwendete Datenbestände zur Entwicklung des Prototyps [Eigener Entwurf]

Die Aufbereitung der verwendeten Daten zur Nutzung im Prototyp wurde durch die folgenden Prozesse durchgeführt:

• *Rasterdaten:*

Alle Rasterdaten wurden in das Koordinatensystem EPSG:3857 transformiert. Weitere Aufbereitungsschritte zur Nutzung als Online- und Offline-Karten sind in Kapitel [3.8.6](#page-106-0) ausführlich beschrieben.

• *Vektordaten:*

Alle Vektordaten wurden in das Koordinatensystem EPSG:3857 transformiert. Weitere Aufbereitungsschritte zur Nutzung als Online- und Offline-Karten sind in Kapitel [3.8.6](#page-106-0) ausführlich beschrieben.

• *Referenztabellen:*

Aus allen Referenztabellen der NIWAP-Datenbank wurden alle benötigten Wertelisten als CSV-Dateien extrahiert. Diese dienen später in ArcGIS Online oder Fulcrum auf Basis der originalen Datensatz-IDs und Wertebeschreibungen als Domains bzw. Auswahllisten.

• *Meldedaten NIWAP:*

Der aktuelle Datenbestand der Meldedaten in NIWAP (Meldegebiete, Art- und Biotopmeldungen) wurde aus der Produktiv-Datenbank in eine Datenbank für den Prototyp mit Hilfe von FME Desktop übernommen. Dabei wurden alle personenbezogenen Tabellenspalten anonymisiert, um sie im Rahmen dieser Arbeit nutzen zu können.

## **3.8.2 Konfiguration und Deployment des Prototyp "RLG-Meldungen Mobile" auf ArcGIS Online und Collector for ArcGIS**

#### *3.8.2.1 Datenmodellierung und Erzeugung benötigter Feature Classes*

Um Daten über ArcGIS Online und Collector for ArcGIS erfassen zu können, müssen in ArcGIS Online sowohl die *Feature Services* mit einem definierten Datenmodell veröffentlicht werden als auch *Web Maps*, in denen die Feature Services eingebunden sind. Eine Konfiguration und Veröffentlichung von Diensten über ArcGIS Online mit entsprechenden Rechten des Benutzers ist dabei prinzipiell auch über das *ArcGIS Online WebUI* in einem modernen Webbrowser möglich. Doch die Konfiguration von Feature Services über das ArcGIS Online WebUI verfügt nicht über alle in ArcGIS Desktop zur Verfügung stehenden Funktionalitäten und Werkzeuge. Für den Aufbau komplexer Datenstrukturen bietet es sich in der Regel an, zunächst den Aufbau aller benötigten *Feature Classes*, *Tabellen*, *Relationship Classes*, *Domains* sowie die Konfiguration von Symbologie und *Templates* in einem Kartendokument unter ArcGIS for Desktop vorzunehmen. Das fertige Kartendokument kann nach Fertigstellung direkt über ArcGIS for Desktop auf ArcGIS Online als Dienststruktur veröffentlicht werden. Diese Methodik wurde auch in der weiteren Umsetzung des Prototyps auf ArcGIS Online angewandt.

Das in ArcGIS for Desktop umzusetzende Datenmodell auf Basis von Feature Classes muss möglichst kompatibel zum bestehenden Datenmodell NIWAP (vgl. Kapitel [3.4.3\)](#page-70-0) sein, um einen Import erfasster Daten aus ArcGIS Online in eine zentrale RLG-Datenbank zu gewährleisten. Das aktuelle Datenbankmodell und die Fachanwendung NIWAP ermöglichen Geometrien von Meldegebieten sowohl auf Basis des Kartierrasters auch als individuelle Polygone in einer Geometriesspalte zu verwalten. Dabei werden in NIWAP mittels der Kartierrraster-Angaben eines Meldegebietes (TK25- Blattschnitt, TK25-Quadrant und Minutenfeld) die Polygon-Geometrie des entsprechenden Kartierrasterelements (z.B. Minutenfeld) automatisch aus einer räumlichen Referenztabelle in den Datensatz des Meldegebietes übernommen. Eine automatische Übernahme von Geometrien oder ganzer Features aus einer Feature Class in eine andere Feature Class des gleichen Geometrie Typs (hier Polygon) während der Feature-Erfassung ist weder in ArcGIS for Desktop noch in Collector for ArcGIS möglich. Ist unter ArcGIS for Desktop zwar das manuelle Kopieren von Features zwischen Feature Classes vorgesehen, können in Collector for ArcGIS nur Features innerhalb einer Feature Class dupliziert werden (ESRI, 2016a). Daher wurde entschieden, Meldegebiete auf Basis des Kartierrasters in einer eigenen *Point Feature Class* mel\_meldegebiet\_ kartierraster zu verwalten. So muss bei einer Erfassung eines Meldegebietes ein Punkt innerhalb des entsprechenden Kartierrasterelements gesetzt werden und zusätzlich die Kartierraster-Angaben als Attribute eines Punkt-Features durch einen Melder angegeben werden. Die Verwaltung der Meldegebiete mit individuellen Flächen erfolgt in einer Polygon Feature Class mel meldegebiet individuell. Beide Feature Classes wurden mit den benötigten Attributen (Basis Datenmodell NIWAP) in einer File Geodatabase angelegt (vgl. [Abbildung 41\)](#page-82-0). Alle angelegten Feature Classes verwenden das Koordinatensystem *WGS\_1984\_Web\_Mercator\_Auxiliary\_Sphere (EPSG:3857)*.

> **■** a art  $\bigcirc$  am\_artmeldung\_individuell am\_artmeldung\_individuell\_ATTACH am\_artmeldung\_individuell\_ATTACHREL am\_artmeldung\_kartierraster am\_artmeldung\_kartierraster\_ATTACH am\_artmeldung\_kartierraster\_ATTACHREL b\_biotoptyp bm biotopmeldung individuell bm\_biotopmeldung\_individuell\_ATTACH bm\_biotopmeldung\_individuell\_ATTACHREL bm\_biotopmeldung\_kartierraster EE bm biotopmeldung kartierraster ATTACH bm\_biotopmeldung\_kartierraster\_ATTACHREL mel\_meldegebiet\_individuell mel\_meldegebiet\_individuell\_ATTACH mel meldegebiet individuell ATTACHREL mel\_meldegebiet\_kartierraster mel\_meldegebiet\_kartierraster\_ATTACH mel\_meldegebiet\_kartierraster\_ATTACHREL rel\_mel\_meldegebiet\_am\_artmeldung\_individuell For rel\_mel\_meldegebiet\_am\_artmeldung\_kartierraster Ta rel\_mel\_meldegebiet\_bm\_biotopmeldung\_individuell 문 rel\_mel\_meldegebiet\_bm\_biotopmeldung\_kartierraster tk25\_blattschnitte

<span id="page-82-0"></span>Abbildung 41: Datenbankobjekte der File Geodatabase des Prototyps in ArcGIS for Desktop [Eigener Entwurf]

Um der Anforderung an eine räumliche Erfassung von Artmeldungen (vgl. [Tabelle 6,](#page-77-0) Anforderung A3) nachzukommen, müssen Artmeldungen ebenfalls in einer Point Feature Class erfasst werden. Die nicht-räumliche Erfassung von Biotopmeldungen kann in einer einfachen Tabelle erfolgen. Um in Anlehnung an das bestehende Datenmodell NIWAP auch *1:M-Beziehungen* zwischen den Meldegebieten und Artmeldungen bzw. Biotopmeldungen als *Related Records* in ArcGIS for Desktop umsetzen zu können, müssen *Composite Relationship Classes* zwischen einer Feature Class der Meldegebiete und einer Feature Class der Artmeldungen sowie einer Tabelle der Biotopmeldungen erzeugt werden. Die Einbindung einer Feature Class oder Tabelle in mehrere Composite Relationship Classes ist in ArcGIS for Desktop generell nicht möglich (ESRI, 2016f). Daher können weder Artmeldungen noch Biotopmeldungen in einer einzigen Point Feature Class bzw. Tabelle erfasst werden, sondern es müssen für jede Meldegebietsart jeweils eine Point Feature Class für Artmeldungen und jeweils eine Tabelle für Biotopmeldungen erzeugt werden. So wurden die beiden Point Feature Classes am\_artmeldung\_kartierraster und am\_artmeldung\_individuell für Artmeldungen sowie die beiden Tabellen bm\_biotop meldung\_kartierraster und bm\_biotopmeldung\_kartier raster für Biotopmeldungen mit den benötigten Attributen dem Datenmodell in ArcGIS for Desktop hinzugefügt (vgl. [Abbildung 41\)](#page-82-0).

Für beide Feature Classes der Meldegebiete müssen Relationship Classes zur entsprechenden Feature Class der Artmeldung und der Tabelle der Biotopmeldungen erzeugt werden. Hierzu ist es notwendig, dass bei der Erfassung von Features in die Feature Classes mel meldegebiet kartier raster und mel\_meldegebiet\_individuell stets eine *eindeutige ID (GlobalID)* erzeugt wird. Die GlobalIDs der Meldegebiete müssen ebenso bei der Erzeugung von Features in den Feature Classes der Artmeldungen und Tabellen der Biotopmeldungen automatisch als Referenz eingefügt werden, um eine Beziehung zwischen Parent- und Child-Datensatz über die Relationship Class zu erzeugen. So wurden für beide Feature Classes der Meldegebiete die GlobalIDs über das Kontextmenü der Feature Class aktiviert und in den Feature Classes der Artmeldungen und in den Tabellen der Biotopmeldungen ein Attribut mel\_nummer vom Typ *GUID* erzeugt. So werden bei einer bestehenden Relationship Class für Artmeldungen und Biotopmeldungen die GlobalIDs des Meldegebietes im Attribute mel\_nummer automatisch referenziert. Unter Nutzung der *GlobalIDs* der Meldegebiete und der GUID in mel\_nummer der Artmeldungen und Biotopmeldungen wurden alle benötigten Composite Relationship Classes (rel\_mel\_meldegebiet\_am\_artmeldung\_ individuell, rel\_mel\_meldegebiet\_am\_artmeldung\_kartierraster, rel\_mel\_melde gebiet\_bm\_biotopmeldung\_individuell, rel\_mel\_meldegebiet\_bm\_biotopmeldung\_ kartierraster) als 1:M Beziehungen in der File Geodatabase nach dem in [Abbildung 42](#page-84-0) dargestellten Vorgang angelegt.

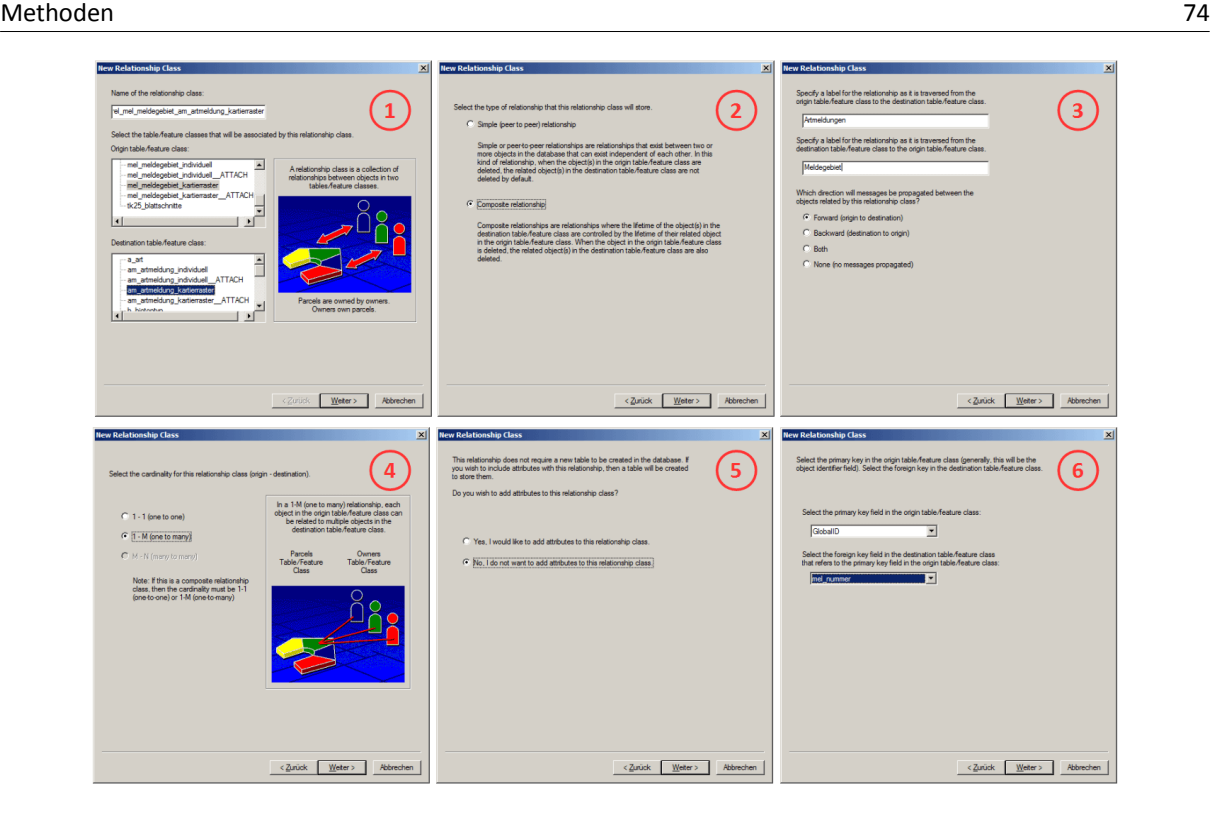

Abbildung 42: Anlegen einer Composite Relationship Class (1:M-Beziehung) [Eigener Entwurf]

<span id="page-84-0"></span>Zur Nachverfolgung von Datenänderungen wurde auf allen Feature Classes und Tabellen das *Editor Tracking* aktiviert. Dadurch werden vier zusätzliche Attribute erzeugt, in denen automatisch durch

ArcGIS oder ArcGIS Online der Nutzername (z.B. Windows Benutzername oder ArcGIS Online voll-ständiger Nutzername) als Ersteller oder letzter Bearbeiter sowie der Zeitpunkt der Erstellung bzw. der letzten Änderung eines Features protokolliert werden.

Damit die erfassten Features mit *Anhängen* (engl. *attachments*) in Form von digitalen Mediendateien und Dokumenten (z.B. Fotos, Videos, PDF-Dateien) verknüpfen werden können, wurden über das Kontextmenü jeder Feature Class oder Tabelle die *Attachments* aktiviert. Dadurch werden jeweils eine *Attachments-Tabelle* (Suffix *\_ATTACH*) und eine *Relationship Class der Attachments* (Suffix *\_ATTACHREL*)

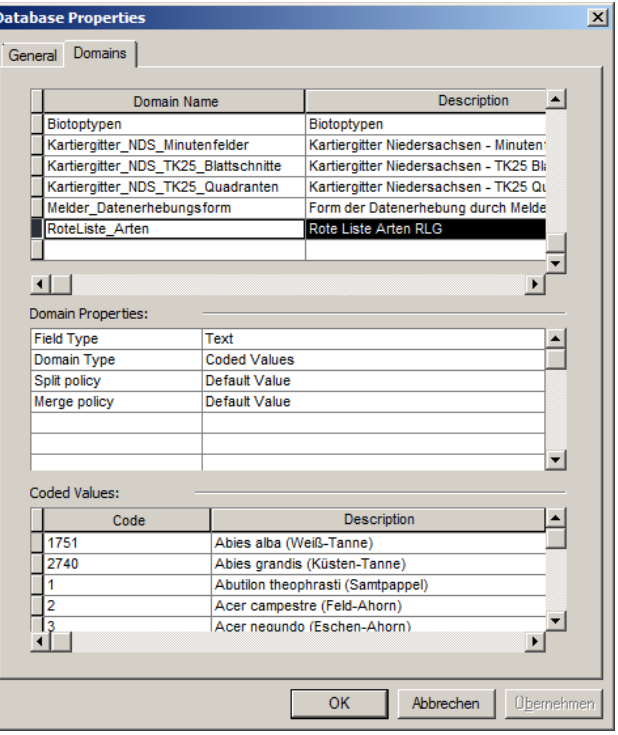

<span id="page-84-1"></span>Abbildung 43: Verwendete Domains in der File Geodatabase des Prototyps [Eigener Entwurf]

zur verknüpften Feature Class oder Tabelle erzeugt (vgl. [Abbildung 41\)](#page-82-0).

Um bei der Erfassung von Features die Eingabe von gültigen Attributwerten zu gewährleisten, wurden in ArcGIS for Desktop sog. *Domains* (vergleichbar zu *Foreign Keys* oder *Constraints eines* RDBMS) für die meisten Attribute der Datenbank definiert. Dabei werden vordefinierte gültige Werte für ein Attribut mit einer Beschreibung in einer Liste der Domain erfasst und die Domain anschließend dem Attribut als gültiger Wertebereich zugewiesen. So wurden alle in der Datenbank oder in der Geschäftslogik der Fachanwendung NIWAP vorhandenen Foreign Keys und Contraints (auf Basis von Referenz- bzw. LookUp-Tabellen) in ArcGIS for Desktop als Domains erzeugt (vgl. [Abbildung 43\)](#page-84-1). Dabei wurde darauf geachtet, dass die Datensatz-IDs der Referenzwerte und die namentliche Beschreibungen aus der NIWAP Datenbank auch in die Domains in ArcGIS for Desktop übernommen wurden. Die Erstellung der benötigten Domains wurde bei kleineren Wertelisten manuell vorgenommen. Große Wertelisten (Artenliste, Liste TK25-Blattschnitte und Liste Biotoptypen) wurden als Excel-Datei in eigenständige Tabellen (vgl. [Abbildung 41](#page-82-0) Tabellen a\_art, b\_biotoptyp und tk25\_blattschnitte) in die File Geodatabase importiert und über das Tool *Table to Domain (Data Management Toolbox)* als Domain übernommen.

Alle vier Feature Classes und die zwei Tabellen wurden als Karteninhalt hinzugefügt und eine geeignete Symbolik für die unterschiedlichen Feature Classes definiert. Damit eine sinnvolle Anordnung der Attribute und eine geeignete Vorbelegung der Dropdown-Listen in den Eingabemasken während der Erfassung von Attributwerten in ArcGIS for Desktop, ArcGIS Online WebUI und Collector for ArcGIS erfolgt, wurde für jede Feature Class ein *Feature-Template* definiert. Zur Überprüfung der Funktionalität des fertigen Kartendokuments "RLG-Meldungen Mobile"

wurden für alle Feature Classes Testerfassungen in ArcGIS for Desktop durchgeführt, die relationalen Abhängigkeiten geprüft und auch Attachments angehängt (vgl. [Abbildung 44\)](#page-85-0).

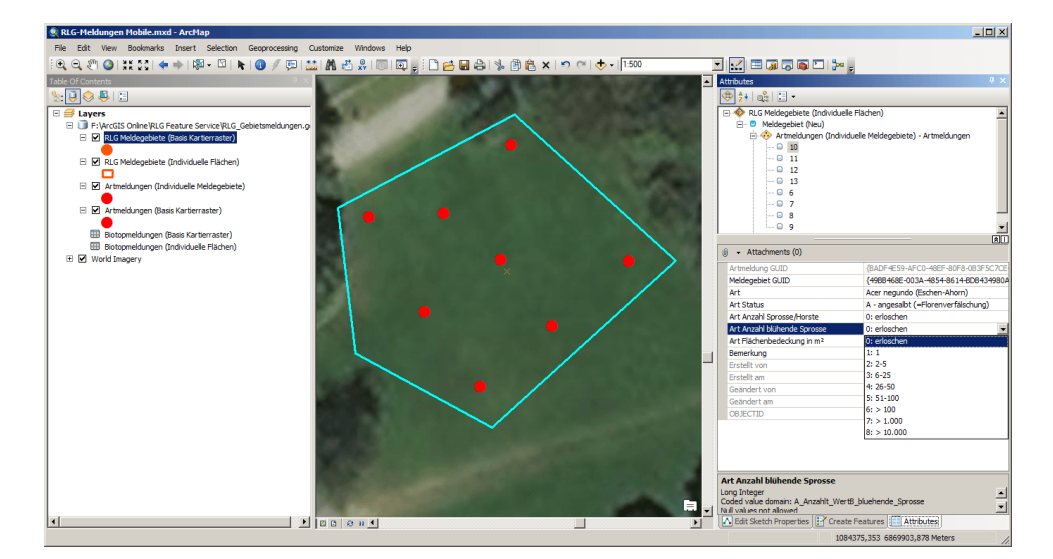

<span id="page-85-0"></span>Abbildung 44: Erfassung von Testdaten im fertigen Kartendokument "RLG-Meldungen Mobile" [Eigener Entwurf]

Der Veröffentlichungsprozess eines Kartendokuments und aller enthaltenen Elemente auf ArcGIS Online ist bequem über ArcGIS for Desktop zu bewerkstelligen. Ist der aktuelle Nutzer über ArcGIS for Desktop bereits auf ArcGIS Online mit ausreichenden Berechtigungen zur Veröffentlichung von Inhalten angemeldet, kann über den Menü-Dialog *File – Share As – Service* der Veröffentlichungsvorgang gestartet werden. Es können entweder neue Dienste angelegt oder bestehende Dienste überschrieben werden. Zunächst müssen die beabsichtigten möglichen Datenzugriffe (engl. *feature access*) für den zu veröffentlichenden Feature Service definiert werden. Für die spätere Erfassung von Daten über Collector for ArcGIS ist es wichtig, dass alle möglichen Datenzugriffe (*Create*, *Delete*, *Query*, *Sync* und *Update*) angewählt sind (vgl. [Abbildung 45\)](#page-86-0). Ebenfalls sind verpflichtend grundlegende Metadaten (z.B. Zusammenfassung, Beschreibung, Schlagwörter usw.) für den zu veröffentlichenden Dienst zu hinterlegen (vgl. [Abbildung 45\)](#page-86-0).

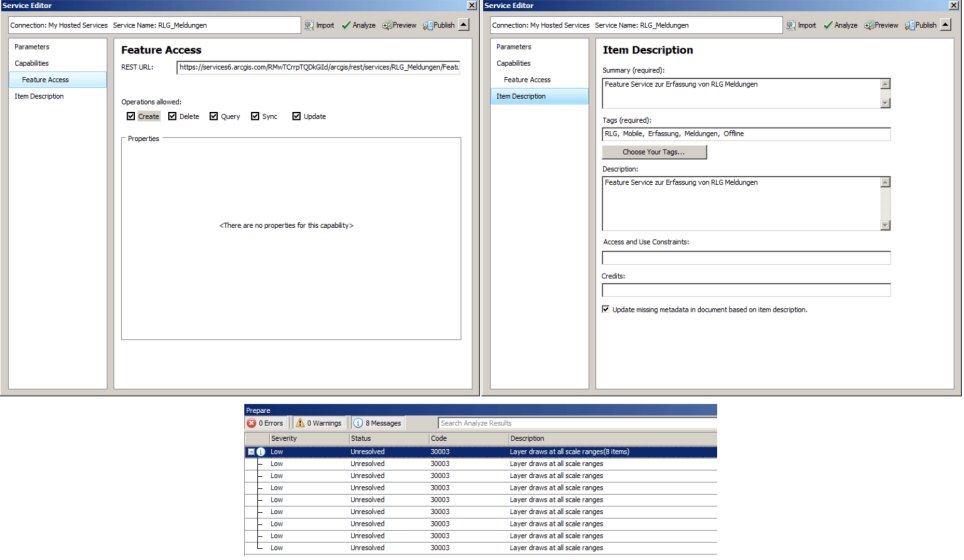

<span id="page-86-0"></span>Abbildung 45: Veröffentlichung des Kartendokument "RLG-Meldungen Mobile" auf ArcGIS Online [Eigener Entwurf]

Vor der Veröffentlichung kann über eine Analyse-Funktion das Kartendokument mit allen Inhalten auf Veröffentlichungseignung geprüft werden. Auftretende schwerwiegende Fehler (z.B. Kartendokument enthält Layer, die nicht auf ArcGIS Online veröffentlicht werden können) verhindern die Veröffentlichung und müssen korrigiert werden. Geringe Fehler oder Warnungen hingegen können meist vernachlässigt werden (vgl. [Abbildung 45\)](#page-86-0). Über *Publish* kann die Veröffentlichung durchgeführt werden. Anschließend ist der Feature Service über ArcGIS Online verfügbar (vgl. [Abbildung 46\)](#page-87-0).

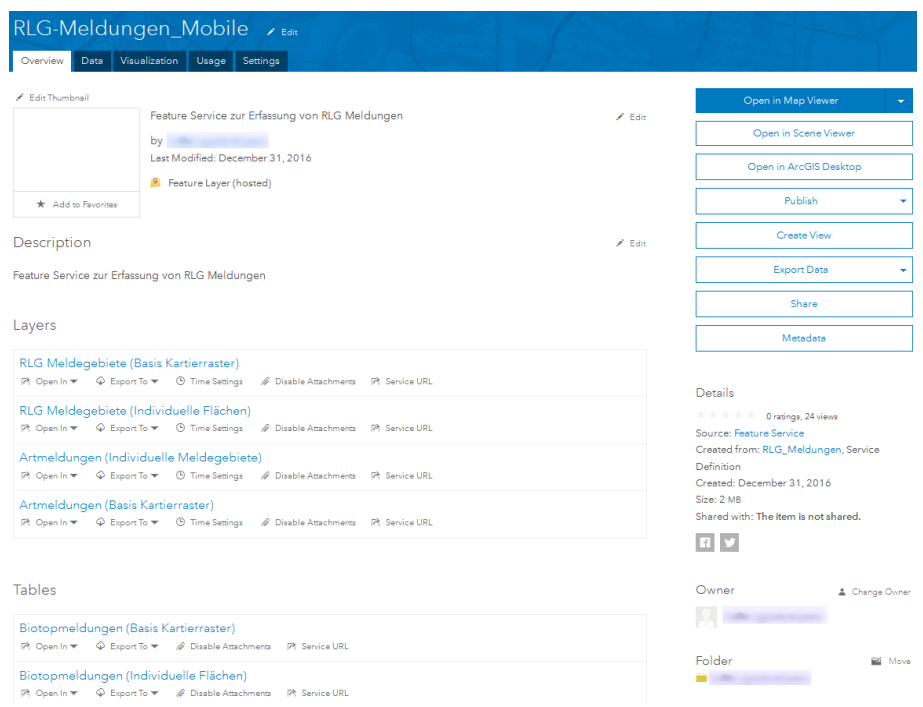

<span id="page-87-0"></span>Abbildung 46: Veröffentlichter Feature Service "RLG-Meldungen Mobile" auf ArcGIS Online [Eigener Entwurf]

#### *3.8.2.3 Konfiguration der Dienste und Erzeugung von Web Maps auf ArcGIS Online*

Nicht alle Einstellungen für ArcGIS Online Feature Services und Web Maps können über die Veröffentlichung in ArcGIS for Desktop erfolgen. Veröffentlichte Dienste müssen in der Regel über das ArcGIS Online WebUI weiter konfiguriert werden.

Ein wichtiger Konfigurationsbereich sind die *effektiven Zugriffsberechtigungen auf den Feature Service*. Hier müssen die Berechtigungen so definiert werden, dass keine unbeabsichtigten Zugriffe oder gar Datenänderungen auf dem Feature Service erfolgen können. Dabei können aber nur Benutzer und Gruppen auf Dienste zugreifen, denen über die Benutzerverwaltung einer Organisationssubskription der Zugriff auf einen Dienst freigegeben wurde. Eine wichtige Funktion der bestehenden Fachanwendung NIWAP ist, dass ein Melder nur die eigenen Daten und nicht die Daten anderer Melder einsehen oder ändern kann. Dies kann für einen ArcGIS Online Feature Service ebenfalls konfiguriert werden (vgl. [Abbildung 47\)](#page-88-0).

Um den veröffentlichten Feature Service mit allen Feature Classes und Tabellen für die Erfassung über Collector for ArcGIS oder die ArcGIS Online WebUI visuell verfügbar zu machen, muss der Feature Service in einer Web Map integriert werden. Hierzu wurde eine Web Map mit dem Feature Service und online bereitgestellten Referenzdaten (vgl. Kapitel [3.8.6.2\)](#page-107-0) gestaltet. ArcGIS Online verfügt über ausreichende Gestaltungsmöglichkeiten für Web Maps und den darin enthaltenen Feature Services. Soll eine Web Map im Rahmen einer mobilen Datenerfassung über Collector for ArcGIS genutzt werden, muss beachtet werden, dass nur Referenzdaten als Layer in der Web Map enthalten sind, die sowohl online- als auch offline-fähig sind (vgl. Kapitel [3.8.6.2](#page-107-0) und [3.8.6.3\)](#page-109-0). Alle Referenzdaten im Rah-

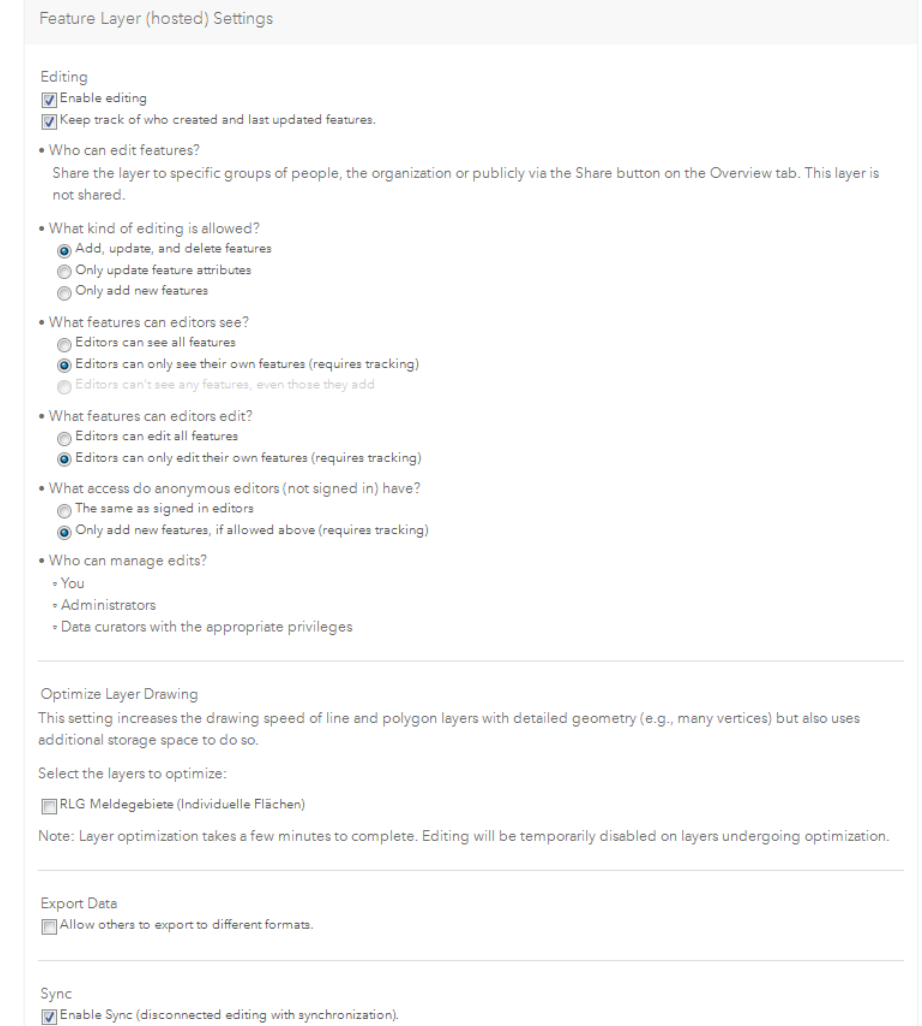

<span id="page-88-1"></span><span id="page-88-0"></span>Abbildung 47: Effektive Berechtigungen des Feature Service "RLG-Meldungen Mobile" auf ArcGIS Online [Eigener Entwurf]

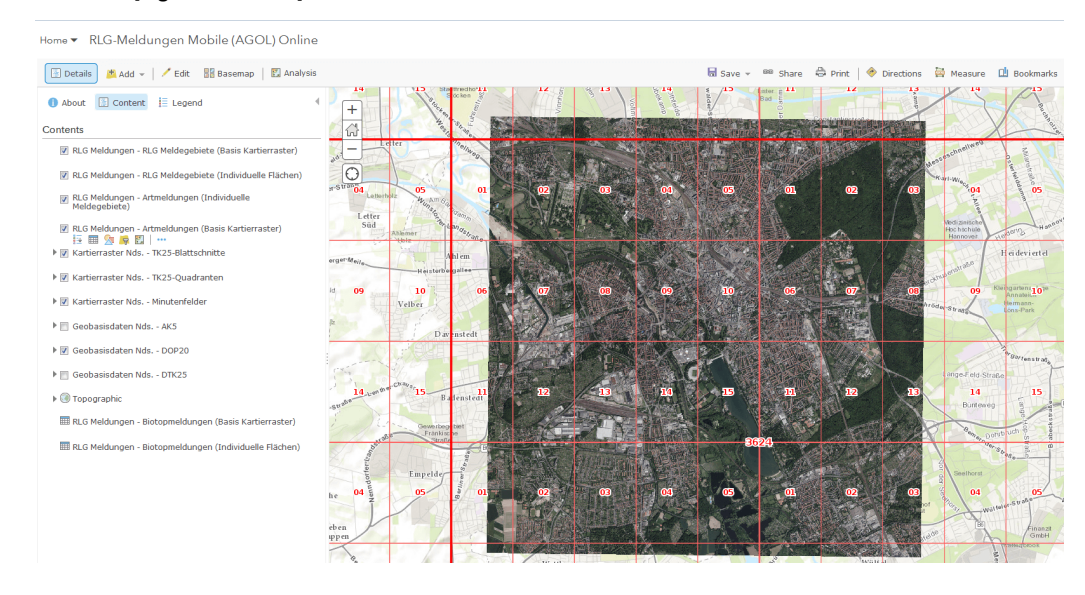

Abbildung 48: Gestaltete Web Map "RLG-Meldungen Mobile (AGOL) Online" auf ArcGIS Online [Eigener Entwurf]

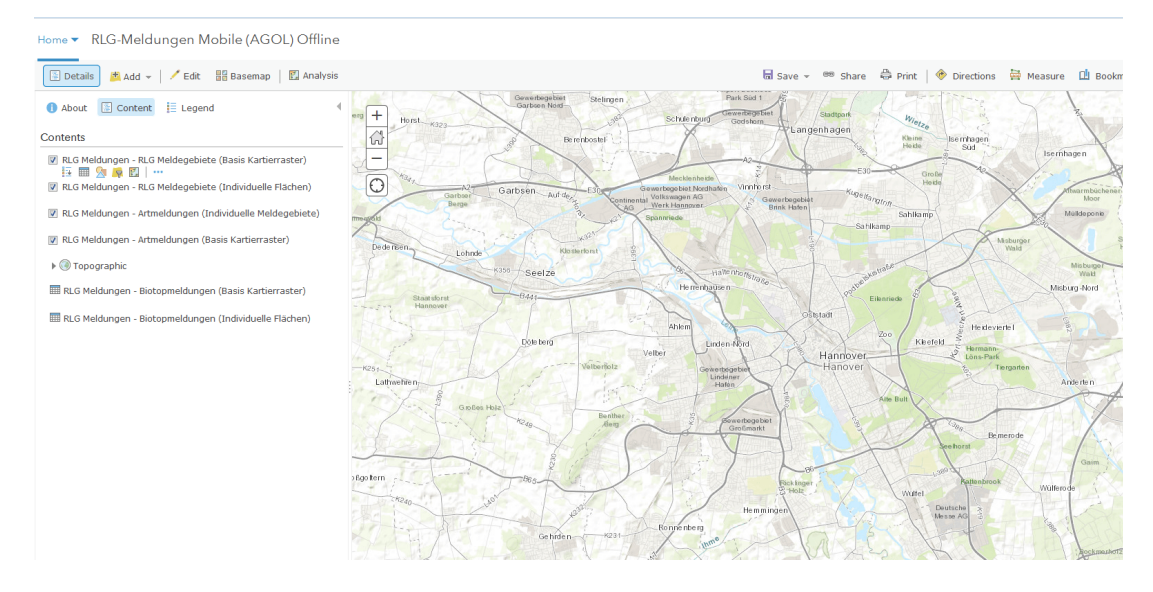

Abbildung 49: Gestaltete Web Map "RLG-Meldungen Mobile (AGOL) Offline" auf ArcGIS Online [Eigener Entwurf]

<span id="page-89-1"></span>men dieser Arbeit wurden als WMS oder XYZ Tile Caches veröffentlicht. Da Collector for ArcGISnur WMS-Dienste im Online-Modus aber nicht im Offline-Modus darstellen kann, wurde eine Web Map für den Online-Modus mit WMS-Diensten ("RLG-Meldungen Mobile (AGOL) Online") (vgl. Abbildung [Abbildung 48\)](#page-88-1) und eine Web Map für den Offline-Modus mit nur einer offline-fähigen ArcGIS Basemap (Topographic) (*"RLG-Meldungen Mobile (AGOL) Offline"*) gestaltet (vgl. [Abbildung 49\)](#page-89-1). Um den Datentransfer und die Synchronisation zwischen ArcGIS Online und Collector for ArcGIS bezüglich der übertragenen Datenmengen zu optimieren, können für Web Map zusätzliche Einstellungen für den Offline-Modus konfiguriert werden (vgl. [Abbildung 50\)](#page-89-0).

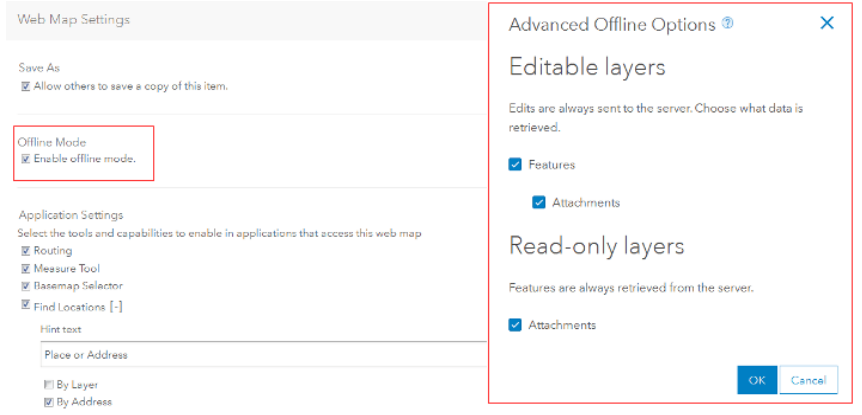

<span id="page-89-0"></span>Abbildung 50: Offline-Einstellungen Web Map "RLG-Meldungen Mobile (AGOL) Offline" auf ArcGIS Online [Eigener Entwurf]

## *3.8.2.4 Funktionskontrolle des Prototyps mit Collector for ArcGIS und ArcGIS Online WebUI*

Um nach der Veröffentlichung und Konfiguration des Feature Service und der Web Maps auf ArcGIS Online die Funktionalität des Prototyps zu überprüfen, wurden in einer Funktionskontrolle fiktive RLG-Meldungen über Collector vor ArcGIS und ArcGIS Online WebUI erfasst, geändert und gelöscht sowie Attachments an Features angefügt.

Die bereits bei der Konfiguration des Prototyps in ArcGIS for Desktop getestete Erfassung und Bearbeitung von Meldegebieten und den davon abhängigen Feature Classes der Art- und Biotopmeldungen konnte auch in Collector for ArcGIS erfolgreich durchgeführt werden. Sowohl Meldegebiete auf Basis des Kartierrasters als auch individuelle Meldegebiete konnten mit den Attributdaten (domaingesteuert als Dropdown-Listen mit Such- und Autocomplete-Funktionalität und freie Texteingabe) erfasst werden. Anhänge in Form von Fotos über die Kamerafunktion des Smartphones oder aus der Bildgalerie konnten hinzugefügt werden. Nach Erstellung eines Meldegebietes konnten auch Artmeldungen mit Geometrie und nicht-räumliche Biotopmeldungen erfasst und bearbeitet werden. [Abbildung 51](#page-90-0) zeigt einige Screenshots des Prototyps in Collector for ArcGIS auf einem Smartphone unter Android 4.3 während der Funktionskontrolle.

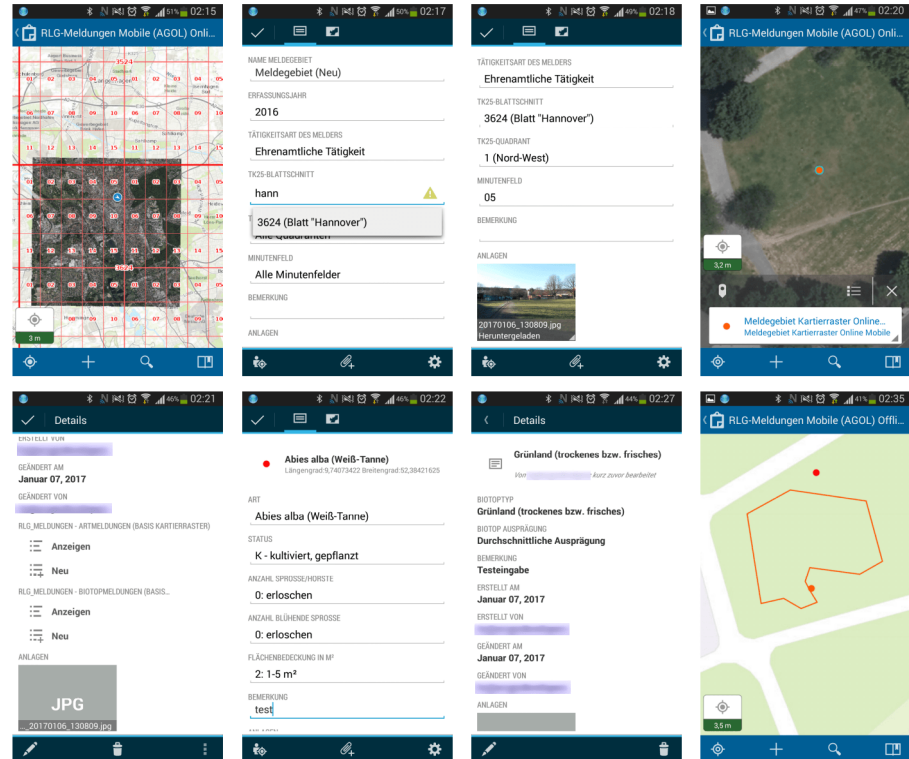

<span id="page-90-0"></span>Abbildung 51: Prototyp "RLG-Meldungen Mobile" in Collector for ArcGIS auf Samsung Galaxy S3 [Eigener Entwurf]

Die Erfassung und Bearbeitung von Daten über den Prototyp mit dem ArcGIS Online WebUI hingegen ist nicht vollständig und durchgängig möglich. So können zwar beide Meldegebietsarten problemlos auch über das WebUI räumlich erfasst, alle Attribute (über Dropdown-Listen mit Such- und Autocomplete-Funktionalität und freie Texteingabe) eingegeben und Attachments hinzugefügt werden (vgl. [Abbildung 52\)](#page-91-0).

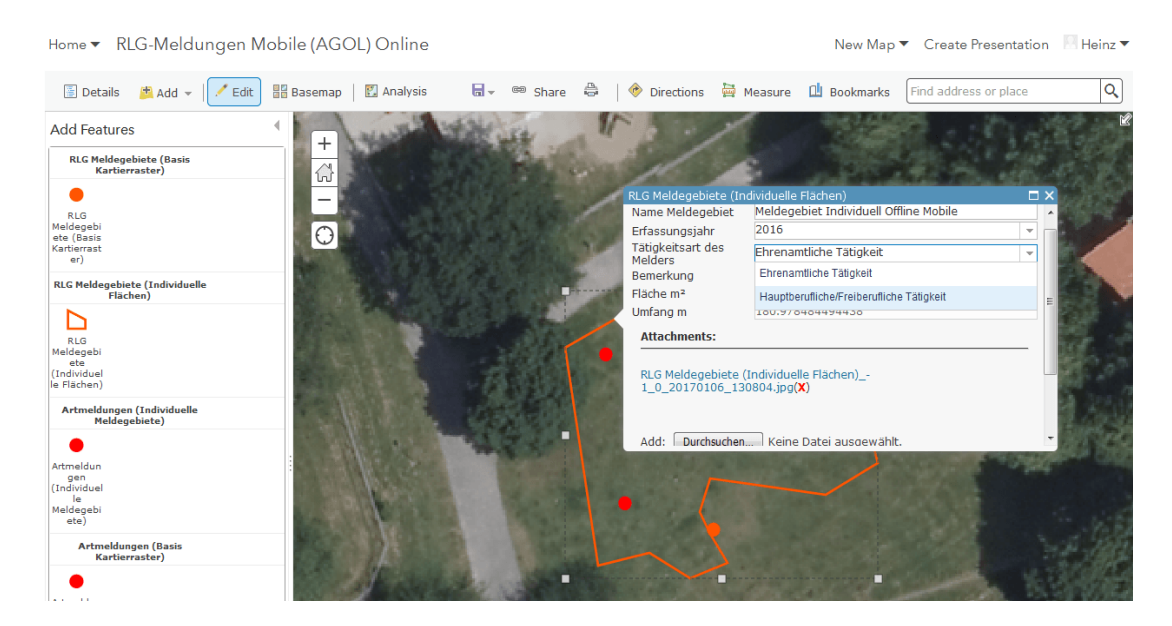

<span id="page-91-0"></span>Abbildung 52: Bearbeitung von Meldegebieten in der ArcGIS Online WebUI [Eigener Entwurf]

Doch können weder im Erfassungs- noch im Bearbeitungsmodus eines Meldegebietes Artmeldungen oder Biotopmeldungen hinzugefügt gefügt werden. Zwar können für beide Artmeldungskategorien Features erfasst und bearbeitet werden, aber diese können nicht wie in ArcGIS for Desktop nachträglich mit dem zugehörigen Meldegebiet in Beziehung gesetzt werden. Im Fall von Biotopmeldungen ist die Erfassung über das WebUI gänzlich unmöglich. Somit wird bei einer Erfassung und Bearbeitung von Daten über das ArcGIS Online WebUI das eigentlich definierte Datenmodell verletzt und die definierten Relationship Classes funktionieren somit nicht. Über Collector for ArcGIS erfasste Daten können jedoch konsistent unter Beibehaltung der Relationen des Datenmodells auch über das ArcGIS Online WebUI vollständig bearbeitet werden.

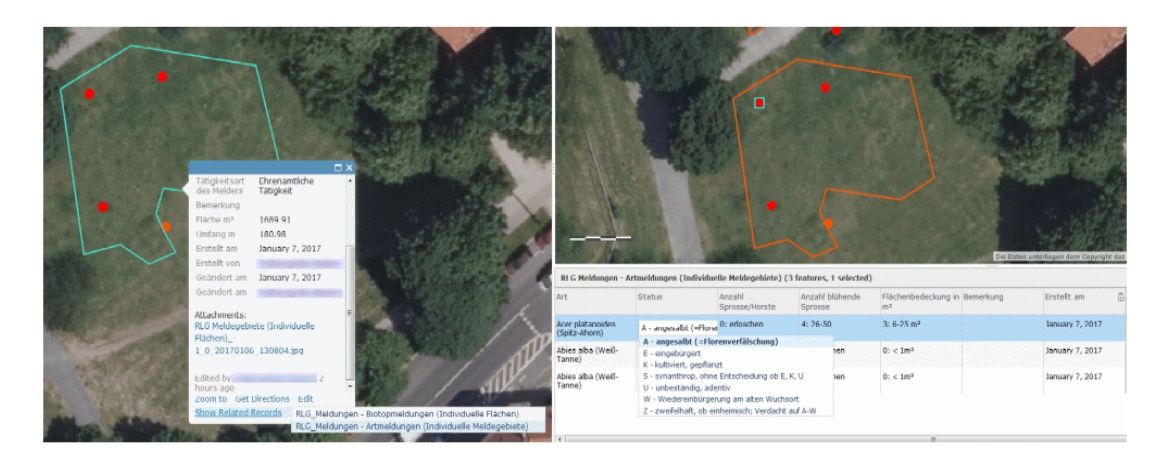

Abbildung 53: Bearbeitung von Related Records der Meldegebiete über die ArcGIS Online WebUI [Eigener Entwurf]

## **3.8.3** Konfiguration und Deployment des Prototyps "RLG-Meldungen Mobile" auf **Fulcrum und FulcrumApp**

#### *3.8.3.1 Einrichtung eines Projektes "RLG-Meldungen Mobile" auf Fulcrum*

Im Gegensatz zu ArcGIS Online kann die vollständige Konfiguration eines Erfassungsszenarios unter Fulcrum über das WebUI mit administrativen Berechtigungen erfolgen. Alternativ kann die Konfigurationsfunktionalität ebenfalls über die *Fulcrum REST API,* z.B. in einer eigenen Webanwendung, verwendet werden. Im Rahmen der Konfiguration des Prototyps auf Fulcrum wurden alle notwendigen Schritte über das Fulcrum WebUI vollzogen, da hier auch der aktuelle Entwicklungsstand des Erfassungsformulars über eine verfügbare Preview-Funktion getestet werden kann.

In einem ersten Schritt wurde auf Fulcrum in der Organisationssubskription ein neues Projekt *"RLG-Meldungen Mobile"* eingerichtet. Projekte auf Fulcrum dienen der Gliederung aller Erfassungsszenarien einer Organisation und stellen jeweils eigenständige Datenbereiche dar, die nur durch Nutzer mit Berechtigungen für das jeweilige Projekt einsehbar und bearbeitbar sind. Die Berechtigungen für ein Projekt können auf Basis individueller Nutzer- oder Rollenrechte über die administrative Benutzerverwaltung des Fulcrum WebUI vergeben werden. Der effektive Zugriff auf Daten für berechtigte Projektnutzer muss weiter konfiguriert werden. So kann über die automatische Zuordnung (engl. *assignment*) des aktuellen Nutzers als Erfasser eines Datensatzes eine automatische Datenfilterung der Projektdaten erfolgen, so dass jeder Nutzer nur Zugriff auf seine erfassten Daten erhält (FULCRUM, 2016g) (vgl. [Abbildung 54\)](#page-93-0). Es können aber Benutzergruppe eingerichtet werden, die Daten aller Projektnutzer einsehen oder bearbeiten können (z.B. Datenmanager, Qualitätssicherung usw.).

Einem Projekt können mehrere Erfassungsformulare zugewiesen werden. Auch die projektübergreifende Nutzung von Erfassungsformularen sowie das Duplizieren von Erfassungsformularen zur Generierung unterschiedlicher Varianten eines Erfassungsformulars ist möglich. Die über die Er-

| fûlcrum              |                                                                                                    |
|----------------------|----------------------------------------------------------------------------------------------------|
|                      | RLG-Meldungen Mobile (Fulcrum)<br>Gebietsmeldungen für Arten der Roten Liste Gefäßpflanzen (RLG)<br>ta No records collected.                                                                                                    |
|                      | Data Share<br><b>Activity</b><br><b>Members</b><br><b>Settings</b>                                                                                                    |
| records              | Name <sup>*</sup>                                                                                                    |
|                      | RLG-Meldungen Mobile (Fulcrum)                                                                                                    |
|                      | <b>Description</b>                                                                                                    |
| contributor          | Gebietsmeldungen für Arten der Roten Liste Gefäßpflanzen (RLG)                                                                                                    |
|                      | <b>Status</b>                                                                                                    |
| <b>View Data</b>     | Active<br>$\overline{\phantom{a}}$<br>9                                                                                                    |
| <b>Edit App</b>      | Inactive apps are not accessible from the mobile device and are used for archiving purposes.<br>œ                                                                                                    |
| <b>Duplicate App</b> | ረካ<br><b>Icon</b>                                                                                                    |
| <b>Import Data</b>   | It's best to upload a JPEG or PNG that's at least 512x512. Images will be cropped to a square.<br>٨                                                                                                    |
|                      | $+$ Add Icon                                                                                                    |
|                      | <b>Projects Enabled</b>                                                                                                    |
|                      | [v] Enabling projects will allow users to tag records with projects that they have access to.                                                                                                    |
|                      | See projects help for more details.<br><b>Assignment Enabled</b>                                                                                                    |
|                      | V Enabling record assignment will allow records to be assigned to individual users.<br>See record assignment help for more details.                                                                                                    |
|                      | <b>Auto Assign Records</b>                                                                                                    |
|                      | [v] Enabling auto assignment will assign records to the user that creates them.<br>Enable this setting if you want your field users to only see their own records.                                                                                                    |
|                      | <b>Hidden on Dashboard</b>                                                                                                    |
|                      | Check this box to make this app hidden on the mobile app dashboard. This is useful for apps that contain reference data to be used with Record Link<br>fields. For example, if one of your apps contains products or parts and it's only used from a Record Link field, you can hide that app using this setting<br>and the app is only accessible through the Record Link field. |
|                      | <b>Save Changes</b>                                                                                                    |

<span id="page-93-0"></span>Abbildung 54: Projekteinstellungen "RLG-Meldungen Mobile" auf Fulcrum [Eigener Entwurf]

fassungsformulare eines Projektes erfassten Daten können über das Fulcrum WebUI in unterschiedlichen Dateiformaten (z.B. CSV, ESRI File Geodatabase, PostgreSQL/PostGIS SQL usw.) heruntergeladen werden. Dabei können unterschiedliche Datenausprägungen exportiert werden (z.B. Daten für einen bestimmten Zeitraum oder räumlichen Bereich, nur die Änderungen anstelle der gesamten Datensätze, Datenhistorie, Daten mit verknüpften Dateianhängen u.v.m.).

### *3.8.3.2 Erzeugung und Import benötigter Choice Lists*

Fulcrum ermöglicht, vordefinierte zentrale und projektübergreifend nutzbare Auswahllisten (engl. *choice lists*) zur Gewährleistung der Erfassung gültiger Attributwerte über Dropdown-Listen in Erfassungsformularen zu konfigurieren. Die Einrichtung von Auswahllisten kann über das Fulcrum WebUI manuell oder mittels Import von CSV-Dateien vorgenommen werden. Hierzu konnten die bereits bei der Konfiguration von Domains unter ArcGIS for Desktop benutzten größeren Wertelisten auch auf Fulcrum als CSV-Datei importiert werden. Kleinere Wertelisten wurden hingegen manuell über das Fulcrum WebUI erzeugt (vgl. [Abbildung 55\)](#page-94-0).

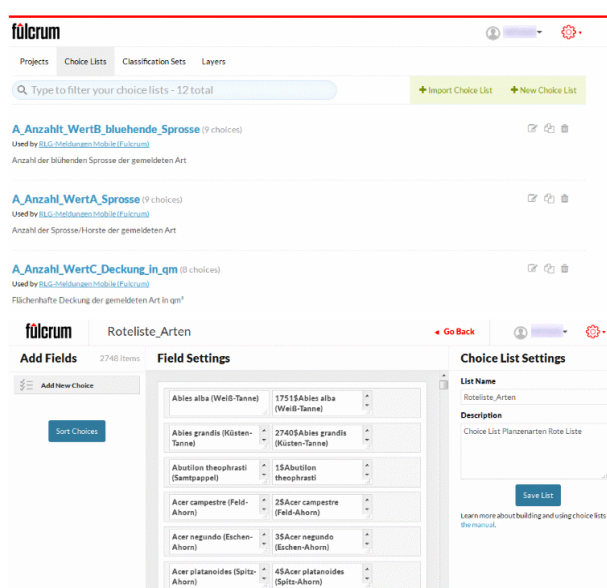

<span id="page-94-0"></span>Abbildung 55: Konfiguration von zentralen Auswahllisten über das Fulcrum WebUI [Eigener Entwurf]

#### *3.8.3.3 Basis-Konfiguration des Erfassungsformulars "RLG-Meldungen Mobile"*

Ein Erfassungsformular stellt das zentrale Element der Datenerfassung auf Fulcrum dar. Alle konfigurierten Erfassungsformulare können über die FulcrumApp oder das Fulcrum WebUI genutzt werden.

Ein Erfassungsformular kann über das Fulcrum WebUI in einer modernen Editierungsoberfläche per *Drag- and-Drop-Funktionalität* aus einem Katalog unterschiedlicher Typen von Formularfeldern (z.B. Text, Nummer, Datum usw.) zusammengestellt werden (vgl. [Abbildung 56\)](#page-95-1). Die Grundfläche des Erfassungsformulars stellt gleichzeitig auch die Hauptdatenebene in Form eines *Records* dar. Alle definierten Felder des Formulars werden beim Export der Daten über die Fulcrum REST API in Form eines JSON-Objektes vom Typ *Record* zurückgegeben. Alle definierten Felder können dabei auch zu logischen Bereichen zusammengefasst werden, die insbesondere bei Nutzung der FulcrumApp eine übersichtliche Gestaltung des Erfassungsformulars garantieren (vgl. [Abbildung 57\)](#page-95-0). Für jedes Feld eines Erfassungsformulars können die verpflichtende Eingabe, die Zuweisung einer Auswahlliste oder weitere Funktionalitäten (z.B. datenabhängige Sichtbarkeitssteuerung, zusätzliche Datenlogik usw.) oder zusätzliche Hinweistexte definiert werden (vgl. [Abbildung 58\)](#page-96-1).

Die räumliche Erfassung einer Punktgeometrie auf Basis der GNSS-Positionsbestimmung des mobilen Erfassungsgerätes oder durch Setzen eines Punktes über die Kartenfunktionalität über FulcrumApp oder das Fulcrum Web UI kann sowohl für ein Erfassungsformular (Record) global als auch für *Repeatable-Bereiche* als verpflichtend oder als optional definiert werden sowie ggf. gänzlich deaktiviert werden (vgl. [Abbildung 59\)](#page-96-0). Die erfassten Punktgeometrien sind als Koordinatenwerte in der exportierten JSON-Dateistruktur als JSON-Keys für jeden Record und jedes Repeatable enthalten.

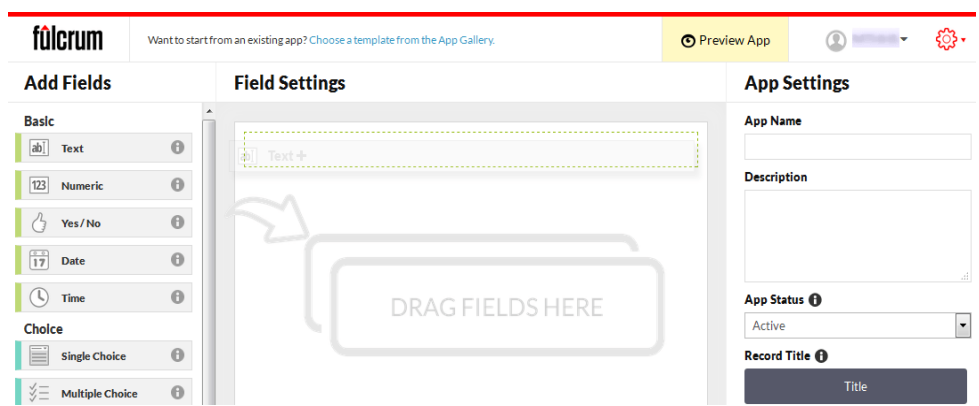

<span id="page-95-1"></span>Abbildung 56: Zusammenstellen eines Erfassungsformulars per Drag-and-Drop über das Fulcrum WebUI [Eigener Entwurf]

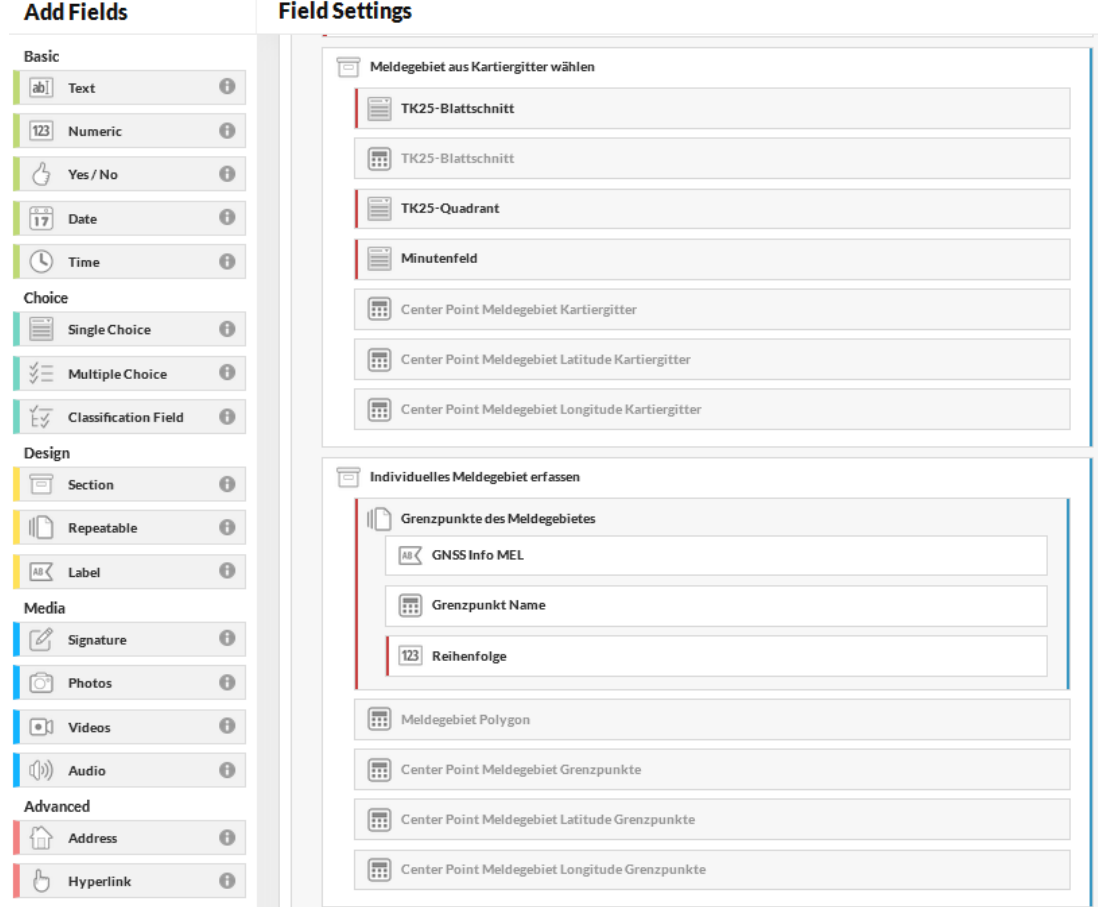

<span id="page-95-0"></span>Abbildung 57: Bereichsgliederung nach Meldegebietsart im Erfassungsformular "RLG-Meldungen Mobile" [Eigener Entwurf]

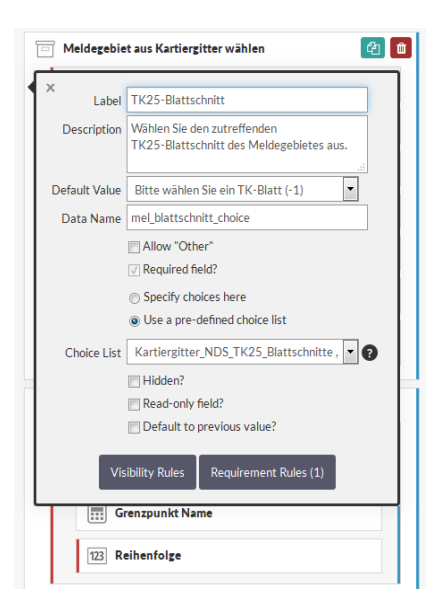

Abbildung 58: Einstellungen Feld "TK25-Blattschnitt" im Erfassungsformular "RLG-Meldungen Mobile" [Eigener Entwurf]

<span id="page-96-1"></span>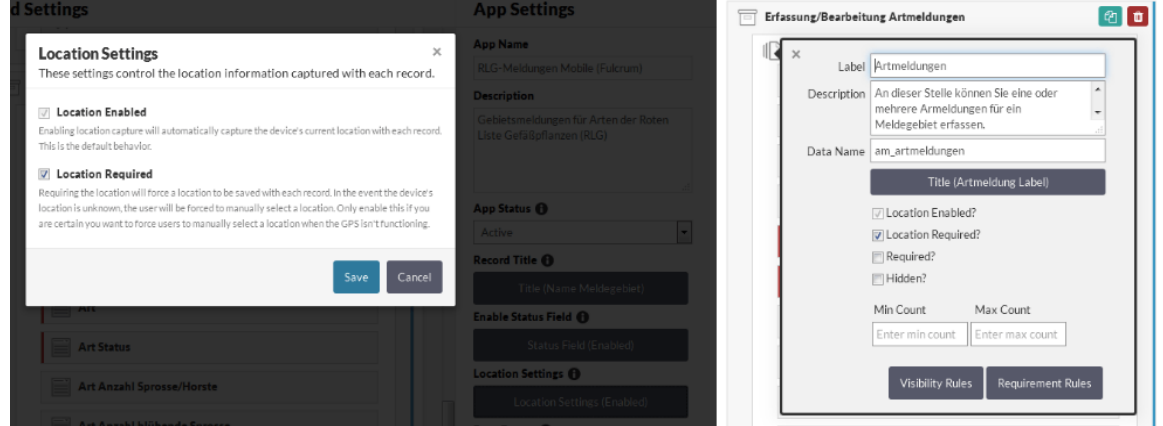

<span id="page-96-0"></span>Abbildung 59: Räumlichen Erfassungseinstellung in einem Erfassungsformular auf Fulcrum [Eigener Entwurf]

Zur Abbildung der 1:M-Beziehungen zwischen Meldegebieten und Artmeldungen können sogenannte *Repeatable-Bereiche* im Erfassungsformular eingebettet werden. Dabei stellen *Reapeatables* auch in der exportierten JSON-Datenstruktur eigene eingebettete JSON-Objekte (engl. *nested JSON objects*) mit eigenen Datenfeldern dar (vgl. [Abbildung 60\)](#page-97-0) und werden stets mit dem Record eines Erfassungsformulars gespeichert. Dadurch werden zu jedem Zeitpunkt alle Beziehungen des Datenmodells konsistent abgebildet und es kann zu keiner Verletzung der Parent-Child-Datenlogik wie auf ArcGIS Online kommen.

Fulcrum bietet über spezielle Felder auch die Möglichkeit, einem Erfassungsformular oder einem Repeatable-Bereich *Mediendateien (z.B. Fotos, Videos, Audio usw.)* hinzuzufügen. Zu jedem erfassten Record oder Repeatable sind die eindeutigen IDs der verknüpften Mediendateien in der exportierten JSON-Dateistruktur enthalten. Über eigene Endpunkte der Fulcrum REST API können die verknüpften Mediendateien getrennt nach Medientyp abgefragt und heruntergeladen werden.

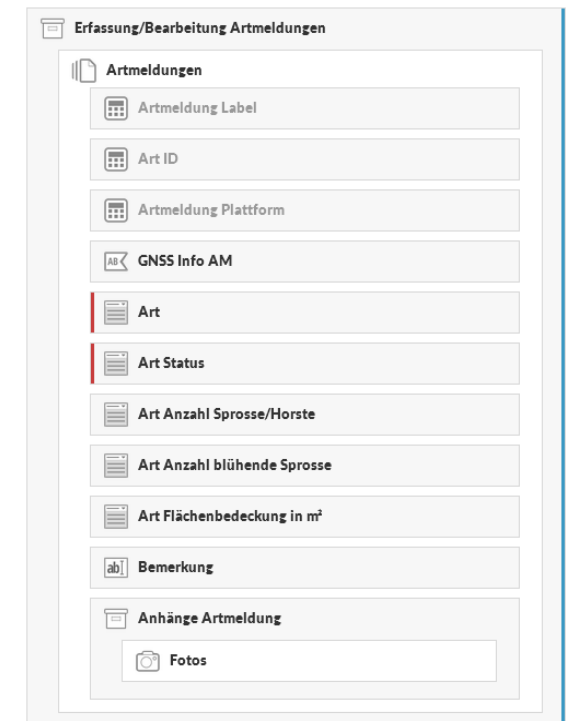

<span id="page-97-0"></span>Abbildung 60: Repeatables "Artmeldungen" des Erfassungsformulars "RLG-Meldungen Mobile" [Eigener Entwurf]

In einem ersten Schritt wurden alle benötigten Felder auf Basis des Datenmodells NIWAP in einem Erfassungsformular *"RLG-Meldungen Mobile"* erzeugt und diese mit sprechenden Namen sowie an geeigneten Stellen mit zusätzlichen Feldhinweisen versehen. Die Felder wurden anschließend thematisch und logisch in Bereiche gruppiert. Die räumliche Erfassung wurde global für das Erfassungsformular und den Repeatable-Bereich Artmeldungen aktiviert und die Eingabe als verpflichtend markiert.

#### *3.8.3.4 Implementierung zusätzlicher Formularlogik*

Um den Erfasser bei der Eingabe von Daten durch eine sinnvolle Anzeige von Formularbereichen zu unterstützen und eine erweiterte inhaltliche Qualitätsprüfung zur bereits vorhandenen Datenlogik von Fulcrum zu ermöglichen, wurde das Erfassungsformular sowie einzelne Felder und Bereiche mit einer zusätzlichen Logik versehen. Zusätzliche Logik kann global für das Erfassungsformular, einzelne Felder bzw. Bereiche mittels *JavaScript-basierten Data Events* oder *Expressions* umgesetzt werden (FULCRUM, 2016c). Folgende zusätzliche Logik-Anpassungen (mit JavaScript) wurden für das Erfassungsformular "RLG-Meldungen Mobile" implementiert (vgl. auch [Anhang A19\)](#page-157-0):

• *Sichtbarkeitssteuerung Formularbereiche Art- und Biotopmeldungen je nach Meldegebietsstatus:*

Es wird geprüft, ob ein Meldegebiet erfasst wurde. Erst nach Speicherung eines gültigen Meldegebiets werden die Formularbereiche Artmeldungen und Biotopmeldungen angezeigt (vgl. [Abbildung 61\)](#page-98-0).

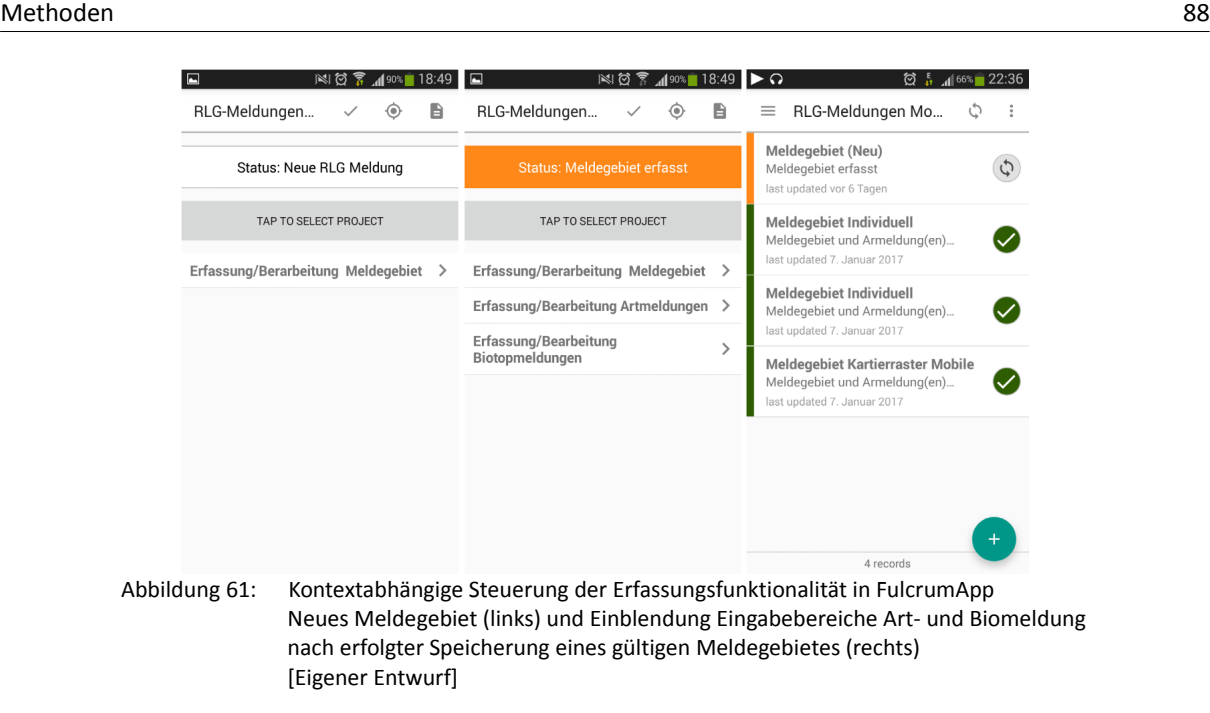

<span id="page-98-0"></span>• *Berechnung des Center Points eines Meldegebiets auf Basis des Kartierrasters:*

Um Meldegebiete einem Kartierrasterelement räumlich zuzuordnen, wird der Center Point eines ausgewählten Kartierrasterelements (z.B. ganzer TK25-Blattschnitt, ganzer TK25- Quadrant oder Minutenfeld) auf Basis von Eckkoordinaten der TK25-Blattschnitte berechnet. Hierzu wurden in der Auswahlliste der TK25-Blattschnitte für jeden Blattschnitt auch die vier Eckkoordinaten in Lat/Lon aufgenommen. Die Berechnung der Mittelpunkte der Quadranten und Minutenfelder erfolgt relativ zu den Eckkoordinaten des entsprechenden TK25- Blattschnittes.

• *Laufende GNSS-Info bei räumlicher Erfassung von Grenzpunkten individueller Meldegebiete und Artmeldungen:*

Um den Erfasser über die aktuelle Qualität der GNSS-Positionsbestimmung über das mobile Erfassungsgerät zu informieren, wurde auf Basis einer Lösung nach (FULCRUM, 2016b) eine GNSS-Info implementiert. Die erforderliche Lagegenauigkeit für ein Erfassungsformular kann über ein nicht sichtbares Feld vorgegeben werden.

• *Zusätzliche inhaltliche Datenprüfungen vor dem Speichern der Daten:*

An geeigneten Stellen wurden zusätzliche Datenprüfungen implementiert, die das Speichern von Daten mit inhaltlichem Fehlern verhindern. Ein Beispiel hierfür ist eine inhaltlich richtige Angabe der Kartierraster-Angaben für ein Meldegebiet. Wird ein ganzer TK25-Blattschnitt mit alle Quadranten ausgewählt, darf kein Minutenfeld ausgewählt werden. Das gleich gilt für die Angabe eines Minutenfeldes, das nur einem, aber nicht allen Quadranten eines TK25- Blatteschnittes zugehörig sein kann.

• *Abhängige Symbolik der RLG-Meldung nach Erfassungsstatus:*

Um eine schnelle Orientierung über den Erfassungsstatus von RLG-Meldungen im Erfassungsformular oder in der Kartenansicht zu ermöglichen, wird geprüft, ob eine RLG-Meldung nur ein Meldegebiet enthält oder ob bereits Artmeldungen oder Biotopmeldungen erfasst wurden. Je nach Erfassungsstatus wird Farbe den RLG-Meldungen im Formular als auch den Lagepunkten in der Karte eine unterschiedliche zugewiesen.

#### *3.8.3.5 Implementierung einer Polygon-Generierung für individuelle Meldegebiete*

Da über Fulcrum lediglich Punktgeometrien erzeugt werden können, musste ein Ansatz zur Erfassung von Polygonen für individuelle Meldegebiete entwickelt werden. Auf Basis eines bestehenden Beispiels auf den Fulcrum Hilfeseiten für Entwickler (FULCRUM, 2016f) konnte eine Lösung bereitgestellt werden (vgl. auch [Anhang A19\)](#page-157-0).

Hierzu wurde ein Repeatable-Bereich im Erfassungsbereich *"Individuelles Meldegebiet erfassen"* hinzugefügt, der eine räumliche Erfassung verpflichtend vorsieht. So können

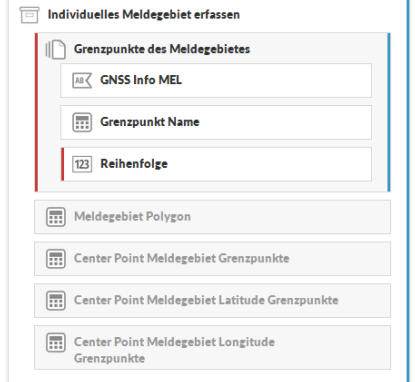

<span id="page-99-0"></span>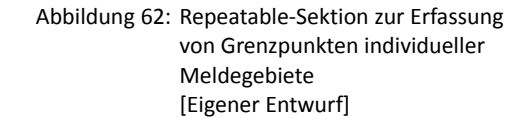

nacheinander über diesen Repeatable-Bereich Grenzpunkte eines individuellen Meldegebietes (vgl. [Abbildung 62\)](#page-99-0) über die Kartenfunktion digitalisiert werden. Dabei muss auch die Reihenfolge der Punkte mit erfasst werden, um aus den Punkten mittels Linienverbindungen in richtiger Zeichenreihenfolge ein Polygon zu erzeugen. Dazu werden über eingebundene zusätzliche JavaScript-Funktionen aus den Punktkoordinaten gültige WKT-Polygon-Geometrien zusammengesetzt. Die generierte WKT-Polygon-Geometrie wird in einem separaten Textfeld gespeichert und kann direkt beim Import der exportierten JSON-Daten durch einen räumlichen ETL-Prozess in eine zentrale RLG-Datenbank übernommen werden (vgl. Kapitel [3.8.5\)](#page-103-0). So können zwar individuelle Meldegebiete über die FulcrumApp oder das Fulcrum WebUI erfasst werden, doch können nur die Grenzpunkte angezeigt werden, aber nicht die erzeugten WKT-Polygone.

#### *3.8.3.6 Funktionskontrolle des Prototyps mit FulcrumApp und Fulcrum WebUI*

Der wesentliche Vorteil bei der Entwicklung eines Erfassungsformulars auf Fulcrum ist, dass schon während der Entwicklung das Erfassungsformular laufend über die Preview-Funktion (inkl. Dateneingabe mit Validierung) des webbasierten Editors über das Fulcrum WebUI geprüft werden kann. Daher umfasst die Funktionskontrolle des Prototyps lediglich die Nutzung des Erfassungsformulars in der FulcrumApp auf dem schon bei der Funktionskontrolle von Collector von ArcGIS verwendeten Smartphone.

[Abbildung 63](#page-100-0) zeigt anhand ausgewählter Screenshots die wesentliche Funktionalität des Erfassungsformulars in der FulcrumApp. Die Erfassung und Bearbeitung beider Meldegebietsarten mit Anhängen von Mediendateien funktionierte problemlos. Auch die Erfassung von individuellen Meldegebieten über Grenzpunkte einer Fläche funktionierte ebenfalls ohne Probleme. Die Artmeldungs- und Biotopmeldungserfassung (inkl. Anhänge) erwiesen sich als ebenso funktionsfähig. Alle konfigurierten Auswahllisten waren in der FulcrumApp verfügbar und konnten mittels Such- und Autocomplete-Funktionalität leicht bedient werden. Die implementierte erweiterte Logik (z.B. GNSS-Info, Logikprüfung Kartierraster-Angaben usw.) funktionierte. Durch Provokation bewusster Fehler wurde z.B. die Logikprüfung der Kartierraster-Angaben erfolgreich getestet.

Im Gegensatz zum ArcGIS Online WebUI verfügt das Fulcrum WebUI über die gleiche Funktionalität wie die FulcrumApp (vgl. [Abbildung 64\)](#page-101-0). Somit können auch auf dem Fulcrum WebUI die vom Meldegebiet abhängigen Art- und Biotopmeldungen (Repeatables) vollständig erfasst und bearbeitet werden. Eine Verletzung des Datenmodells, wie über das ArcGIS Online WebUI, war zu keinem Zeitpunkt feststellbar.

<span id="page-100-0"></span>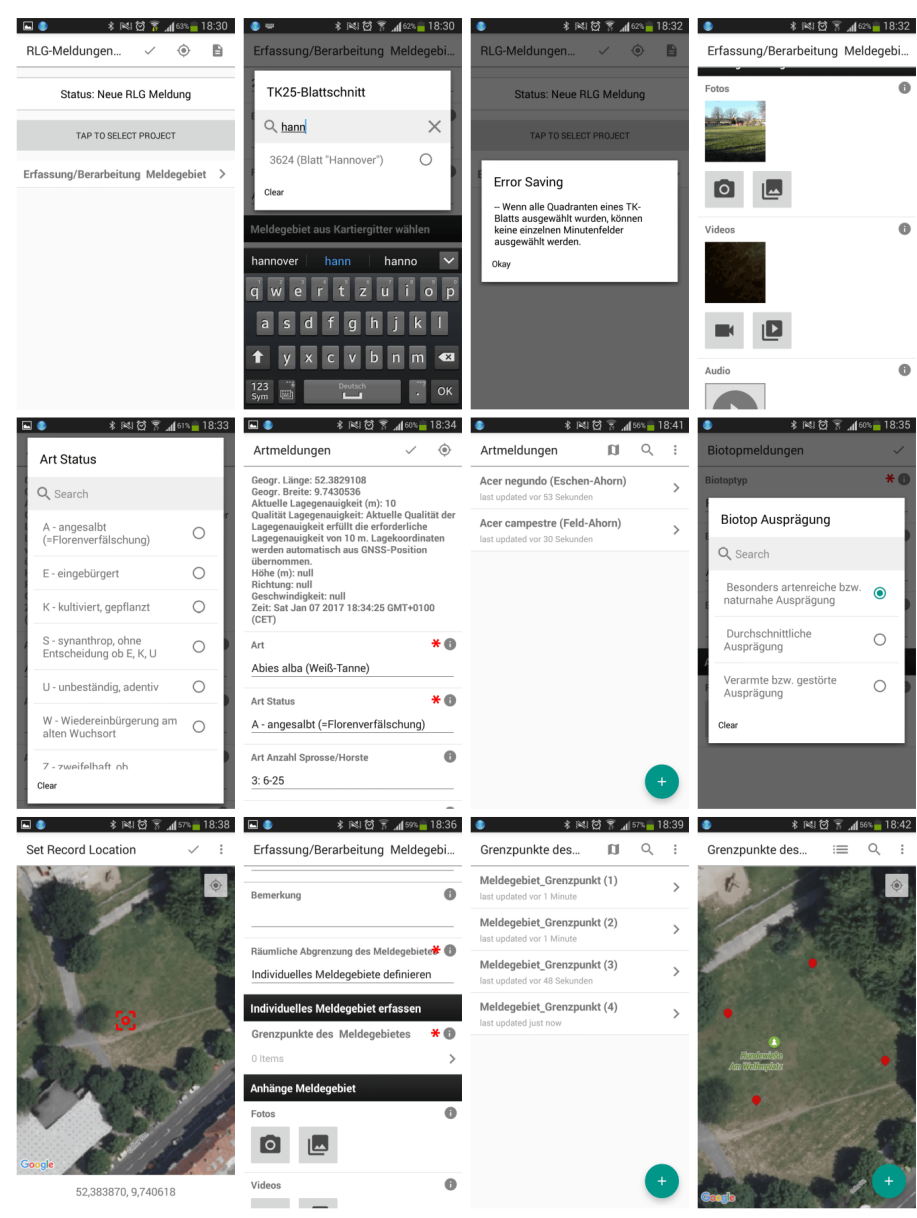

Abbildung 63: Prototyp "RLG-Meldungen Mobile" in FulcrumApp auf Samsung Galaxy S3 [Eigener Entwurf]

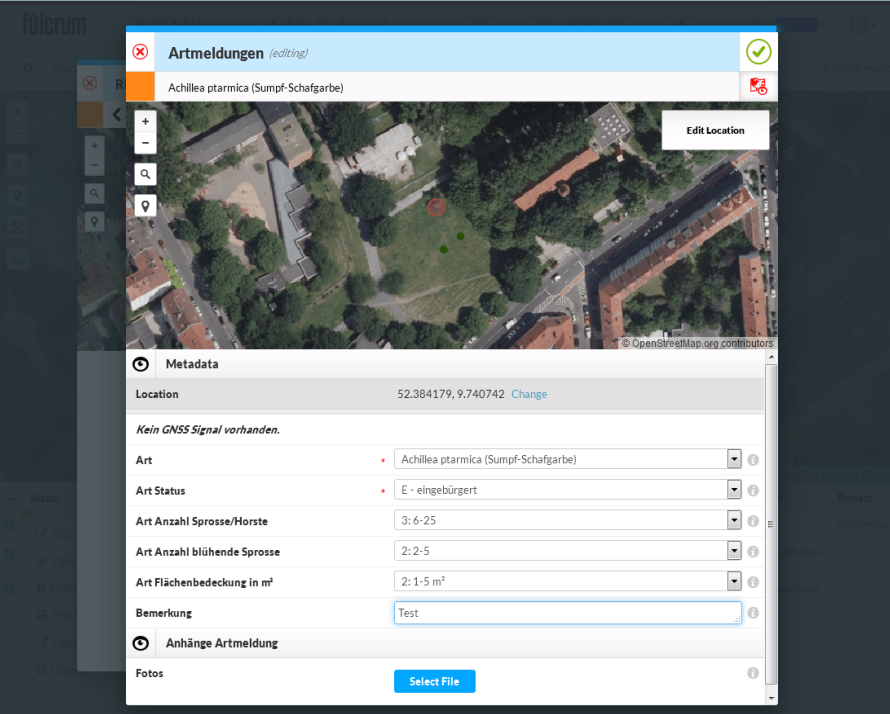

<span id="page-101-0"></span>Abbildung 64: Erfassung von Artmeldungen als Repeatables über die Fulcrum WebUI [Eigener Entwurf]

#### **3.8.4 Aufbau einer zentralen RLG-Datenbank**

Auf Basis des Datenbankmodells NIWAP (vgl. Kapitel [3.4.3\)](#page-70-0) wurde unter PostgreSQL 9.5/PostGIS 2.2.2 eine zentrale RLG-Datenbank aufgebaut (vgl. [Abbildung 65\)](#page-101-1).

Da sowohl über den Prototyp auf ArcGIS Online als auch Fulcrum verschiedene digitale Mediendateien (Fotos, Video oder Audio) bei einer mobilen Erfassung hinzugefügt werden können, wurde das Datenbankmodell um eine Tabelle as asset erweitert. Die Tabelle as\_asset dient dabei im Wesentlichen zur Speicherung benötigter Informationen der durch die ETL-Prozesse von ArcGIS Online und Fulcrum heruntergeladenen Mediendateien (engl. *asset*) (vgl. [Tabelle 8\)](#page-103-1).

Damit das Datenbankmodell die Eingabe aus beliebigen Erfassungsplattformen verwalten kann, müssen auch die Benutzerkennungen der Erfassungsplattformen bekannt sein. NIWAP verwaltet aktuell nur eine interne Melder-/ Benutzerkennung, da dies auch für NIWAP selbst ausreichend ist. Es galt, die Datenbank derart zu erweitern, dass die Tabelle m\_melder unverändert bleibt. Aus diesem Grund wurde eine

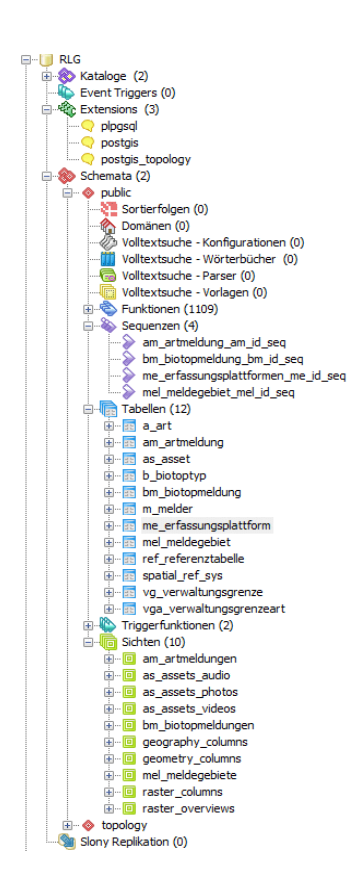

<span id="page-101-1"></span>Abbildung 65: RLG-Datenbank unter PostgreSQL/PostGIS [Eigener Entwurf]

weitere Lookup-Tabelle me erfassungs plattform angelegt (vgl. [Tabelle 8\)](#page-103-1). Diese Tabelle dient dazu, zu jeder internen NIWAP-Melderkennung beliebig viele Erfassungsplattformen zu pflegen. So kann über eine 1:M-Beziehung zwischen den Tabellen m\_melder und me\_erfassungsplattform beim Import von Meldedaten über die ETL-Prozesse aus einer beliebigen Erfassungsplattform die interne NIWAP-Melderkennung als mel id den Datensätzen hinzugefügt werden. Dadurch werden auch alle Constraints der Datenbank erhalten. Weiter wurden in Tabellen mel meldegebiet, am artmeldung und bm\_biotopmeldung die Spalten mel nummer, am\_nummer und bm\_nummer eingefügt. Sie dienen dazu, die in ArcGIS Online (z.B. *GlobalID* und *GUID)* und Fulcrum erzeugten Datensatz-IDs in Form von eindeutigen *Hashwerten* (Text) zu speichern. Das ursprüngliche Datenmodell NIWAP konnte nahezu vollständig erhalten bleiben. Die benötigten Anpassungen zur Aufnahme der Meldedaten beider Erfassungsplattformen sind somit geringfügig (vgl. [Abbildung 66\)](#page-102-0).

# **Entity-Relationship-Diagramm RLG-Meldungen** (erweitert, RLG-Meldungen Mobile)

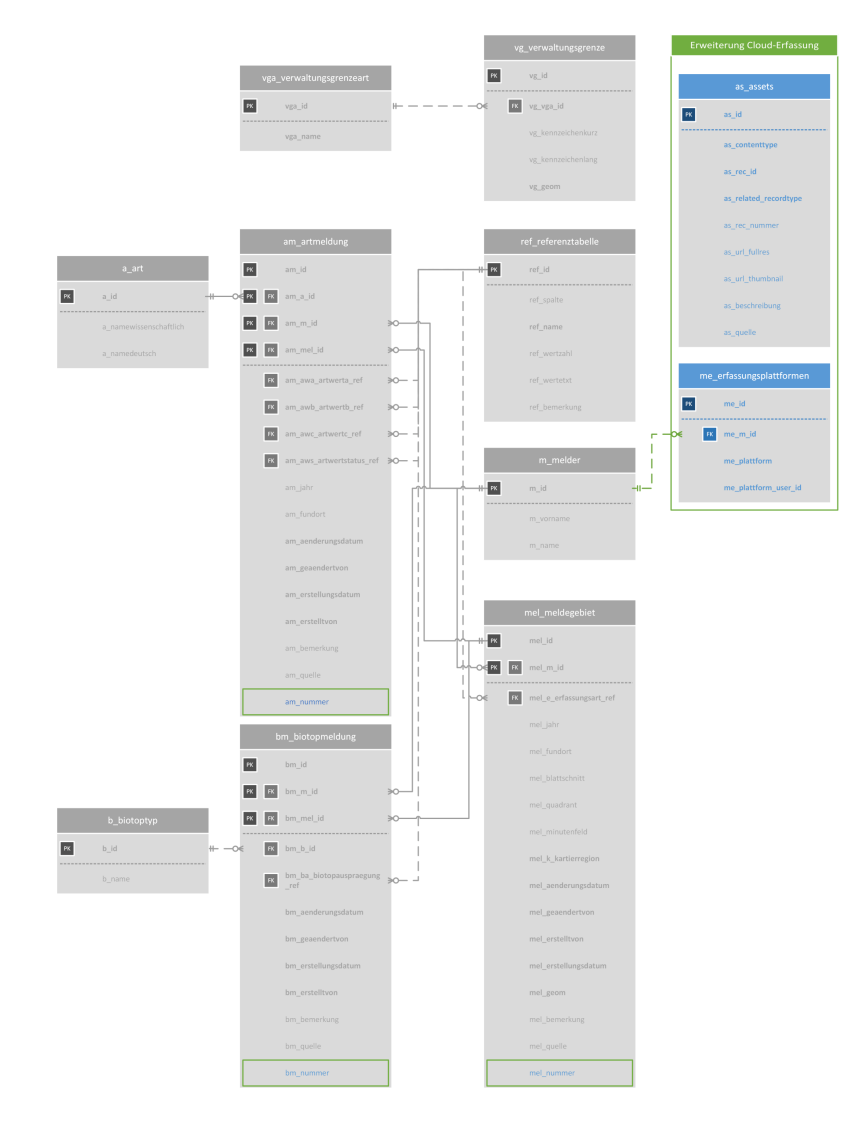

<span id="page-102-0"></span>Abbildung 66: ERD der erweiterten zentralen Datenbank RLG auf Basis des Datenbankmodells NIWAP [Eigener Entwurf]

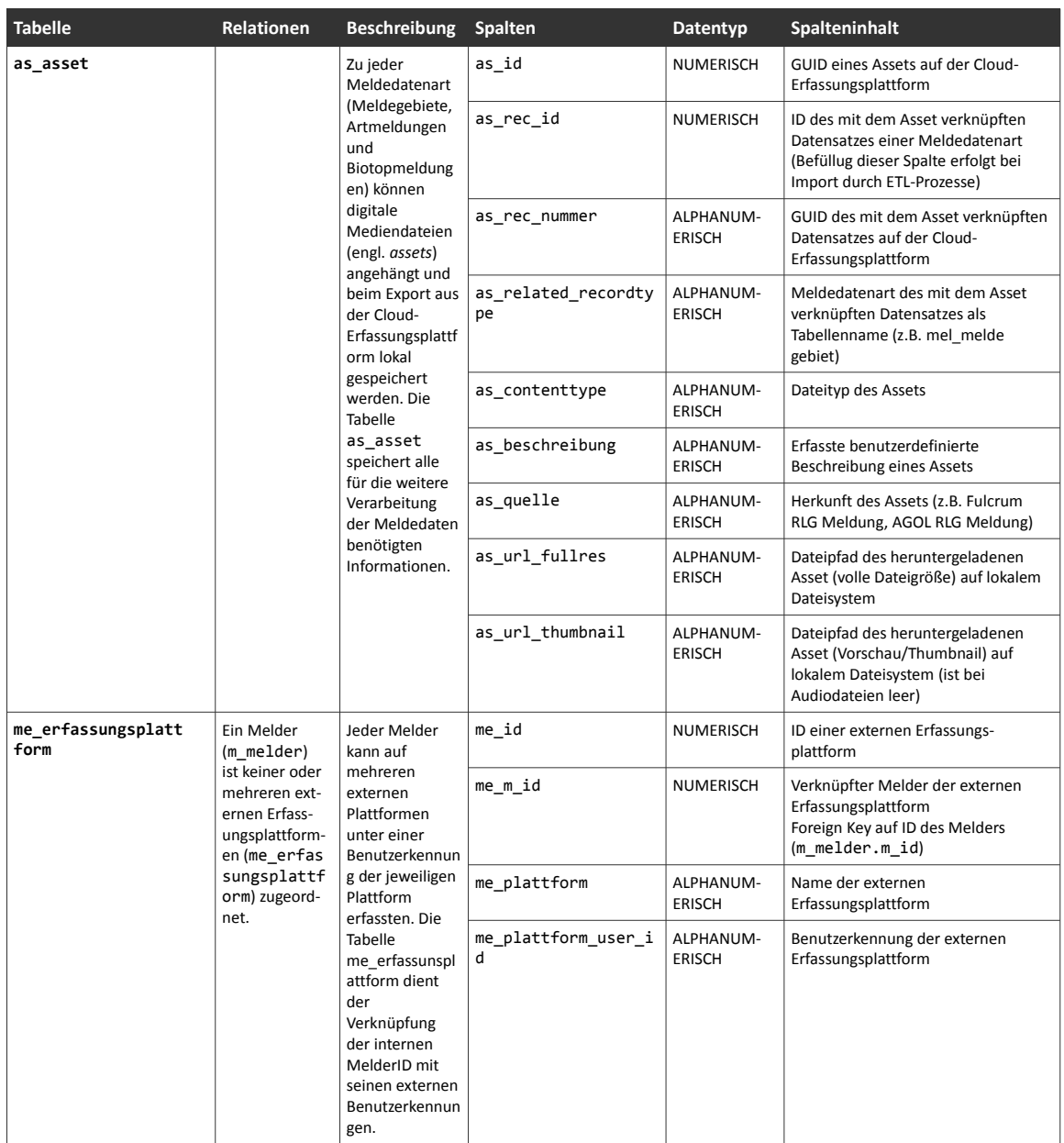

<span id="page-103-1"></span>Tabelle 8: Definition und Inhalt der Erweiterungstabellen as asset und me erfassungsplattform [Eigener Entwurf]

## <span id="page-103-0"></span>3.8.5 Entwicklung von ETL-Prozessen zum Import von Daten des Prototyps "RLG-**Meldungen Mobile" in die zentrale RLG-Datenbank**

Um die RLG-Meldedaten von den SaaS-Erfassungsplattformen ArcGIS Online und Fulcrum in die zentrale RLG-Datenbank zu importieren, sollen die Daten mittels räumlichen ETL-Prozessen (engl. *Extract Transform Load*) über das Internet in das organisationseigene Netzwerk heruntergeladen werden und anschließend in der zentralen RLG-Datenbank mit erweitertem Datenbankmodell gespeichert werden. Da der NLWKN als räumliches ETL-Werkzeug FME Desktop und FME Server einsetzt, wurde die Entwicklung der ETL-Prozesse als Workbenches in FME Desktop umgesetzt.

Beide SaaS-Erfassungsplattformen ermöglichen den Download über verschiedene Methoden. So können Features von ArcGIS Online Features Services direkt über die REST API oder über die Generierung eines Replikates (engl. *replica*) der Daten eines Dienstes in einem spezifischen Format (z.B. File Geodatabase) heruntergeladen werden (ESRI, 2016b, 2016d). Auch Fulcrum bietet den Download der Daten direkt über die REST API oder über einen manuellen Download über die Fulcrum WebUI in unterschiedlichen Dateiformaten (z.B. CSV, ESRI Shapefile, GeoJSON usw.) an (FULCRUM, 2016c, 2016d).

Um eine möglichst flexible Abfrage der Meldedaten von beiden SaaS-Erfassungsplattformen zu ermöglichen, wurde der Download der Daten über die jeweilige REST API umgesetzt. Dadurch wäre es auch möglich, die Daten vor dem Download via REST API nach Attributen zu filtern (z.B. Datum der letzten Änderung, ein spezifischer Melder usw.), um nur definierte Datenuntermengen des Gesamtbestandes zu beziehen. Im Rahmen dieser Arbeit wurde auf die Implementierung einer Filterung der Daten verzichtet und stets der Gesamtbestand der Meldedaten und verknüpften Mediendateien über die ETL-Prozesse in die lokale RLG-Datenbank bzw. das lokale Dateisystem importiert.

FME Desktop bietet für ArcGIS Online Feature Services einen eigenen Reader. So können die auf einer proprietären JSON-Variante (ESRI JSON) basierenden Features der RLG-Meldedaten direkt über FME Desktop eingelesen und in FME Features umgewandelt werden. Für Fulcrum hingegen existiert kein eigener Reader unter FME Desktop. Für den Download aller RLG-Meldedaten mussten daher zwei eigene Custom Transformer entwickelt werden. Die Fulcrum REST API liefert die Daten (*Records* und *Repeatables*) seitenweise mit maximal 20000 Datensätzen aus. Um den Gesamtbestand zu ermitteln wurde der Custom Transformer FulcrumRestAPIGetRecordsStatistics (vgl. [Anhang A5\)](#page-147-1) entwickelt. Auf Basis einer Abfrage der Gesamtanzahl der Meldedaten werden die benötigten Seiteniterationen berechnet und mit dem zweiten Custom Transformer FulcrumRestAPIGet Records (vgl. [Anhang A6\)](#page-147-0) die Daten pro Seite heruntergeladen und je Seite eine lokale JSON-Datei generiert. Alle generierten JSON-Dateien werden dann durch die übergeordneten FME-Workbenches der jeweiligen Meldedatenart weiterverarbeitet.

FME-Desktop bietet aktuell weder für ArcGIS Online noch Fulcrum einen Reader zum Download der verknüpften Mediendateien an. In den FME-Workbenches für ArcGIS Online wurden zwei Custom Transformer für diesen Zweck entwickelt. Der Custom Transformer AGOLRestAPIGetToken (vgl. [Anhang A11\)](#page-151-1) dient der Generierung eines Zugriff-Tokens mit definiertem Ablaufzeitpunkt auf Basis der Benutzerkennung und Passwort eines Benutzer Accounts von ArcGIS Online (ESRI, 2016e). Mit dem generierten Token werden durch den Custom Transformer AGOLRestAPIGetAttachments (vgl. [Anhang A12\)](#page-151-0) über den entsprechenden Endpoint der REST API eines Feature Services auf Basis der eindeutigen ID eines Features alle verknüpften Attachments (Mediendateien) und zugehörige Metadaten extrahiert sowie die Dateien per HTTP(S) GET heruntergeladen. Dabei werden die Mediendateien nur in der vollen Auflösung (z.B. Fotos) angeboten. Eine verkleinerte Variante als Thumbnail zur Bildvorschau muss nach dem Download der Dateien auf dem lokalen System erzeugt werden. Im Falle von Fulcrum reichte hingegen die Entwicklung eines Custom Transformers FulcrumRestAPIGetAttachments (vgl. [Anhang A7\)](#page-147-2) aus. Die Fulcrum REST API basiert ebenfalls auf einer tokenbasierten Authentifizierung. Doch besitzt ein über das administrative WebUI generierter Token keinen Ablaufzeitpunkt und kann im Header eines Request per HTTP(S) GET versendet werden. Da bereits alle Metadaten einer verknüpften Mediendatei in jedem Record und Repeatable enthalten sind, können diese über den jeweiligen Endpunkt der Fulcrum REST API per HTTP(S) GET heruntergeladen werden.

Die ETL-Prozesse für den Import der RLG-Meldedaten (Meldegebiete, Artmeldungen, Biotopmeldungen und Mediendateien) für beide SaaS-Erfassungsplattformen enthalten folgende Schritte:

#### • *Meldedaten Meldegebiete:*

- *Download der Meldegebiete im Format JSON*
- *Extraktion und Umformung der JSON-Objekte in Attribute basierend auf dem erweiterten Datenmodell NIWAP*
- *Zuweisung der entsprechenden Kartierraster Geometrie (TK25-Blattschnitt, TK25- Quadrant oder Minutenfeld) für Meldegebiete auf Basis Kartierraster*
- *Reprojektion der zu importierenden Meldegebiete (EPSG:3857 nach EPSG:25832)*
- *Räumliche Verschneidung aller Meldegebiete (Basis Kartierraster und individuelle Meldegebiete) mit Kartierregionen*
- *JOIN zwischen dem zu importierenden Meldegebiet mit allen benötigten Lookup-Werten der RLG-Datenbank zur Erfüllung aller Contraints*
- *Umwandlung aller Timestamps der Erfassungsplattform von UTC nach MESZ*
- *INSERT oder UPDATE auf Tabelle* mel\_meldegebiet *mit Datensätzen der zu importierenden Meldegebiete in RLG-Datenbank*
- *Download der Informationen der Mediendateien im Format JSON*
- *Extraktion und Umformung der JSON-Objekte in Attribute basierend auf dem erweiterten Datenmodell NIWAP*
- *Download aller verknüpften Mediendateien der importierten Meldegebiete und Speicherung auf dem lokalen Dateisystem*
- *JOIN zwischen den Datensatz-IDs der Medien und den importierten Meldegebiete*
- *INSERT oder UPDATE auf Tabelle* as\_asset *mit Datensätzen der zu importierenden Mediendatei-Daten in RLG-Datenbank*

#### • *Meldedaten Artmeldungen:*

- *Download der Artmeldungen im Format JSON*
- *Extraktion und Umformung der JSON-Objekte in Attribute basierend auf dem erweiterten Datenmodell NIWAP*
- *JOIN zwischen zu importierenden Artmeldungen mit allen benötigten Lookup-Werten der RLG-Datenbank zur Erfüllung aller Contraints*
- *Umwandlung aller Timestamps der Erfassungsplattform von UTC nach MESZ*
- *INSERT oder UPDATE auf Tabelle* am\_artmeldung *mit Datensätzen der zu importierenden Artmeldungen in die RLG-Datenbank*
- *Download der Informationen der Mediendateien im Format JSON*
- *Extraktion und Umformung der JSON-Objekte in Attribute basierend auf dem erweiterten Datenmodell NIWAP*
- *Download aller verknüpften Mediendateien der importierten Artmeldungen und Speicherung auf dem lokalem Dateisystem*
- *JOIN zwischen den Datensatz-IDs der Medien und importierten Artmeldungen*
- *INSERT oder UPDATE auf Tabelle* as\_asset *mit Datensätzen der zu importierenden Mediendatei-Daten in die RLG-Datenbank*

#### • *Meldedaten Biotopmeldungen:*

- *Download der Biotopmeldungen im Format JSON*
- *Extraktion und Umformung der JSON-Objekte in Attribute basierend auf dem erweiterten Datenmodell NIWAP*
- *JOIN zwischen zu importierenden Biotopmeldungen mit allen benötigten Lookup-Werten der RLG-Datenbank zur Erfüllung aller Contraints*
- *Umwandlung aller Timestamps der Erfassungsplattform von UTC nach MESZ*
- *INSERT oder UPDATE auf Tabelle* bm\_biotopmeldung *mit Datensätzen der zu importierenden Biotopmeldungen in die RLG-Datenbank*
- *Download der Informationen der Mediendateien im Format JSON*
- *Extraktion und Umformung der JSON-Objekte in Attribute basierend auf dem erweiterten Datenmodell NIWAP*
- *Download aller verknüpften Mediendateien der importierten Biotopmeldungen und Speicherung auf dem lokalem Dateisystem*
- *JOIN zwischen den Datensatz-IDs der Medien und importierten Biotopmeldungen*
- *INSERT oder UPDATE auf Tabelle* as\_asset *mit Datensätzen der zu importierenden Mediendatei-Daten in die RLG-Datenbank*

Um die FOREIGN-Keys der Tabellen am\_artmeldung und bm\_biotopmeldung der RLG-Datenbank zur erfüllen, müssen die Meldedaten der Meldegebiete (mel meldegbiet) stets zuerst importiert werden.

Alle entwickelten FME-Workbenches für Fulcrum und ArcGIS Online sind im Anhang dieser Arbeit zu finden [\(Anhang A5](#page-147-1) bis [Anhang A15\)](#page-154-0).

### <span id="page-106-0"></span>**3.8.6 Bereitstellung von Online– und Offline-Referenzdaten**

### *3.8.6.1 Verwendete Referenzdaten*

Die Nutzung amtlicher Referenzdaten von Behörden ist aufgrund des gesetzlichen Auftrages verpflichtend und meist auf die Daten der Landesvermessung festgelegt. Eine Erfassung von RLG-Meldungen sollte sich dabei stets auf die aktuellen Referenzdaten beziehen, die auch im NLWKN selbst verwendet werden und nicht allein auf das Referenzdatenangebot der SaaS-Erfassungsplattformen oder externer Kartendienste (z.B. ArcGIS Basemaps, Openstreetmap usw.) aufbauen.

Für die Betrachtung der Möglichkeiten zur Bereitstellung von *Online- und Offline-Referenzdaten* wurden die für das Untersuchungsgebiet vorhandenen Datenbestände DOP20 (GeoTIFF), DTK25 (GeoTIFF), AK5 (GeoTIFF), TK25-Blattschnitte (ESRI Shapefile), TK25-Quadranten (ESRI Shapefile) und Minutenfelder (ESRI Shapefile) (vgl. [Tabelle 7\)](#page-80-0) im weiteren Verlauf verwendet.

#### <span id="page-107-0"></span>*3.8.6.2 Bereitstellung von Online-Referenzdaten*

Bei beiden SaaS-Erfassungsplattformen dienen eine (Fulcrum) oder mehrere zentral definierte Web Maps (ArcGIS Online) für die kartenbasierte Erfassung von Daten oder der Anzeige zusätzlicher Referenz- bzw. Hilfsdaten in einem Erfassungsprojekt. Referenzdaten können Geobasisdaten (z.B. digitale Orthophotos, topographische Kartenwerke, Verwaltungsgrenzen usw.) oder spezifische Geofachdaten (z.B. Kartierraster Niedersachsen, Flurkarten, Naturschutzgebiete usw.) sein. ArcGIS Online und Fulcrum bieten die Möglichkeit der Nutzung vordefinierter Kartenlayer in einer Web Map auf Basis von Kartendiensten des Plattformanbieters<sup>[8](#page-107-1)</sup> sowie der Einbindung externer oder auf der Plattform durch einen Kunden selbst veröffentlichter Kartendienste. So bietet ArcGIS Online die Einbindung organisationseigener oder -externer ArcGIS Online-Inhalte (Feature Services, Map Services usw.), Dienste externer ArcGIS Server, OGC-konformer Dienste (z.B. WMS, WMTS, WFS usw.), TMS und XYZ Tiles, externer Dateien auf Webservern (KML, GeoRSS, CSV mit Koordinatenspalten) oder den spontanen Import von Dateien (ESRI Shapefile, CSV/TXT mit Koordinatenspalten, GPX) in eine Web Map. Die Einbindung von Referenzdaten als Layer in eine Fulcrum Web Map beschränkt sich hingegen aktuell auf externe Tile Map Services (XYZ Tiles) sowie auf die entweder lokal auf Fulcrum gehosteten oder über externe Webdienste bereitgestellten vektorbasierten Formate TileJSON oder GeoJSON. In ArcGIS Online kann das Layout (z.B. enthaltene Layer, Verhalten der Kartenlayer bei Zoom und Feature Info usw.) einer Web Map beliebig gestaltet sowie eine vordefinierte Web Map als eigener Map Service veröffentlicht werden. In Fulcrum können lediglich Kartenlayer über die administrative Verwaltung im System hinterlegt werden. Die hinterlegten Kartenlayer können anschließend durch einen Benutzer interaktiv eingeblendet oder ausgeblendet werden. Eine Speicherung einer vordefinierten Web Map ist in Fulcrum nicht möglich.

In beiden Erfassungs-Apps ist die Anzeige der Web Maps im Online-Modus auf einem mobilen Erfassungsgerät möglich (vgl. [Abbildung 67\)](#page-108-0). Ist in der FulcrumApp die Anzeige aller Kartenlayer der Web Map wie im Fulcrum WebUI möglich, können in Collector for ArcGIS nicht alle Kartendienste (vgl. [Tabelle 9\)](#page-110-0) einer Web Map angezeigt werden, die über die ArcGIS Online WebUI dargestellt werden können (z.B. externe TMS, WFS usw.) (ESRI, 2016h).

Um für beide SaaS-Erfassungsplattformen geeignete Online-Kartendienste aus einer Datenquelle für den Prototyp vorzuhalten, wurde im Rahmen dieser Arbeit auf einem gesonderten Server in der organisationseigenen *Microsoft Azure Subscription Mapserver* im Verbund mit *MapProxy* eingerichtet. Über die vorhandene Mapserver-Instanz werden die vorhandenen Raster- und Vektordaten der verwendeten Referenzdaten als einzelne Layer über einen WMS-Dienst veröffentlicht. Durch eine direkte lokale Anbindung des WMS-Dienst in der Konfiguration von

<span id="page-107-1"></span><sup>&</sup>lt;sup>8</sup> Fulcrum bietet als Plattformanbieter keine gehosteten Referenzdaten an.
| 图 23:45                                                                                                    |                                         |                      |                                           |                                 | $\bowtie$ 00:17                     | 图 23:48                                                                        |             |
|----------------------------------------------------------------------------------------------------|-----------------------------------------|----------------------|-------------------------------------------|---------------------------------|-------------------------------------|--------------------------------------------------------------------------------|-------------|
| RLG Meldungen Mobile (AGOL) Onli                                                                                 | <b>√n</b> Layer                         |                      | $\equiv$                                  | RLG Meldungen Mo                | C                                   | Layers                                                                         | <b>EDIT</b> |
| 06 07<br>08<br>09<br>10<br>06<br>07<br>OBoite<br>Kupelta Natrin-<br>DA neg<br>Gawerbegebat<br>nnover<br>Schlkamp | RLG Meldungen - RLG Meldegebiete (Basi  |                      | <b>DERURG</b><br>NORD.<br>12 <sup>1</sup> | <b>JVAHRENHEIDE</b><br>14<br>15 | $\left($<br>$12 \t13$<br>11         | Kartierraster Nds. - TK25<br>Kartierraster Niedersachsen - TK25-               | ◡           |
| Sahlkamp<br>12 <sup>7</sup><br>14<br>$\mathbf{H}$<br>$\mathbf{u}$<br>131<br>15.                                  | RLG_Meldungen - RLG Meldegebiete (Indiv |                      |                                           |                                 | <b>MALL PLATER TO BE STATE</b>      | Blattschnitte                                                                  |             |
| 62                                                                                                    | RLG Meldungen - Artmeldungen (Individu  | $\blacktriangledown$ |                                           | os os <sup>prov</sup> os        | $\overline{\mathbf{O}}$<br>02<br>03 | Kartierraster Nds. - TK25<br>Kartierraster Niedersachsen - TK25-<br>Quadranten |             |
|                                                                                                    | RLG_Meldungen - Artmeldungen (Basis Ka  |                      |                                           | <b>Hichais Zeo Hannover</b>     |                                     | Kartierraster Nds. - Minutenfelder                                             |             |
|                                                                                                    | Kartierraster Nds. - TK25-Blattschnitte | ✔                    |                                           |                                 |                                     | Kartierraster Niedersachsen -<br>Minutenfelder                                 | ✓           |
|                                                                                                    | Kartierraster Nds. - TK25-Quadranten    | $\blacktriangledown$ |                                           | 15                              | 12                                  | Geobasisdaten Nds. - AK5<br>Digitale Amtliche Karte 1:5000                     |             |
|                                                                                                    | Kartierraster Nds. - Minutenfelder      | $\blacktriangledown$ |                                           |                                 |                                     | Niedersachsen                                                                  |             |
|                                                                                                    | Geobasisdaten Nds. - AK5                |                      |                                           |                                 |                                     | Geobasisdaten Nds. - DOP20<br>Digitale Orthophotos 20 cm<br>Niedersachsen      | ✓           |
| Doug<br><b>Hoamingego</b><br>10<br>06<br>07<br>07<br><b>OR</b><br>$\circledcirc$                                 | Geobasisdaten Nds. - DOP20              | $\blacktriangledown$ | n der Rehre<br>08<br>07                   | Hemmingen                       | WÜLFEL<br>07<br>OR<br>06            | Geobasisdaten Nds. - DTK25                                                     |             |
|                                                                                                    | Geobasisdaten Nds. - DTK25              |                      |                                           |                                 |                                     | Digitale Topographische Karte 1:25000<br>Niedersachsen                         |             |
| $\Box$<br>ൟ                                                                                                    |                                         |                      | 13                                        | 15<br>14                        | 12<br>13<br>11                      |                                                                                |             |

Abbildung 67: Web Maps und Layerauswahl im Online-Modus Collector for ArcGIS und FulcrumApp Collector for ArcGIS (links) und FulcrumApp (rechts) [Eigener Entwurf]

MapProxy können die einzelnen WMS-Layer parallel als dynamische Tile Caches in Form eines TMS und XYZ Tiles veröffentlicht werden. Mit diesem Systemaufbau können Online-Referenzdaten als externe Kartendienste in ArcGIS Online in Form von WMS-Diensten und in Fulcrum als XYZ Tiles eingebunden werden (vgl. [Abbildung 68\)](#page-108-0). Somit konnte gewährleistet werden, dass nur eine Datenquelle der Online-Referenzdaten zu verwalten und zu pflegen ist.

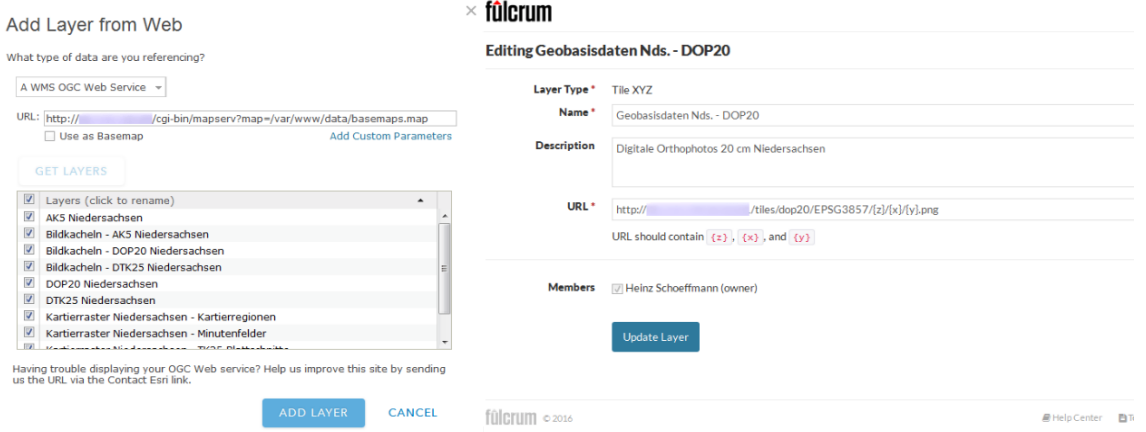

<span id="page-108-0"></span>Abbildung 68: Einbindung von externen Kartendiensten in ArcGIS Online (WMS) und Fulcrum (XYZ Tiles) AGOL (WMS, links) und Fulcrum (XYZ Tiles, rechts) [Eigener Entwurf]

#### <span id="page-109-1"></span>*3.8.6.3 Bereitstellung von Offline-Referenzdaten*

Eine reine Nutzung von Online-Karten ist bei einer räumlichen Datenerfassung auf mobilen smarten Endgeräten in Gebieten mit guter Netzabdeckung und breitbandigem Internetzugang (z.B. städtischen Gebieten usw.) meist ausreichend. Doch in Gebieten mit einer geringen oder gar fehlenden Netzabdeckung und breitbandigem Internetzugang muss eine Erfassung der Daten in Bezug auf die Referenzdaten auch im Offline-Modus mit einem mobilen Erfassungsgerät ermöglicht werden. Ist in der Regel die auf einem mobilen Erfassungsgerät im Offline-Modus zu speichernde Datenmenge der erfassten räumlichen Daten noch relativ überschaubar (z.B. durch Kompression), benötigen rasterbasierte Offline-Karten (z.B. DOP20 usw.) in Abhängigkeit der Größe des Erfassungsgebietes mitunter sehr viel Speicherplatz auf dem mobilen Gerät.

In derartigen Offline-Erfassungsszenarien müssen im Vorfeld der eigentlichen Erfassungstätigkeit alle benötigten Offline-Referenzdaten auf das mobile Erfassungsgerät übertragen werden. Es bieten sich zwei grundlegende Strategien zur Bereitstellung von Offline-Karten an:

- *Interaktive Auswahl eines benötigten Ausschnittes oder einer vollständigen Web Map bzw. einzelner Kartenlayer über die SaaS-Erfassungsplattform und dynamischer Download auf das mobile Erfassungsgerät als Offline-Karte*
- *Generierung offline-fähiger Datenformate aus den Referenzdaten bzw. -karten und Übertragung benötigter Offline-Daten auf das mobile Erfassungsgerät mittels direkter Dateiübertragung oder über einen statischen Download*

So können in Collector for ArcGIS Web Maps vollständig oder für einen Arbeitsbereich mittels Bereichsauswahl über ein interaktives Kartenfenster als Offline-Karte auf das mobile Gerät heruntergeladen werden (vgl. [Abbildung 69\)](#page-109-0). Dabei ist der Download von Kartenausschnitten eines gekachelten Map Service auf ca. 100000 Kacheln limitiert (ESRI, 2016g). Darüber hinaus können vergleichbar zur Anzeige von Online-Karten (vgl. Kapitel [3.8.6.2\)](#page-107-0) auch keine Web Maps zur Offline-Nutzung heruntergeladen werden, die durch Collector for ArcGIS nicht unterstützte Kartendienste oder Dateiformat beinhalten (vgl. [Tabelle 9\)](#page-110-0). Geeignete ArcGIS Online Services müssen explizit über das WebUI für die Offline-Nutzung freigegeben werden.

Fulcrum bietet keinen vergleichbaren dynamischen Download einer Web Map oder eines Ausschnittes an, ermöglicht aber den Upload und die Veröffentlichung von fertigen Offline-Kartenpakten als statischen Download für mobile Erfassungsgeräte.

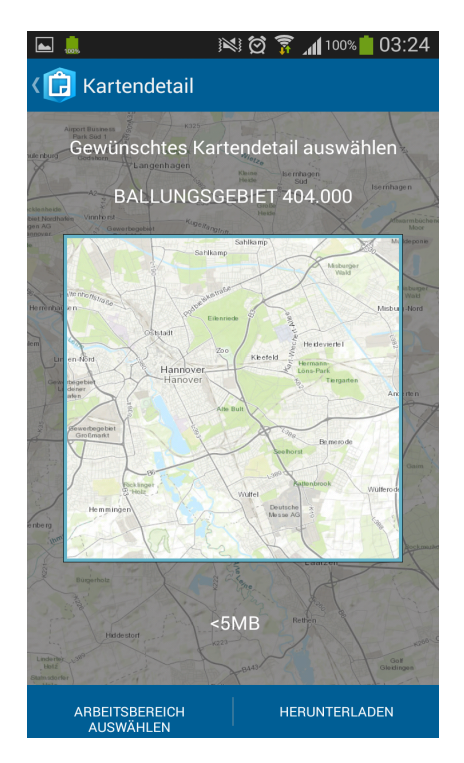

<span id="page-109-0"></span>Abbildung 69: Dialog zum Download einer Offline-Karte in Collector for ArcGIS [Eigener Entwurf]

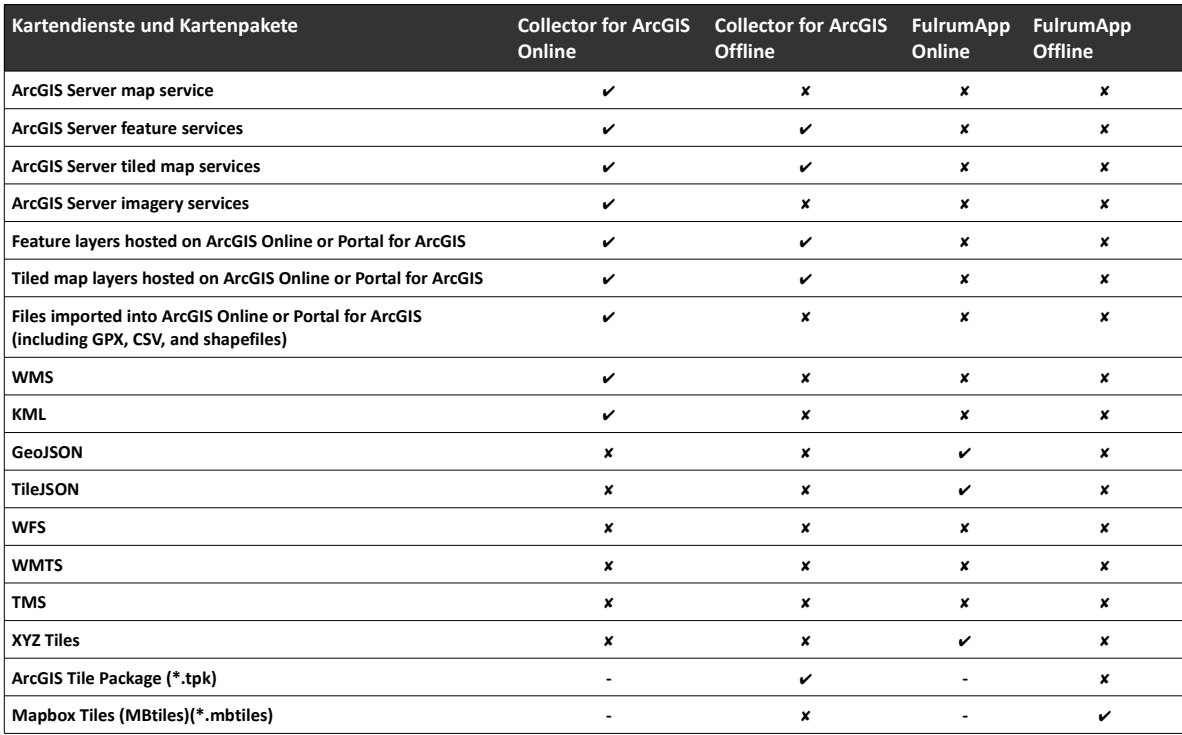

<span id="page-110-0"></span>Tabelle 9: In Collector for ArcGIS und FulcrumApp nutzbare Online-/Offline-Dienste und -Dateiformate [Eigener Entwurf nach (ESRI, 2016h; FULCRUM, 2016e)]

Ist das Herunterladen von WebMaps auf beiden SaaS-Erfassungsplattformen beschränkt bzw. nicht vorgesehen, sind beide Erfassungs-Apps jedoch in der Lage, lokal auf dem mobilen Erfassungsgerät gespeicherte spezifische, meist rasterbasierte gekachelte Offline-Kartenpakete mit beliebiger Ausdehnung (abhängig von Speicherplatz und Rechenleistung des mobilen Gerätes) zu nutzen. Die *Kachelstruktur* verfügbarer Formate für Offline-Kartenpakete lehnt sich dabei an das heute gängige *Google Maps Kachelschema* (engl. *tile scheme*) an, das bei den meisten Online-Kartendiensten (z.B. Google Maps, Bing Maps, ArcGIS Online, Openstreetmap, MapBox usw.) in gleicher oder ähnlicher Ausprägung Anwendung findet und auf der Web-Mercator-Projection (EPSG:3857) basiert. In Collector for ArcGIS können über ArcGIS for Desktop oder ArcGIS for Server erzeugte *Tile Packages (\*.tpk)* genutzt werden. FulcrumApp kann das freie gekachelte Kartenpacket-Format *MapBox Tiles (MBTiles)(\*.mbtiles)* verarbeiten (vgl. [Tabelle 9\)](#page-110-0).

Zur Verwendung der Referenzdaten im Offline-Modus beider Erfassungs-Apps wurde beschlossen, aus allen Einzel-Datensätzen der verwendeten rasterbasierten Referenzdaten Offline-Kartenpakete zur Nutzung in Collector for ArcGIS und FulcrumApp beispielhaft zu erzeugen. Dabei werden die benötigten Zeiten der Erzeugung von Tile Packages und MBTiles für jeden Referenzdatensatzes des Untersuchungsgebietes dokumentiert, um eine Aussage bezüglich einer angenommenen Prozessierung der Referenzdaten für ganz Niedersachsen treffen zu können.

Zu Beginn wurden alle Bildkacheln zunächst von EPSG:25832 (UTM32 6-stellig) auf EPSG:3857 (Web

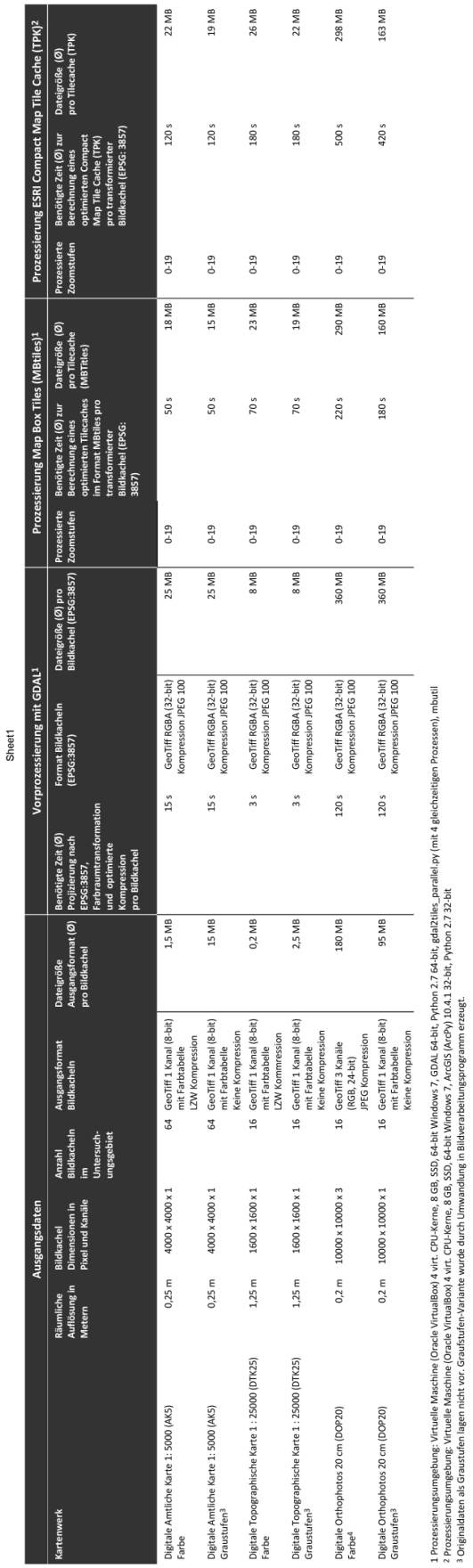

<span id="page-111-0"></span>Abbildung 70: Vergleich der benötigten Prozessierungszeiten von ArcGIS Tile Packages und MBTiles [Eigener Entwurf]

 Mercator) transformiert und auch Graustufenvarianten der Bildkacheln erzeugt. Dieser Schritt erfolgte automatisiert durch separate Powershell-Skripte (vgl. Beispiel [Anhang A17\)](#page-156-1) unter Nutzung der Kommandozeilen-Tools der *Geospatial Data Abstraction Library (GDAL)*. Die Erzeugung der *Tile Packages (\*.tpk)* wurde mittels dem Python-Skript tilepackageprocessing.py (vgl. [Anhang](#page-155-0) [A16\)](#page-155-0) unter Nutzung von ArcPy automatisiert. Die Generierung von *MBTiles* erfolgt hingegen in zwei Schritten. Zur Erzeugung von einer Bildkachel-Struktur (Tile Cache) eines Rasterdatensatzes basierend auf dem Kachel-Schema von Google Maps wurde das Python-Skript gdal2tiles\_ parallel.py, eine verbesserte Variante (parallele Prozessierung mit 64-bit) des in der GDAL enthaltenen Python-Skripts gdal2tiles.py, verwendet (RGi, 2016). In einem zweiten Schritt wurde aus dem erzeugten Tile Cache jedes Rasterdatensatzes mit dem ebenfalls pyhtonbasierten mb-util eine MBTiles-Datei erzeugt (Mapbox, 2016). Beide Schritte wurden in einem Powershell-Skript create\_mbtiles.ps1 (vgl. [Anhang A18\)](#page-156-0) kombiniert und somit die Erzeugung der MBTiles für jeden Rasterdatensatz vollständig automatisiert. Im direkten Vergleich sind ArcGIS Tile Packages und MBTiles der Referenzdatensätze in etwa gleich groß. Dabei dauerte die durchschnittliche Umwandlung eines Rasterdatensatzes (GeoTiff) in ein Tile Package unter ArcGIS (ArcPy) im Vergleich zur Generierung einer MBTiles-Datei auf dem gleichen Rechnersystem um den Faktor 2-3 länger (vgl. [Abbildung 70\)](#page-111-0).

Die Bereitstellung vektorbasierter Referenzdaten wie dem Kartierraster Niedersachsen als Offline-Karten kann wiederum je nach SaaS-Erfassungsplattform unterschiedlich erfolgen. In ArcGIS Online können Vektordaten als Feature Service veröffentlicht, zur Offline-Nutzung freigeschaltet und eingebunden in eine Web Map in Collector for ArcGIS auch offline genutzt werden. Die Einbindung vektorbasierter ArcGIS-Dateiformate (z.B. File Geodatabase, ESRI Shapefile) wird nicht unterstützt. Die aktuellen Entwicklungspläne für ArcGIS sehen die Implementierung von vektorbasierten Tile Services vor, wodurch ggf. auch mit einer Nutzung von vektorbasierten Tile Packages in Collector for ArcGIS in Zukunft zu rechnen sein wird (ESRI, 2016c).

Die FulcrumApp verfügt über keine Funktionalität zur Nutzung vektorbasierter Referenzdaten. Dennoch können aufgrund der Unterstützung von MBTiles auch Vektordaten als rasterbasierte Offline-Datensätze bereitgestellt werden. Unter Nutzung von *TileMill* können Karten auf Basis von Vektor- und Rasterdaten entworfen werden. Mittels *CSS* können Vektordatensätzen unterschiedlichste Stilmerkmale zugewiesen werden. Auch eine Attributanzeige in Form eines Pop-Up oder laufender Cursor-Anzeige sind möglich. Die Karten können anschließend als MBTiles exportiert werden. Definierte Attributanzeigen bleiben auch im MBTiles-Format erhalten und sind in der FulcrumApp auch dynamisch darstellbar. So könnte das Kartierraster Niedersachsen in Form einer MBTiles-Datei zur Offline-Nutzung unter der FulcrumApp auf ein mobiles Erfassungsgerät heruntergeladen oder kopiert werden (FULCRUM, 2016a).

Um die erstellten Tile Packages und MBTiles in den Erfassungs-Apps komfortabel zur Verfügung zu

stellen, können diese über eine separate Webseite als statisches Downloadangebot bereitgestellt werden (vgl. [Abbildung 71\)](#page-113-1).

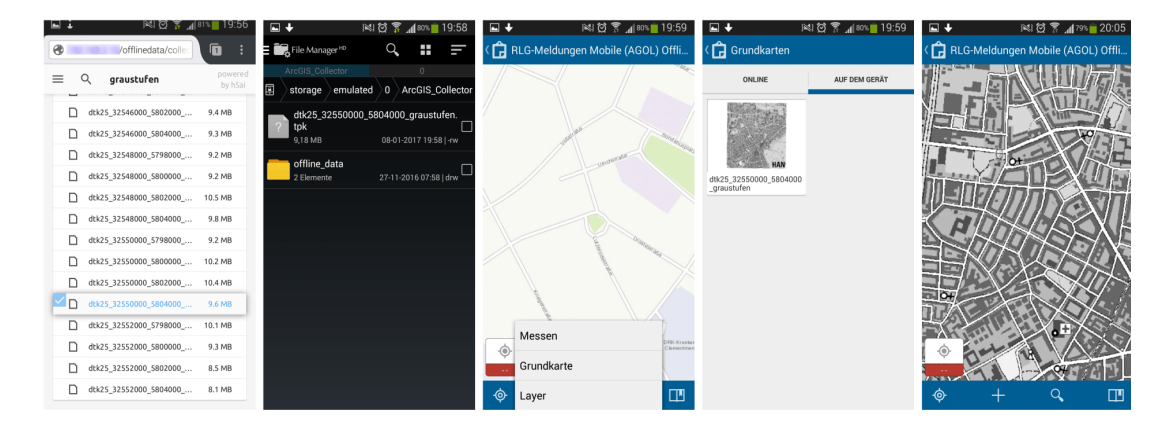

<span id="page-113-1"></span>Abbildung 71: Download Offline-Referenzdaten und Einbindung in Collector for ArcGIS [Eigener Entwurf]

Für eine adäquate Möglichkeit zum Herunterladen der Offline-Kartenpackete können in ArcGIS Online eigene Feature Services Polygon Feature Classes der Bildkachelübersichten (z.B. DOP20 usw.) mit entsprechender Attributierung (z.B. Name Bildkachel, URL auf das jeweilige Offline-Kartenpackage usw.) darstellen. [Abbildung 72](#page-113-0) zeigt mit TillMill erzeugte und offline in der FulcrumApp nutzbare interaktive MBTiles-Dateien des Kartierrasters und der Bildkachelübersicht des DOP20-Bestandes Niedersachsen zur Identifizierung von Bildkacheln und Download-Link auf die jeweilige MBTiles-Datei.

<span id="page-113-0"></span>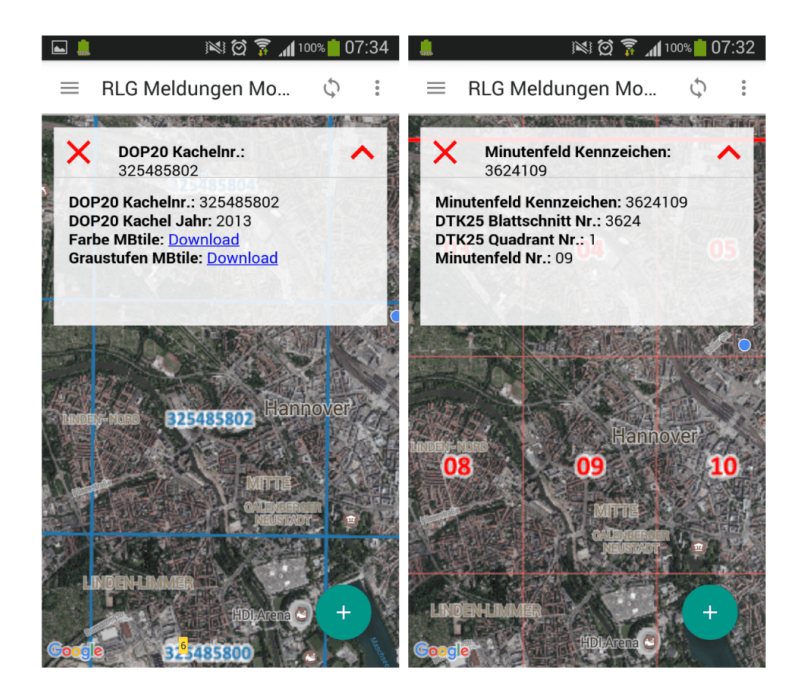

Abbildung 72: Interaktive MBTiles im Offline-Modus FulcrumApp Kartierraster (rechts) und DOP20-Bildkachelübersicht (links) [Eigener Entwurf]

### <span id="page-114-1"></span>**3.8.7 Ermittlung der GNSS-Lagegenauigkeit handelsüblicher smarter Mobilgeräte an einem GNSS-Referenzpunkt im Untersuchungsgebiet**

Um die gestellte Anforderung bezüglich der Lagegenauigkeit von Positionsbestimmungen mittels integriertem oder externem GNSS-Empfängern auf handelsüblichen smarten Mobilgeräten von unter 10 m zu überprüfen, wurde eine GNSS-Referenzmessung an einem bekannten GNSS-Referenzpunkt (vgl. [Abbildung 73\)](#page-114-0) im Untersuchungsgebiet durchgeführt.

Es wurden insgesamt 2 handelsübliche smarte Mobilgeräte und ein externer Bluetooth-GNSS-Empfänger für eine GNSS-Referenzmessung genutzt. Dabei kamen folgende Gerätekonstellationen zum Einsatz:

- *Samsung Galaxy S3 (GT-I9300)(Android 4.3): Das Samsung Galaxy S3 (GT-I9300) ist ein älteres handelsübliches Smartphone mit einem integrierten langsamen GNSS-Empfänger (nur GPS).*
- *Lenovo Yoga Tab 3 (YT3-X50F)(Android 5.1):*

*Das Lenovo Yoga Tab 3 (YT3-X50F) ist ein modernes handelsübliches Tablet mit einem einem schnellen GNSS-Empfänger (GPS, GLONASS, BEIDOU).*

• *QSTARZ BT-Q1000XT:*

*Der QSTARZ BT-Q1000XT ist ein älterer externer Bluetooth-GPS-Empfänger/Logger (nur GPS), bietet aber DGNSS auf Basis EGNOS.*

Koordinaten im Bezugssystem WGS84/ ETRS8

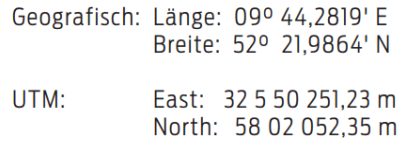

Höhe: 53.64 m ü. NN

Hinter dem Neuen Rathaus Lage: (Trammplatz 2) auf der östliche Plattform zum Maschteich

<span id="page-114-0"></span>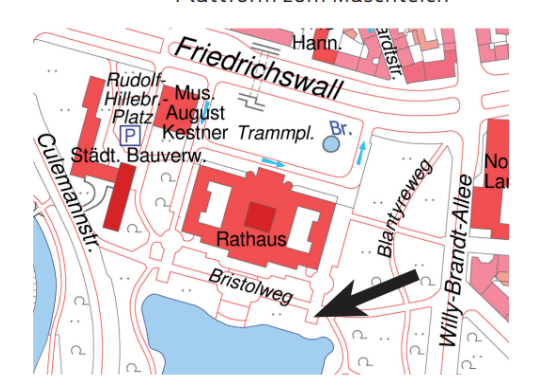

Abbildung 73: Lage GNSS-Referenzpunkt [Quelle: (Landeshauptstadt Hannover, 2016)]

Die verwendeten Gerätekonstellationen stellen einen heute üblichen und technisch möglichen Gerätemix einer modernen mobilen Datenerfassung mit GNSS-Unterstützung dar. Mobile Geräte basierend auf iOS wurden bei der GNSS-Referenzmessung nicht betrachtet. Es wird aber davon ausgegangen, dass iOS-Geräte zu androidbasierten Geräten vergleichbare Messergebnisse liefern. Im Vorfeld der GNSS-Referenzmessung wurde ein geeigneter Zeitpunkt für die Referenzmessung mit einer optimalen Satellitenkonstellation und niedrigem horizontalem DOP-Wert ermittelt (vgl. [Abbildung 74\)](#page-115-0). Um die laufenden Positionsbestimmungen der GNSS-Empfänger während der Messung aufzuzeichnen, wurden auf beiden Android-Geräten eine geeignete GNSS-Logger-App installiert. Hierzu wurde die Android-App *GPS Logger* verwendet (Google Play, 2016b). Um eine Referenzmessung mit dem externen Bluetooth-GNSS-Empfänger in Verbindung mit dem Smartphone durchführen zu können, wurde die Android-App *Bluetooth GPS* verwendet (Google Play, 2016a).

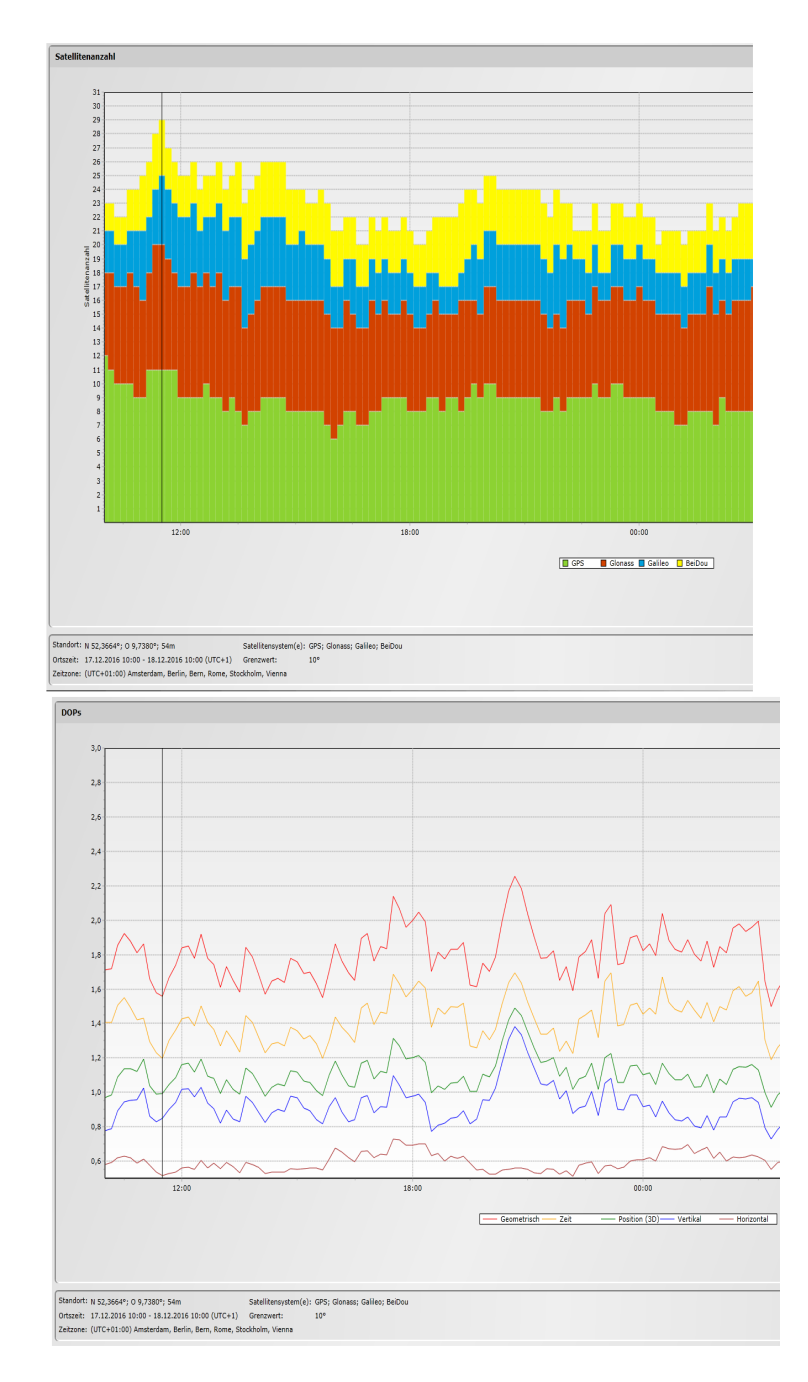

<span id="page-115-0"></span>Abbildung 74: Satellitenkonstellation und DOPs für den Zeitpunkt der GNSS-Messung am Referenzpunkt [Quelle: (Trimble, 2016)]

Über die App *Bluetooth GPS* kann ein externer Bluetooth-GNSS-Empfänger mit einem smarten Mobilgerät gekoppelt werden und nach einer Berechtigungsänderung in den Entwickleroptionen von Android (*"Allow Mock Locations"*) wird die übertragene Position des Bluetooth-GNSS-Empfängers anstelle der Position des integrierten GNSS-Empfängers verwendet.

Die Messung erfolgte am ermittelten "optimalen" Zeitpunkt. Hierzu wurden alle Geräte möglichst zentriert auf die Bodenplatte des Referenzpunktes gelegt (vgl. [Abbildung 75\)](#page-116-0). Auf beiden smarten Mobilgeräten wurde die Positionsbestimmung mittels AGPS deaktiviert, um nur den integrierten GNSS-Empfänger zu nutzen. Zuerst wurde eine parallele Messung auf beiden smarten Mobilgeräten

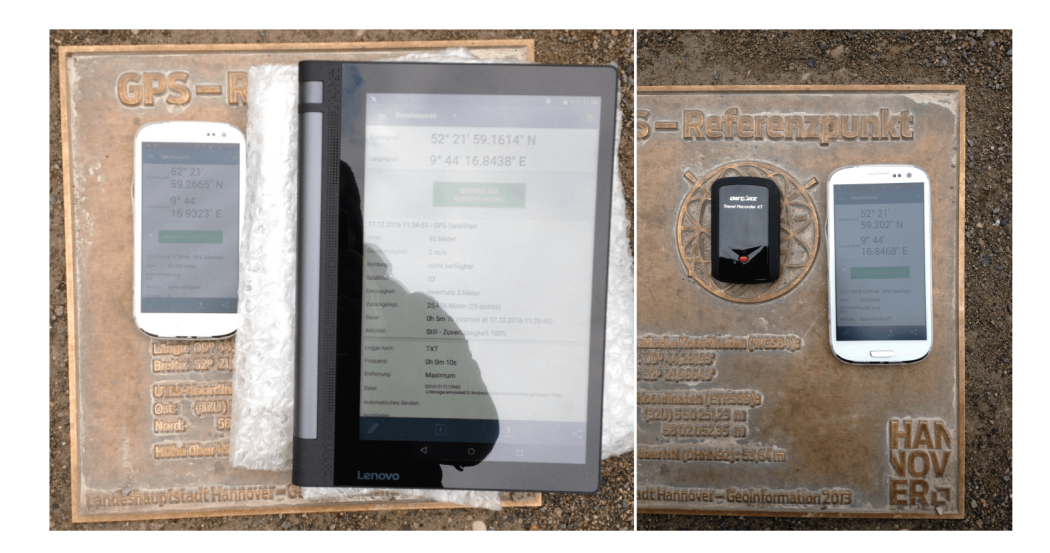

Abbildung 75: Messkonstellation während der GNSS-Referenzmessung am Referenzpunkt [Quelle: Eigener Entwurf]

<span id="page-116-0"></span>durchgeführt. Anschließend folgte eine Messung auf dem Smartphone mit verbundenem Bluetooth-GNSS-Empfänger. Die Abfrage der GNSS-Position durch *GPS Logger* erfolgte jeweils in Intervallen von 10 Sekunden. Insgesamt wurden pro gemessener Gerätekonstellation 50 Positionsabfragen aufgezeichnet (vgl. [Anhang A20\)](#page-160-0).

[Abbildung 77](#page-117-1) zeigt die Lage der 50 gemessenen GNSS-Positionen für alle drei Gerätekonstellationen und die Entfernungsumkreise zum Referenzpunkt. Es wurde zunächst optisch die Präzision und Genauigkeit der Messpunkte bestimmt (vgl. [Abbildung 76\)](#page-116-1).

Deutlich ist die breite Streuung der GNSS-Positionen des älteren Smartphones (nur GPS) im Radius von 10 m um den Referenzpunkt zu erkennen. Die Präzision der Messungen ist als gering und die Genauigkeit als mittel bis gering zu beschreiben. Das moderne Tablet

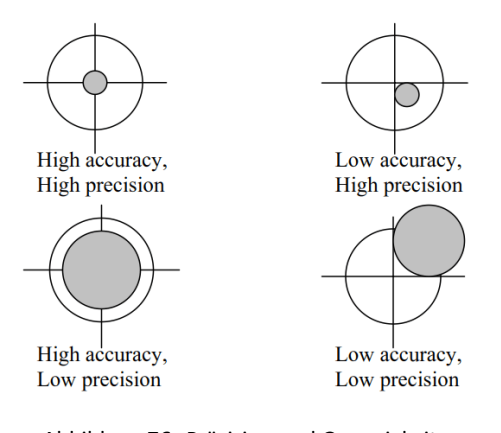

<span id="page-116-1"></span>Abbildung 76: Präzision und Genauigkeit [Quelle: (NovAtel, 2003)]

hingegen liefert aufgrund seiner 3 unterstützen GNSS-Systeme (GPS, GLONASS, BEIDOU) im Vergleich zum Smartphone eine mittlere bis hohe Genauigkeit bei einer ebenso höheren Präzision der Messpunkte. Der externe Bluetooth GNSS-Empfänger (nur GPS) liefert im Vergleich aller Geräte eine konstant hohe Präzision bei gleichbleibender relativ hoher Lagegenauigkeit der Messpunkte. Somit erzielt das spezialisierte GNSS-Gerät gegenüber beiden smarten Mobilgeräten im Durchschnitt eine präzisere und höhere GNSS-Lagegenauigkeit.

Um die optisch ermittelten Aussagen über die Güte der Lagegenauigkeiten auch statistisch zu beschreiben, können verschiedene statistische Fehlerschätzverfahren auf den Messdaten durchgeführt werden (vgl. [Abbildung 78\)](#page-117-0). Auf eine statistische Auswertung der Lagegenauigkeit in

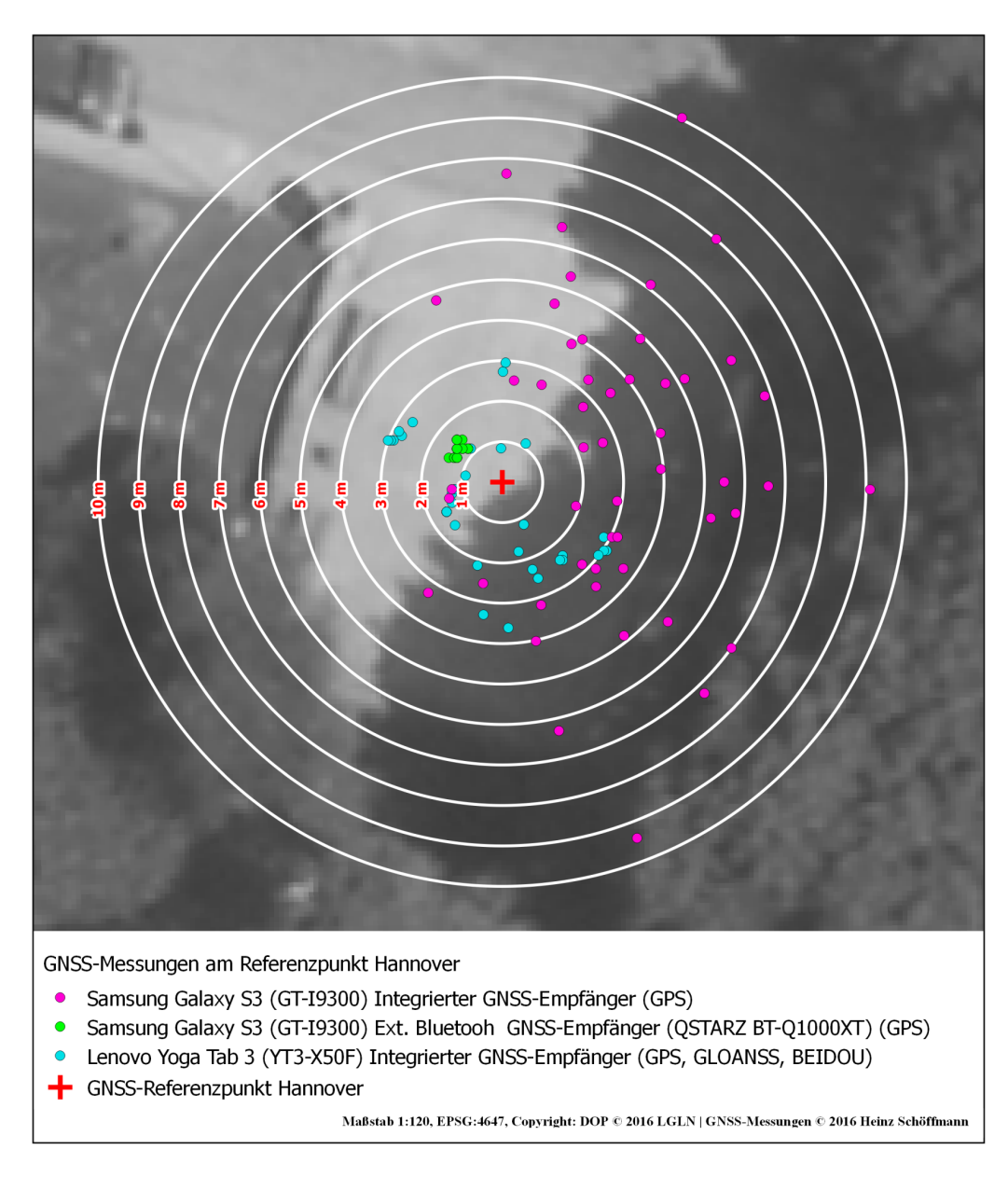

<span id="page-117-1"></span>Abbildung 77: Gemessene GNSS-Positionen verwendeter Gerätekonstellationen am Referenzpunkt [Eigener Entwurf]

| <b>Accuracy</b><br><b>Measures</b> | <b>Formula</b>                                                                     | <b>Probability</b> | <b>Definition</b>                                                                                                    |
|------------------------------------|------------------------------------------------------------------------------------|--------------------|----------------------------------------------------------------------------------------------------|
| <b>DRMS</b>                        | $\sqrt{\sigma_x^2 + \sigma_y^2}$                                                   | 65%                | The square root of the average of<br>the squared horizontal position<br>errors.                                        |
| 2DRMS                              | $2\sqrt{\sigma_x^2+\sigma_y^2}$                                                    | 95%                | Twice the DRMS of the<br>horizontal position errors.                                                                   |
| <b>CEP</b>                         | $0.62\sigma_{v} + 0.56\sigma_{v}$<br>(Accurate when<br>$\sigma_v/\sigma_v > 0.3$ ) | 50%                | The radius of circle centered at<br>the true position, containing the<br>position estimate with<br>probability of 50%. |
| <b>R95</b>                         | $R(0.62\sigma_v + 0.56\sigma_v)$<br>$(R=2.08, when$<br>$\sigma_v / \sigma_v = 1$ ) | 95%                | The radius of circle centered at<br>the true position, containing the<br>position estimate with<br>probability of 95%. |

<span id="page-117-0"></span>Abbildung 78: Statistische Fehlerschätzverfahren zur Bestimmung der GNSS-Lagegenauigkeit [Quelle: (NovAtel, 2003: S. 3)]

allen Dimensionen der GNSS-Messungen sowie unter Nutzung aller Schätzverfahren wird an dieser Stelle verzichtet. Lediglich die horizontale Genauigkeit (2D) mittels *Distance Root Mean Squared (DRMS)* und des *doppelten DRMS,* dem *2DRMS* wird betrachtet.

Für die Berechnung der statistischen Fehlerschätzungen wurden die Messpunkte von Lat/Lon (WGS84, EPSG:4326) mit FME Desktop auf UTM32 (EPSG:4647) transformiert. [Tabelle 10](#page-118-0) stellt die ermittelten statistischen Fehlerschätzungen auf Basis der Differenz der gemessenen Rechts- und Hochwerte zum Referenzpunkt in Metern dar. Würde man lediglich die mittlere Abweichung der Rechts- und Hochwerte als Indikator für eine Lagegenauigkeit heranziehen, würde dies statistisch einen gutes Ergebnis suggerieren, aber nicht mit der realen Lage der Messpunkte zum Referenzpunkt in [Abbildung 77](#page-117-1) übereinstimmen. Dagegen liefern der DRMS und der 2DRMS bessere statistische Fehlereinschätzungen und sind mit Blick auf die reale Lage der Messpunkte in [Abbildung 77](#page-117-1) nachvollziehbar. Der 2DRMS ist gegenüber dem DRMS aufgrund des vorausgesetzten Wahrscheinlichkeitsniveaus der geeignetere Indikator für eine statistische Einschätzung der Lagegenauigkeit der vorliegenden Messwerte.

| Gerätekonstellation          | <b>GNSS Modus</b>                                                | <b>GNSS</b><br>Systeme                | <b>Mittlere</b><br>Anzahl<br><b>Satelliten</b><br><b>Messung</b>                          | Anzahl<br>Mess-<br>punkte | <b>Mittlere</b><br>Abweichung<br><b>Messung</b><br>Referenz-<br>punkt<br><b>Rechtwert</b> | <b>Mittlere</b><br>Abweichung<br><b>Messung</b><br>Referenz-<br>punkt<br><b>Hochwert</b> | <b>DRMS</b>     | 2DRMS           |
|------------------------------|------------------------------------------------------------------|---------------------------------------|-------------------------------------------------------------------------------------------|---------------------------|-------------------------------------------------------------------------------------------|------------------------------------------------------------------------------------------|-----------------|-----------------|
| Samsung Galaxy S3 (GT-I9300) | Integrierter GNSS-<br>Empfänger                                  | GPS                                   | 10                                                                                        | 50                        | $-2,8$ m                                                                                  | $-0.5m$                                                                                  | 5 <sub>m</sub>  | 7 <sub>m</sub>  |
| Lenovo Yoga Tab 3 (YT3-X50F) | Integrierter GNSS-<br>Empfänger                                  | GPS<br><b>GLONAS</b><br><b>BEIDOU</b> | 10                                                                                        | 50                        | 0.5 <sub>m</sub>                                                                          | 0,6 <sub>m</sub>                                                                         | $2,2 \text{ m}$ | 3 <sub>m</sub>  |
| Samsung Galaxy S3 (GT-19300) | Ext. Bluetooh-<br>GNSS-Empfänger<br><b>OSTARZ BT-</b><br>Q1000XT | <b>GPS</b>                            | Nicht be-<br>stimmbar, da<br>externer<br>GNSS-Empf-<br>änger nur<br>Position<br>überträgt | 50                        | 1 <sub>m</sub>                                                                            | $-0.8m$                                                                                  | 1,3m            | $1,8 \text{ m}$ |

<span id="page-118-0"></span>Tabelle 10: Statistische Fehlerschätzung der Lagegenauigkeit der gemessenen GNSS-Positionen [Eigener Entwurf]

Aus [Tabelle 10](#page-118-0) kann für alle drei betrachteten Gerätekonstellationen eine statistische Lagegenauigkeit innerhalb der geforderten 10 m abgeleitet werden. Die Ergebnisse zeigen, dass moderne smarte Mobilgeräte (hier das Lenovo Yoga Tab 3 (YT3-X50F)) in der Lage sind, unter Nutzung mehrerer GNSS-Systeme Lagegenauigkeiten weit unterhalb der geforderten 10 m zu erreichen. Auch ältere smarte Mobilgeräte (hier das Samsung Galaxy S3 (GT-I9300)) können durchaus noch ausreichende Genauigkeiten erzielen. Durch Nutzung externer Bluetooth-GNSS-Empfänger kann die Lagegenauigkeit smarter Mobilgeräte nochmals gesteigert werden (hier Samsung Galaxy S3 (GT-I9300) mit externem Bluetooth-GNSS-Empfänger QSTARZ BT-Q1000XT). Die Nutzung externer Bluetooth-GNSS-Empfänger ist aufgrund des benötigten Energieniveaus von Bluetooth ebenfalls stromsparender als der Betrieb des integrierten Empfängers, wodurch die Akkulaufzeit im Rahmen einer mobilen Erfassung deutlich verlängert werden kann.

# **3.9 Evaluierung und Bewertung des Prototyps "RLG-Meldungen Mobile"**

Da es im Rahmen dieser Arbeit nicht möglich ist, ein vollständiges Testverfahren auf dem Prototyp und eine ausgiebige Evaluierung der beiden SaaS-Erfassungsplattformen durchzuführen, wurde sich bei der Evaluierung und der Bewertung des Prototyps auf ArcGIS Online und Collector for ArcGIS sowie auf Fulcrum und FulcrumApp auf folgende Aspekte beschränkt:

- *Evaluierung der Erfüllung der definierten Anforderungsspezifikation durch den Prototyp auf beiden räumlichen SaaS-Erfassungsplattformen*
- *Bewertung der Eignung beider räumlichen SaaS-Erfassungsplattformen für den produktiven Einsatz zur räumlichen Datenerfassung auf handelsüblichen smarten Mobilgräten im betrachteten Behördenumfeld*

# **4 Ergebnisse**

# **4.1 Evaluierung der Erfüllung der Anforderungsspezifikation durch den Prototyp "RLG-Meldungen Mobile"**

#### **4.1.1 Anforderung A1: Erfassung über plattformeigene App und das WebUI**

Die Anforderungsformulierung lautet:

*"Das System muss eine Erfassung und Bearbeitung von Daten über eine plattformeigene App und ein WebUI zur Verfügung stellen."*

Die Erfassung und Bearbeitung von räumlichen Daten und nicht-räumlichen Attributen war sowohl in Collector for ArcGIS und über die ArcGIS Online sowie in der FulcrumApp und über das Fulcrum WebUI möglich.

Beide räumliche SaaS-Erfassungsplattformen und die zugehörigen Erfassungs-Apps erfüllen somit Anforderung A1 vollständig.

#### **4.1.2 Anforderung A2: Erfassung von Meldegebieten**

Die Anforderungsformulierung lautet:

*"Das System muss es ermöglichen, dass ein Meldegebiet sowohl auf Basis des Kartierrasters Nds. oder als individuelles Polygon mittels GNSS oder Digitalisierung über eine Karte erfasst werden kann."*

Die Erfassung und Bearbeitung von Meldegebieten auf Basis des Kartierrasters konnte sowohl in Collector for ArcGIS als auch FulcrumApp über geeignete Domains und Auswahllisten durchgeführt werden. Dabei werden Meldegebieten auf Basis des Kartierrasters in Collector for ArcGIS die aktuelle GNSS-Position und in FulcrumApp über eine entwickelte erweitere Logik der Mittelpunkt des entsprechend gewählten Kartierrasterelements zugewiesen. Die Erfassung über das WebUI beider SaaS-Erfassungsplattformen konnte auch erfolgreich getestet werden.

In Collector for ArcGIS und im WebUI von ArcGIS Online konnten im Rahmen einer Erfassung von individuellen Meldegebieten Polygone erstellt und bearbeitet werden. Die Erstellung und Bearbeitung von Polygon-Geometrien wird generell durch Fulcrum nicht unterstützt. Es wurde aber auf Basis der Digitalisierung von Grenzpunkten eines Polygons in FulcrumApp oder über das Fulcrum WebUI und einer automatischen Generierung einer Polygon-Geometrie aus den Grenzpunkten eine mögliche Lösung entwickelt (vgl. Kapitel [3.8.3.5\)](#page-99-0). Die erzeugten Polygone können aber dennoch weder über FulcrumApp noch über das Fulcrum WebUI genutzt werden.

Collector for ArcGIS und das ArcGIS Online WebUI erfüllen die Anforderung A2 vollständig. Aufgrund der fehlenden Unterstützung von Polygon-Geometrien durch Fulcrum, aber unter Berücksichtigung der entwickelten Polygon-Generierung über Grenzpunkte, wird die Erfüllung für Anforderung A2 als neutral (ja und nein) gewertet.

#### **4.1.3 Anforderung A3: Erfassung von Artmeldungen als Punktgeometrien**

Die Anforderungsformulierung lautet:

*"Das System sollte es ermöglichen, dass eine Artmeldung als Punktgeometrie des aktuellen Standortes mittels GNSS oder durch Setzen eines Punktes über eine Karte erfasst werden kann."*

Die Erfassung und Bearbeitung einer Punkt-Geometrie zu einer Artmeldung konnte in Collector for ArcGIS und FulcrumApp sowohl mittels automatischer Zuweisung der aktuellen GNSS-Position als auch durch Setzen eines Punktes über die Kartenfunktion durchgeführt werden. Auch über das ArcGIS Online und das Fulcrum WebUI konnten mittels Kartenfunktion Artmeldung mit einem Punkt digitalisiert werden.

Beide räumliche SaaS-Erfassungsplattformen und die zugehörigen Erfassungs-Apps erfüllen somit Anforderung A3 vollständig.

#### **4.1.4 Anforderung A4: Abbildung Datenmodell NIWAP**

Die Anforderungsformulierung lautet:

*"Das System muss die relationalen Beziehungen zwischen Meldegebieten, Artmeldungen und Biotopmeldungen des bisherigen Datenmodells NIWAP auf gleiche Weise abbilden."*

Die Abbildung des bestehenden relationalen Datenmodells NIWAP konnte nicht auf beiden SaaS-Erfassungsplattformen gleichermaßen abgebildet werden.

Auf Fulcrum war es möglich das vollständige Datenmodell NIWAP erfolgreich mit allen 1:M Beziehungen aufzubauen. Die konsistente Erfassung und Bearbeitung der relationalen Daten konnten in FulcrumApp und über das Fulcrum WebUI erfolgreich durchgeführt werden.

Unter ArcGIS for Desktop konnte das Datenmodell nur in einer ungünstigen Form entwickelt werden. Zum einen mussten aufgrund der fehlenden Funktionalität von ArcGIS, unterschiedliche Geometrietypen in einer Feature Class abzubilden, zwei Feature Classes für Meldegebiete erzeugt werden. Zum anderen mussten ebenfalls für beide Feature Classes der Meldegebiete jeweils auch eigene Feature Classes für Artmeldungen und Tabellen für Biotopmeldungen erzeugt werden, da eine Feature Class oder Tabelle nicht mehrmals in einer Composite Relationship Class (1:M-Beziehung) enthalten sein kann. Dabei wird auch das definierte relationale Datenmodell mit Hauptdatensätzen (Meldegebieten) und verknüpften Datensätzen (Art- und Biotopmeldungen) durch beide Apps unterstützt. Die konsistente Erfassung und Bearbeitung von Daten des entwickelten Datenmodells für ArcGIS Online konnte nur unter Nutzung von Collector for ArcGIS erfolgreich durchgeführt werden. Über das ArcGIS Online WebUI hingegen konnte eine konsistente Erfassung und Bearbeitung nicht erfolgen. Hierbei kam es sogar zu einer Verletzung der definierten Relationship Classes zwischen Meldegebieten und Artmeldungen. Ebenso war die Erfassung und Bearbeitung der nicht-räumlichen Tabellen der Biotopmeldungen über das ArcGIS Online WebUI nicht möglich (vgl. Kapitel [3.8.2.4\)](#page-90-0). Fulcrum erfüllt somit die Anforderung A4 vollständig. ArcGIS erfüllt die Anforderung A4 aufgrund der schwerwiegenden Verletzung des Datenmodells über das ArcGIS Online WebUI nicht.

#### **4.1.5 Anforderung A5: GNSS-Lagegenauigkeit unter 10 m**

Die Anforderungsformulierung lautet:

*"Das System muss bei der Bestimmung des aktuellen Standortes mittels GNSS (integriert oder extern) eine räumliche Lagegenauigkeit von unter 10 m erreichen."*

Die GNSS-Lagegenauigkeit ist unabhängig von der genutzten Erfassungs-App und wird durch den verwendeten GNSS-Empfänger bestimmt. Es wurde eine GNSS-Referenzmessung an einem GNSS-Referenzpunkt (vgl. Kapitel [3.8.7\)](#page-114-1) bei optimaler Satellitenkonstellation mit handelsüblichen smarten mobilen Geräten durchgeführt. Dabei wurden 50 Messpunkte sowohl über die integrierten GNSS-Empfänger der smarten Mobilgeräte als auch einen externen Bluetooth-GNSS-Empfänger in Verbindung mit einem Smartphone gemessen. Im Durchschnitt erreichten alle verwendeten Geräte die erforderliche Lagegenauigkeit von unter 10 m. Dabei erreichten integrierte GNSS-Empfänger moderner smarter Mobilgeräte mit der Unterstützung mehrerer GNSS (hier GPS, GLONASS und BEIDOU) oder spezialisierte externe GNSS-Empfänger Lagegenauigkeiten unter 5 m.

Unter Nutzung moderner smarter Mobilgeräte oder in Verbindung mit externen Bluetooth-GNSS-Empfängern über Collector for ArcGIS und FulcrumApp konnten räumliche Daten mit einer Lagegenauigkeit unter 10 m erfasst werden.

Beide räumlichen SaaS-Erfassungsplattformen, die zugehörigen Erfassungs-Apps sowie moderne smarte Mobilgeräte erfüllen somit Anforderung A5 vollständig.

#### **4.1.6 Anforderung A6: Kontextabhängige dynamische Eingabefunktionalität**

Die Anforderungsformulierung lautet:

*"Das System sollte den Melder bei der Erfassung von RLG-Meldungen durch eine kontextabhängige dynamische Anpassung der Eingabefunktionalität unterstützen."*

Über die vorhandenen Konfigurationseinstellungen und eine erweiterte entwickelte Logik des Erfassungsformulars über das Fulcrum WebUI konnte eine dynamische und kontextabhängige Anzeige von Formularelementen (ganzer Bereiche oder einzelner Felder) erfolgreich umgesetzt werden (vgl. Kapitel [3.8.3.4\)](#page-97-0). Das Erfassungsformular verhält sich sowohl unter FulcrumApp als auch über das Fulcrum WebUI identisch. Das Verhalten der Eingabefunktionalitäten in Collector for ArcGIS und über das ArcGIS Online WebUI kann nicht kontextabhängig oder dynamisch gesteuert oder weiter konfiguriert werden.

Fulcrum erfüllt somit die Anforderung A6 vollständig. ArcGIS kann Anforderung A6 nicht erfüllen.

#### **4.1.7 Anforderung A7: Erfassung und Anfügen von digitalen Medien**

Die Anforderungsformulierung lautet:

*"Das System sollte eine Erfassung und Anfügen von digitalen Medien (Fotos, Videos, Audio usw.) zu Meldegebieten, Art- und Biotopmeldungen ermöglichen."*

Über FulcrumApp und das Fulcrum WebUI konnten Fotos, Videos, Audiodateien zu allen erfassten Datenarten (Records und Repeatables) hinzugefügt werden. Die Übernahme von Mediendateien durch FulcrumApp konnte sowohl direkt über System-Apps eines smarten mobilen Endgerätes (z.B. Kamera-App, Audio-App usw.) als auch indirekt über das Dateisystem (z.B. Dateibrowser, Bildgalerie usw.) vorgenommen werden.

Collector for ArcGIS unterstützte lediglich das Hinzufügen von Fotos direkt über die Kamera-App oder die Bildergalerie eines smarten mobilen Gerätes zu allen erfassten Featuren. Über das ArcGIS Online WebUI hingegen konnten auch andere Arten von Mediendateien (z.B. PDF-Dokumente) zu erfassten Features hinzugefügt werden.

Beide räumlichen SaaS-Erfassungsplattformen und die zugehörigen Erfassungs-Apps erfüllen somit Anforderung A7 vollständig.

#### **4.1.8 Anforderung A8: Erfassung im Offline-Modus**

Die Anforderungsformulierung lautet:

*"Das System muss eine Erfassung von RLG-Meldungen im Offline-Modus (keine Internetverbindung) ermöglichen. Die Synchronisation zwischen lokalen Daten (mit zugehörigen Medien) auf dem mobilen Endgerät und dem Datenbestand der Plattform muss zu jedem Zeitpunkt bei vorhandener Internetverbindung möglich sein."*

Auf beiden SaaS-Erfassungsplattformen und den zugehörigen Erfassungs-Apps konnten auf den verwendeten smarten Mobilgeräten alle Datenerfassungen ohne bestehende Internetverbindung (Offline-Modus) erfasst werden. Bei bestehender Internetverbindung konnten dann die lokal gespeicherten Meldedaten und die hinzugefügten Mediendateien auf den smarten Mobilgeräten über die jeweilige Erfassungs-App mit dem zentralen Datenbestand der SaaS-Erfassungsplattformen synchronisiert werden.

Beide räumlichen SaaS-Erfassungsplattformen und die zugehörigen Erfassungs-Apps erfüllen somit Anforderung A8 vollständig.

#### **4.1.9 Anforderung A9: Referenzdaten im Offline-Modus**

Die Anforderungsformulierung lautet:

*"Das System muss es ermöglichen benötigte Referenzdaten (z.B. Hintergrundkarten, Kartierraster usw.) auf dem mobilen Gerät für die Erfassung im Offline-Modus zu speichern und zu nutzen."*

Beide Erfassungs-Apps ermöglichen die Nutzung von zusätzlichen Referenzdaten auch im Offline-Modus. So konnten über ArcGIS Online plattformeigene offline-fähige Kartendienste erfolgreich über Collector for ArcGIS heruntergeladen und im Offline-Modus genutzt werden. Ebenso konnte durch eine selbst entwickelte Prozessierungskette für ArcGIS Tile Packages (\*.tpk) und eine Bereitstellung der TPK-Dateien über eine statischen Download bzw. durch das Kopieren auf ein smartes Mobilgerät die Nutzung von lokalen TPK-Dateien in Collector for ArcGIS erfolgreich umgesetzt werden (vgl. Kapitel [3.8.6.3\)](#page-109-1).

Fulcrum verfügt über keine eigenen plattformeigenen offline-fähigen Kartendienste. Doch konnten für die Nutzung in FulcrumApp geeignete MBTiles aller Referenzdaten über eine entwickelte Prozessierungskette erfolgreich erzeugt werden. Diese konnten ebenfalls nach Bereitstellung über einen statischen Download bzw. durch das Kopieren auf ein smartes Mobilgerät in FulcrumApp genutzt werden. Weiter konnten interaktive MBTiles mit Attributdatenanzeige (z.B. Kartierraster, DOP20 Bildkachelübersicht usw.) erfolgreich in FulcrumApp genutzt werden (vgl. Kapitel [3.8.6.3\)](#page-109-1).

Beide räumlichen SaaS-Erfassungsplattformen und die zugehörigen Erfassungs-Apps erfüllen somit Anforderung A9 vollständig.

#### **4.1.10 Anforderung A10: Permanente Datenaustauschschnittstelle**

Die Anforderungsformulierung lautet:

*"Das System muss eine permanente Datenaustauschschnittstelle (z.B. API, Daten-Download o.ä.) für eine automatisierbare Datenextraktion zu einem beliebigen Zeitpunkt bereitstellen."*

Beide SaaS-Erfassungsplattformen verfügen über verschiedene Methoden zum Download von Daten aus dem zentralen Datenbestand auf der jeweiligen Plattform. Im Rahmen dieser Arbeit wurden die REST APIs (JSON) der beiden SaaS-Erfassungsplattformen erfolgreich in eigenen entwickelten ETL-Prozessen (FME Desktop) genutzt, um Meldedaten aus beiden Plattformen in einer zentralen RLG-Datenbank zu speichern und angehängte Mediendateien herunterzuladen sowie mit den Meldedaten zu verknüpfen.

Beide räumlichen SaaS-Erfassungsplattformen und die zugehörigen Erfassungs-Apps erfüllen somit Anforderung A10 vollständig.

#### **4.1.11 Anforderung A11: Datenzugriff und Berechtigungen**

Die Anforderungsformulierung lautet:

*"Das System muss es ermöglichen, dass ein Melder nur die eigenen Meldedaten einsehen und ändern darf. Speziellen Benutzerrollen muss das System die Auskunft und die Bearbeitung aller Meldedaten ermöglichen."*

Sowohl über ArcGIS Online als auch Fulcrum konnten die Berechtigungen für den Zugriff auf Daten über die Konfigurationsebenen des verwendeten Feature Services (ArcGIS Online) oder des Projektes (Fulcrum) so eingestellt werden, dass Erfasser (Melder) nur die eigenen erfassten Daten einsehen und bearbeiten können (vgl. Kapitel [3.8.2.3](#page-87-0) und [3.8.3.1\)](#page-92-0). Beide SaaS-Erfassungsplattformen ermöglichen ebenfalls die Definition von Benutzerrollen und -gruppen, denen eine erweiterter Datenzugriff auf alle erfassten Daten eines Feature Services (ArcGIS Online) oder des Projektes (Fulcrum) erteilt werden kann.

Beide räumlichen SaaS-Erfassungsplattformen und die zugehörigen Erfassungs-Apps erfüllen somit Anforderung A11 vollständig.

#### **4.1.12 Anforderung A12: Anonymisierung oder Pseudo-Anonymisierung**

Die Anforderungsformulierung lautet:

*"Die Benutzerverwaltung des Systems muss die Anonymisierung oder Pseudo-Anonymisierung personenbezogener Daten organisationsfremder Melder ermöglichen."*

Beide SaaS-Erfassungsplattformen ermöglichen die Verwaltung von Benutzern über eine Organisationssubskription. Daher können auf beiden SaaS-Erfassungsplattformen zentral durch eine Organisation Benutzer unter Angabe anonymisierter bzw. pseudoanonymisierter Benutzerangaben angelegt werden. Da sich ein Benutzer nicht eigenständig auf der jeweiligen Plattform anmelden muss, obliegt die Verantwortung für erfasste persönliche Daten des Benutzers auf der SaaS-Erfassungsplattform allein der Organisation selbst. So können die vollständigen persönlichen Angaben der Erfasser in der Erfassungsplattform weiter in organisationseigenen sichern Umgebungen verbleiben und auf der SaaS-Erfassungsplattform pseudo-anonymisierte Kürzel oder IDs für Erfasser eingetragen werden. Diese Kürzel oder IDs können nach dem Import von Daten aus den SaaS-Erfassungsplattformen wieder mit den vollständigen Angaben, z.B. in einer organisationsinternen Fachanwendung, verknüpft werden. Benötigte Email-Adressen (z.B. zum Zurücksetzen des Passwortes) könnten den externen Meldern ggf. durch die Behörde in einer sicheren IT-Umgebung (z.B. Email-Anbieter in einem deutsches Rechenzentrum) angeboten oder eine Weiterleitung über behördeninterne Postfächer an die privaten Email-Adressen der externen Melder eingerichtet werden.

Im Rahmen des Aufbaus der zentralen RLG-Datenbank und der ETL-Prozesse wurde durch eine zusätzliche Tabelle das Machting zwischen intern geführten MelderIDs und den BenutzerIDs/-namen in Fulcrum und ArcGIS Online erfolgreich umgesetzt. So kann der Datenschutz bei Nutzung von ArcGIS Online oder Fulcrum durch eine Organisation für organisationseigene und -externe Erfasser (Melder) gewährleistet werden.

Beide SaaS-Erfassungsplattformen erfüllen somit Anforderung A12 vollständig.

#### **4.1.13 Anforderung A13: Unkomplizierte und schnelle Bereitstellung**

Die Anforderungsformulierung lautet:

*"Das System sollte eine unkomplizierte und schnelle Bereitstellung von mobilen Erfassungsszenarien ermöglichen."*

Nach Ansicht des Autors dieser Arbeit war über beide SaaS-Erfassungsplattformen die Umsetzung der Prototyps nach einer kurzen Einarbeitungsphase schnell und auch unkompliziert möglich.

Für die Bereitstellung eines komplexeren Erfassungsszenarios, wie dem hier entwickelten Prototyps auf ArcGIS Online, ist eine Entwicklung des Datenmodells in ArcGIS for Desktop notwendig, da das ArcGIS Online WebUI nicht über alle benötigten Editierfunktionen zur Abbildung komplexer Datenmodelle auf Basis von Feature Services verfügt. Die Veröffentlichung des entwickelten Prototyps als Feature Service über ArcGIS for Desktop war unkompliziert.

Die Konfiguration eines Erfassungsformulars für den Prototyp wurde vollständig über das Fulcrum WebUI realisiert. Dabei erwies sich der webbasierte Formulareditor als sehr gelungen. Alle benötigten Formularelemente konnten zügig in das Formular integriert werden und sogar eine eigene Geschäftslogik in Form von JavaScript-Code implementiert werden. Die Nutzung des Erfassungsformulars des Prototyps zur mobilen Datenerfassung in Fulcrum gelang ebenfalls stets problemlos.

Beide räumlichen SaaS-Plattformen erfüllen somit Anforderung A13 vollständig.

#### **4.1.14 Überblick zur Erfüllung der Anforderungsspezifikation durch den Prototyp**

[Tabelle 11](#page-127-0) fasst die Ergebnisse der vorangegangenen Beschreibung der Anforderungserfüllung des Prototyps auf ArcGIS Online/Collector for ArcGIS und Fulcrum/FulcrumApp überblickend nochmals zusammen.

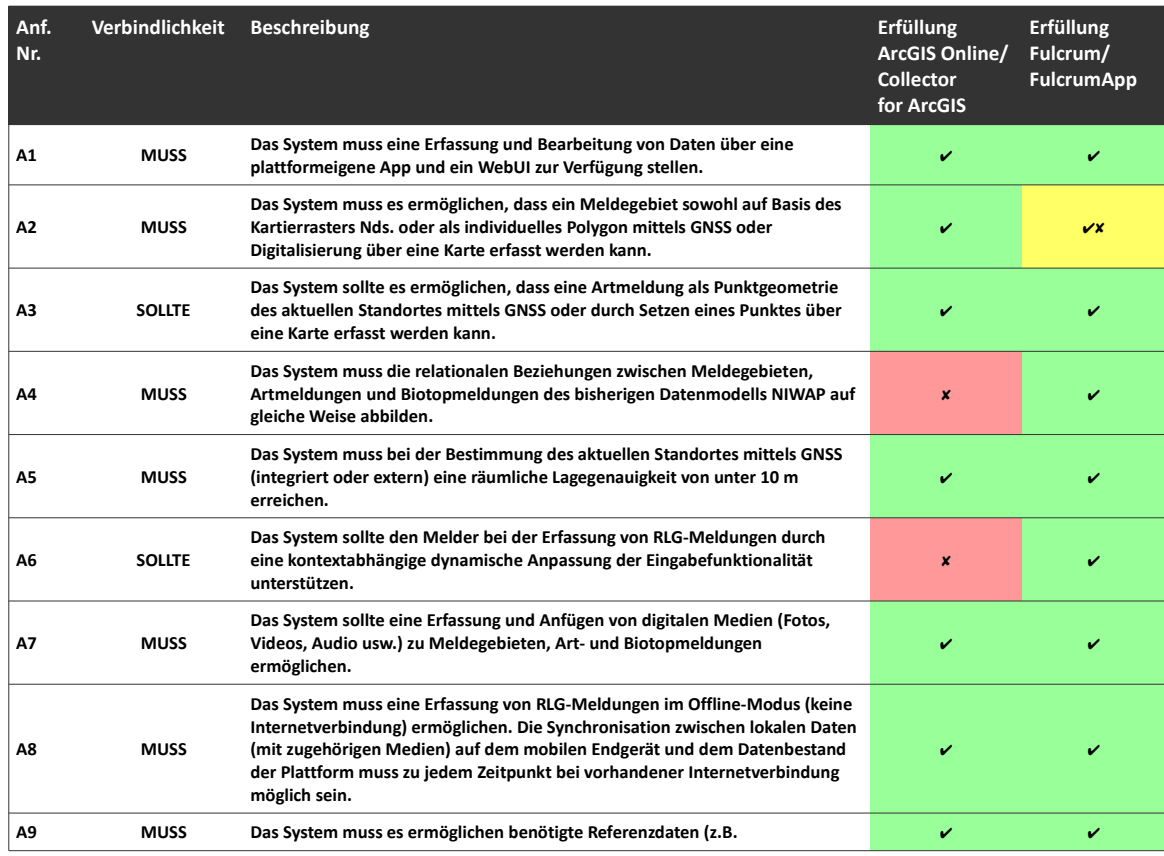

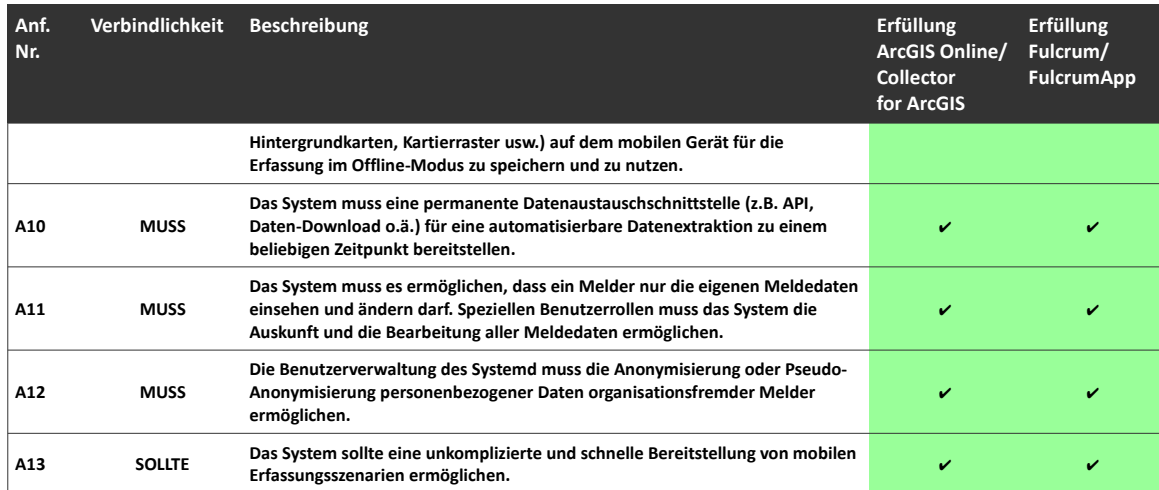

<span id="page-127-0"></span>Tabelle 11: Erfüllung der Anforderungsspezifikation durch den Prototyp "RLG-Meldungen Mobile" [Eigener Entwurf]

# **4.2 Bewertung der Realisierungsmöglichkeit eines generischen Gesamtkonzepts zur mobilen räumlichen Datenerfassung im NLWKN auf Basis des Prototyps "RLG-Meldungen Mobile"**

### **4.2.1 Bewertung der Nutzung handelsüblicher smarter Mobilgeräte für ein generisches Gesamtkonzeptzur mobilen räumlichen Datenerfassung im NLWKN**

Mit dem entwickelten Prototyp des mobilen digitalen Erfassungsszenarios "RLG-Meldungen Mobile" auf zwei SaaS-Erfassungsplattformen und einer GNSS-Referenzmessung auf handelsüblichen smarten Mobilgeräten konnte gezeigt werden, dass handelsübliche smarte Mobilgeräte (Smartphones und Tablets) die Anforderungen an eine mobile räumliche Datenerfassung erfüllen. So kann mit modernen handelsüblichen smarten Mobilgeräten über die integrierten GNSS-Empfänger oder in Verbindung mit externen GNSS-Empfängern eine Lagegenauigkeit (unter 5 Metern) erreicht werden, die sowohl für das betrachtete und als auch für andere zu transformierende Erfassungsszenarien im Behördenumfeld des NLWKN ausreichend ist. Da heute im NLWKN bereits handelsübliche smarte Mobilgeräte im produktiven Einsatz sind, wäre die Ausdehnung des Einsatzes derartiger Geräte für mobile räumliche Erfassungsszenarien praktisch auch realisierbar. Aufgrund der relativ niedrigen Anschaffungskosten und der universellen Nutzungsmöglichkeiten von handelsüblichen smarten Mobilgeräten im Vergleich zu spezialisierten mobilen Hardware- und Softwarelösungen könnte eine angemessene behördenweite Versorgung mit mobilen Erfassungsgeräten sogar kurz- bis mittelfristig erreicht werden. Nach Meinung des Autors dieser Arbeit kann die Nutzung von handelsüblichen smarten Mobilgeräten im Rahmen eines generischen Gesamtkonzepts zur mobilen räumlichen Datenerfassung im NLWKN zur Transformation analoger in digitale mobile Erfassungsszenarien beitragen.

Die Nutzung handelsüblicher smarter Mobilgeräte kann eine mobile Erfassung von räumlichen Daten durch NLWKN-Mitarbeiter und externe Erfasser mit ausreichender Lagegenauigkeit ermöglichen und ist für ein generisches Gesamtkonzept zur mobilen räumlichen Datenerfassung im NLWKN geeignet.

### **4.2.2 Bewertung der Nutzung von ArcGIS Online und Collector for ArcGIS für ein generisches Gesamtkonzept zur mobilen räumlichen Datenerfassung im NLWKN**

Der entwickelte Prototyp für eine mobile räumliche Datenerfassung auf der *kartenzentrischen räumlichen SaaS-Erfassungsplattform ArcGIS Online und der zugehörigen Erfassungs-App Collector* for ArcGIS konnte einige Anforderungen an den Prototyp "RLG-Meldungen Mobile" durchaus vollständig erfüllen. Auch die Übernahme der über ArcGIS Online erfassten Meldedaten über hierfür entwickelte ETL-Prozesse in eine zentrale RLG-Datenbank auf Basis eines erweiterten Datenbankmodells NIWAP konnte vollständig erfolgen. Doch muss aufgrund der gravierenden Unterschiede bei der Einhaltung von Datenbank-Relationen während der Erfassung von Art- und Biotopmeldungen zwischen Collector for ArcGIS und der ArcGIS Online WebUI derzeitig von einer Berücksichtigung von ArcGIS Online als Lösung für ein Gesamtkonzept zur mobilen räumlichen Datenerfassung im NLWKN abgesehen werden. Es muss aber abgewartet werden, ob ESRI in künftigen Releases von ArcGIS Online eine vollständige relationale Datenerfassung im WebUI umsetzen wird.

Abseits der beschriebenen Problematik stellt der Verbund aus ArcGIS Online und Collector for ArcGIS jedoch eine allumfassende und moderne Lösung aus Kartendiensten und mobiler Datenerfassung auch für den NLWKN dar. So ist die aktuelle GIS-Architektur des NLWKN ohnehin auf ArcGIS ausgerichtet. Durch ein bestehendes ELA mit ESRI kann der NLWKN bereits ArcGIS Online nutzen. So könnten auch heute schon einfachere mobile analoge räumliche Erfassungsszenarien durch die Nutzung von ArcGIS Online und Collector for ArcGIS durch den NLWKN in mobile digitale Erfassungsszenarien transformiert werden (z.B. mobile Schadensmeldungen an Wasserbauwerken usw.). Dazu können auf ArcGIS Online veröffentlichte Dienste auch in allen anderen ArcGIS-Produkten (z.B. ArcGIS for Desktop, ArcPad, Survey123 for ArcGIS usw.) vollständig lesend und bearbeitbar genutzt werden, wodurch sich die Anzahl möglicher zukünftiger räumlicher Erfassungsszenarien unter Nutzung von ArcGIS Online nochmals erhöhen könnte (z.B. direkte Zusammenarbeit auf einem zentralen Datenbestand durch NLWKN und externen Ingenieurbüros bei Erstellung von Überschwemmungs-gebieten usw.).

Die Nutzung von ArcGIS Online, Collector for ArcGIS und der ArcGIS Online WebUI kann dazu beitragen, einfache kartenzentrische analoge räumliche Erfassungsszenarien ohne ein komplexes relationales Datenmodell in digitale mobile räumliche Erfassungsszenarien zu transformieren. Wie bereits zuvor beschrieben, ist ArcGIS Online in der aktuellen Version aber für ein generisches Gesamtkonzept zur mobilen räumlichen Datenerfassung im NLWKN nicht geeignet.

# **4.2.3 Bewertung der Nutzung von Fulcrum und FulcrumApp für ein generisches Gesamtkonzept zur mobilen räumlichen Datenerfassung im NLWKN**

Der entwickelte Prototyp für eine mobile räumliche Datenerfassung auf der *formularzentrischen*

*räumlichen SaaS-Erfassungsplattform Fulcrum und der zugehörigen Erfassungs-App FulcrumApp* konnte hingegen nahezu alle Anforderungen an den Prototyp "RLG-Meldungen Mobile" vollständig erfüllen. Ebenfalls konnte die Übernahme der über Fulcrum erfassten Meldedaten durch ETL-Prozesse in eine zentrale RLG-Datenbank auf Basis eines erweiterten Datenbankmodells NIWAP erfolgreich realisiert werden.

Die Abbildung des komplexen relationalen RLG-Datenmodells in einem kontextabhängigen Erfassungsformular und die Erfassung aller relationalen Datenbeziehungen waren in FulcrumApp und über das Fulcrum WebUI vollständig und zu jedem Zeitpunkt konsistent möglich. Die Gestaltungsmöglichkeit einfacher oder komplexer Erfassungsformulare über das Fulcrum WebUI bietet sowohl versierten Mitarbeitern einer Organisation als auch Entwicklern bedarfsgerechte Funktionalitäten (z.B. webbasierter Editor, Implementierung eigener Geschäftslogik mit JavaScript usw.).

Lediglich die fehlende Unterstützung von Polygon-Geometrien könnte eine mögliche produktive Nutzung von Fulcrum im Rahmen mobiler digitaler Erfassungsszenarien im NLWKN erschweren oder vielleicht verhindern. Der entwickelte Ansatz über Digitalisierung von Grenzpunkten einer Fläche funktioniert zwar technisch, ist aber für einen Erfasser ggf. nicht akzeptabel. Weitere Gründe, die gegen einen produktiven Einsatz von Fulcrum und FulcrumApp sprechen könnten, sind die fehlende deutsche Lokalisierung (FulcrumApp und Fulcrum WebUI) und eine ggf. schwierige Enterprise-Vertragsgestaltung zwischen einer deutschen Behörde und einer US-amerikanischen Firma ohne europäischen Vertrieb.

Aus Sicht des Autors dieser Arbeit können durch Nutzung von Fulcrum, FulcrumApp und des Fulcrum WebUI nahezu alle im NLWKN bestehenden formularzentrischen mobilen analogen räumlichen Erfassungsszenarien mit komplexen relationalen Datenmodellen in digitale mobile räumliche Erfassungsszenarien transformiert werden. Doch aufgrund der fehlenden Polygonverarbeitung und deutschen Lokalisierung ist Fulcrum für ein generisches Gesamtkonzept zur mobilen räumlichen Datenerfassung im NLWKN derzeit nur bedingt geeignet.

# **5 Diskussion**

Ziel dieser Arbeit war die Überprüfung der Nutzungseignung von cloud- und appbasierten räumlichen SaaS-Erfassungsplattformen in Public Clouds und handelsüblichen smarten Mobilgeräten (Smartphones und Tablets) als generisches Gesamtkonzept zur Transformation bestehender analoger in digitale mobile räumliche Erfassungsszenarien im Behördenumfeld des NLWKN.

Dazu wurde das bestehende analoge räumliche Erfassungsszenario "RLG-Meldung" exemplarisch in ein digitales Erfassungsszenario "RLG-Meldungen Mobile" transformiert. Die Transformation des Erfassungsszenarios "RLG-Meldung" umfasste dabei die fachlich-inhaltliche Dokumentation des IST-Zustandes "RLG-Meldung" und den Entwurf eines angenommenen SOLL-Zustandes "RLG-Meldungen Mobile", über den eine Anforderungsspezifikation an einen Prototyp "RLG-Meldungen Mobile" definiert werden konnte. Das transformierte Erfassungsszenario "RLG-Meldungen Mobile" wurde als Prototyp auf den beiden räumlichen SaaS-Erfassungsplattformen ArcGIS Online und Fulcrum technisch umgesetzt und über die zugehörigen Erfassungs-Apps Collector for ArcGIS und FulcrumApp unter Nutzung handelsüblicher smarter Mobilgeräte (Smartphones und Tablets) genutzt. Um den Prototyp vollständig evaluieren zu können, wurde im Rahmen der Umsetzung auch die Lagegenauigkeit von handelsüblichen smarten Mobilgeräten durch eine GNSS-Referenzmessung an einem GNSS-Referenzpunkt ermittelt. Weiter wurden durch geeignete Prozessierungsketten die Erzeugung und Nutzung von Offline-Karten in beiden Erfassungs-Apps sowie der Import von Daten aus beiden SaaS-Erfassungsplattformen über ETL-Prozesse in eine zentrale Datenbank realisiert.

Durch die Erfüllung der Anforderungsspezifikation und die gewonnenen Erkenntnisse aus der Umsetzung konnte der Prototyp abschließend evaluiert und seine Eignung für die Transformation analoger in digitale mobile räumliche Erfassungsszenarien sowie im Rahmen eines generischen Gesamtkonzepts zur mobilen räumlichen Datenerfassung im NLWKN bewertet werden.

Weiter galt es, im Rahmen der vorliegenden Arbeit drei Forschungsfragen zu beantworten. Im Folgenden werden diese Fragen nochmals aufgegriffen und die Antworten auf Basis der Ergebnisse und gewonnen Erkenntnisse dieser Arbeit beantwortet:

#### *(1) Kann eine ausreichende GNSS-Lagegenauigkeit mit handelsüblichen smarten Mobilgeräten für behördliche Erfassungsszenarien gewährleistet werden?*

Auf Basis der Ergebnisse der durchgeführten GNSS-Referenzmessung an einem GNSS-Referenzpunkt konnten bei modernen handelsüblichen smarten Mobilgeräten (Smartphones und Tablets) über den integrierten GNSS-Empfänger *durchschnittliche Lagegenauigkeiten im Bereich von unter 5 Metern* erreicht werden. Auch der benutzte externe Bluetooth-GNSS-Empfänger konnte Lagegenauigkeiten in diesem Bereich erzielen. Die Anforderungsspezifikation des Erfassungsszenarios "RLG-Meldungen Mobile" forderte lediglich eine Lagegenauigkeit von unter 10 Metern.

Doch ergeben sich in einem Behördenumfeld wie dem NLWKN meist in unterschiedlichen räumlichen Erfassungsszenarien auch unterschiedliche Anforderungen an die GNSS-Lagegenauigkeit. Hier stellt die Nutzung von externen GNSS-Empfängern mit handelsüblichen smarten Mobilgeräten ein generisches Konzept dar. Zum einen können smarte Mobilgeräte mit ungenauen oder langsamen integrierten GNSS-Empfängern aufgewertet oder die Lagegenauigkeit je nach Anwendungsfall durch Nutzung unterschiedlich präziser und genauer externer GNSS-Empfänger bedarfsgerecht variiert werden. So kann eine räumliche Datenerfassung auf handelsüblichen smarten Mobilgeräten mit einer beliebigen Lagegenauigkeit erfolgen, solange eine Schnittstelle zu einem externen GNSS-Empfänger existiert.

Somit kann eine ausreichende GNSS-Lagegenauigkeit mit handelsüblichen smarten Mobilgeräten für mobile Erfassungsszenarien auf handelsüblichen smarten Mobilgeräten gewährleistet werden.

*(2) Können räumliche cloud- und appbasierte SaaS-Erfassungsplattformen in Public Clouds sowie handelsübliche smarte Mobilgeräte den digitalen Wandel in einem Behördenumfeld unterstützen?*

Im Rahmen der Betrachtung des IST-Zustandes des analogen räumlichen Erfassungsszenarios "RLG-Meldung" im NLWKN konnte der große personelle und organisatorische Aufwand für die Digitalisierung der analogen Meldedaten eines einzigen analogen Erfassungsszenarios aufgezeigt werden. Durch Nutzung von cloud- und appbasierten räumlichen SaaS-Erfassungsplattformen in Public Clouds kann ein generisches Gesamtkonzept zur Transformation bestehender analoger in digitale mobile räumliche Erfassungsszenarien im Behördenumfeld des NLWKN erreicht werden, welches einen durchgängigen Datenfluss und den Betrieb einer derartigen Erfassungsplattform durch die IT mit geringem Aufwand ermöglicht. Hierdurch würde das Behördenumfeld in die Lage versetzt, agil und kostenoptimiert auf aktuelle und zukünftige Herausforderungen wie den Digitalen Wandel, sich ändernde politische und rechtliche Rahmenbedingungen oder eine sich verschärfende Personalrekrutierung qualifizierter IT-Mitarbeiter zu reagieren.

Aus Sicht des Autors dieser Arbeit können cloud- und appbasierte räumliche SaaS-Erfassungsplattformen aus Public Clouds sowie handelsübliche smarte Mobilgeräte ein Behördenumfeld nicht nur beim digitalen Wandel unterstützen, sondern erhöhen auch die Reaktionsmöglichkeit einer Behörde auf Herausforderungen abseits räumlicher mobiler Erfassungsszenarien.

#### *(3) Eignen sich kartenzentrische und formularzentrische cloud- und appbasierte SaaS-Erfassungsplattformen in Public Clouds gleichermaßen für mobile Erfassungsszenarien im Behördenumfeld?*

Aufgrund der parallelen Umsetzung des Prototyps des Erfassungsszenarios "RLG-Meldungen Mobile" auf einer kartenzentrischen (ArcGIS Online) und einer formularzentrischen (Fulcrum) räumlichen SaaS-Erfassungsplattform konnte die Eignung beider Erfassungsansätze zur Nutzung für mobile Erfassungsszenarien im NLWKN bewertet werden.

Das analoge Erfassungsszenario "RLG-Meldung" stellt ein typisches Beispiel aus allen identifizierten analogen Erfassungsszenarien im NLWKN dar. Die Verwendung von Meldebögen als analoge Formulare überwiegt in den identifizierten Erfassungsszenarien. Die räumliche Information ist dabei nur eine weitere Information in einer großen Menge nicht-räumlicher Informationen. Die nicht-räumlichen Informationen eines analogen Meldebogenformulars können in einer digitalen Repräsentation nur durch komplexe relationale Datenmodelle abgebildet werden. Daher muss eine räumliche SaaS-Erfassungsplattform in der Lage sein, primär diese komplexen relationalen Datenmodelle nicht-räumlicher Daten abzubilden und die Möglichkeit bieten, die räumliche Information als zusätzliches Attribut zu erfassen. Kartenzentrische räumliche SaaS-Erfassungsplattformen wie ArcGIS Online fokussieren auf die Bearbeitung und Verwaltung von Geometrieobjekten und räumlichen Beziehungen. Formularzentrische räumliche SaaS-Erfassungsplattformen sind auf die kontextabhängige Bearbeitung und Verwaltung nicht-räumlicher Daten mit relationalen Beziehungen optimiert. Daher vermögen eher formularzentrische SaaS-Erfassungsplattformen, formularbasierte mobile Erfassungsszenarien besser abzubilden. Dabei ist jedoch bei formularzentrischen SaaS-Erfassungsplattformen meist die Funktionalität der Geometrieobjektverarbeitung (z.B. nur Erfassung von Punktgeometrien) beschränkt (z.B. Fulcrum, Survey 123 for ArcGIS usw.).

Aus Sicht des Autors dieser Arbeit eigenen sich formularzentrische SaaS-Erfassungsplattformen besser zur Abbildung von mobilen Erfassungsszenarien in einem Behördenumfeld, da meist der Anteil nicht-räumlicher Informationen behördlicher Daten höher ist als der Anteil räumlicher Informationen.

Aus Sicht des Autors dieser Arbeit wäre für ein generisches Gesamtkonzept zur mobilen räumlichen Datenerfassung auch ein *Mix aus karten- und formularzentrischen räumlichen SaaS-Erfassungsplattformen* denkbar. Über ETL-Prozesse können Daten aus mehreren SaaS-Erfassungsplattformen in einen zentrale Datenbestand importiert werden (vgl. [Abbildung 79\)](#page-133-0). So könnte je nach Anforderungsspezifikation eine Erfassung auf karten- und formularzentrischen Erfassungsplattformen gleichzeitig erfolgen und ein zentraler Datenbestand im NLWKN gewährleistet werden.

| CGIS 2.18.0 - RLG_Meldungen_PostgreSQL_QGIS<br>---                                                                                                    |                                                                |                                                                                       |                                                                                                    | $\Box$ $\Box$                                                                                  |
|----------------------------------------------------------------------------------------------------|----------------------------------------------------------------|---------------------------------------------------------------------------------------|----------------------------------------------------------------------------------------------------|------------------------------------------------------------------------------------------------|
| Projekt Bearbeiten Ansicht Layer Einstellungen Erweiterungen Vektor Raster Datenbank Web Verarbeitung Hilfe<br>®<br>$\Theta$                                                                                                    | 騽                                                              |                                                                                       |                                                                                                    |                                                                                                |
| $\approx$ 8<br>团<br>而<br>辰                                                                                                    | 쬠<br>찊                                                         | $\mathbb{Q}$ $\mathbb{R}$ k<br>CSW                                                    |                                                                                                    | R.G. Meldegebiete (Basis Kartierraster 0 8 1965<br>Datei Bearbeiten Bild Optionen Ansicht Hife |
| 88<br>Laverfenster<br>$\rm V_{\rm G}^{\ast}$<br>《店主下后 百首日<br>Ŷ.<br>E-V ( RLG Meldungen<br>v · RLG Artmeldungen<br>V RLG Meldegebiete [7]<br>P6<br><b>Biotopmeldungen</b><br><b>Fotos</b><br>q.<br>Videos<br>Audioaufzeichnungen<br>q<br>Kartierraster Nedersachsen<br>Kartieregionen<br>TK25-Blattschnitte<br>$\bigcirc$<br>TK25-Quadranten<br>E-V / Werwaltungseinheiten Nedersachsen<br>F.<br>Landesgebiet Niedersachsen<br>Landkreise Niedersachsen<br>Gemeinden Niedersachsen<br>$\mathbf{P}_{\Omega}$<br>Samtgemeinden Niedersachsen<br>E-VI / Hintergrundkarten<br><b>M</b><br><b>B</b> <i>B</i> Kachelübersicht Basisdaten Nedersachsen<br>DTK25 Bildkacheln Übersicht<br>$V_{\alpha}$ .<br>DOP20 Bildkachel Übersicht<br><b>AKS Bidkacheln Übersicht</b><br>DTK25 - Untersuchungsgebiet Hannover<br>由.<br>\$<br>AKS - Untersuchungsgebiet Hannover<br>91<br>DOP20 - Untersuchungsgebiet Hannover | RLG Meldegebiete :: Obtekte gesant: 7, gefitert: 7, gewählt: 1 | 国目台X X も良り O<br>3264 x 2448 x 24 BPP<br>2/3 10 % 987.48 KB / 22.86 MB<br><b>89.00</b> |                                                                                                    |                                                                                                |
| ą<br>ArcGIS World Imagery<br>9 V<br><b>Hinutenfelder</b>                                                                                                    |                                                                | / 2 8 8 10 8 9 9 8 9 5 7 8 9 9 10 8 8 8 9 8                                           |                                                                                                    |                                                                                                |
| 4                                                                                                    | $E_{\odot}$ Austruck<br>$\Box$ 221777                          | Stammdaten Media Artmeldungen Biotographicago                                         |                                                                                                    |                                                                                                |
| ந                                                                                                    | 221776                                                         | <b>v</b> Fotos Meldegebiet<br>$/$ BBB $-$                                             |                                                                                                    | 圖<br>僵                                                                                         |
| 炉                                                                                                    | $\Box$ 221775<br>$-221774$                                     | $E_{\odot}$ Austruck                                                                  | Foto-                                                                                                    |                                                                                                |
| ₹                                                                                                    | 221773<br>$-221772$                                            | 6736e475-5778-400c . 0-2a16122cab90.ppg                                               | Foto Dateiname<br>6736a475-5778-400c-9290-2a16122cab90.lpg                                                                                        |                                                                                                |
| Abfrageergebrisse                                                                                                    | $\sqrt{200}$ $\sqrt{21771}$                                    |                                                                                       | Beschreibung                                                                                                    |                                                                                                |
| <b>B 3 3 = 8 0 0</b><br><b>Objekt</b><br>Wert                                                                                                    |                                                                |                                                                                       | Foto Vorschaubild                                                                                                    |                                                                                                |
|                                                                                                    |                                                                |                                                                                       | Bearbeitung Verdäls Online RLG Peature Service (Export (photos) thumbnails RLG Meldegebiete (Basis Kartierraster). -1.0.20170106.130809. thumb.gg |                                                                                                |
|                                                                                                    |                                                                |                                                                                       | RLG Meldegebiete (Basis Kartlerraster) -1 0 20170205 130809.jpg<br>Foto Dateiofad                                                                 |                                                                                                |
| Modus Aktueller Laver<br>$\div$<br>Y Formular autom, öffnen                                                                                                    |                                                                |                                                                                       | Erfassungsplattform AGOL RLG-Meldungen Mobile                                                                                                    |                                                                                                |
| Ansicht Baum = 0<br>Hife                                                                                                    | Alle Objekte anzeigen                                          |                                                                                       |                                                                                                    | <b>Direct</b>                                                                                  |
| Ein Objekt auf dem Laver RLG Meldegebiete gewählt.                                                                                                    |                                                                | Koordinate                                                                            | 名<br>Maßstab 1:18.363<br>Weigsteung 100%<br>553198.5803737<br>$\ddot{\phantom{1}}$                                                                | 2 V Zechnen @ EPSG:25832 (SRP) @<br>C Drehung 0.0                                              |

<span id="page-133-0"></span>Abbildung 79: Importierte Daten aus ArcGIS Online und Fulcrum in einem zentralen Datenbestand [Eigener Entwurf]

Im Rahmen dieser Arbeit konnten die wesentlichen Aspekte eines generischen Gesamtkonzeptes zur mobilen räumlichen Datenerfassung in einem Behördenfeld aufgezeigt werden. Dennoch bleiben viele weitere Aspekte auf dem Weg zu einer Realisierung im Behördenumfeld des NLWKN zu klären:

- *Vollständiges Anforderungsmanagement mit allen beteiligten Stakeholdern*
- *Vollständige Marktanalyse möglicher cloud- und appbasierter räumlicher SaaS-Erfassungsplattformen*
- *Wirtschaftlichkeitsbetrachtung*
- *Erstellung von Sicherheitskonzepten zur Datenhaltung in und Zugriffe auf Public Clouds (z.B. Datenschutz, IT-Sicherheit usw.)*
- *Auswahl und Beschaffung geeigneter handelsüblicher smarter Mobilgeräte*
- *Integration der smarten Mobilgeräte in das Mobile Device Management*
- *Aufbau einer WLAN-Infrastruktur für die Synchronisation von Offline-Daten zwischen behördeneigenen smarten Mobilgeräten und einer SaaS-Erfassungsplattform über das Internet*

# **6 Fazit und Ausblick**

Die Nutzung von cloud- und appbasierten räumlichen SaaS-Erfassungsplattformen und handelsüblichen smarten Mobilgeräten stellt für Behörden einen interessanten und leistungsfähigen Ansatz für ein Gesamtkonzept zur mobilen räumlichen Datenerfassung dar. Durch Nutzung von SaaS-Erfassungsplattformen kann eine Umsetzung von mobilen räumlichen Datenerfassungsszenarien übergreifend für ein Behördenumfeld kurz bis mittelfristig oder bei erhöhter Dringlichkeit sogar adhoc erfolgen. Dabei muss aber im Vorfeld der Einführung einer SaaS-Erfassungsplattform durch ein vollständiges Anforderungsmanagement gewährleistet werden, dass in Betracht gezogene mögliche SaaS-Erfassungsplattformen alle Anforderungen eines Behördenumfeldes erfüllen (z.B. deutsche Lokalisierung).

Im Rahmen dieser Arbeit konnte ebenfalls aufgezeigt, dass ein Behördenumfeld auch einen Mix aus mehreren SaaS-Erfassungsplattformen erwägen sollte. So können karten- und formularzentrische SaaS-Erfassungsplattformen gleichzeitig eingesetzt werden, wodurch die Transformation mobiler analoger in digitale räumliche Erfassungsszenarien bedarfsspezifisch erfolgen kann. Durch Nutzung geeigneter Datenexportschnittstellen und ETL-Prozesse kann ein zentraler Datenbestand innerhalb einer Behörde aus mehreren SaaS-Erfassungsplattformen zusammengeführt werden.

Trotz der technischen Möglichkeiten und transparenten Kosten muss die Nutzung von SaaS-Cloud-Diensten in Public Clouds durch Behörden stets mit Sicht auf den Datenschutz und die IT-Sicherheit kritisch hinterfragt werden. Doch sollten Behörden bereits heute in Erwägung ziehen, unbedenkliche Bereiche in Public Clouds auszulagern, um von den technischen und finanziellen Vorteilen des Cloud Computing in Public Clouds zu partizipieren und somit auch im Sinne ihrer Verantwortung gegenüber dem Steuerzahler den kostengünstigsten Weg der behördeneigenen Aufgabenbewältigung wählen.

# **7 Quellenverzeichnis**

- Allgeier Productivity Solutions (2016): "Cloud-Computing-Modelle". Online verfügbar unter: http://blog.allgeierps.com/2013/11/cloud-computing-modelle.html [Letzter Zugriff: 27.10.2016].
- AMAZON (2016): "US Federal Government in the Cloud". Online verfügbar unter: https://aws.amazon.com/ federal/ [Letzter Zugriff: 28.10.2016].
- Avram, M.-G. (2014): "Advantages and Challenges of Adopting Cloud Computing from an Enterprise Perspective". In: *Procedia Technology*, (12), S. 529–534, doi:10.1016/j.protcy.2013.12.525.
- Brünner, A. (2016): "Genauigkeitssteigerung durch differenzielle Korrektur". In: Brand, K.; Blankenbach, J.; Kolbe, T. H. (Hrsg.) *Leitfaden - Mobile GIS: Hardware, Software, IT-Sicherheit, Indoor-Positionierung*, Version 2.1 (5. aktualisierte und erweiterte Auflage). München: Runder Tisch GIS e.V. Online verfügbar unter: http://rundertischgis.de/images/download leitfaden c1.php [Letzter Zugriff: 12.10.2016].
- BSI (2016a): "Cloud Computing Grundlagen". Online verfügbar unter: https://www.bsi.bund.de/DE/Themen/DigitaleGesellschaft/CloudComputing/Grundlagen/Grundlagen \_node.html [Letzter Zugriff: 26.10.2016].
- BSI (2016b): "Sichere Nutzung von Cloud-Diensten Schritt für Schritt von der Strategie bis zum Vertragsende". Online verfügbar unter: https://www.bsi.bund.de/SharedDocs/Downloads/DE/BSI/Publikationen/ Broschueren/Sichere\_Nutzung\_Cloud\_Dienste.pdf? blob=publicationFile&v=8 [Letzter Zugriff: 20.10.2016].
- Carr, N. (2009): *The Big Switch Der große Wandel: Die Vernetzung der Welt von Edison bis Google*. Heidelberg: **MITP**
- Chellappa, R. K. (2016): "Homepage Prof. Ramnath K. Chellappa Goizueta Business School Emory University". Online verfügbar unter: http://www.bus.emory.edu/ram/ [Letzter Zugriff: 24.10.2016].
- Chen, R.; Guinness, R. E. (2014): *Geospatial Computing in Mobile Devices*. Boston: Artech House.
- CSA (2011): "Security Guidance for Critical Areas of Focus in Cloud Computing V3.0". Online verfügbar unter: http://www.cloudsecurityalliance.org/guidance/csaguide.v3.0.pdf [Letzter Zugriff: 26.10.2016].
- Daconta, M. C. (2014): "The History of Cloud Computing: The Great Cloud Migration". Online verfügbar unter: https://greatcloudmigration.wordpress.com/2014/03/03/the-history-of-cloud-computing/ [Letzter Zugriff: 25.10.2016].
- Dalby, J. (2016): *Grundlagen der Strafverfolgung im Internet und in der Cloud: Möglichkeiten, Herausforderungen und Chancen*. Wiesbaden: Springer Fachmedien Wiesbaden.
- DATACOM (2016): "IT-Lexikon: Fachwissen für IT-Professionals". Online verfügbar unter: http://www.itwissen.info/ [Letzter Zugriff: 25.10.2016].
- Delay, C. (2013): "Getting Started with Windows Azure: Part 2, What are Cloud Services?". Online verfügbar unter: https://blogs.technet.microsoft.com/xdot509/2013/07/24/getting-started-with-windows-azurepart-2-what-are-cloud-services/ [Letzter Zugriff: 27.10.2016].
- Döner, F.; Yomralıoğlu, T. (2008): "Examination and comparison of mobile GIS technology for real time Geo-data acquisition in the field". In: *Survey Review*, 40 (309), S. 221–234, doi:10.1179/003962608X291013 [Letzter Zugriff: 11.05.2016].
- Erl, T.; Mahmood, Z.; Puttini, R. (2013): *Cloud Computing: Concepts, Technology & Architecture*. Upper Saddle River, NJ: Prentice Hall Online verfügbar unter: http://servicetechbooks.com/cloud.
- Esin, A. (2016): "Was ist eine App? Einfach erklärt". *CHIP Praxistipps*, Online verfügbar unter: http://praxistipps.chip.de/was-ist-eine-app-einfach-erklaert\_41316 [Letzter Zugriff: 06.11.2016].
- ESRI (2016a): "Add a feature". *Online Hilfe Collector for ArcGIS*, Online verfügbar unter: https://doc.arcgis.com/ en/collector/windows/collect-data/add-a-feature.htm#ESRI\_SECTION1\_BAD7E7DD61BC441 FB030CBC870E764A6 [Letzter Zugriff: 21.12.2016].
- ESRI (2015): "ArcGIS Online Cloud Security Alliance (CSA) Cloud Controls Matrix (CCM) Answers August 2015 -Version 1.4". Online verfügbar unter: http://downloads.esri.com/RESOURCES/ENTERPRISEGIS/ AGOL\_CSA\_CCM.PDF [Letzter Zugriff: 21.12.2016].
- ESRI (2016b): "ArcGIS Server REST API". *ArcGIS Resources*, Online verfügbar unter: http://resources.arcgis.com/ en/help/rest/apiref/ [Letzter Zugriff: 21.12.2016].
- ESRI (2016c): "Collector using vector tile cache". *GeoNet*, Online verfügbar unter: https://geonet.esri.com/ thread/174475 [Letzter Zugriff: 21.12.2016].
- ESRI (2016d): "Create Replica Feature Service (Operation)". *ArcGIS Resources*, Online verfügbar unter: http://resources.arcgis.com/en/help/rest/apiref/fscreatereplica.html [Letzter Zugriff: 21.12.2016].
- ESRI (2016e): "Implementing App Login". *ArcGIS for Developers*, Online verfügbar unter: https://developers.arcgis.com/authentication/accessing-arcgis-online-services/#token-endpoint [Letzter Zugriff: 21.12.2016].
- ESRI (2016f): "Modeling limitations of relationship classes". Online Hilfe ArcGIS Desktop, Online verfügbar unter: http://desktop.arcgis.com/en/arcmap/10.4/manage-data/relationships/modeling-limitations-ofrelationship-classes.htm [Letzter Zugriff: 21.12.2016].
- ESRI (2016g): "Problem: Unable to download a map for offline use in Collector for ArcGIS". *ESRI Support*, Online verfügbar unter: http://support.esri.com/technical-article/000012451 [Letzter Zugriff: 21.12.2016].
- ESRI (2016h): "Supported data Collector for ArcGIS". *Collector for ArcGIS*, Online verfügbar unter: https://doc.arcgis.com/en/collector/android/create-maps/supported-data.htm [Letzter Zugriff: 26.12.2016].
- FULCRUM (2016a): "Creating Interactive Offline Maps for Fulcrum with TileMill". *Fulcrum Help Center*, Online verfügbar unter: http://help.fulcrumapp.com/maps-and-layers/creating-interactive-offline-maps-forfulcrum-with-tilemill [Letzter Zugriff: 21.12.2016].
- FULCRUM (2016b): "Display the current GPS info on the form". Online verfügbar unter: http://developer.fulcrumapp.com/data-events/examples/display-gps-info/ [Letzter Zugriff: 21.12.2016].
- FULCRUM (2016c): "Fulcrum Developer Tools". *Fulcrum Developers*, Online verfügbar unter: http://developer.fulcrumapp.com/ [Letzter Zugriff: 21.12.2016].
- FULCRUM (2016d): "How do I export data from my account?". *Fulcrum Help Center*, Online verfügbar unter: http://help.fulcrumapp.com/data/how-do-i-export-data-from-my-account [Letzter Zugriff: 21.12.2016].
- FULCRUM (2016e): "How do you add a map layer to Fulcrum?". *Fulcrum Help Center*, Online verfügbar unter: http://help.fulcrumapp.com/maps-and-layers/how-do-you-add-a-map-layer-to-fulcrum [Letzter Zugriff: 26.12.2016].
- FULCRUM (2014): "Security & Infrastructure". Online verfügbar unter: http://www.fulcrumapp.com/assets/ files/security-infrastructure.pdf [Letzter Zugriff: 21.12.2016].
- FULCRUM (2016f): "Vector geometries from repeatables". *Fulcrum Developers*, Online verfügbar unter: http://developer.fulcrumapp.com/expressions/examples/repeatable-vector-geometries/ [Letzter Zugriff: 21.12.2016].
- FULCRUM (2016g): "What is record assignment?". *Fulcrum Help Center*, Online verfügbar unter: http://help.fulcrumapp.com/web-app/what-is-record-assignment [Letzter Zugriff: 21.12.2016].
- GEOSPATIAL WORLD (2016): "All about Global Navigation Satellite System (GNSS)". Online verfügbar unter: https://www.geospatialworld.net/article/global-navigation-satellite-system-gnss/ [Letzter Zugriff: 10.11.2016].
- Geyssel, A.-L. (2011): "Welt der Physik: Wie funktionieren Touchpad und Touchscreen?". Online verfügbar unter: http://www.weltderphysik.de/thema/hinter-den-dingen/elektronische-geraete/touchpad-und-screen/ [Letzter Zugriff: 08.11.2016].
- Google (2006): "Interview mit dem Vorsitzenden und CEO von Google Eric Schmidt anlässlich der Search Engine Strategies Conference in San Jose (Kalifornien) 2006". Online verfügbar unter: http://www.google.com/press/podium/ses2006.html [Letzter Zugriff: 24.10.2016].
- Google Play (2016a): "Bluetooth GPS". Online verfügbar unter: https://play.google.com/store/apps/details? id=googoo.android.btgps&hl=en [Letzter Zugriff: 21.12.2016].
- Google Play (2016b): "GPS Logger for Android". Online verfügbar unter: https://play.google.com/store/ apps/details?id=com.mendhak.gpslogger&hl=en [Letzter Zugriff: 21.12.2016].
- Gürtler, A. (2013): "Resistiver vs. kapazitiver Touchscreen: Was ist der Unterschied? CHIP". CHIP Praxistipps, Online verfügbar unter: http://praxistipps.chip.de/resistiver-vs-kapazitiver-touchscreen-was-ist-derunterschied 4910 [Letzter Zugriff: 08.11.2016].
- Hager, K. (2016): "Smartphone oder Kompaktkamera? Vorteile / Nachteile". *weblogit*, Online verfügbar unter: http://weblogit.net/smartphone-oder-kompaktkamera-vorteile-nachteile-15519/ [Letzter Zugriff: 07.11.2016].
- Hamdaqa, M.; Tahvildari, L. (2012): "Cloud Computing Uncovered: A Research Landscape". In: *Advances in Computers*, 86, S. 41–85, doi:10.1016/B978-0-12-396535-6.00002-8.
- IDC (2016): "Smartphone OS Market Share 2016, 2015". Online verfügbar unter: http://www.idc.com/prodserv/smartphone-os-market-share.jsp [Letzter Zugriff: 06.11.2016].
- iXCC (2016): "iXCC (r) ChargeWise (tm) Technology". Online verfügbar unter: http://ixcc.com/chargewise/ [Letzter Zugriff: 05.11.2016].
- Johannsen, J. (2016): "Android statt BlackBerry OS: Zeitplan für Abschied steht fest". *CURVED*, Online verfügbar unter: https://curved.de/news/android-statt-blackberry-os-zeitplan-fuer-abschied-steht-fest-390173 [Letzter Zugriff: 06.11.2016].
- Kingsley-Hughes, A. (2015): "The real reason why micro SD card slots are disappearing from smartphones". *ZDNet*, Online verfügbar unter: http://www.zdnet.com/article/the-real-reason-why-micro-sd-cardslots-are-disappearing-from-smartphones/ [Letzter Zugriff: 07.11.2016].
- Kurose, J. F.; Ross, K. W. (2013): *Computer Networking: A Top-Down Approach*. 6. Aufl. Boston: Pearson Education.
- Lai, R. (2015): "Hugo Barra on why Xiaomi is against microSD cards in phones". *engadget*, Online verfügbar unter: https://www.engadget.com/2015/05/06/hugo-barra-xiaomi-microsd-battery-mi-4i/ [Letzter Zugriff: 07.11.2016].
- Landeshauptstadt Hannover (2016): "Flyer Geoinformation GPS-Referenzpunkt". Online verfügbar unter: http://www.hannover.de/content/download/477730/10655933/file/Flyer\_GPS-Referenzpunkt.pdf.
- Lane, N.; Miluzzo, E.; Lu, H.; Peebles, D.; u. a. (2010): "A survey of mobile phone sensing". In: *IEEE Communications Magazine*, 48 (9), S. 140–150, doi:10.1109/MCOM.2010.5560598.
- Lee, T. B. (2016): "Why Google believes AI is the next front in the smartphone wars Vox". Online verfügbar unter: http://www.vox.com/new-money/2016/10/5/13169290/google-pixel-ai-iphone [Letzter Zugriff: 08.11.2016].
- Licklider, J. C. R. (1963): "The Intergalactic Computer Network: Topics for Discussion at the Forthcoming Meeting". Online verfügbar unter: https://github.com/iandennismiller/intergalactic-computernetwork/raw/master/products/intergalactic-computer-network.pdf [Letzter Zugriff: 24.10.2016].
- Limonard, C. (2013): "What Drains The Smart-Phone Battery?". Online verfügbar unter: http://electronicdesign.com/ed-europe/what-drains-smart-phone-battery [Letzter Zugriff: 06.11.2016].
- Lischka, K. (2011): "John McCarthy: Der Vater der Rechner-Cloud ist tot". Spiegel Online, Online verfügbar unter: http://www.spiegel.de/netzwelt/web/john-mccarthy-der-vater-der-rechner-cloud-ist-tot-a-793795.html [Letzter Zugriff: 20.10.2016].
- Liu, F.; Tong, J.; Bohn, R. B.; Messina, J. V.; u. a. (2011): "NIST Cloud Computing Reference Architecture Special Publication 500-292". Online verfügbar unter: http://ws680.nist.gov/publication/get\_pdf.cfm? pub\_id=909505 [Letzter Zugriff: 20.10.2016].
- Longley, P. A.; Goodchild, M. F.; Maguire, D. J.; Rhind, D. W. (2015): *Geographic Information Science and Systems*. 4. Aufl. Hoboken, NJ: John Wiley & Sons.
- Mancini, J. (2016): "The 7 Things to Consider Before Buying Your Panel PC". *I/O Hub*, Online verfügbar unter: http://www.logicsupply.com/explore/io-hub/the-7-things-to-consider-before-buying-your-panel-pc/ [Letzter Zugriff: 08.11.2016].
- Mapbox (2016): "GitHub mapbox/mbutil: Importer and Exporter of MBTiles". *GitHub*, Online verfügbar unter: https://github.com/mapbox/mbutil [Letzter Zugriff: 21.12.2016].
- Mason, B. (2011): "Beautiful Data: The Art of Science Field Notes". *WIRED*, Online verfügbar unter: https://www.wired.com/2011/07/science-field-notes-gallery/ [Letzter Zugriff: 16.11.2016].
- Matros, R. (2012): *Der Einfluss von Cloud Computing auf IT-Dienstleister: Eine fallstudienbasierte Untersuchung kritischer Einflussgrößen*. Wiesbaden: Springer Gabler.
- Mell, P.; Grance, T. (2009): "Effectively and Securely Using the Cloud Computing Paradigm (Vortrag am NIST, Information Technology Laboratory, 07.10.2009)". Online verfügbar unter: http://csrc.nist.gov/groups/SNS/cloud-computing/cloud-computing-v26.ppt [Letzter Zugriff: 12.10.2016].
- Mell, P.; Grance, T.; National Institute of Standards and Technology (NIST) (Hrsg.) (2011): "The NIST Definition of Cloud Computing - Special Publication 800-145". Online verfügbar unter: http://nvlpubs.nist.gov/nistpubs/Legacy/SP/nistspecialpublication800-145.pdf [Letzter Zugriff: 20.10.2016].
- Metzger, C.; Reitz, Th.; Villar, J. (2011): *Cloud Computing: Chancen und Risiken aus technischer und unternehmerischer Sicht*. München: Hanser.
- MIT (2016): "IMD Shield: Securing Implantable Medical Devices". Online verfügbar unter: http://groups.csail.mit.edu/netmit/IMDShield/ [Letzter Zugriff: 05.11.2016].
- NETMARKETSHARE (2016): "Mobile/Tablet Operating System Market Share". Online verfügbar unter: https://www.netmarketshare.com/operating-system-market-share.aspx?qprid=8&qpcustomd=1 [Letzter Zugriff: 07.11.2016].
- Niemeyer, F. (2016): "Windows Phone vor dem Aus? Marktanteil bricht dramatisch ein". *CHIP Praxistipps*, Online verfügbar unter: http://www.chip.de/news/Windows-Phone-vor-dem-Aus-Marktanteil-brichtdramatisch-ein\_90834742.html [Letzter Zugriff: 06.11.2016].
- NLWKN (2016a): "Arten-Erfassungsprogramme". *Homepage Niedersächsischer Landesbetrieb für Wasserwirtschaft, Küsten- und Naturschutz*, Online verfügbar unter: http://www.nlwkn.niedersachsen.de/startseite/naturschutz/tier\_und\_pflanzenartenschutz/artenerfass ungsprogramme/arten-erfassungsprogramme-39254.html [Letzter Zugriff: 13.12.2016].
- NLWKN (2016b): "Digitale Karten zur Mitarbeit an den Niedersächsischen Arten-Erfassungsprogrammen". *Homepage Niedersächsischer Landesbetrieb für Wasserwirtschaft, Küsten- und Naturschutz*, Online verfügbar unter: http://www.nlwkn.niedersachsen.de/naturschutz/staatliche\_vogelschutzwarte/ vogelartenerfassungsprogramm/infos aktive melderinnen und melder/digitale-karten-zur-mitarbeitan-den-niedersaechsischen-arten-erfassungsprogrammen-94155.html [Letzter Zugriff: 26.12.2016].
- NLWKN (2016c): "Niedersächsiche Landesbetrieb für Wasserwirtschaft, Küsten- und Naturschutz". *Homepage Niedersächsischer Landesbetrieb für Wasserwirtschaft, Küsten- und Naturschutz*, Online verfügbar unter: http://www.nlwkn.niedersachsen.de/startseite/ [Letzter Zugriff: 26.12.2016].
- NLWKN (2016d): "RLG- und GLG-Kartierung". *Homepage Niedersächsischer Landesbetrieb für Wasserwirtschaft, Küsten- und Naturschutz*, Online verfügbar unter: http://www.nlwkn.niedersachsen.de/startseite/ naturschutz/tier\_und\_pflanzenartenschutz/artenerfassungsprogramme/pflanzenartenerfassungsprogr amm/infos\_aktive\_melderinnen\_und\_melder/rlg--und-glg-kartierung-38668.html [Letzter Zugriff: 28.12.2016].
- NLWKN (2016e): "Rote Liste Niedersachsen und Bremen, 5. Fassung vom 1.3.2004". *Homepage Niedersächsischer Landesbetrieb für Wasserwirtschaft, Küsten- und Naturschutz*, Online verfügbar unter: http://www.nlwkn.niedersachsen.de/startseite/naturschutz/tier\_und\_pflanzenartenschutz/ artenerfassungsprogramme/pflanzenartenerfassungsprogramm/infos aktive melderinnen und meld er/39238.html [Letzter Zugriff: 28.12.2016].
- NLWKN (2016f): "Rote Listen". *Homepage Niedersächsischer Landesbetrieb für Wasserwirtschaft, Küsten- und Naturschutz*, Online verfügbar unter: http://www.nlwkn.niedersachsen.de/naturschutz/ tier\_und\_pflanzenartenschutz/rote\_listen/rote-listen-46118.html [Letzter Zugriff: 28.12.2016].
- NLWKN (2016g): "Wie werden die Daten gemeldet?". *Homepage Niedersächsischer Landesbetrieb für Wasserwirtschaft, Küsten- und Naturschutz*, Online verfügbar unter: http://www.nlwkn.niedersachsen.de/startseite/naturschutz/tier\_und\_pflanzenartenschutz/artenerfass ungsprogramme/tierartenerfassungsprogramm/meldung\_daten/wie-werden-die-daten-gemeldet-- 39232.html [Letzter Zugriff: 26.12.2016].
- NovAtel (2003): "GPS Position Accuracy Measures". Online verfügbar unter: http://www.novatel.com/assets/Documents/Bulletins/apn029.pdf [Letzter Zugriff: 21.12.2016].
- Padhy, R. P.; Patra, M. R. (2012): "Evolution of Cloud Computing and Enabling Technologies". In: *International Journal of Cloud Computing and Services Science (IJ-CLOSER)*, 1 (4), S. 182–198, doi:10.11591/closer. v1i4.1216.
- Poorazizi, E.; Alesheikh, A.A.; Behzadi, S. (2008): "Developing a Mobile GIS for Field Geospatial Data Acquisition". In: *Journal of Applied Sciences*, 8 (18), S. 3279–3283, doi:10.3923/jas.2008.3279.3283.
- Poslad, S. (2009): *Ubiquitous Computing: Smart Devices, Environments and Interactions*. Chichester: John Wiley & Sons.
- Pronschinske, M. (2014): "The State of Native vs. Web vs. Hybrid". Online verfügbar unter: https://dzone.com/ articles/state-native-vs-web-vs-hybrid [Letzter Zugriff: 06.11.2016].
- RGi (2016): "Usage Instructions for gdal2tiles parallel.py". *GitHub*, Online verfügbar unter: https://github.com/ GitHubRGI/geopackage-python/wiki/Usage-Instructions-for-gdal2tiles\_parallel.py [Letzter Zugriff: 21.12.2016].
- Rogers, D.; McCann, T.; Cooper, A. (2010): "Integrating paper-based habitat mapping with mobile electronic field recording procedures". In: *Ecological Informatics*, 5 (6), S. 479–483, doi:10.1016/j.ecoinf.2010.06.004.
- Röhm, J. (2011): "Klassifizierung von Gesten für HCI". Multitouch Lab Journal, Online verfügbar unter: http://www.info-design.net/laborbuch/2011/02/kassifizierung-von-gesten-fuer-hci/ [Letzter Zugriff: 09.11.2016].
- Roussignol, A. (2014): "25 Definitions of Cloud Computing". Online verfügbar unter: https://www.linkedin.com/ pulse/20141117105234-958990-25-definitions-of-cloud-computing [Letzter Zugriff: 20.10.2016].
- Rupp, Chr.; die SOPHISTen (2014): *Requirements-Engineering und -Management: Aus der Praxis von klassisch bis agil*. 4. Aufl. München: Carl Hanser Verlag GmbH & Co. KG.
- SALESFORCE (2016): "Native, HTML5, or Hybrid: Understanding Your Mobile Application Development Options". Online verfügbar unter: https://developer.salesforce.com/page/Native,\_HTML5,\_or\_Hybrid: \_Understanding\_Your\_Mobile\_Application\_Development\_Options [Letzter Zugriff: 06.11.2016].
- Sauter, C. (2015): "Wearables, Smartphones & Co. im Unternehmenseinsatz (Vortrag DATAGROUP Strategie Forum: Enterprsie Mobility, Hamburg 25.03.2015)". Online verfügbar unter: http://docplayer.org/915608-Excelsis-business-technology-ag.html [Letzter Zugriff: 05.11.2016].
- Schiesser, T. (2012): "Guide to smartphone hardware (3/7): Memory and Storage". *Neowin*, Online verfügbar unter: https://www.neowin.net/news/guide-to-smartphone-hardware-37-memory-and-storage [Letzter Zugriff: 07.11.2016].
- Shahzad, F. (2014): "State-of-the-art Survey on Cloud Computing Security Challenges, Approaches and Solutions". In: *Procedia Computer Science*, (The 5th International Conference on Emerging Ubiquitous Systems and Pervasive Networks (EUSPN-2014)/ The 4th International Conference on Current and Future Trends of Information and Communication Technologies in Healthcare (ICTH 2014)/ Affiliated Workshops) 37, S. 357–362, doi:10.1016/j.procs.2014.08.053 [Letzter Zugriff: 07.05.2016].
- Shiraz, M.; Whaiduzzaman, M.; Gani, A. (2013): "A Study on Anatomy of Smartphone". In: *Computer Communication & Collaboration*, 1 (1), S. 24–31.
- SOREX (2016): "SOREX wireless Solutions GesmbH Businesslösungen". Online verfügbar unter: http://support.sorex.eu/index.php/944.html [Letzter Zugriff: 05.11.2016].
- TOS (2016): "Tablet oder Phablet". Online verfügbar unter: http://www.tablet-oder-smartphone.de/tablet-oderphablet [Letzter Zugriff: 06.11.2016].
- Trimble (2016): "GNSS Planning Online". *GNSS Planning Online*, Online verfügbar unter: http://www.trimble.com/GNSSPlanningOnline [Letzter Zugriff: 21.12.2016].
- Tsou, M.-H. (2004): "Integrated Mobile GIS and Wireless Internet Map Servers for Environmental Monitoring and Management". In: *Cartography and Geographic Information Science*, 31 (3), S. 153–165, doi:10.1559/1523040042246052.
- Weiser, Mark (1991): "The Computer for the 21st Century". In: *Scientific American*, 265 (3), S. 94.
- Wikipedia (2016a): "Comparison of wireless data standards Wikipedia, The Free Encyclopedia". Online verfügbar unter: https://en.wikipedia.org/w/index.php?title=Comparison\_of\_wireless\_ data standards&oldid=741387206 [Letzter Zugriff: 01.11.2016].
- Wikipedia (2016b): "Satellite navigation Wikipedia, The Free Encyclopedia". Online verfügbar unter: https://en.wikipedia.org/w/index.php?title=Satellite\_navigation&oldid=745686473 [Letzter Zugriff: 22.10.2016].
- Wikipedia (2016c): "Skalenniveau Wikipedia, Die freie Enzyklopädie". Online verfügbar unter: https://de.wikipedia.org/w/index.php?title=Skalenniveau&oldid=157539258 [Letzter Zugriff: 23.10.2016].
- Xu, Z.; Chen, Z. D.; Nie, H. (2014): "Handheld Computers: Smartphone-Centric Wireless Applications". In: *IEEE Microwave Magazine*, 15 (2), S. 36–44, doi:10.1109/MMM.2013.2296213.
- Zheng, Pei; Ni, Lionel (2006): "Introduction to Smart Phone and Mobile Computing". In: Zheng, Pei; Ni, Lionel (Hrsg.) *Smart Phone and Next Generation Mobile Computing*, Burlington: Morgan Kaufmann, S. 1–21.
- Zogg, J.-M. (2014): "GPS und GNSS: Grundlagen der Ortung und Navigation mit Satelliten". Online verfügbar unter: http://zogg-jm.ch/Dateien/Update\_Zogg\_Deutsche\_Version\_Jan\_09\_Version\_Z4x.pdf [Letzter Zugriff: 23.09.2016].Allgeier Productivity Solutions (2016): "Cloud-Computing-Modelle". Online verfügbar unter: http://blog.allgeier-ps.com/2013/11/cloud-computing-modelle.html [Letzter Zugriff: 27.10.2016].

# **Anhang**

# **Anhang A1**

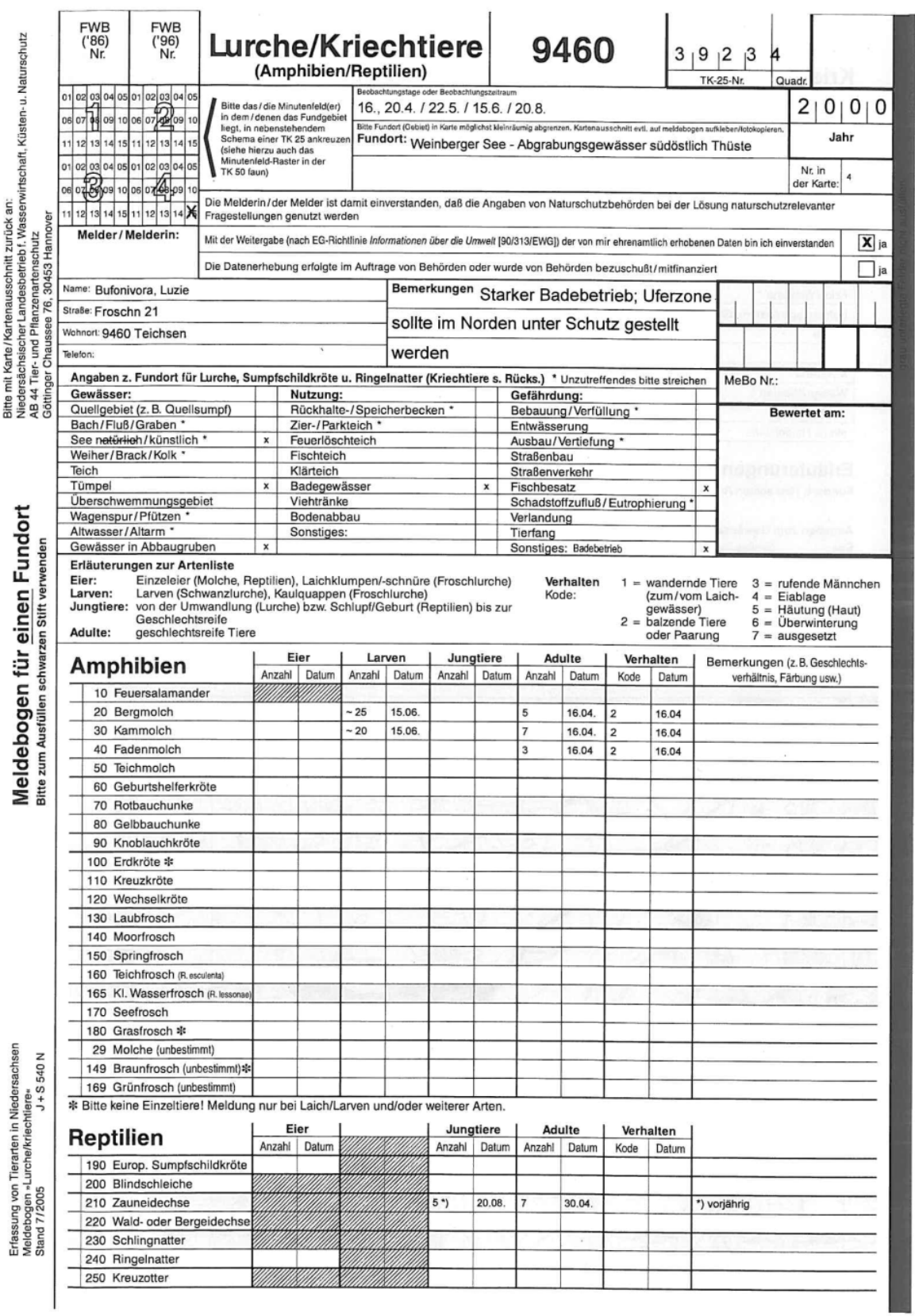

 $\epsilon$ 

#### **Kriechtiere**

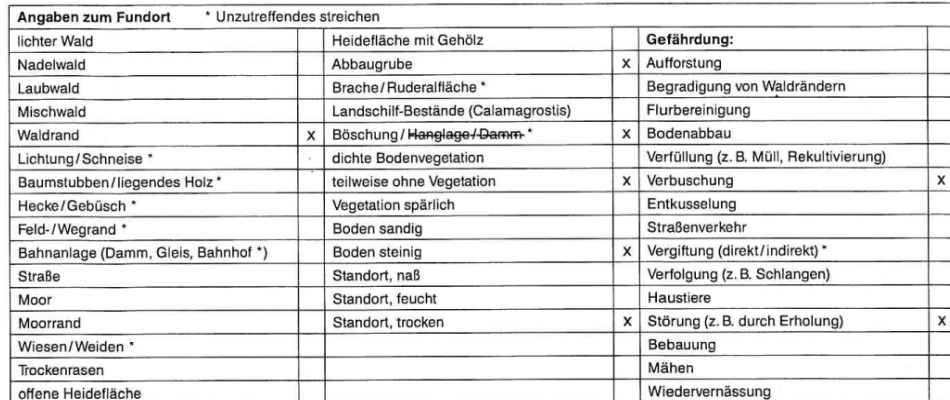

#### Erläuterungen

Fundort: Hier sollten Angaben zum Biotop und evtl. Flurnamen gemacht werden (z. B. Sandgrube Lohberg, südwestl. Stade).

#### Angaben zum Gewässertyp:

- Großes natürliches oder künstliches Gewässer, in der Regel mit lichtloser Tiefenregion. See:
- Change and the distribution of concess, in the state of the state of the state of the state of the state of the state of the state of the state of the state of the state of the state of the state of the state of the state Teich:
- . ...<br>Flaches (selten tiefer als 2 m), natürlich entstandenes oder angelegtes Gewässer mit reichem Unterwasserpflanzenbewuchs und<br>Verlandungszonen. Hier werden auch Bracks und Kolke im Bereich der Flußtäler mit einbezoge Weiher:
- Tümpel: Meist flaches Gewässer, das periodisch trockenfallen kann, daher in der Regel fischfrei.
- meist nachstens dem anspektig und einer mannen mann, dater in der regerinschrier.<br>Vom Hauptstrom des Fließgewässers abgetrennte frühere Fluß- und Bachabschnitte, d.h. mit oder ohne direkten Kontakt zum<br>Fließgewässer, häufi Altwasser:

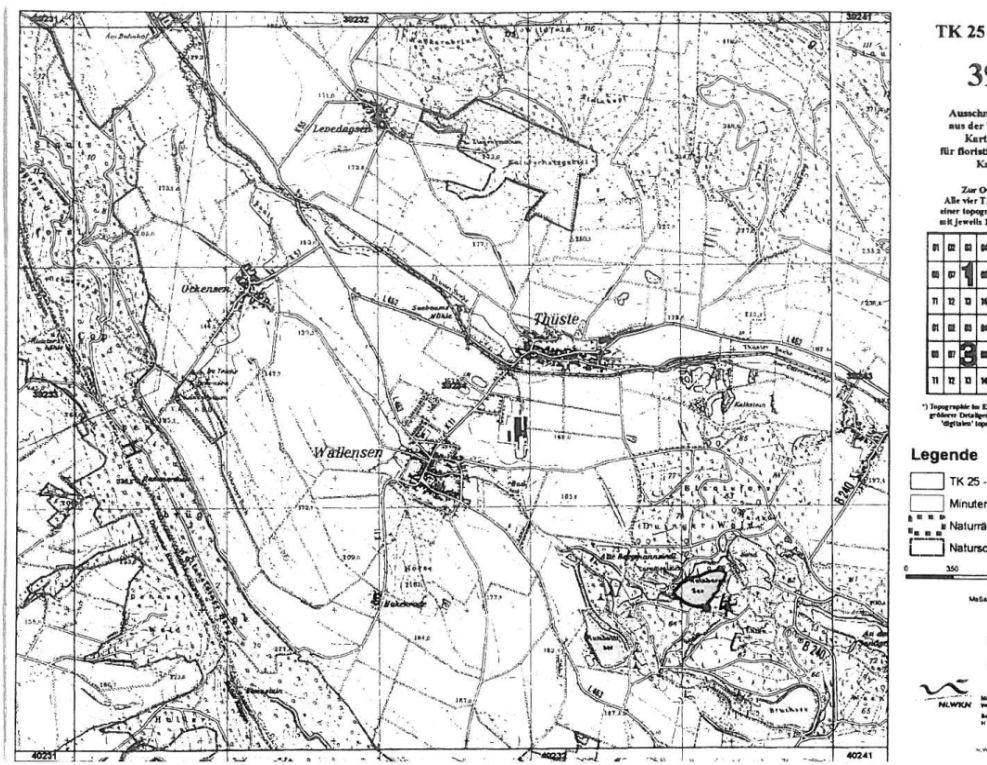

TK 25 - Quadrant:

3923.4

der T rte 1 : 25.000 \*)

sieleisk 8- ·

TK 25 - Quadrant Minutenfeld Naturräumliche (Unter-) regio  $\frac{700}{150}$ **MONTE**<br>1801 20000

> GHt. ALGN Quelle Australia But der:<br>Au Madersie, Industrien Ve

Lacut<br>av Pia

Originaler Meldebogen verfügbar unter:

[http://www.nlwkn.niedersachsen.de/download/21788/Muster-Meldebogen\\_Lurche\\_Kriechtiere\\_fiktives\\_Beispiel\\_.pdf](http://www.nlwkn.niedersachsen.de/download/21788/Muster-Meldebogen_Lurche_Kriechtiere_fiktives_Beispiel_.pdf)
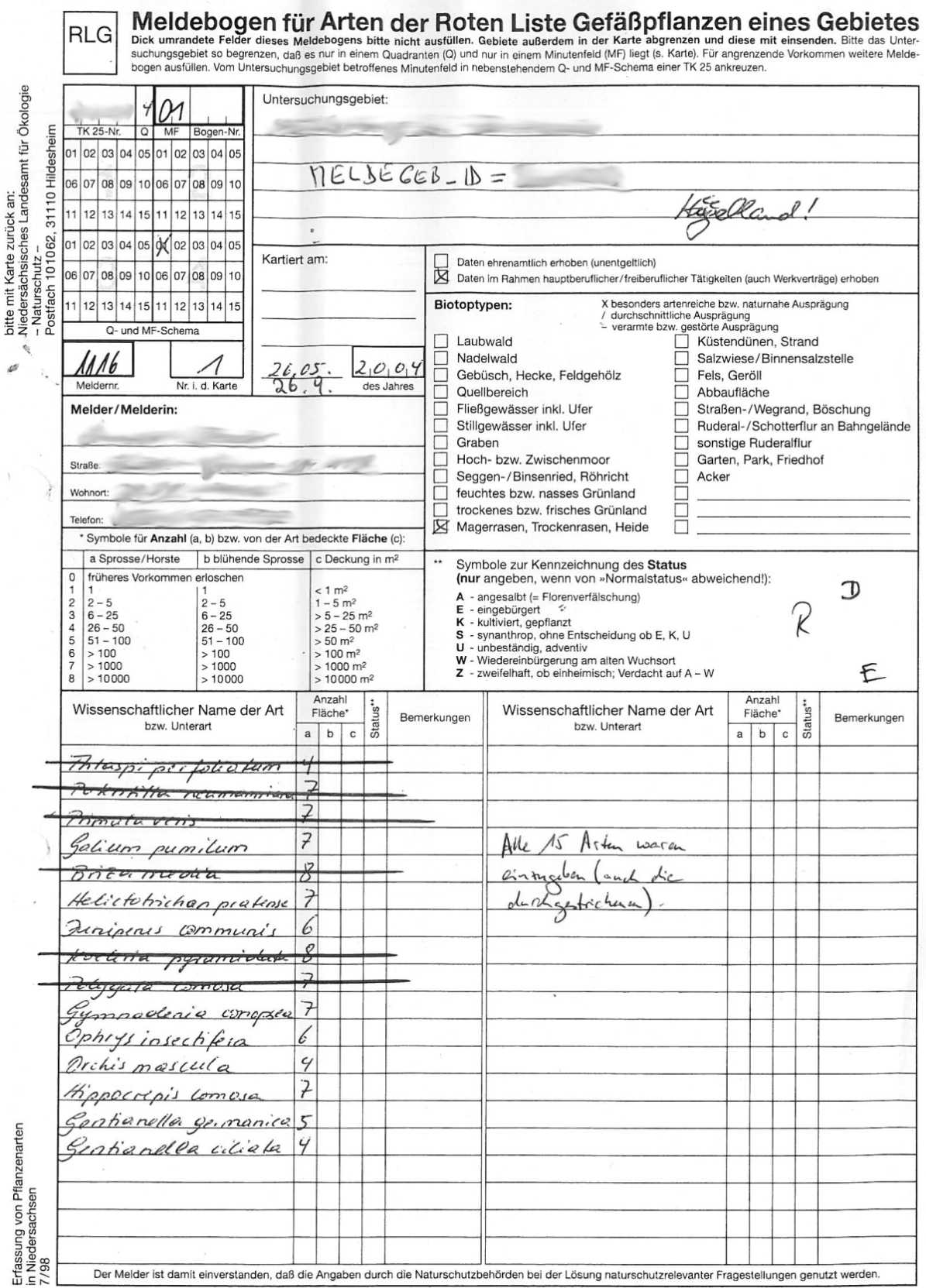

Bitte mit schwarzem Stift in Druckschrift ausfüllen.

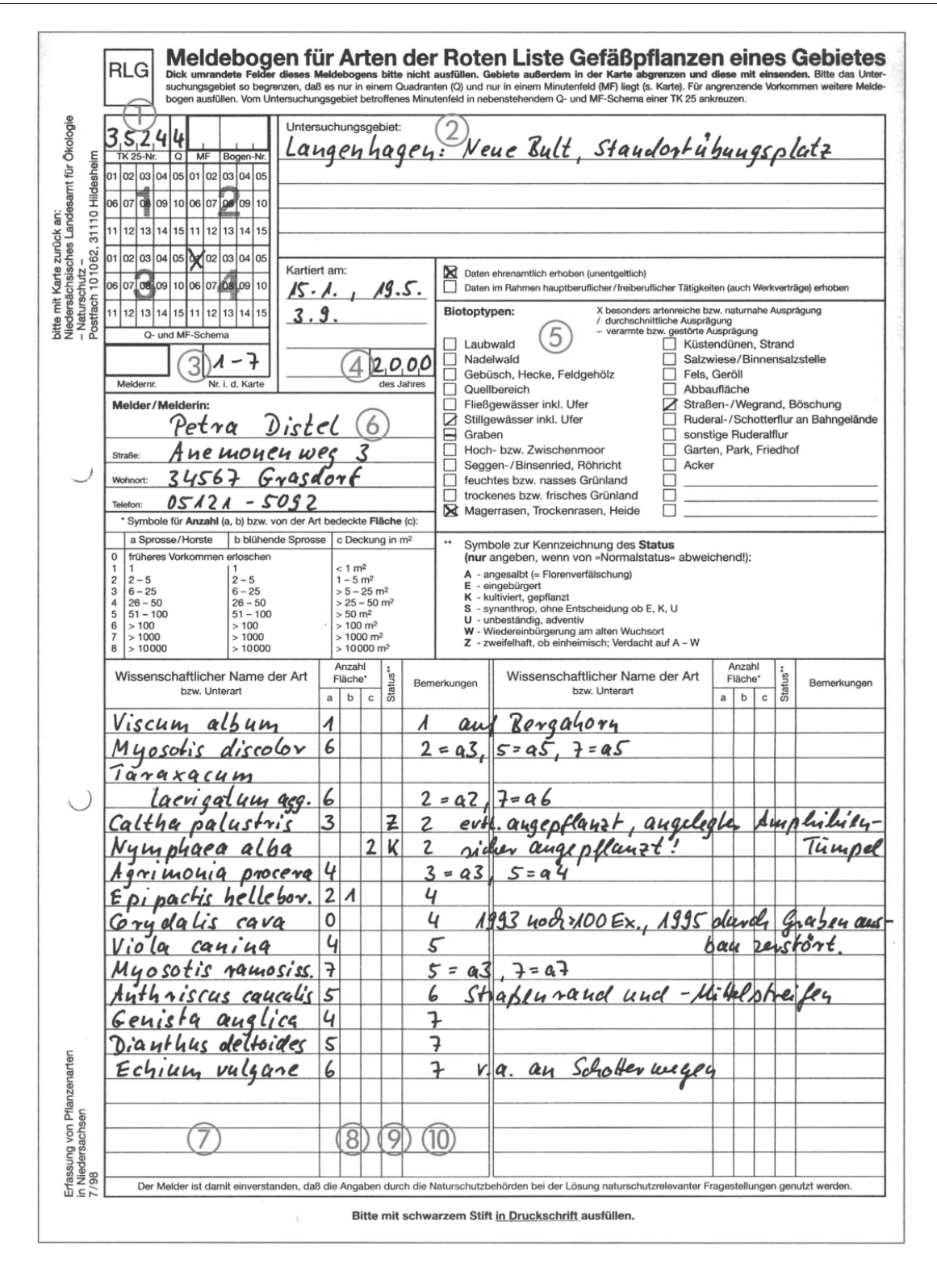

Originaler Meldebogen verfügbar unter:

[http://www.nlwkn.niedersachsen.de/download/21782/Muster-Meldebogen\\_fiktives\\_Beispiel\\_.pdf](http://www.nlwkn.niedersachsen.de/download/21782/Muster-Meldebogen_fiktives_Beispiel_.pdf)

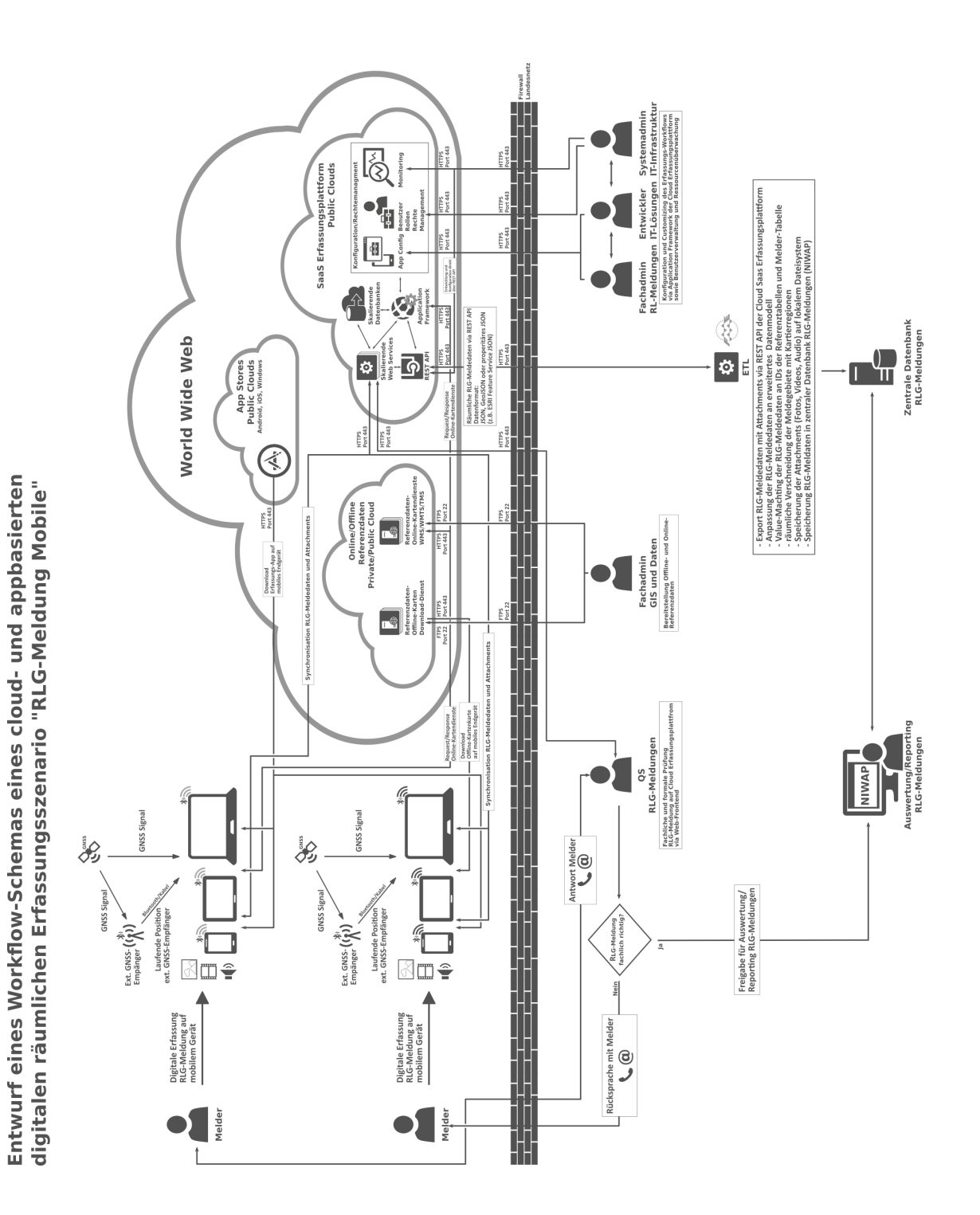

136

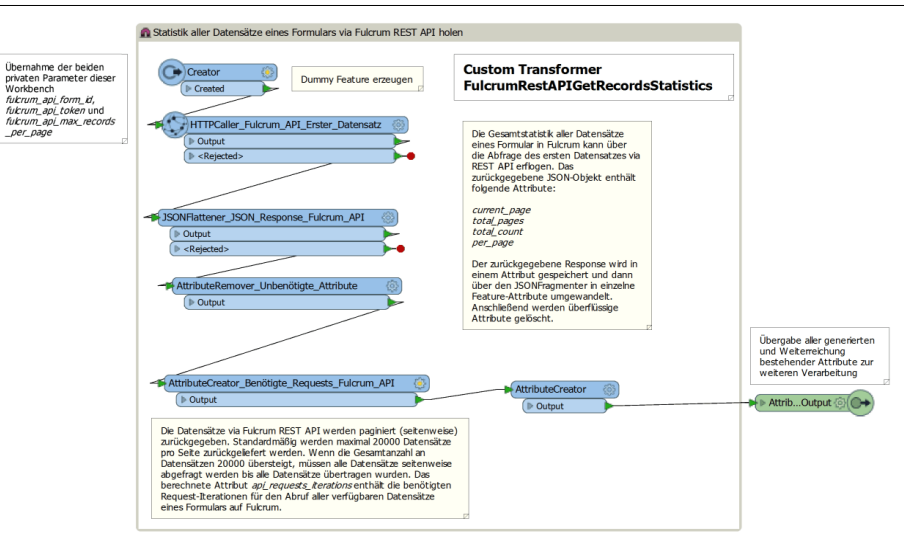

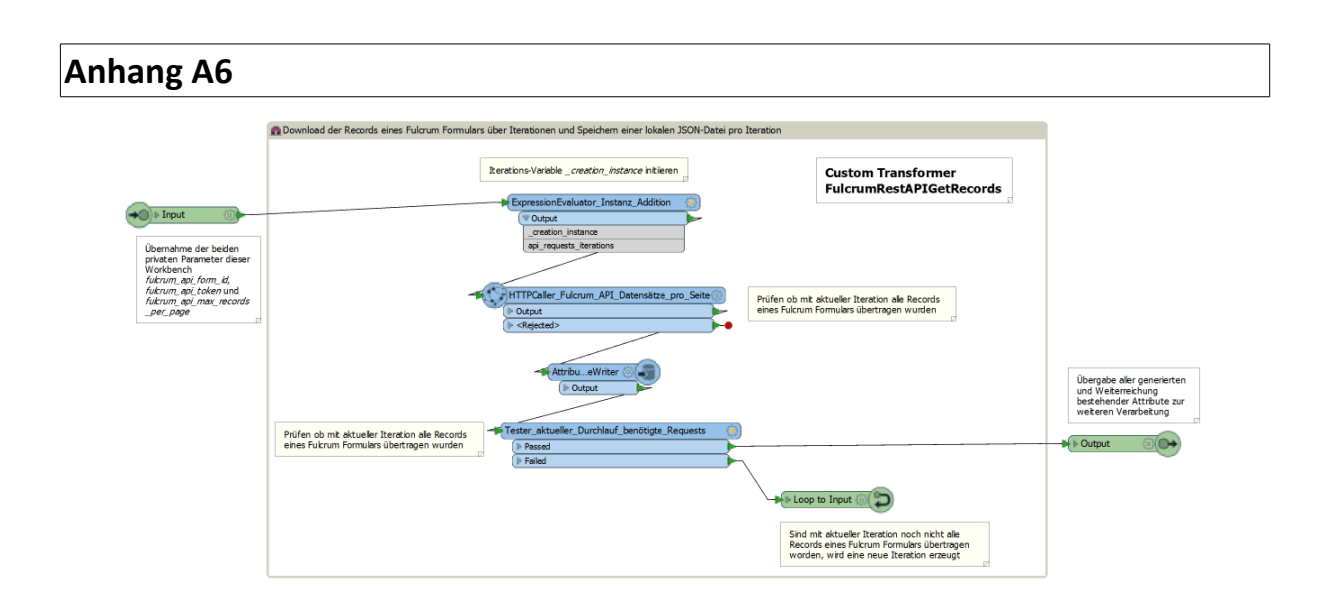

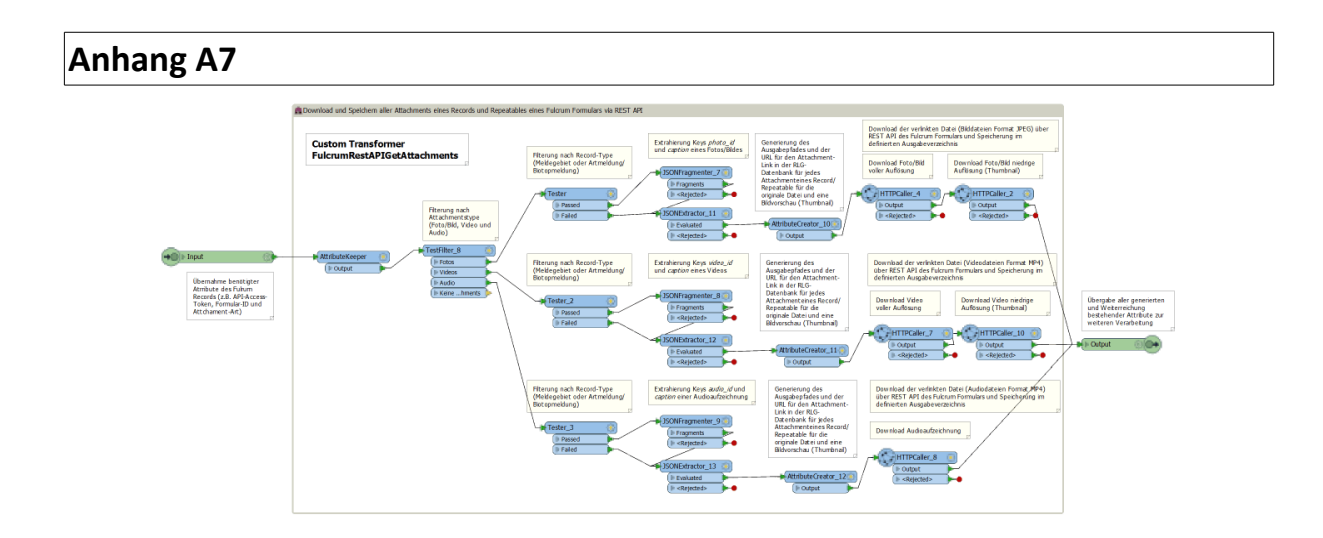

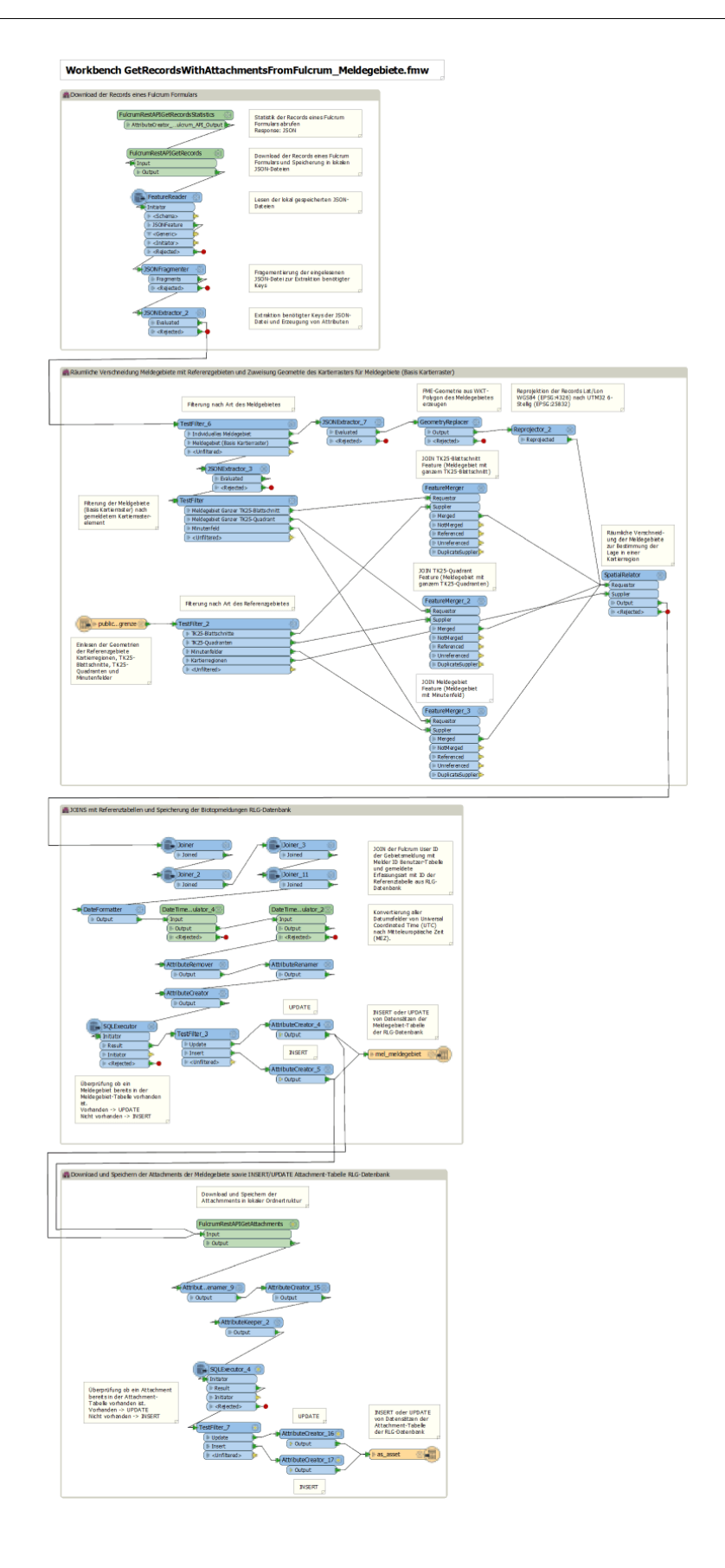

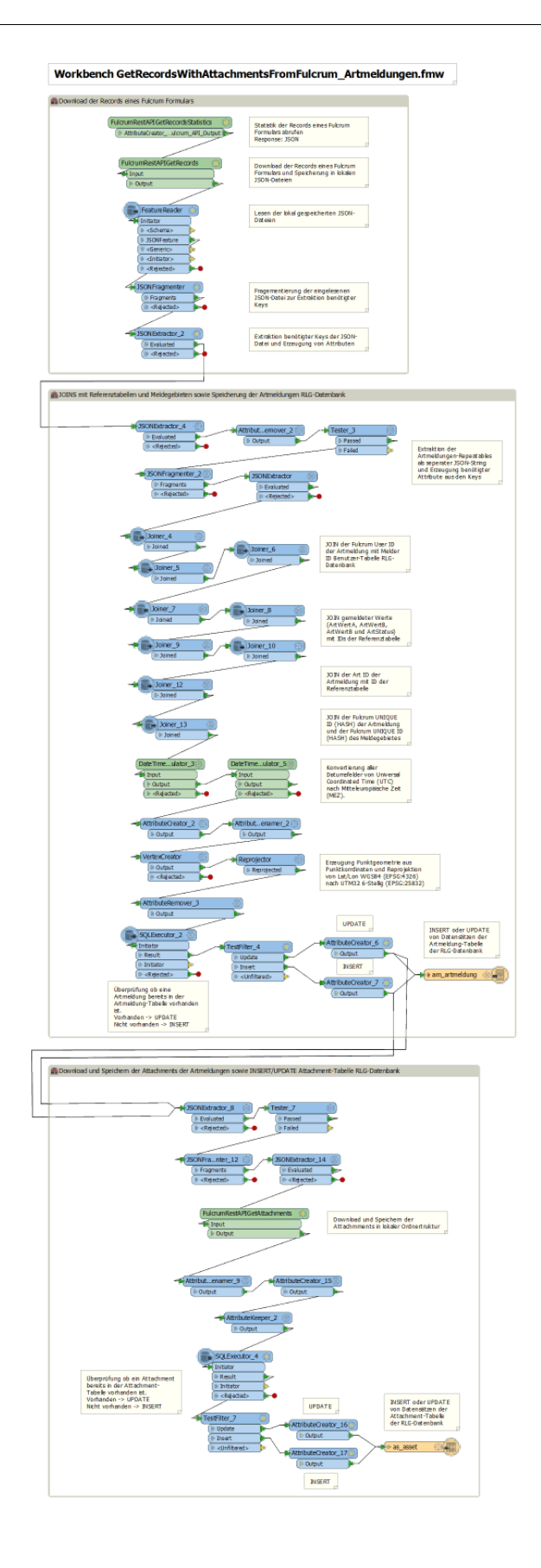

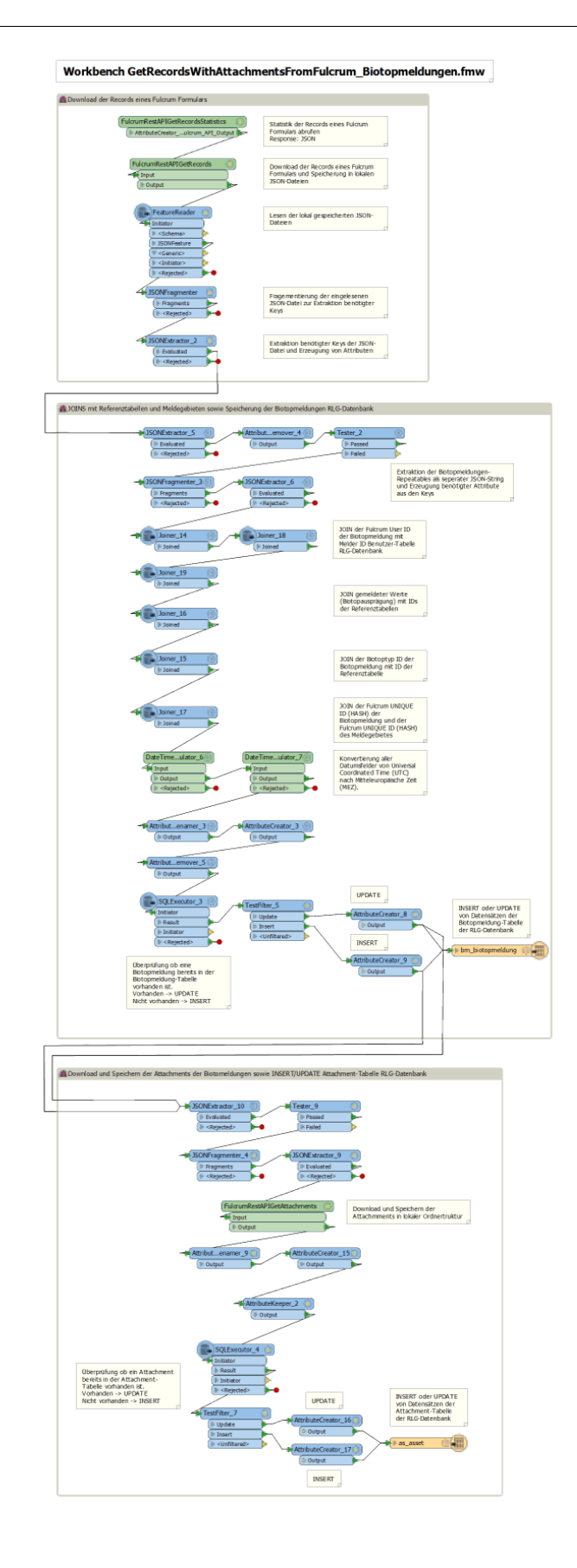

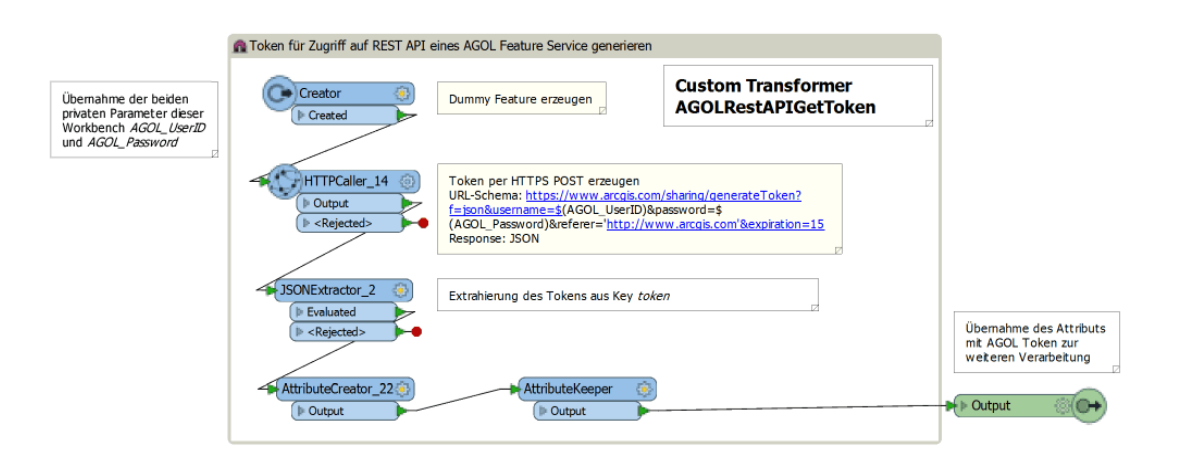

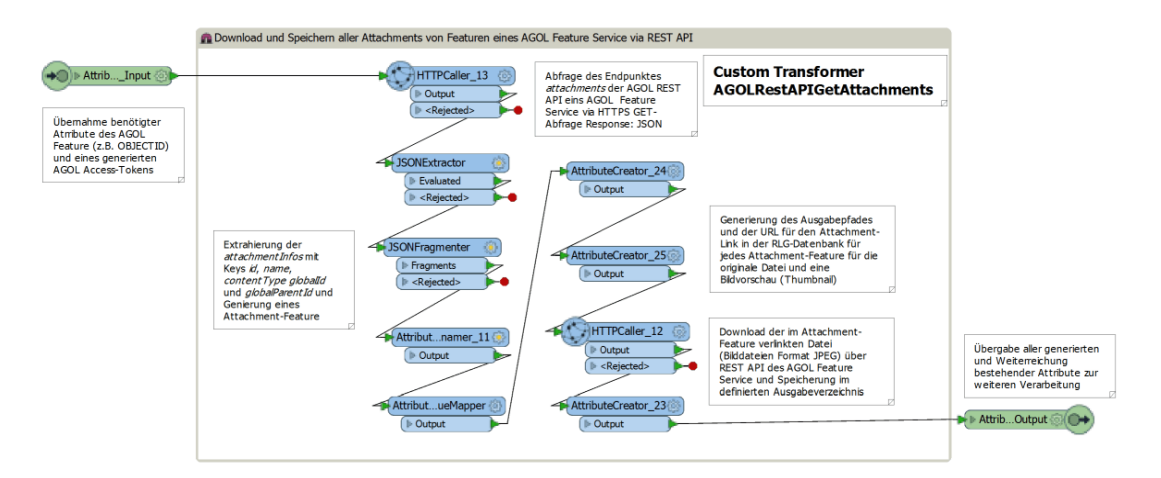

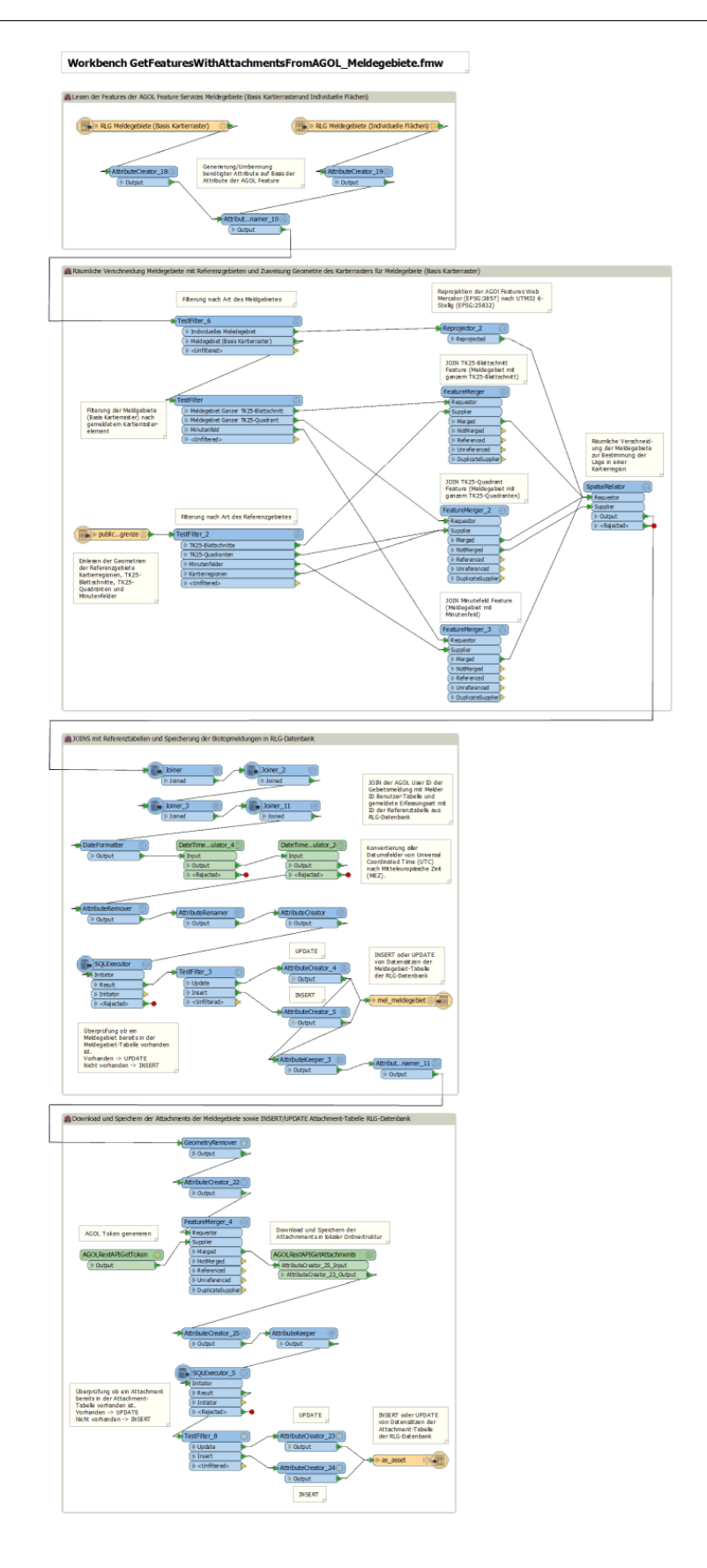

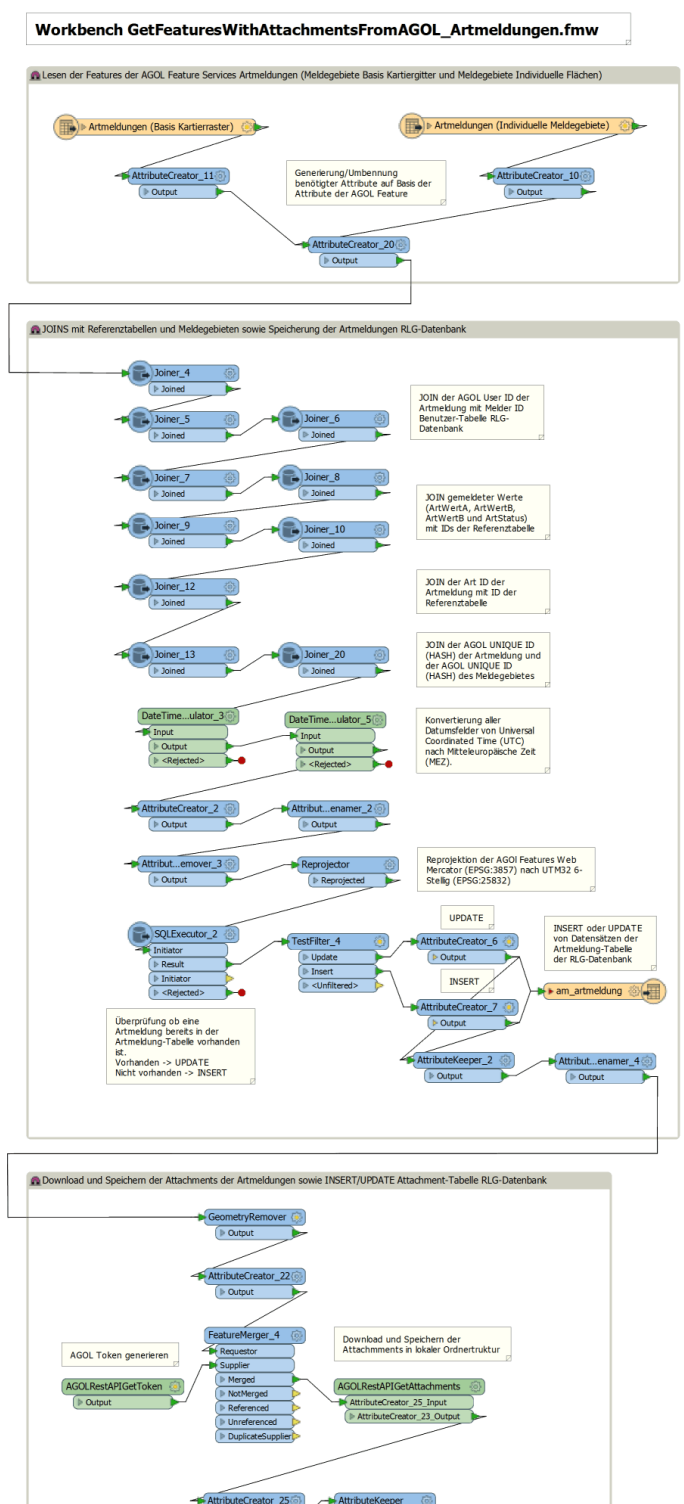

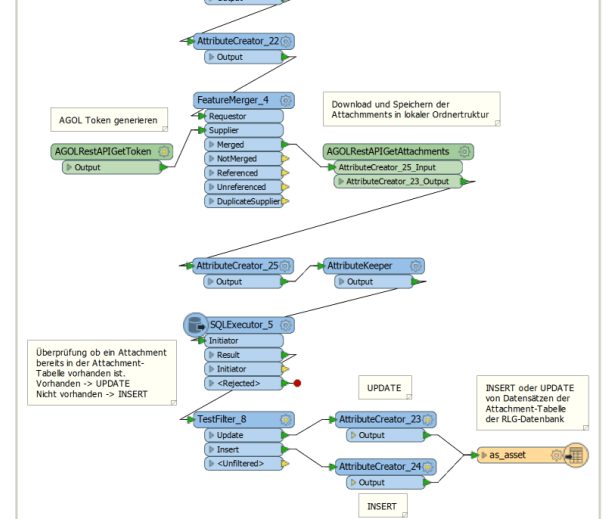

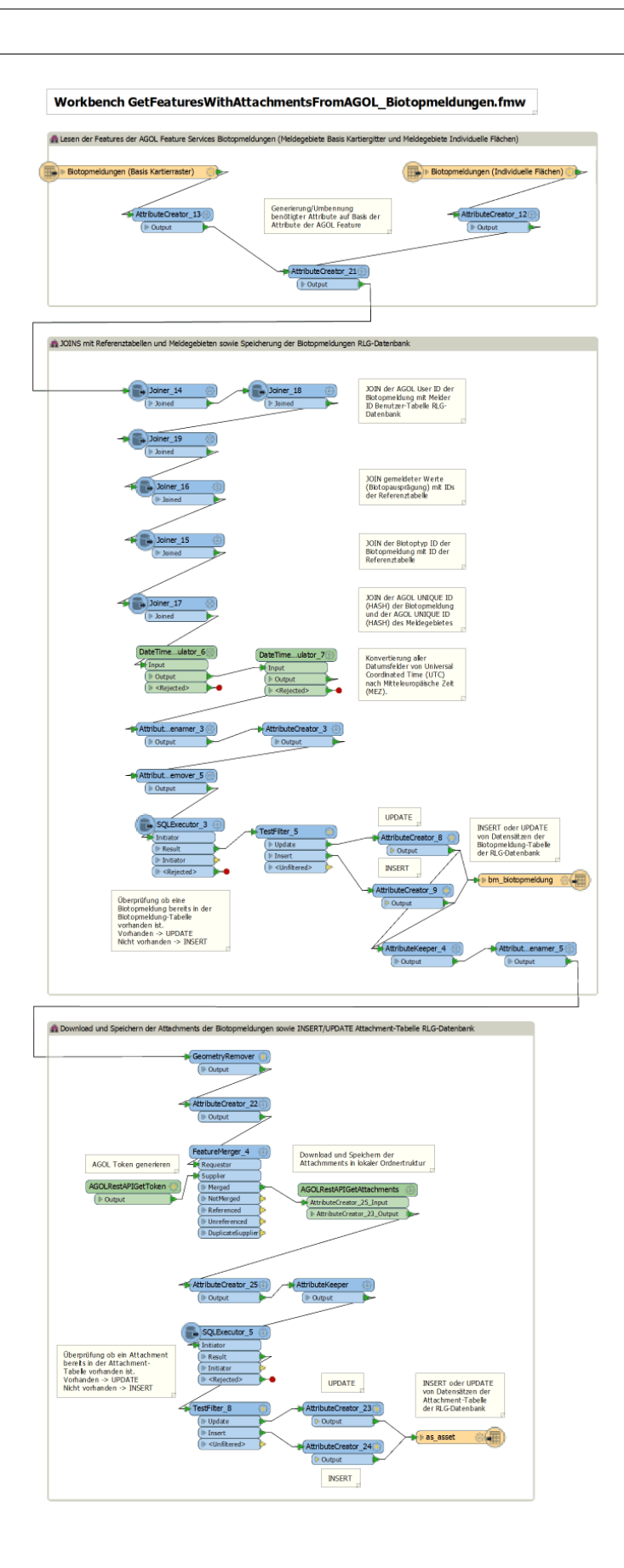

#  $-*-$  coding:  $utf-8 -*-$ import arcpy<br>import os,shutil<br>from datetime import datetime print u'Starting processing tile packages ... princ a starting processing tre packages ...<br>arcpy.clearEnvironment("workspace")<br>arcpy.clearEnvironment("workspace")<br>inputfolder = os.path.normpath(os.path.normcase(os.getcwd()))<br>inputfolder = os.path.normpath(os.path.norm arcpy.env.workspace = os.path.normpath(os.path.normcase(outputfolder)) print u'Raster input folder is ', inputfolder<br>print u'Raster output folder is ', inputfolder<br>print #Get list of all input images (GTiff) inputimages=[] dirpath, dirnames, filenames in arcpy.da.walk(<br>inputfolder, topdown=True, datatype="RasterDataset"):<br>for filename in filenames:<br>inputimages.append(os.path.join(dirpath, filename)) for dirpath #Create ArcGIS compcat tile package(\*.tpk) for each input image<br>for inputimage in inputimages:<br># Get start datetime<br>start\_time = datetime .now()<br>print u'Start processing input image ', inputimage, ' at ', start\_time<br>print #Make input image available to processing<br>inputraster = arcpy.Raster(inputimage) #Get bounding box of input image #Get bounding box of input image<br>bbox=[]<br>bbox.append(inputraster.extent.XMin)<br>bbox.append(inputraster.extent.XMin)<br>bbox.append(inputraster.extent.XMin)<br>bbox.append(inputraster.extent.YMin)<br>bbox.append(inputraster.extent.YM #Add input image to empty map document, apply layer properties (e.g. Alapha channel) from template r<br>powdtemporary = arcpy.mapping.MapDocument(emptymxd)<br>offermporary = arcpy.mapping.MapDocument(emptymxd)<br>arcpy.GalculateSta #Add input image to empty map document, apply layer properties (e.g. Alapha Channel) from template raster layer and save temporary mxd , "100", "SKIP\_EXISTING") # Build pyramids # Get end datetime<br>end\_time = datetime.now()<br>print u'Processing of tile package ', tilepackagefile, ' finished at ', end\_time, u'. Elapsed time: {}'.format(end\_time -<br>start\_time)<br>print

print u'All map tile packages for all input images successfully created.'

 $\lambda$ 

#### **Anhang A17**

```
***"<br>#** Powershell Script for bulk reprojecting greyscale AK5 GeoTiffs to EPSG:3857
                                                                                                       ..<br>**#
#** Created by Heinz Schoeffmann, Last Update 2017/11/30<br>#** Depedencies: GDAL Utilities 2.1.0 http://www.gdal.org/gdal_utilities.html
                                                                                                       ***#
************************
# Reading InputPath and OutputPath from commandline parameter
param(
     [parameter(Position=0,mandatory=$true)]<br>[string]$InputFolderPath,
    [parameter(Position=1,mandatory=$true)]<br>[string]$OutputFolderPath
# Get all input images as file list<br>$InputFiles = GCI $InputFolderPath -filter "*.tif"
# Creating reprojected RGBA images EPSG:3857 from all input images<br>Write-Host "Start creating reprojected RGBA images EPSG:3857 from input images in $InputFolderPath ..."
ForEach ($InputFile in $InputFiles) {
    -acun (yinpotitie in yinpotities)<br>$OutputFile = (Join-Path $(Convert-Path($OutputFolderPath)) $("ak5_"+$($InputFile.Name.Substring(0,9)) + "_graustufen.tif"))<br>$TempFile = (Join-Path $(Convert-Path($OutputFolderPath)) "temp
    prempt is the footness of the second control of the second control of the second of the second start ime = (Get-Date)<br>Write-Host "Start processing input image $File at $($StartTime.ToString("dd.MM.yyyy HH:mm:ss")) ...'
    expand colorspace of input image from 8-bit (one band) to 24-bit (3 bands)<br># Expand colorspace of input image from 8-bit (one band) to 24-bit (3 bands)<br>$GDALCommand="gdal_translate -of GTiff -a_srs EPSG:25832 -expand rgb $
     Write-host $GDAI Command
     Invoke-Expression $GDALCommand
     # Reproject input image to EPSG:3857 with align output image to input resolution and bounding box. Output image will be
# JPEG 100 compressed and has an alpha channel for nodata values (RGBA)<br>$GDALCommand="gdalwarp -s_srs EPSG:25832 -t_srs EPSG:3857 -tap -tr 0.25 0.25 -r cubic -dstalpha -overwrite -co TFW=YES -co<br>COMPRESS=JPEG -co JPEG_QUAL
     Write-Host $GDALCommand
     Invoke-Expression $GDALCommand
     Remove-Item $TempFile -Force
    $EndTime = (Get-Date)<br>$RunTime = New-Timespan -Start $StartTime -End $EndTime
        Write-Host "Processing of input image $File done at $($EndTime.ToString("dd.MM.yyyy HH:mm:ss")). Elapsed time: $("{0:G}" -f
$RunTime)Anhang A18
...<br>#** Powershell Script for bulk creating MBtiles from GeoTiffs
***#gdal2tiles_parallel https://github.com/GitHubRGI/geopackage-python **#
\pm**
                    ..<br>#**
+******..<br>#*****************
# Reading InputPath from commandline parameter
param(
     ....<br>[parameter(Position=0,mandatory=$true)]
     [string]$InputPath
,<br># Get all input images as file list
$InputTiffFiles = GCI $(Convert-Path($InputPath)) -Recurse -Filter *.tif
# Creating MBtiles for each input image<br>ForEach ($InputTiffFile in $InputTiffFiles) {
     $InputFileXYZConvert = $InputTiffFile.FullName
    $InputrickicConvert - #Inputrimate.rules.com<br>$StartTime = (Get-Date)<br>Write-Host "Start creating MBtiles for input image $InputTiffFile at $($StartTime.ToString("dd.MM.yyyy HH:mm:ss")) ..."
    Write-Most Start Creating motions for input image sinput irrrile at spasal synthetime.<br>SXYZTileSOutputFolder = (Join-Path $InputTifffile.DirectoryName $InputTifffile.BaseName)<br>Write-Host "Creating XYZ tile structure in fol
Write-Host $Command
     Invoke-Expression $Command
    Invoice-Expression scommand<br>Write-Host "Creating XYZ tiles folder structure in $XYZTilesOutputFolder done."<br>$MBtilesOutputFile = $XYZTilesOutputFolder + ".mbtiles"<br>if (Test-Path $MBtilesOutputFile) {Remove-Item $MBtilesOut
    Invoke-Expression $Command
```
white-Host "Delete XYZ tiles folder structure ..."<br># Remove XYZ tiles forlder structure ..."

Remove-Item \$XYZTilesOutputFolder -force -recurse<br>write-host "Tile structure deleted."

%=ndTime = (Get-Date)<br>\$EndTime = (Get-Date)<br>\$RunTime = New-Timespan -Start \$StartTime -End \$EndTime

Write-Host "Creating of MBtiles file for \$InputTiffFile done at \$(\$EndTime.ToString("dd.MM.yyyy HH:mm:ss")). Elapsed time: \$("{0:G}" -f \$RunTime)'

ر<br>Write-Host "Creating of all MBtiles successfully finished."

```
// Data Events für das Erfassungsformular (App) RLG-Meldungen Mobile
// Erstellt von Heinz Schöffmann (U102612). Letzte Änderung: 14.12.2016
// Setzen der globalen Einstellungen für App
function setPreferences(){
 var config = {
 auto_sync_enabled: false,
 auto_location_enabled: true,
 auto_location_minimum_accuracy: $erforderliche_gnss_lagegenauigkeit,
 manual_location_enabled: true,
               media_gallery_enabled: true,
               media_capture_enabled: true,
 photo_quality: '2048',
 video_quality: '720p',
               drafts_enabled: false,
              edit locations enabled: false,
               edit_durations_enabled: false
   };
SETFORMATTRIBUTES(config);
};
function setPreferences_callback(event) {
   setPreferences();
};
ON('load-record',setPreferences_callback);
// Setzen des Projektes beim Laden, Erzeugen oder Ändern einer Gebietsmeldung
ON('load-record',function(event){
SETPROJECT('Mobile Erfassung RLG');
});
// Setzen des Status einer Gebietsmeldung beim Speichern einer Gebietsmeldung (abhängig von vorhandenem Meldegebiet oder Artmeldung(en))
ON('save-record',function(event){
var current_status = STATUS();
 if (current_status == 'mel_neu'){
 SETSTATUS('mel_erfasst');
 } else if (!$am_artmeldungen){
           SETSTATUS('mel_erfasst');
      } else {
               SETSTATUS('mel_am_erfasst');
      };
});
ON('save-repeatable','am_artmeldungen',function(event){
              SETSTATUS('mel_am_erfasst');
});
// Setzen des aktuellen Jahres als Standardwert für Meldejahr
ON('new-record',function(event){
var current_year = NUM(YEAR(new Date()));
 SETVALUE('mel_jahr',current_year);
});
//Prüfung ob ein gültiger TK25-Blattschnitt gewählt wurde und bei Auswahl aller TK25-Quadranten eines Blattschnittes auch alle<br>Minutenfelder ausgewählt wurden<br>ON('validate-record',function(event){
if (NUM(CHOICEVALUE($mel_blattschnitt_choice)) == -1 && NUM(CHOICEVALUE($mel_gebietsart)) == 1){
 INVALID('Kein gültiges TK-Blatt gewählt.');
 } else if (NUM(CHOICEVALUE($mel_blattschnitt_choice)) != -1 && NUM(CHOICEVALUE($mel_gebietsart)) == 1 &&
NUM(CHOICEVALUE($mel_quadrant)) == 99 && CHOICEVALUE($mel_minutenfeld) != '99'){
      INVALID('Wenn alle Quadranten eines TK-Blatts ausgewählt wurden, können keine einzelnen Minutenfelder ausgewählt werden.');
 } else {
 if(CHOICEVALUE($mel_gebietsart) == 2 && !ISBLANK($mel_center_point_meldegebiet_polygon))
{ SETLOCATION(NUM($mel_center_point_meldegebiet_polygon_latitude),NUM($mel_center_point_meldegebiet_polygon_longitude));
 }
if(CHOICEVALUE($mel_gebietsart) == 1 && !ISBLANK($mel_center_point_meldegebiet_kartiergitter))<br>{{SETLOCATION(NUM($mel_center_point_meldegebiet_latitude_kartiergitter),NUM($mel_center_point_meldegebiet_longitude_kartiergitt
      }
      }
\mathcal{Y}//Erzeugung einer aktualisierenden GNSS-Info während Erfassung einer Armeldung
function updateLocationInfo_am_artmeldung() {
 var location = CURRENTLOCATION(); 
              if (!location) {
                            SETLABEL('gnss_info_am', 'Kein GNSS Signal vorhanden.');
               return;
 }
 var currentLocationAccuracy = location.accuracy;
 var currentLocationAccuracyOffset = $erforderliche_gnss_lagegenauigkeit-currentLocationAccuracy;
      var currentLocationAccuracyOffsetPercent = ABS((currentLocationAccuracyOffset/$erforderliche_gnss_lagegenauigkeit) * 100.0); 
 if (currentLocationAccuracyOffset < 0.0) {
 var messageLocationAccuracyOffset = 'Aktuelle Qualität der Lagegenauigkeit weicht von der erforderlichen Lagegenauigkeit von ' +
$erforderliche_gnss_lagegenauigkeit + ' m '+ 'um ' + ROUND(currentLocationAccuracyOffset,2) + ' m ' + '(' +<br>ROUND(currentLocationAccuracyOffsetPercent,2) + '%) ab. Warten Sie bis sich die GNSS-Position ggf. automatisch ver
manuell einen Lagepunkt mittels Kartenfunktion.';
      } else {
var messageLocationAccuracyOffset = 'Aktuelle Qualität der Lagegenauigkeit erfüllt die erforderliche Lagegenauigkeit von ' +<br>$erforderliche_gnss_lagegenauigkeit + ' m. Lagekoordinaten werden automatisch aus GNSS-Position ü
```
var message = [

'Geogr. Länge: ' + location.latitude, "Geogr. Breite: ' + location.longitude,<br>"Aktuelle Lagegenauigkeit (m): ' + currentLocationAccuracy,<br>"Qualität Lagegenauigkeit: ' + messageLocationAccuracyOffset,<br>"Richtung: ' + location.curace,<br>"Richtung: ' + location.cura 'Zeit: ' + new Date(location.timestamp \*1000).toLocaleString()].join('\n'); SETLABEL('gnss\_info\_am', message); }; //Erzeugung einer aktualisierenden GNSS-Info während Erfassung der Grenzpunkte eines individuellen Meldegebietes<br>function updateLocationInfo\_mel\_grenzpunkt() { var location = CURRENTLOCATION(); if (!location) { SETLABEL('gnss\_info\_mel', 'Kein GNSS Signal vorhanden.'); return; } var currentLocationAccuracy = location.accuracy; var currentLocationAccuracyOffset = \$erforderliche\_gnss\_lagegenauigkeit-currentLocationAccuracy; var currentLocationAccuracyOffsetPercent = ABS((currentLocationAccuracyOffset/\$erforderliche\_gnss\_lagegenauigkeit) \* 100.0);<br>if (currentLocationAccuracyOffset < 0.0) {<br>war messageLocationAccuracyOffset = 'Aktuelle Qualität manuell einen Lagepunkt mittels Kartenfunktion.'; } else {<br>var messageLocationAccuracyOffset = 'Aktuelle Qualität der Lagegenauigkeit erfüllt die erforderliche Lagegenauigkeit von ' +<br>\$erforderliche\_gnss\_lagegenauigkeit + ' m. Lagekoordinaten werden automatisch aus GNSS-P var message = [ 'Geogr. Länge: ' + location.latitude, "Geogr. Breite: ' + location.longitude,<br>"Aktuelle Lagegenauigkeit (m): ' + currentLocationAccuracy,<br>"Qualität Lagegenauigkeit: ' + messageLocationAccuracyOffset,<br>"Richtung: ' + location.curace,<br>"Richtung: ' + location.cura 'Zeit: ' + new Date(location.timestamp \*1000).toLocaleString()].join('\n'); SETLABEL('gnss\_info\_mel', message); }; function updateLocationInfo\_am\_artmeldung\_callback(event) { updateLocationInfo\_am\_artmeldung(); SETINTERVAL(updateLocationInfo\_am\_artmeldung, 3000); }; function updateLocationInfo\_mel\_grenzpunkt\_callback(event) { updateLocationInfo\_mel\_grenzpunkt(); SETINTERVAL(updateLocationInfo\_mel\_grenzpunkt, 3000); }; ON('new-repeatable','am\_artmeldungen',updateLocationInfo\_am\_artmeldung\_callback);<br>ON('edit-repeatable','am\_artmeldungen',updateLocationInfo\_am\_artmeldung\_callback);<br>ON('new-repeatable','mel\_grenzpunkte',updateLocationInfo\_ // Berechnung des Mittelpunktes eines Meldegebietes auf Basis des Kartiergitters Nds. (TK25-Blattschnitte, TK25-Quadranten und Minutenfelder) // Erstellt von Heinz Schöffmann (U102612). Letzte Änderung: 14.12.2016 var tk25\_blattschnitt = CHOICEVALUE(\$mel\_blattschnitt\_choice); var  $tk25$  quadrant = CHOICEVALUE(\$mel quadrant); var minutenfeld = CHOICEVALUE(\$mel\_minutenfeld); if (minutenfeld < 10) {  $minutenfeld = minutenfeld[1];$ } var tk25\_blattschnitt\_separator\_position = SEARCH('|', tk25\_blattschnitt);<br>var tk25\_blattschnitt\_wert = tk25\_blattschnitt.substr(0, tk25\_blattschnitt\_separator\_position - 1); var tk25\_blattschnitt\_geom = tk25\_blattschnitt.substr(tk25\_blattschnitt\_separator\_position, LEN(tk25\_blattschnitt) - 1); var tk25\_blattschnitt\_geom\_points\_temp = tk25\_blattschnitt\_geom.split(','); var tk25\_blattschnitt\_geom\_points = []; for (var i = 0; i < tk25\_blattschnitt\_geom\_points\_temp.length; ++i) { tk25\_blattschnitt\_geom\_points.push(tk25\_blattschnitt\_geom\_points\_temp[i]) //.replace(',','')) } //Berechnung TK25-Blattschnitt Center Point //Funktion übernommen von http://jsfiddle.net/arcm111/XnmpQ/ var tk25\_blatt\_minX, tk25\_blatt\_maxX, tk25\_blatt\_minY, tk25\_blatt\_maxY; for (var i = 0; i < tk25\_blattschnitt\_geom\_points.length; i += 2) { var x = NUM(tk25\_blattschnitt\_geom\_points[i]); var y = NUM(tk25\_blattschnitt\_geom\_points[i + 1]); tk25\_blatt\_minX = (x < tk25\_blatt\_minX || tk25\_blatt\_minX == null) ? x : tk25\_blatt\_minX;<br>tk25\_blatt\_maxX = (x > tk25\_blatt\_maxX || tk25\_blatt\_maxX == null) ? x : tk25\_blatt\_maxX;<br>tk25\_blatt\_minY = (y < tk25\_blatt\_minY || }<br>var tk25\_blattschnitt\_center\_point\_y = (tk25\_blatt\_maxY + tk25\_blatt\_minY) / 2.0;<br>var tk25\_blattschnitt\_center\_point\_x = (tk25\_blatt\_maxX + tk25\_blatt\_minX) / 2.0;

```
if (NUM(tk25 quadrant) != 99) {
                 var tk25_quadrant_x_length = (tk25_blatt_maxX - tk25_blatt_minX) / 4.0;<br>var tk25_quadrant_y_length = (tk25_blatt_maxY - tk25_blatt_minY) / 4.0;<br>if (ISODD(NUM(tk25_quadrant)) == true) {
                                 var tk25 quadrant center point x = tk25 blatt minX + tk25 quadrant x length;
                } else {
                                 var tk25_quadrant_center_point_x = tk25_blatt_minX + (tk25_quadrant_x_length * 3);
                 }<br>if (NUM(tk25_quadrant) == 1 || NUM(tk25_quadrant) == 2) {<br>var tk25_quadrant_center_point_y = tk25_blatt_minY + (tk25_quadrant_y_length * 3);
                } else {
                                 var tk25_quadrant_center_point_y = tk25_blatt_minY + (tk25_quadrant_y_length);
                }
}
if (NUM(minutenfeld) != 99) {<br>var minutenfeld_y_length = (tk25_blatt_maxX - tk25_blatt_minX) / 10.0;<br>var minutenfeld_y_length = (tk25_blatt_maxY - tk25_blatt_minY) / 6.0;<br>if (CONTAINS([1, 6, 11], NUM(minutenfeld)) == true)
                 } else if (CONTAINS([3, 8, 13], NUM(minutenfeld)) == true) {
var minutenfeld_center_point_x = tk25_quadrant_center_point_x;
                 } else if (CONTAINS([4, 9, 14], NUM(minutenfeld)) == true) {
var minutenfeld_center_point_x = tk25_quadrant_center_point_x + (minutenfeld_x_length);
                 } else if (CONTAINS([5, 10, 15], NUM(minutenfeld)) == true) {
var minutenfeld_center_point_x = tk25_quadrant_center_point_x + (minutenfeld_x_length * 2);
                 }
if (CONTAINS([1, 2, 3, 4, 5], NUM(minutenfeld)) == true) {
                 var minutenfeld_center_point_y = tk25_quadrant_center_point_y + minutenfeld_y_length;<br>} else if (CONTAINS([6, 7, 8, 9, 10], NUM(minutenfeld)) == true) {<br>var minutenfeld_center_point_y = tk25_quadrant_center_point_y;<br>} else
                                 var minutenfeld_center_point_y = tk25_quadrant_center_point_y - minutenfeld_y_length;
                }
}
if (tk25_blattschnitt != -1 && NUM(tk25_quadrant) == 99 && NUM(minutenfeld) == 99) {
SETRESULT(ROUND(NUM(tk25_blattschnitt_center_point_y), 6) + '|' + ROUND(NUM(tk25_blattschnitt_center_point_x), 6))
}
if (tk25_blattschnitt != -1 && NUM(tk25_quadrant) != 99 && NUM(minutenfeld) == 99) {
SETRESULT(ROUND(NUM(tk25_quadrant_center_point_y), 6) + '|' + ROUND(NUM(tk25_quadrant_center_point_x), 6))
}
if (tk25_blattschnitt != -1 && NUM(tk25_quadrant) != 99 && NUM(minutenfeld) != 99) {
SETRESULT(ROUND(NUM(minutenfeld_center_point_y), 6) + '|' + ROUND(NUM(minutenfeld_center_point_x), 6))
}
// Erzeugung einer Polygon-Geometrie (WKT) aus den Grenzpunkten eines individuellen Meldegebietes nach Rangfolge der Grenzpunkte
(Zeichenreihenfolge der Polygon-Liniensegmente)
// Erstellt von Heinz Schöffmann (U102612). Letzte Änderung: 14.12.2016
var grenzpunkte_sortedByRang = $mel_grenzpunkte.slice(0)
grenzpunkte_sortedByRang.sort(function(a,b) {
return a.form_values.eea5 - b.form_values.eea5;
});
var coords = [];
if ($mel_grenzpunkte && $mel_grenzpunkte.length > 2) {
 for (var i = 0; i < grenzpunkte_sortedByRang.length; ++i) {
      coords.push(grenzpunkte_sortedByRang[i].geometry.coordinates[0] + ' ' + grenzpunkte_sortedByRang[i].geometry.coordinates[1]);
 }
 coords.push(grenzpunkte_sortedByRang[0].geometry.coordinates[0] + ' ' + grenzpunkte_sortedByRang[0].geometry.coordinates[1]);
 SETRESULT('POLYGON ((' + coords + '))');
} else {
  SETRESULT(null);
```
}

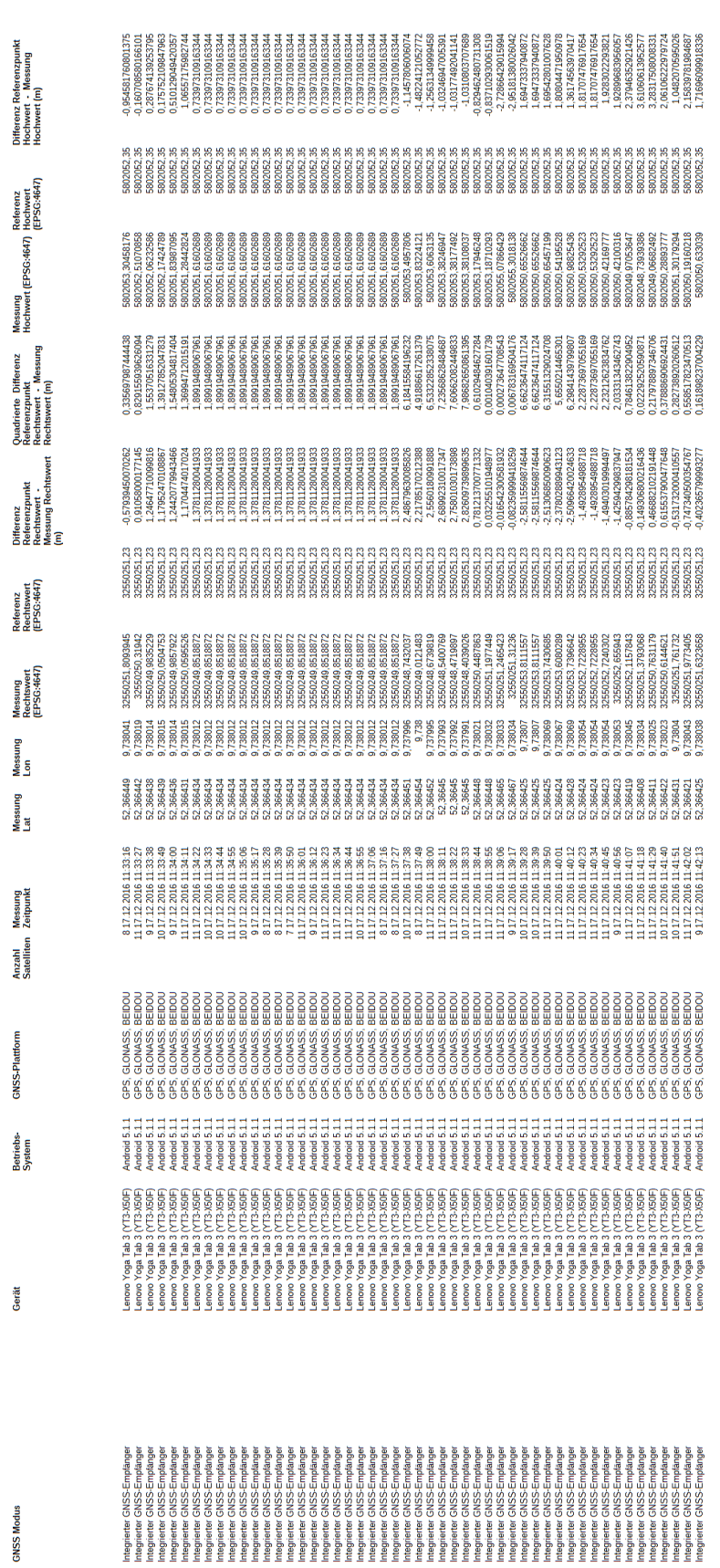

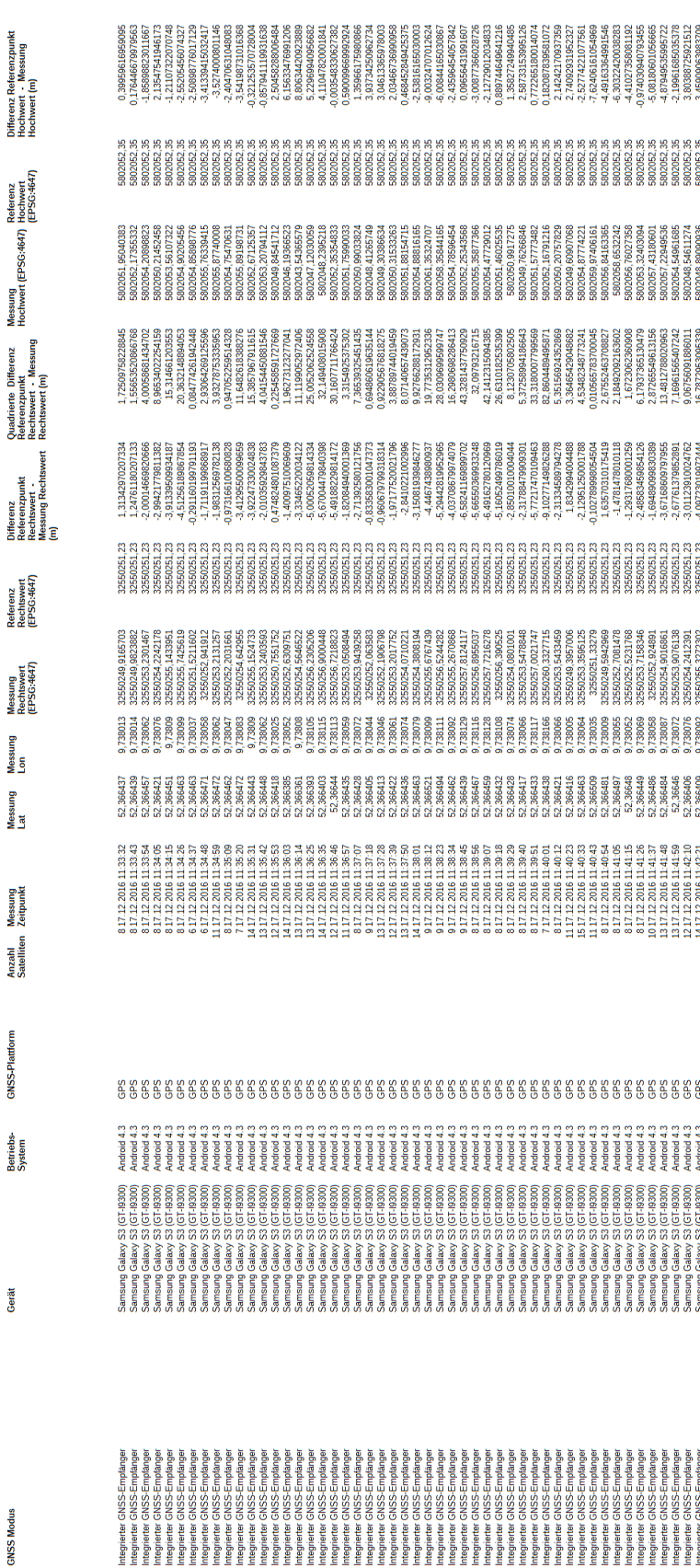

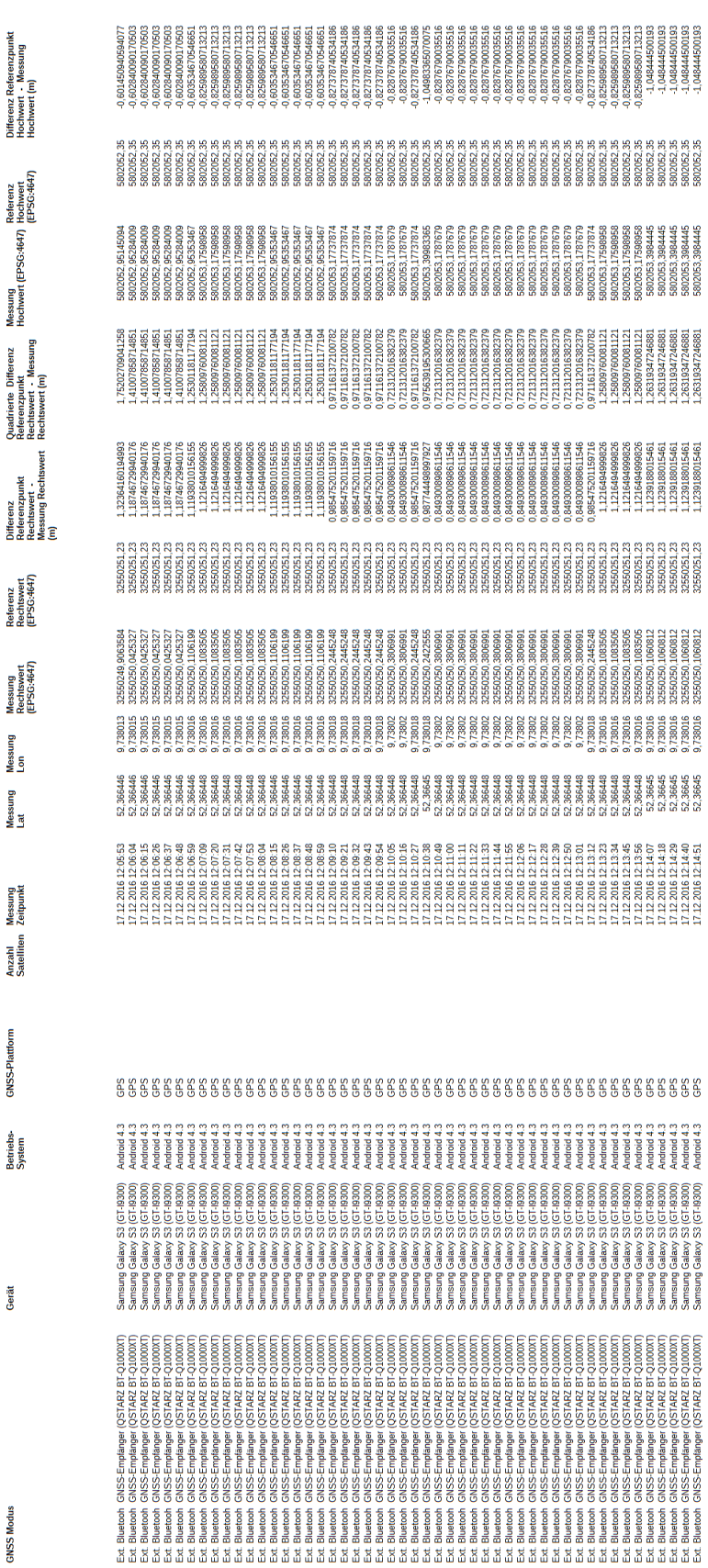

#### **Danksagung**

Ich möchte mich an dieser Stelle beim ganzen "Team UNIGIS" für die stets nette und professionelle Betreuung aus der Ferne oder während der Studientage in Salzburg sowie für das gegenüber mir entgegengebrachte Verständnis bei Abgabeverzögerungen von Studiennachweisen aufgrund meiner beruflichen Belastung vielmals bedanken.

Ich bedanke mich auch bei Ao. Univ. Prof. Dr. Josef Strobl für die Übernahme der Betreuung und Begutachtung dieser Arbeit.

Ein besonders herzlicher Dank geht an Dr. Gudrun Wallentin, die mich durch eine kritische Finalisierungsphase dieser Arbeit mit Verständnis, Motivation, Geduld sowie Anregungen persönlich begleitet und unterstützt hat.

Ein "Fett Merci!!" möchte ich weiter allen unermüdlichen Korrekturlesern im Freundeskreis aussprechen. Mit Euren "Adleraugen" und Anmerkungen zur Verständlichkeit der Inhalte habt Ihr die Arbeit qualitativ unglaublich bereichert.

Weiter bedanke ich bei meiner Familie, allen Freunden und Kollegen für Euren Zuspruch für mein Studium und Eurer entgegengebrachten Geduld bei meinen ständigen Absagen, wenn es mal wieder meinerseits hieß: "Sorry, aber ich muss was fürs Studium machen!". Ab nun bin ich wieder für Euch da!

Zum Schluss danke ich meinem Körper und meiner Seele, dass sie den Druck und die Anstrengungen eines berufsbegleitenden Studiums ausgehalten haben. Ab nun kümmere ich mich um Euch besser!

# **Eidesstattliche Erklärung**

Ich erkläre hiermit eidesstattlich, dass ich die vorliegende Arbeit selbständig verfasst und keine anderen als die angegebenen Quellen und Hilfsmittel verwendet habe. Alle Stellen, die wörtlich oder inhaltlich den angegebenen Quellen entnommen wurden, sind als solche kenntlich gemacht. Die vorliegende Arbeit wurde bisher in gleicher oder ähnlicher Form noch nicht als Master Thesis einer anderen Prüfungsbehörde vorgelegt.

Hannover, den 16. Januar 2017

Heinz Schöffmann